**BECKHOFF** New Automation Technology

# Handbuch | DE

TE1000

# TwinCAT 3 | PLC-Bibliothek: Tc2\_MPBus

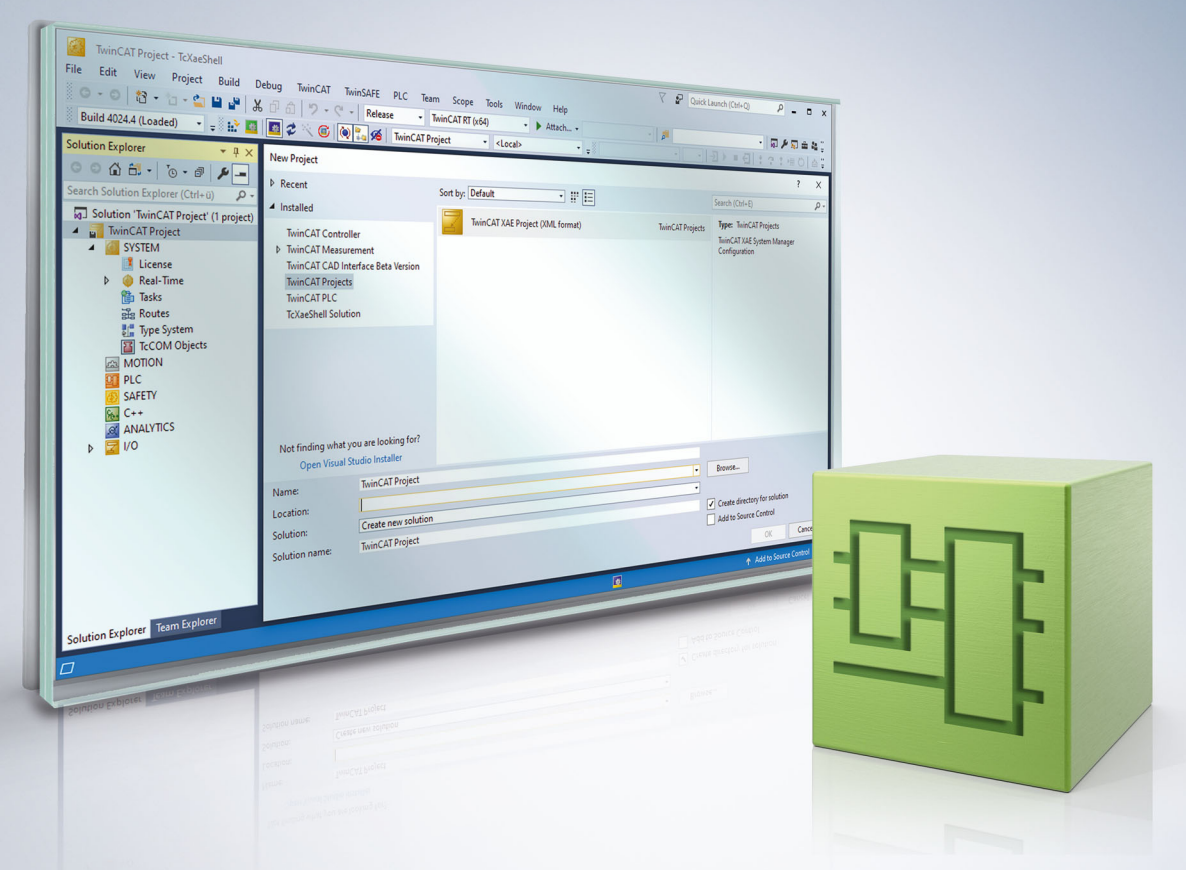

# Inhaltsverzeichnis

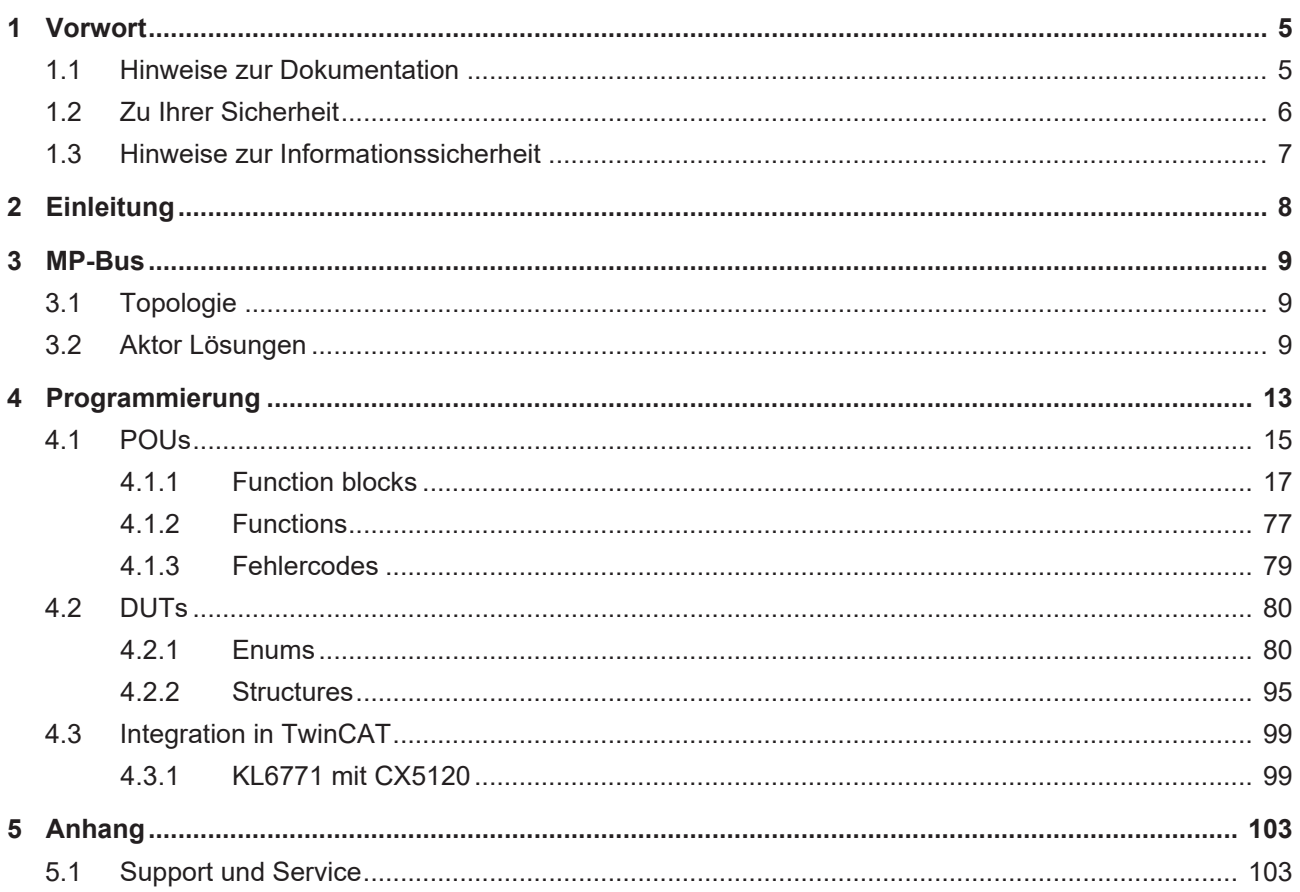

## **BECKHOFF**

# <span id="page-4-0"></span>**1 Vorwort**

## <span id="page-4-1"></span>**1.1 Hinweise zur Dokumentation**

Diese Beschreibung wendet sich ausschließlich an ausgebildetes Fachpersonal der Steuerungs- und Automatisierungstechnik, das mit den geltenden nationalen Normen vertraut ist.

Zur Installation und Inbetriebnahme der Komponenten ist die Beachtung der Dokumentation und der nachfolgenden Hinweise und Erklärungen unbedingt notwendig.

Das Fachpersonal ist verpflichtet, stets die aktuell gültige Dokumentation zu verwenden.

Das Fachpersonal hat sicherzustellen, dass die Anwendung bzw. der Einsatz der beschriebenen Produkte alle Sicherheitsanforderungen, einschließlich sämtlicher anwendbaren Gesetze, Vorschriften, Bestimmungen und Normen erfüllt.

#### **Disclaimer**

Diese Dokumentation wurde sorgfältig erstellt. Die beschriebenen Produkte werden jedoch ständig weiterentwickelt.

Wir behalten uns das Recht vor, die Dokumentation jederzeit und ohne Ankündigung zu überarbeiten und zu ändern.

Aus den Angaben, Abbildungen und Beschreibungen in dieser Dokumentation können keine Ansprüche auf Änderung bereits gelieferter Produkte geltend gemacht werden.

#### **Marken**

Beckhoff®, TwinCAT®, TwinCAT/BSD®, TC/BSD®, EtherCAT®, EtherCAT G®, EtherCAT G10®, EtherCAT P®, Safety over EtherCAT®, TwinSAFE®, XFC®, XTS® und XPlanar® sind eingetragene und lizenzierte Marken der Beckhoff Automation GmbH.

Die Verwendung anderer in dieser Dokumentation enthaltenen Marken oder Kennzeichen durch Dritte kann zu einer Verletzung von Rechten der Inhaber der entsprechenden Bezeichnungen führen.

#### **Patente**

Die EtherCAT-Technologie ist patentrechtlich geschützt, insbesondere durch folgende Anmeldungen und Patente:

EP1590927, EP1789857, EP1456722, EP2137893, DE102015105702

mit den entsprechenden Anmeldungen und Eintragungen in verschiedenen anderen Ländern.

## **EtherCAT**

EtherCAT® ist eine eingetragene Marke und patentierte Technologie lizenziert durch die Beckhoff Automation GmbH, Deutschland

#### **Copyright**

© Beckhoff Automation GmbH & Co. KG, Deutschland.

Weitergabe sowie Vervielfältigung dieses Dokuments, Verwertung und Mitteilung seines Inhalts sind verboten, soweit nicht ausdrücklich gestattet.

Zuwiderhandlungen verpflichten zu Schadenersatz. Alle Rechte für den Fall der Patent-, Gebrauchsmusteroder Geschmacksmustereintragung vorbehalten.

## <span id="page-5-0"></span>**1.2 Zu Ihrer Sicherheit**

#### **Sicherheitsbestimmungen**

Lesen Sie die folgenden Erklärungen zu Ihrer Sicherheit. Beachten und befolgen Sie stets produktspezifische Sicherheitshinweise, die Sie gegebenenfalls an den entsprechenden Stellen in diesem Dokument vorfinden.

#### **Haftungsausschluss**

Die gesamten Komponenten werden je nach Anwendungsbestimmungen in bestimmten Hard- und Software-Konfigurationen ausgeliefert. Änderungen der Hard- oder Software-Konfiguration, die über die dokumentierten Möglichkeiten hinausgehen, sind unzulässig und bewirken den Haftungsausschluss der Beckhoff Automation GmbH & Co. KG.

#### **Qualifikation des Personals**

Diese Beschreibung wendet sich ausschließlich an ausgebildetes Fachpersonal der Steuerungs-, Automatisierungs- und Antriebstechnik, das mit den geltenden Normen vertraut ist.

#### **Signalwörter**

lm Folgenden werden die Signalwörter eingeordnet, die in der Dokumentation verwendet werden. Um Personen- und Sachschäden zu vermeiden, lesen und befolgen Sie die Sicherheits- und Warnhinweise.

#### **Warnungen vor Personenschäden**

#### **GEFAHR**

Es besteht eine Gefährdung mit hohem Risikograd, die den Tod oder eine schwere Verletzung zur Folge hat.

#### **WARNUNG**

Es besteht eine Gefährdung mit mittlerem Risikograd, die den Tod oder eine schwere Verletzung zur Folge haben kann.

### **VORSICHT**

Es besteht eine Gefährdung mit geringem Risikograd, die eine mittelschwere oder leichte Verletzung zur Folge haben kann.

#### **Warnung vor Umwelt- oder Sachschäden**

*HINWEIS*

Es besteht eine mögliche Schädigung für Umwelt, Geräte oder Daten.

#### **Information zum Umgang mit dem Produkt**

Diese Information beinhaltet z. B.: Handlungsempfehlungen, Hilfestellungen oder weiterführende Informationen zum Produkt.

## <span id="page-6-0"></span>**1.3 Hinweise zur Informationssicherheit**

Die Produkte der Beckhoff Automation GmbH & Co. KG (Beckhoff) sind, sofern sie online zu erreichen sind, mit Security-Funktionen ausgestattet, die den sicheren Betrieb von Anlagen, Systemen, Maschinen und Netzwerken unterstützen. Trotz der Security-Funktionen sind die Erstellung, Implementierung und ständige Aktualisierung eines ganzheitlichen Security-Konzepts für den Betrieb notwendig, um die jeweilige Anlage, das System, die Maschine und die Netzwerke gegen Cyber-Bedrohungen zu schützen. Die von Beckhoff verkauften Produkte bilden dabei nur einen Teil des gesamtheitlichen Security-Konzepts. Der Kunde ist dafür verantwortlich, dass unbefugte Zugriffe durch Dritte auf seine Anlagen, Systeme, Maschinen und Netzwerke verhindert werden. Letztere sollten nur mit dem Unternehmensnetzwerk oder dem Internet verbunden werden, wenn entsprechende Schutzmaßnahmen eingerichtet wurden.

Zusätzlich sollten die Empfehlungen von Beckhoff zu entsprechenden Schutzmaßnahmen beachtet werden. Weiterführende Informationen über Informationssicherheit und Industrial Security finden Sie in unserem <https://www.beckhoff.de/secguide>.

Die Produkte und Lösungen von Beckhoff werden ständig weiterentwickelt. Dies betrifft auch die Security-Funktionen. Aufgrund der stetigen Weiterentwicklung empfiehlt Beckhoff ausdrücklich, die Produkte ständig auf dem aktuellen Stand zu halten und nach Bereitstellung von Updates diese auf die Produkte aufzuspielen. Die Verwendung veralteter oder nicht mehr unterstützter Produktversionen kann das Risiko von Cyber-Bedrohungen erhöhen.

Um stets über Hinweise zur Informationssicherheit zu Produkten von Beckhoff informiert zu sein, abonnieren Sie den RSS Feed unter <https://www.beckhoff.de/secinfo>.

# <span id="page-7-0"></span>**2 Einleitung**

Die Tc2\_MPBus-Bibliothek ist eine TwinCAT-SPS-Bibliothek zum Datenaustausch mit MP-Bus-Geräten.

Diese Bibliothek ist nur in Verbindung mit einer KL6771 (MP-Bus-Masterklemme) einzusetzen.

Für den Nutzer dieser Bibliothek werden folgende Grundkenntnisse vorausgesetzt:

- TwinCAT XAE
- PC und Netzwerkkenntnisse
- Aufbau und Eigenschaften der Beckhoff Embedded-PC und deren Busklemmensystem.
- Technologie von MP-Bus-Geräten
- Einschlägige Sicherheitsvorschriften der technischen Gebäudeausrüstung

Diese Softwarebibliothek ist für Gebäudeautomation-Systempartner der Beckhoff Automation GmbH & Co. KG. Die Systempartner sind tätig in dem Bereich Gebäudeautomation und beschäftigen sich mit Errichtung, Inbetriebsetzung, Erweiterung, Wartung und Service von mess-, steuer- und regelungstechnischen Anlagen der technischen Gebäudeausrüstung.

Die Tc2\_MPBus-Bibliothek ist auf allen Hardware-Plattformen einsetzbar, die TwinCAT 3.1 oder höher unterstützen.

Hardware Dokumentation im Beckhoff Information System: [KL6771](https://infosys.beckhoff.com/content/1031/kl6771/index.html)

## <span id="page-8-0"></span>**3 MP-Bus**

MP-Bus = Multi-Point Bus

Der MP-Bus (Multi-Point) ist ein einfacher Sensor-/Aktor-Bus, welcher für bestimmte Gewerke der Gebäudeautomation genutzt wird. Der MP‑Bus dient zur Steuerung von Stellantrieben im HLK-Bereich, für Klappen, Regelventile und Volumenstromregler aus dem Produktportfolio von Belimo. Es können bis zu acht unterschiedliche Geräte aus dem Bereich HLK in 3‑Leitertechnik an einen MP‑Bus-Master angeschlossen werden. Zusätzlich kann an jeden dieser acht Teilnehmer ein Sensor angeschlossen werden, der durch den MP‑Bus angesprochen wird. Eine zusätzliche Produktreihe mit MP‑Bus-Anschluss ist das Fensterlüftungssystem FLS von Belimo (Anschluss der Belimo-Antriebe siehe Dokumentation Belimo).

Der MP‑Bus wurde von der Firma Belimo für den Anschluss von Ventilen, Drossel-, Lüftungs- und Brandschutzklappen sowie für Fensterlüftungssysteme entwickelt.

## <span id="page-8-1"></span>**3.1 Topologie**

Es gibt keinerlei Einschränkungen bzgl. des topologischen Aufbaus der MP‑Bus-Stränge: Stern-, Ring-, Baum- oder gemischte Topologien sind möglich. Die Länge des gesamten Busstrangs ist abhängig vom gewählten Kabelquerschnitt und Art sowie Anzahl der angeschlossenen Antriebe! Weitere Informationen enthält die Dokumentation der Firma Belimo.

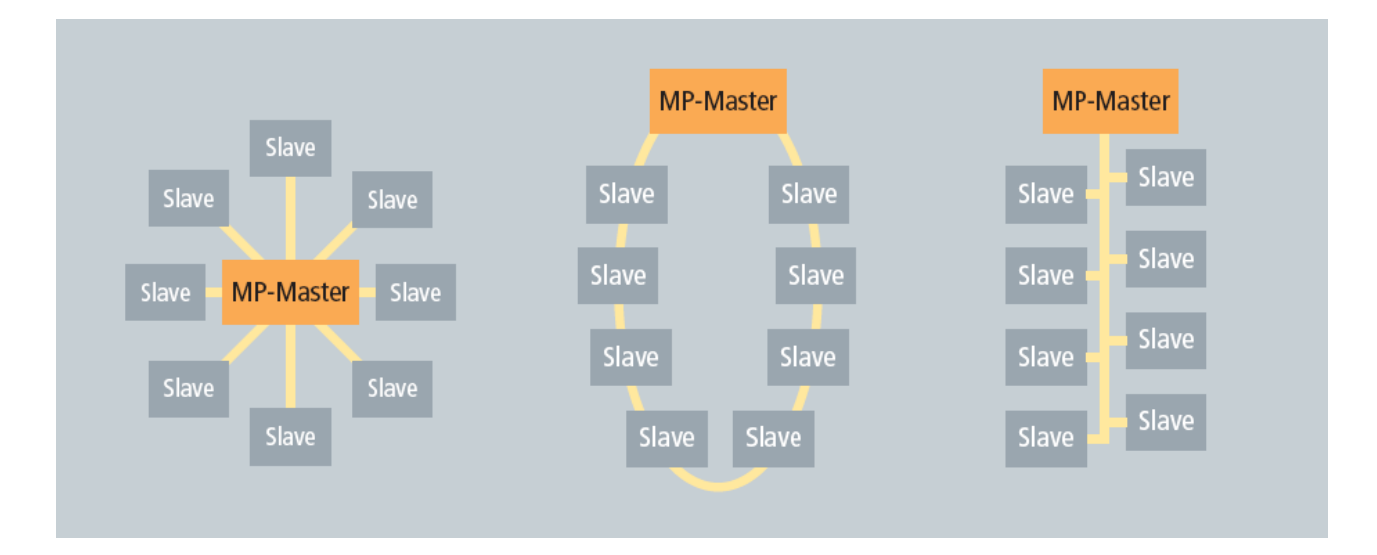

## <span id="page-8-2"></span>**3.2 Aktor Lösungen**

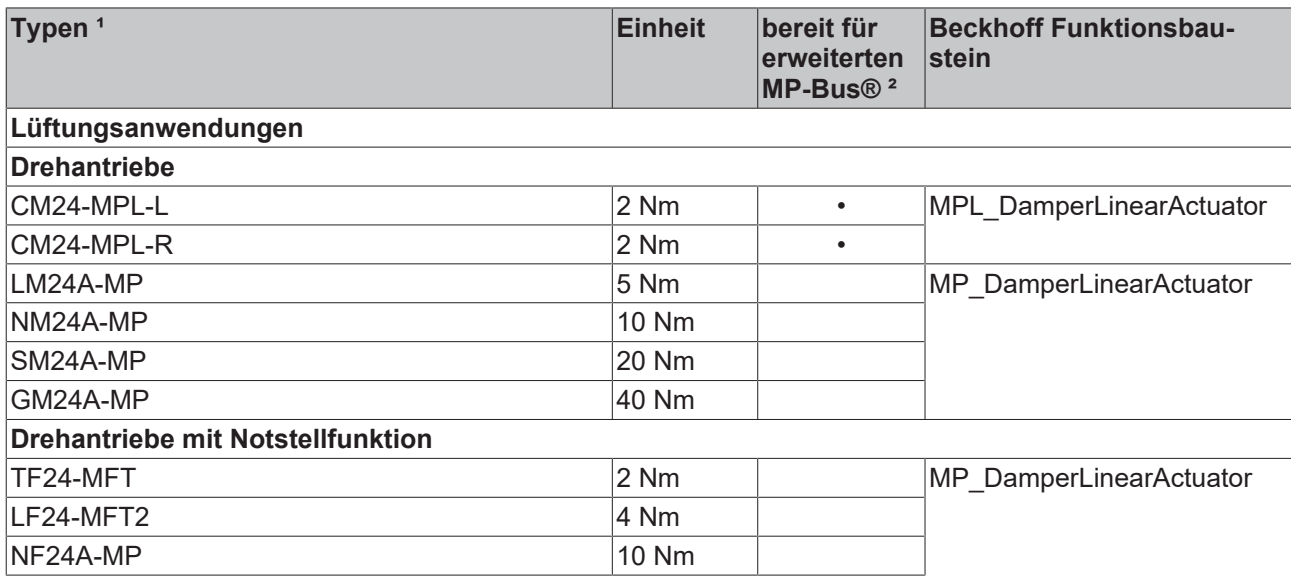

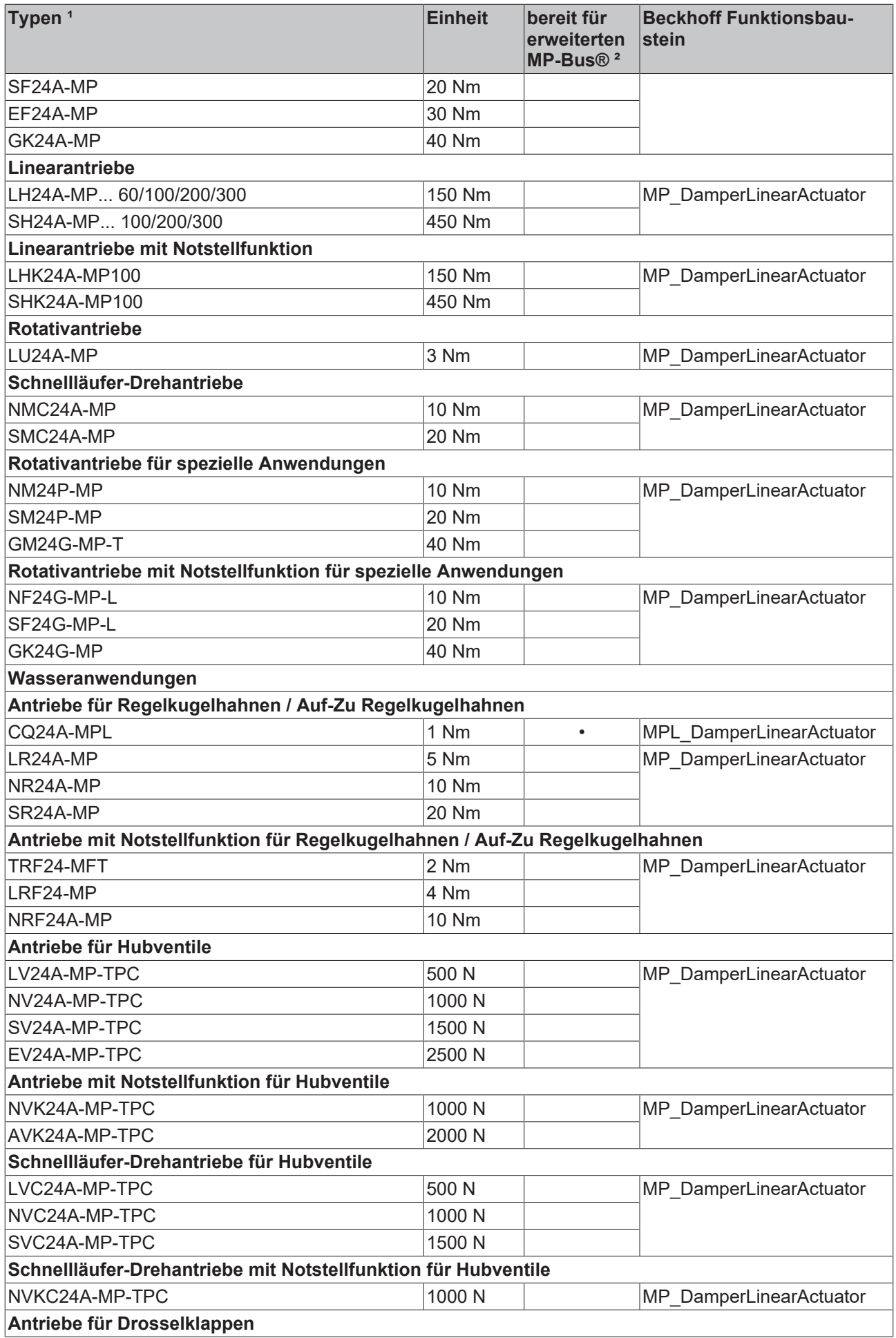

# **BECKHOFF**

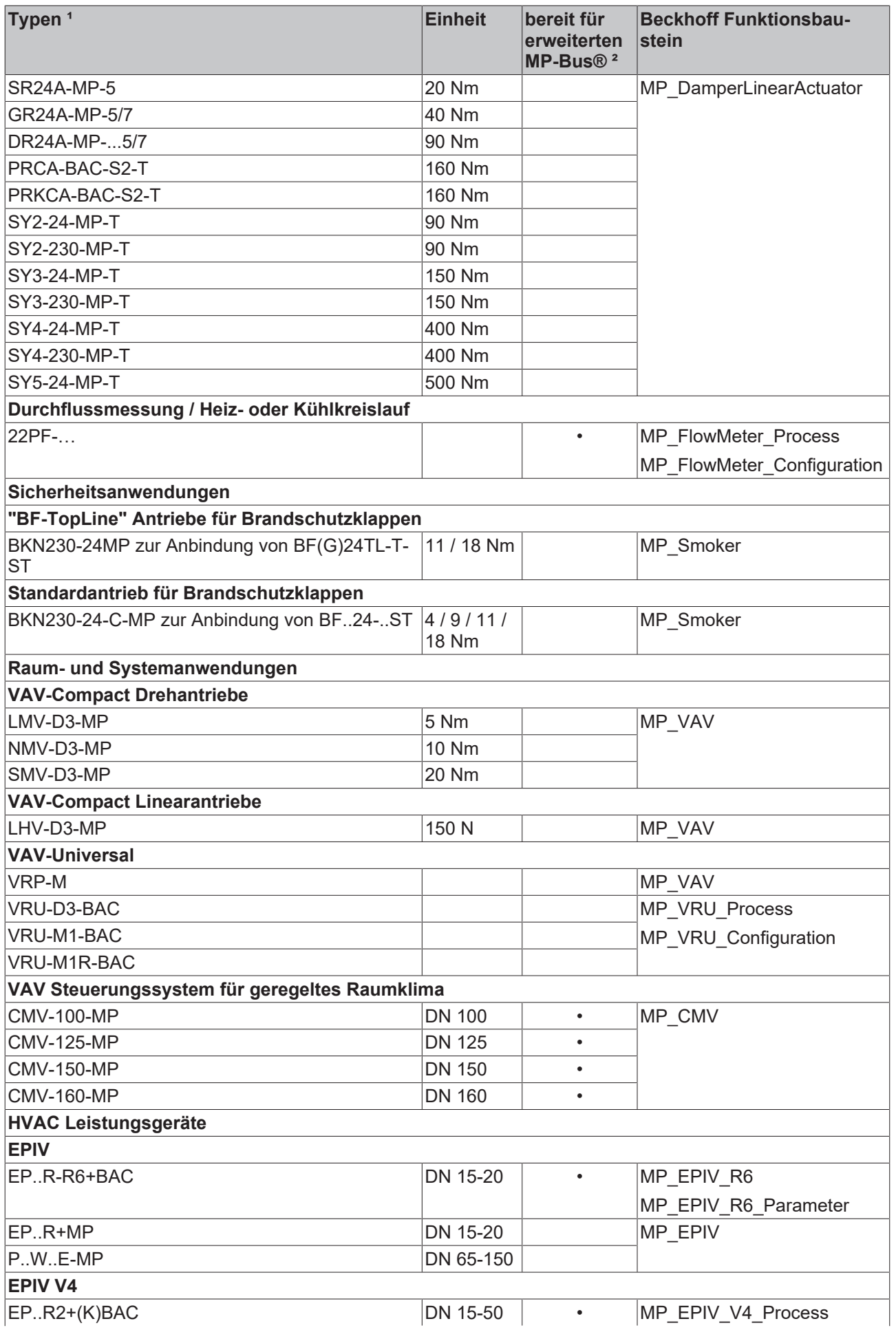

# **BECKHOFF**

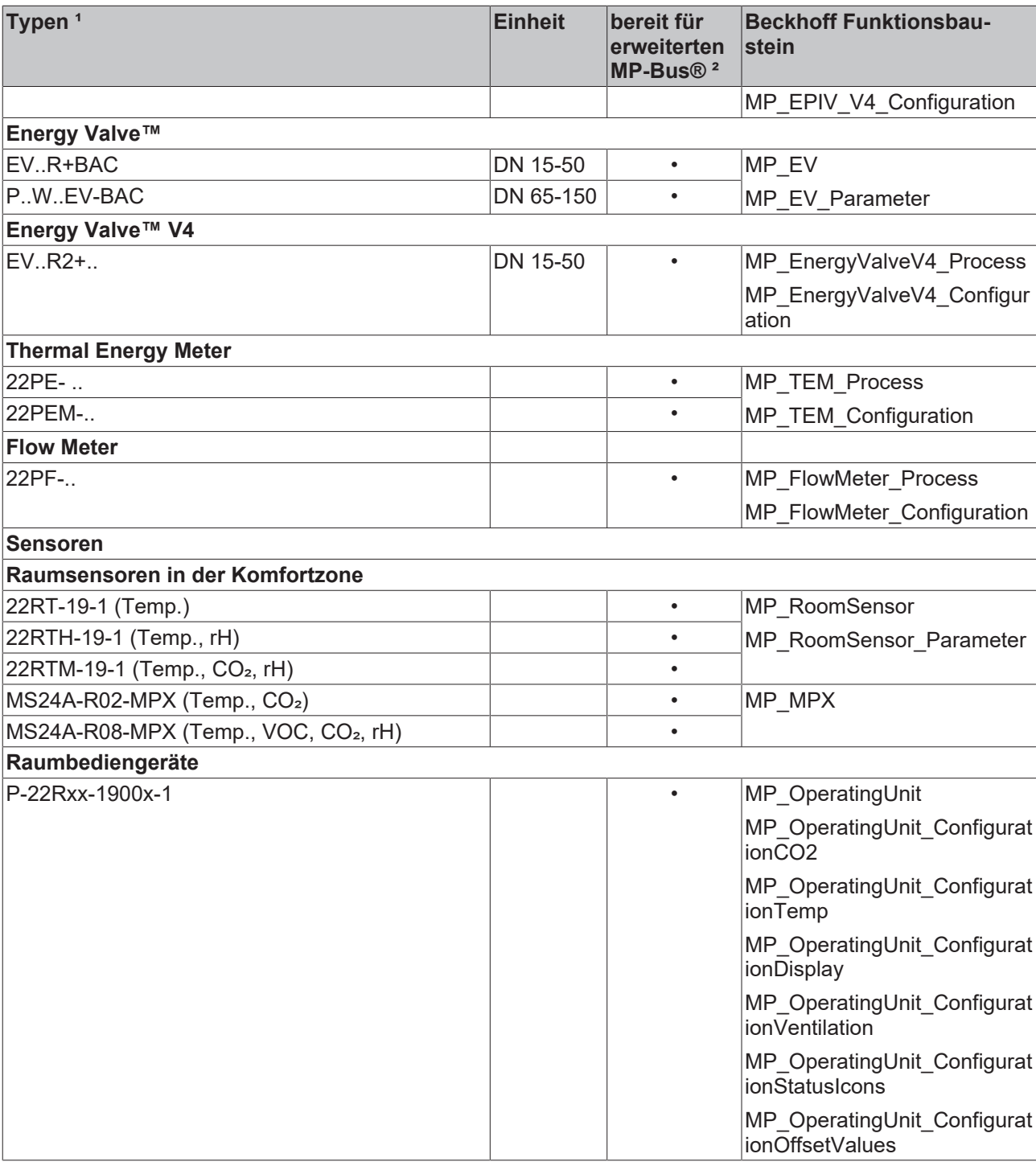

<sup>1</sup> Die aktuell verfügbare Produktpalette finden Sie online unter [www.belimo.com](https://www.belimo.com/).

² Die markierten Geräte unterstützen den erweiterten Adressbereich. Es können bis zu 16 MP-Geräte (adressiert MP1 ... MP16) an eine Datenleitung angeschlossen werden. Wenn nicht markierte Geräte an dieselbe Datenleitung angeschlossen sind, ist der gemeinsame Adressbereich auf 8 MP-Geräte zu beschränken.

# <span id="page-12-0"></span>**4 Programmierung**

## **Function blocks**

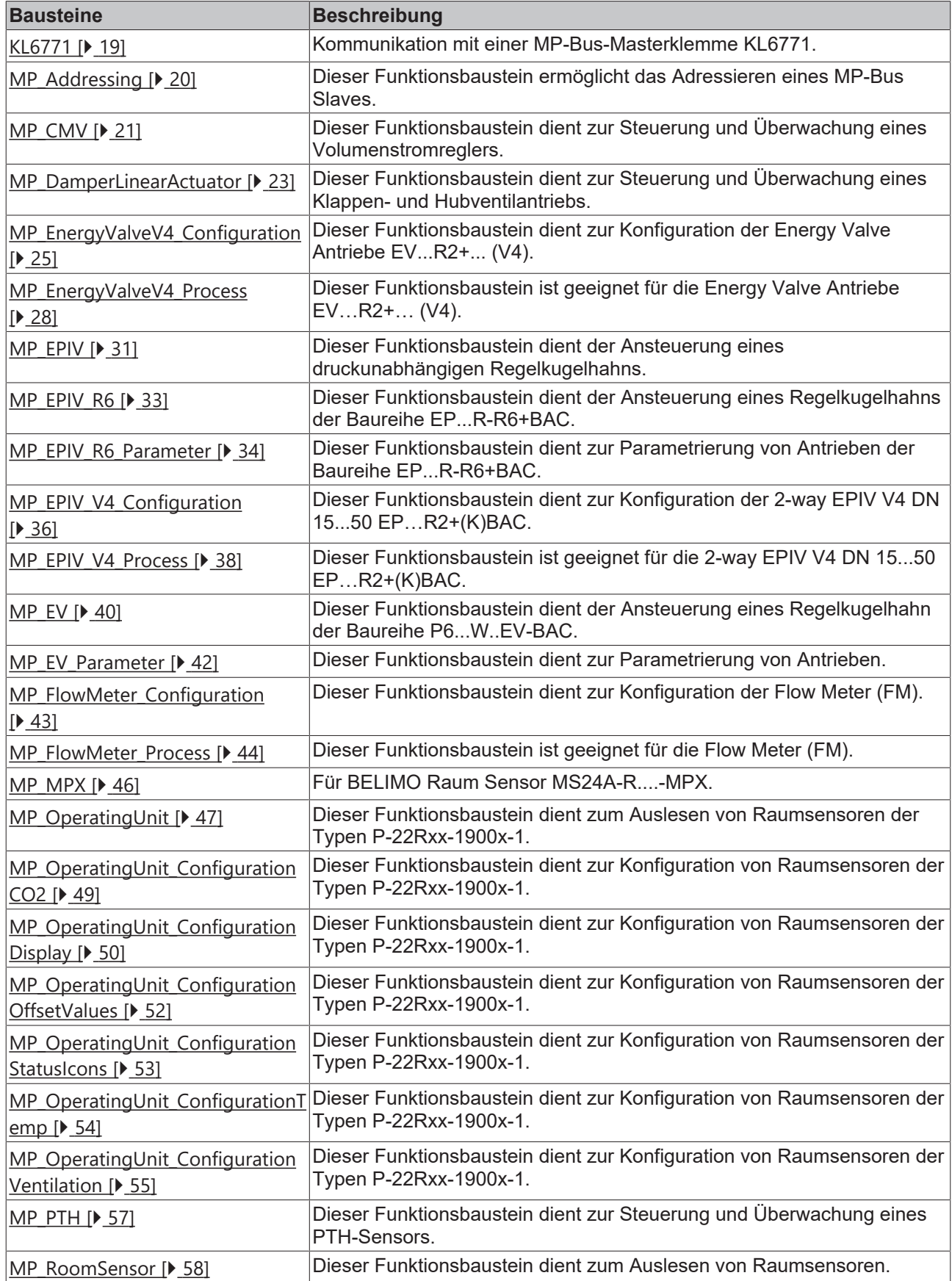

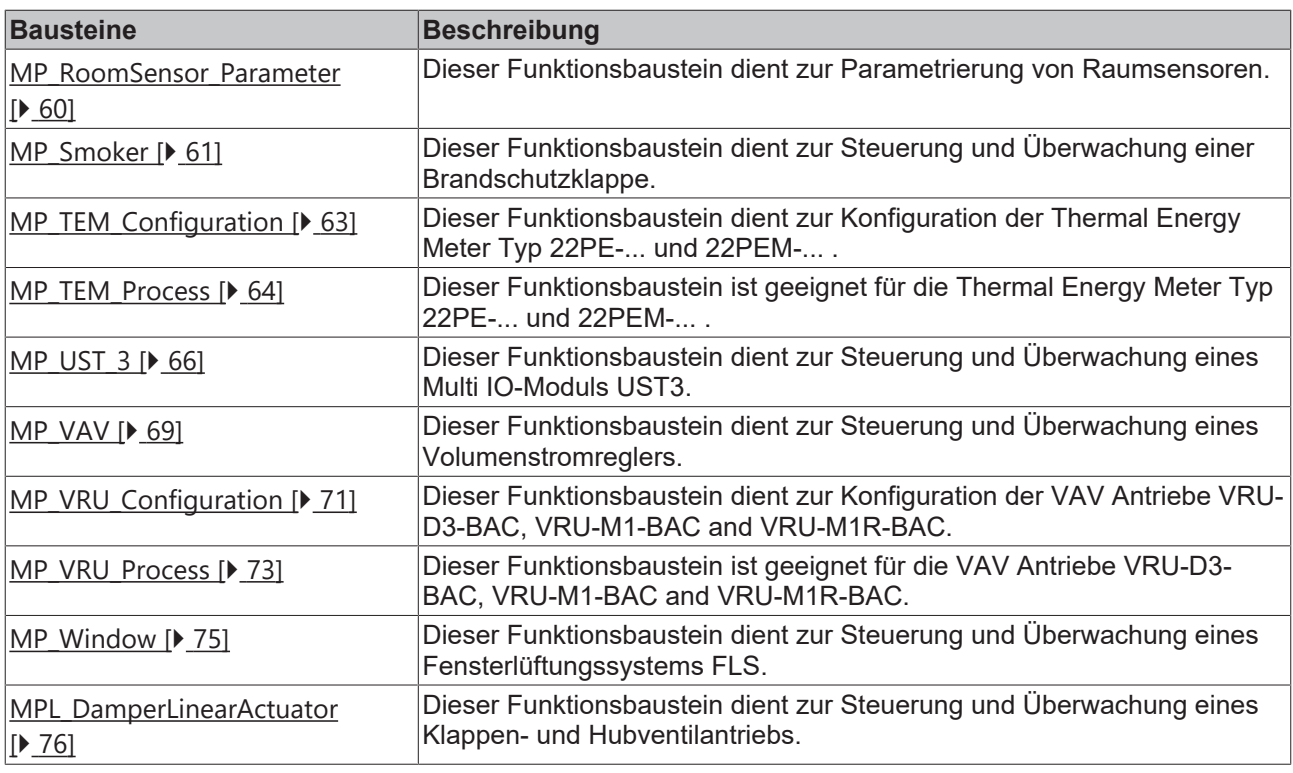

### **Functions**

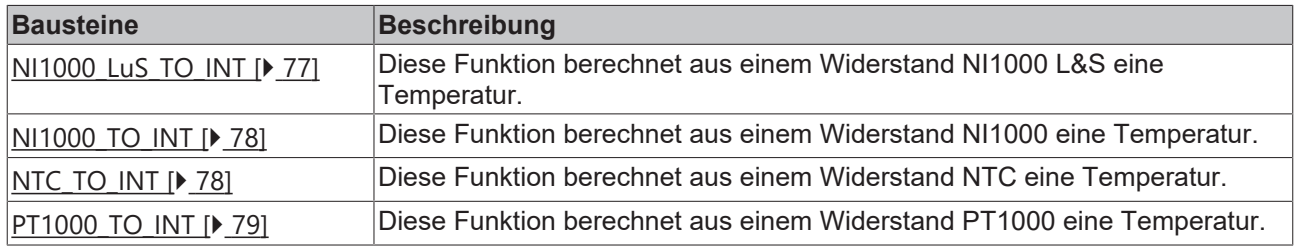

#### **Enums**

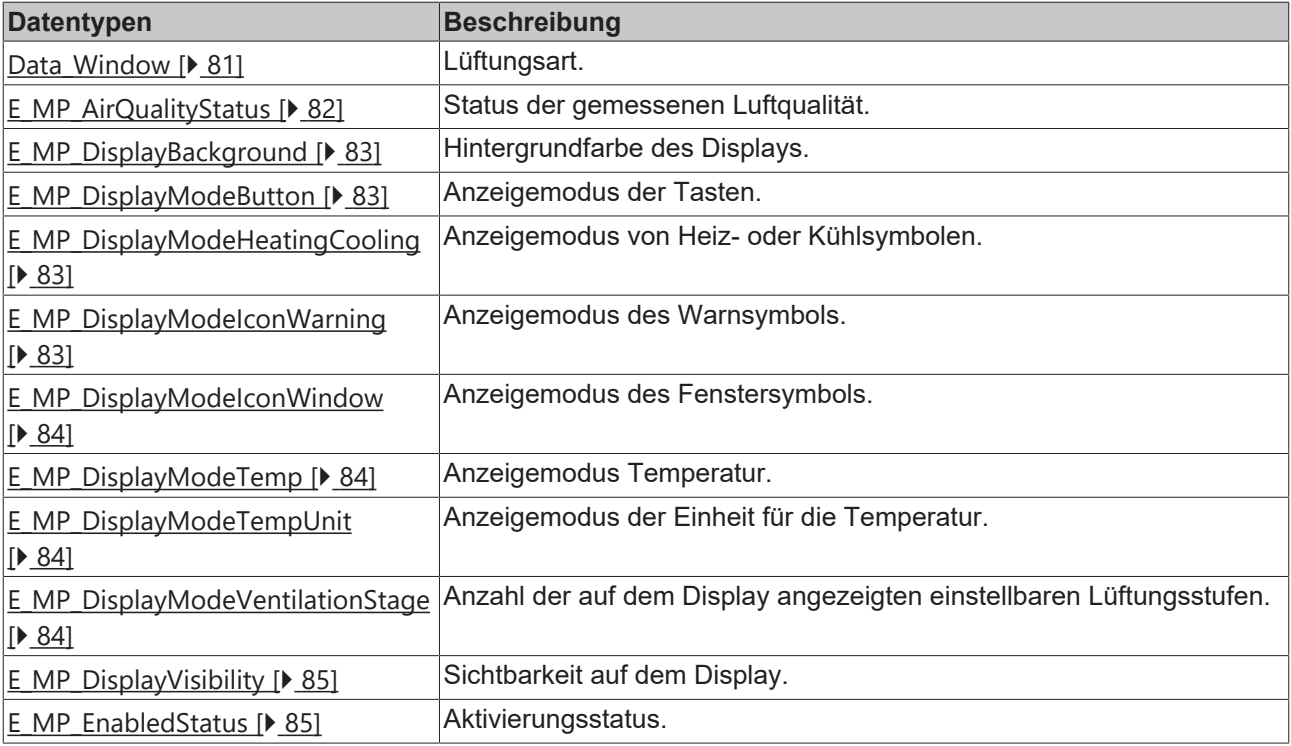

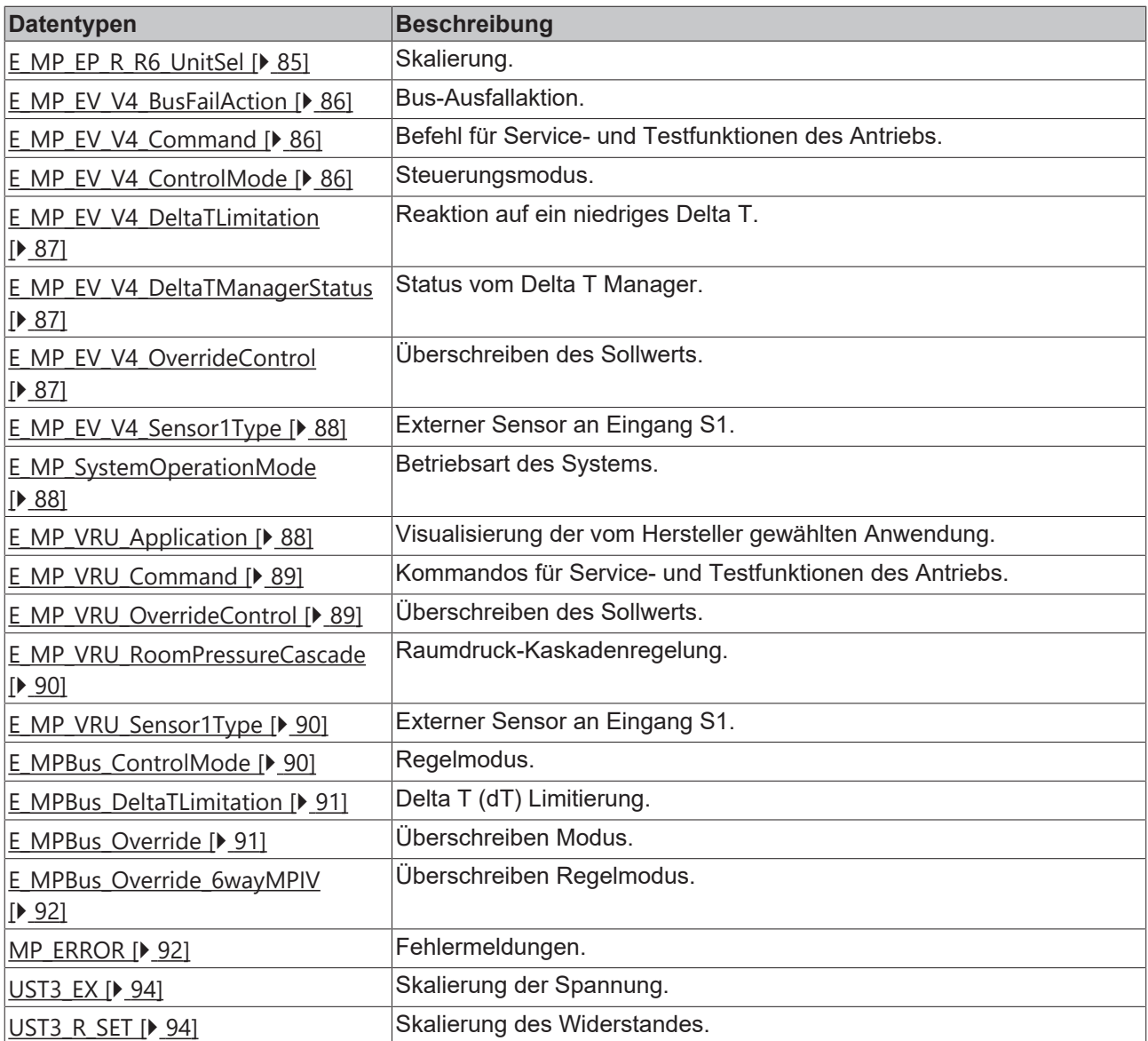

#### **Structures**

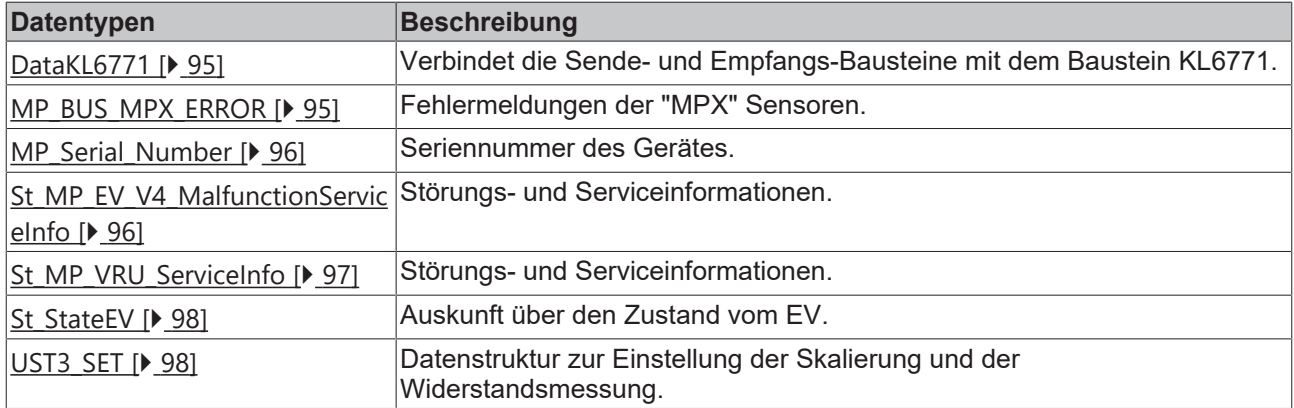

## <span id="page-14-0"></span>**4.1 POUs**

#### **Function blocks**

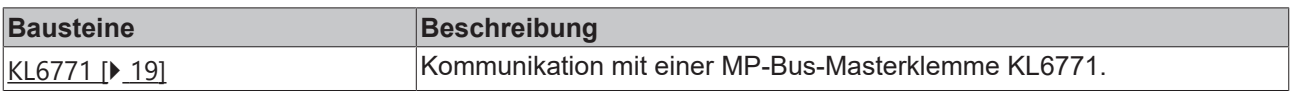

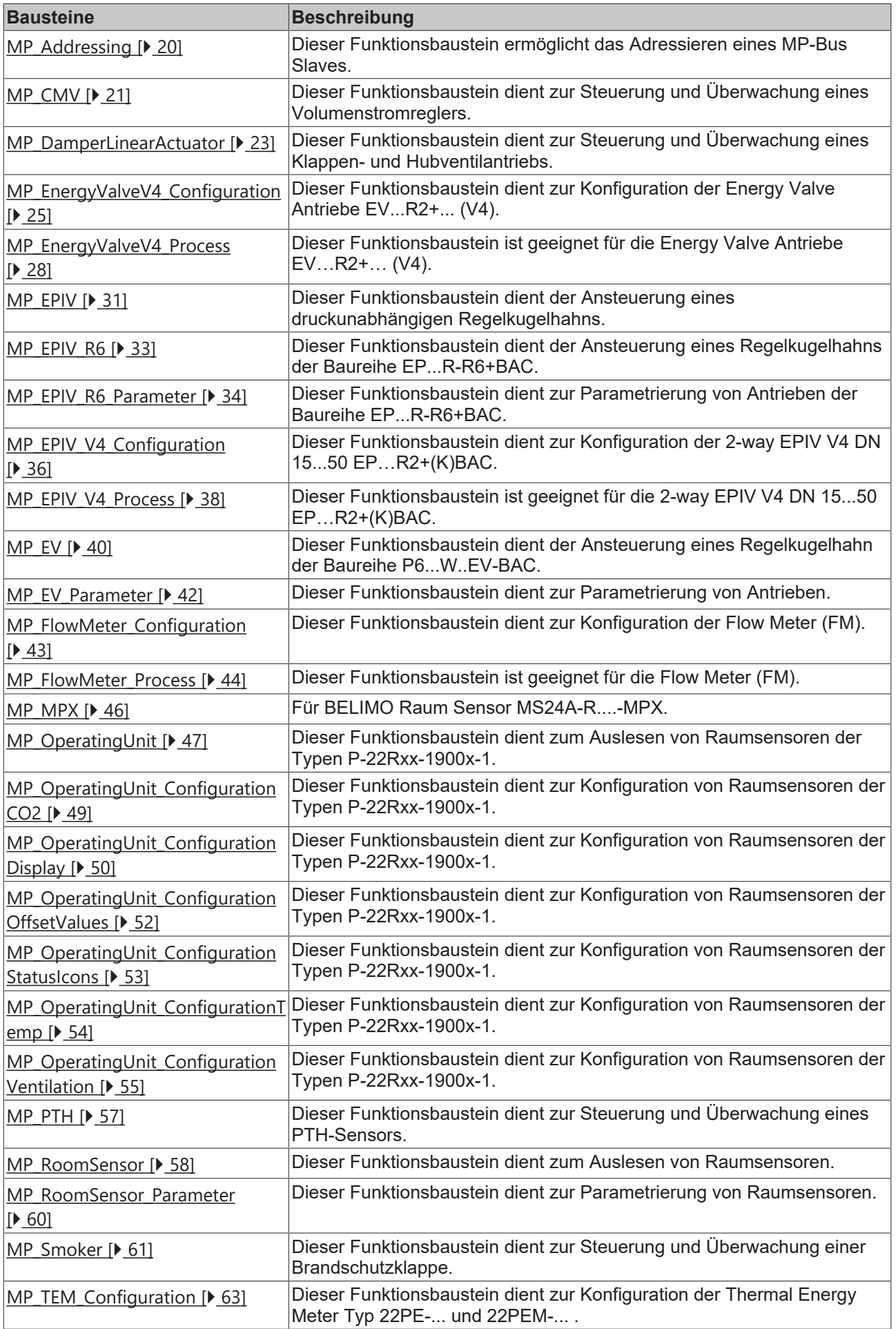

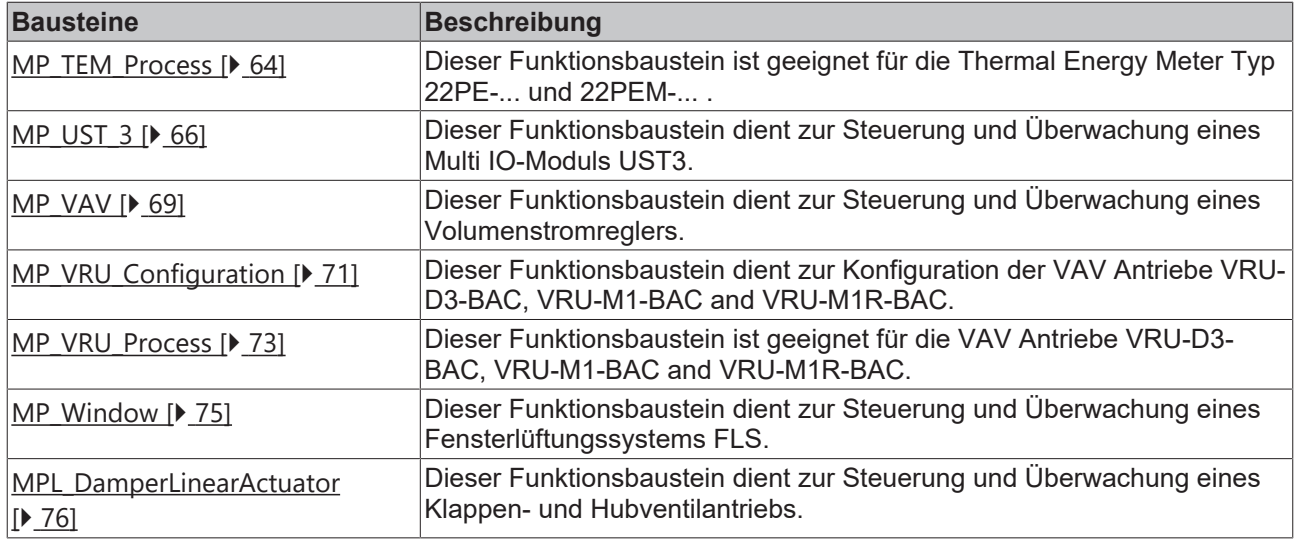

### **Functions**

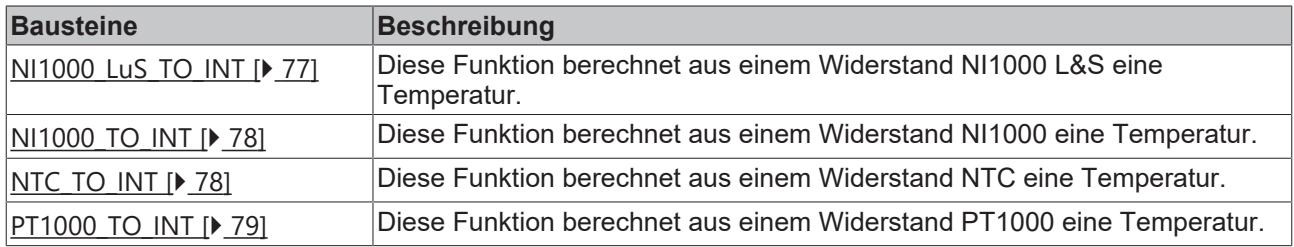

## <span id="page-16-0"></span>**4.1.1 Function blocks**

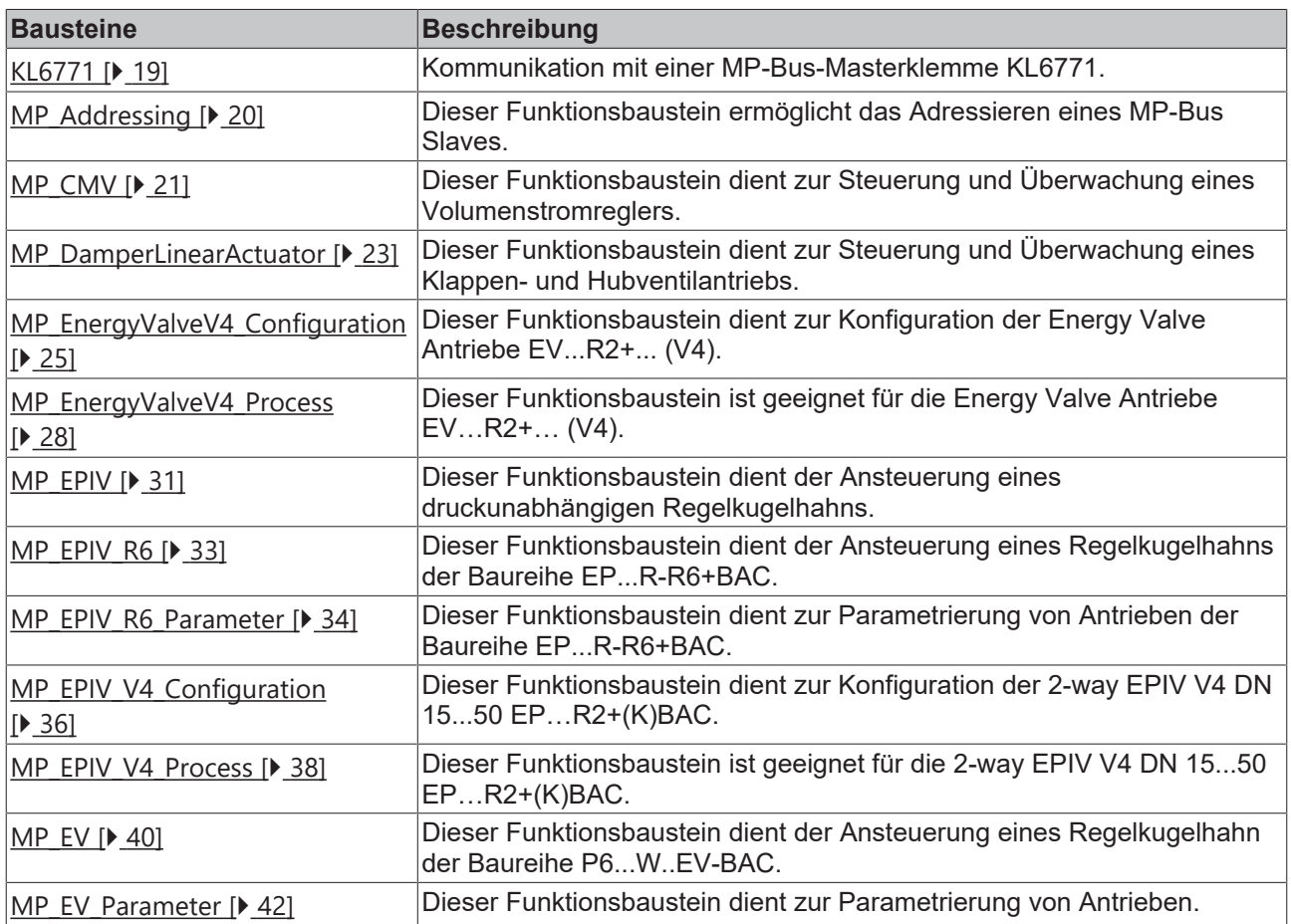

# **BECKHOFF**

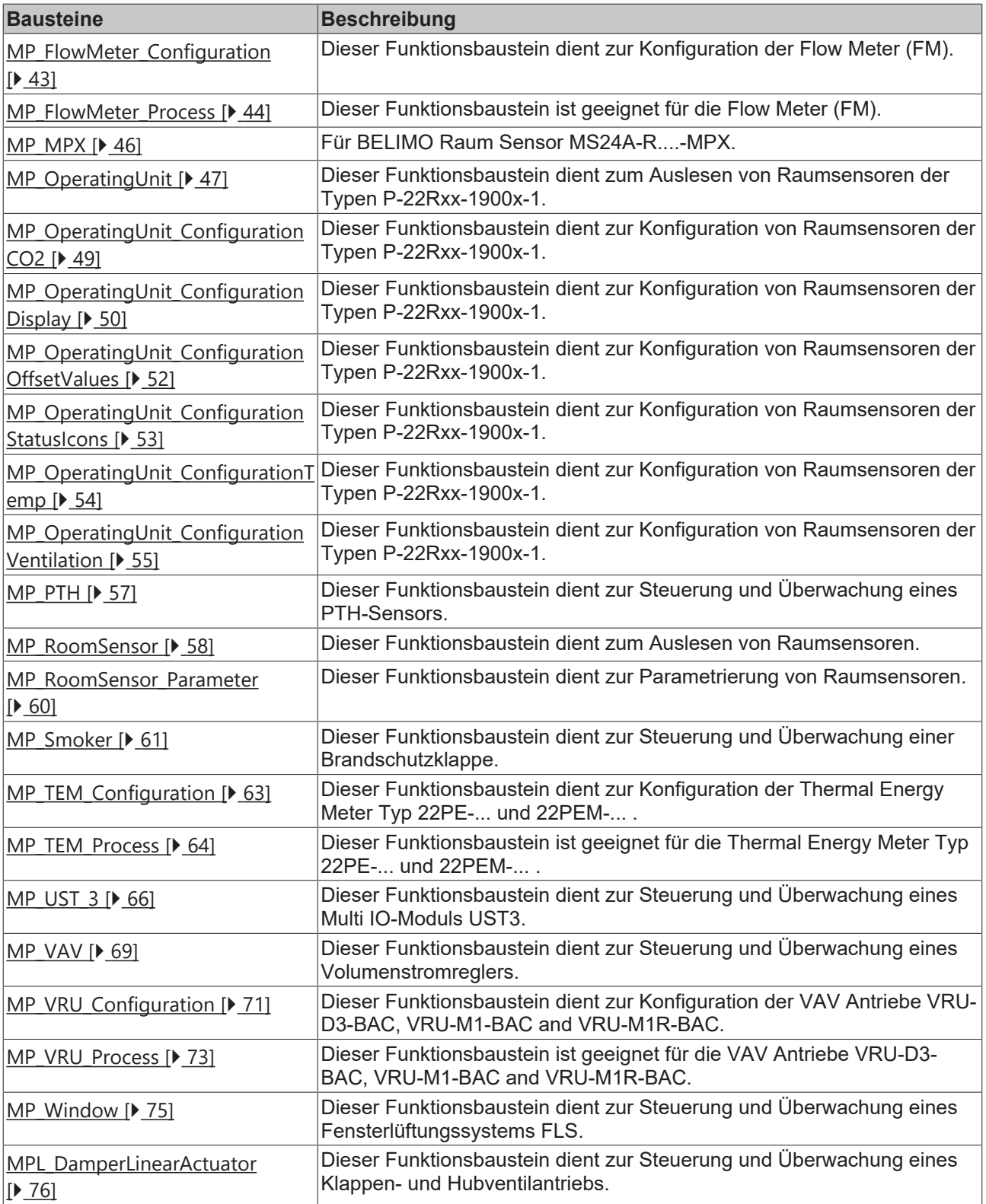

## <span id="page-18-0"></span>**4.1.1.1 KL6771**

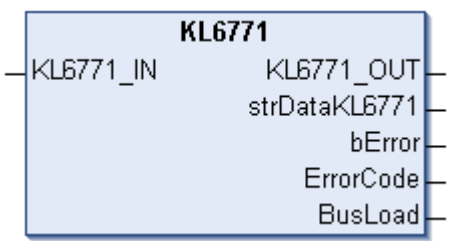

Dieser Funktionsbaustein übernimmt die Kommunikation mit der MP-Bus-Masterklemme KL6771. Über diesen Baustein wird die KL6771 konfiguriert und der Datenaustausch mit dem MP-Netzwerk gestartet.

#### **Einschränkungen**

- Nur ein Aufruf pro Instanz
- Aufruf muss einmal pro PLC-Zyklus erfolgen
- Instanz muss in derselben PLC-Task aufgerufen werden, wie die ihm zugeordneten Sende- und Empfangsbausteine

#### **Eingänge**

 $\bullet$ Ш

VAR\_INPUT  $\overline{\text{KL}}$ 6771\_IN : ARRAY  $[0..11]$  OF BYTE; END\_VAR

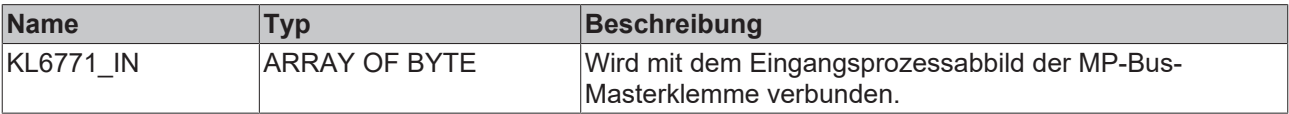

#### **Ausgänge**

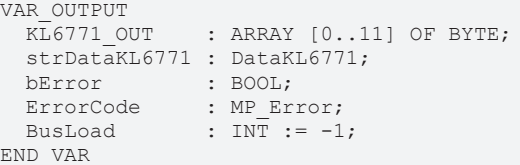

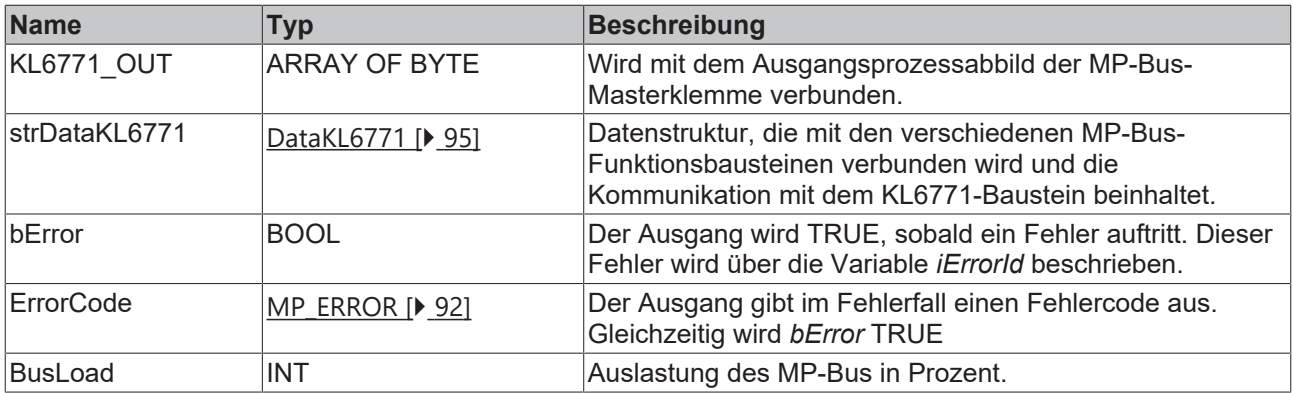

#### **Voraussetzungen**

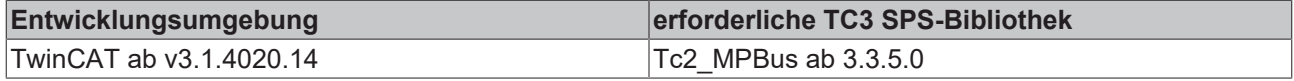

## <span id="page-19-0"></span>**4.1.1.2 MP\_Addressing**

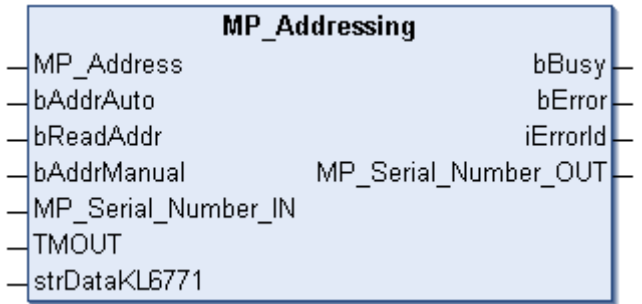

Dieser Funktionsbaustein ermöglicht das Adressieren eines MP-Bus-Slaves. Des Weiteren kann über diesen Baustein auch die Seriennummer der Slaves ausgelesen werden.

Mit *MP\_Address* wird die Adresse des Slaves übergeben, der adressiert oder dessen Seriennummer ausgelesen werden soll. Mit steigender Flanke des *bReadAddr* wird die Seriennummer ausgelesen. Diese wird über *MP\_Serial\_Numer\_Out* ausgegeben. Eine positive Flanke von *bAddrAuto* adressiert einen Slave mit der Adresse *MP\_Address*. Der Baustein wartet mit der eingestellten *TMOUT*-Zeit auf das Senden des Slaves mit seiner Seriennummer. Das Auslösen der Übermittlung der Seriennummer ist von Slave zu Slave unterschiedlich. Entnehmen Sie der Dokumentation der MP-Bus-Teilnehmer, wie die Seriennummer verschickt werden kann (meist ist ein Schalter auf dem Antrieb, der dies durch Drücken auslöst). Während der *TMOUT*-Zeit werden keine Telegramme zu den Slaves versendet.

Eine positive Flanke von *bAddrManual* löst eine manuelle Adressierung aus. Dafür muss die Seriennummer des Antriebs in *MP\_Serial\_Number\_In* hinterlegt sein. Die Seriennummer der Slaves ist einem Aufkleber am Antrieb zu entnehmen.

Beispiel: 00234-00016-002-031. In der Variable *MP\_Serial\_Numer\_IN* ist folgendes einzutragen:

YearAndWeek = 234

DayAndNumber = 16

DeviceFamily = 2

TestStation = 31

FamilySuffix = wird nicht ausgewertet und ist daher nicht zu berücksichtigen.

*bBusy* wird gesetzt, solange der Baustein aktiv ist. Ein Fehler wird mit *bError* angezeigt und die Fehlernummer kann mit *iErrorId* ausgelesen werden.

#### **Eingänge**

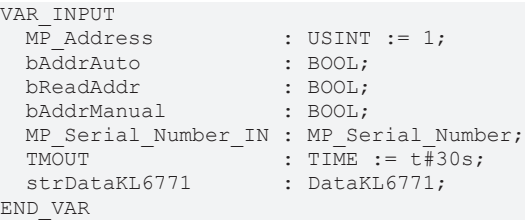

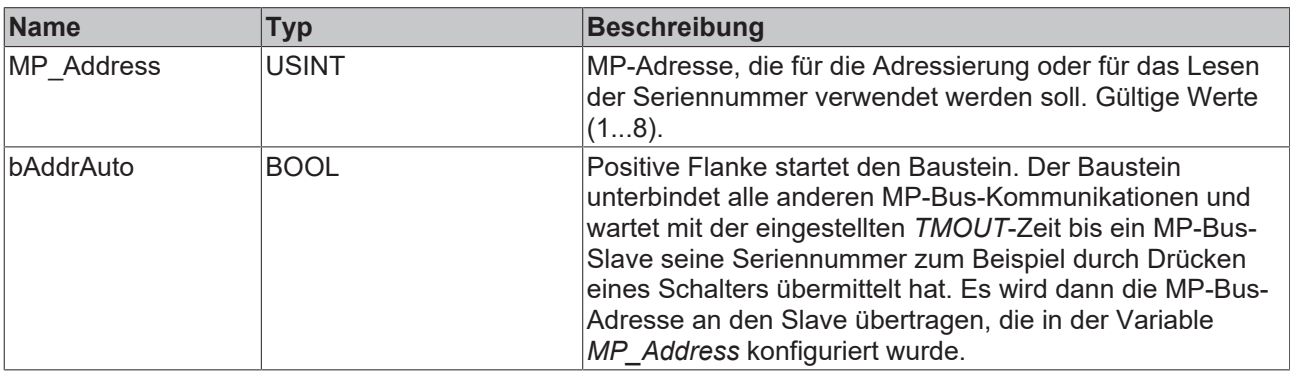

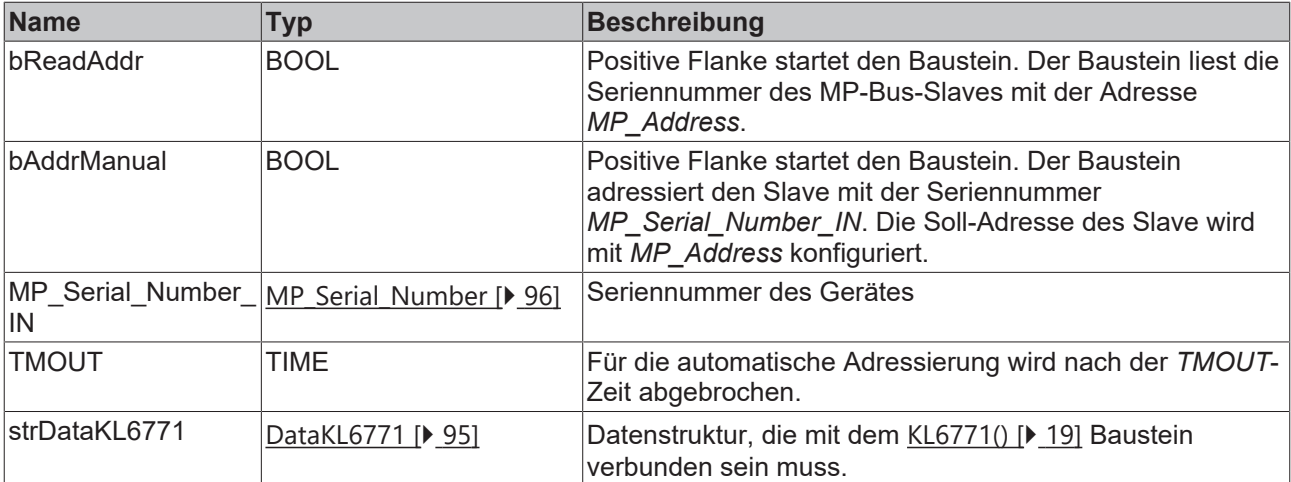

### *Ausgänge*

```
VAR_OUTPUT
bBusy : BOOL;
bError : BOOL;
iErrorId : MP Error;
MP_Serial_Number_OUT : MP_Serial_Number;
END_VAR
```
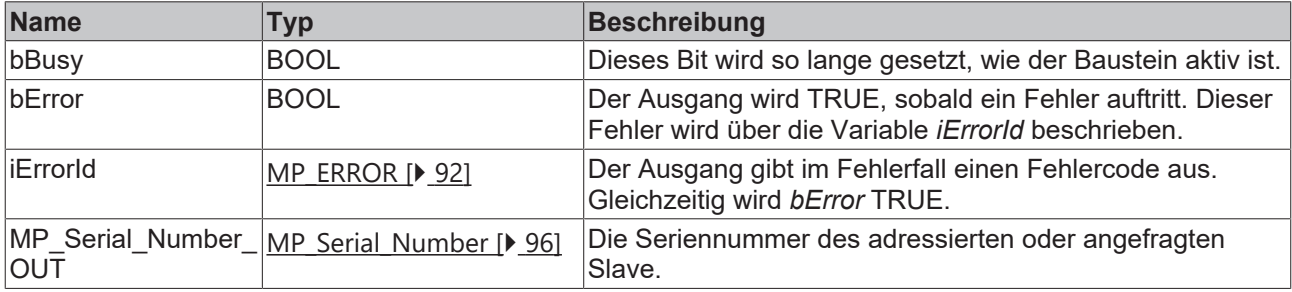

#### **Voraussetzungen**

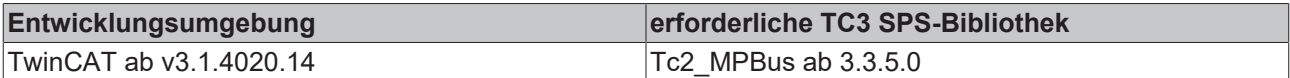

## <span id="page-20-0"></span>**4.1.1.3 MP\_CMV**

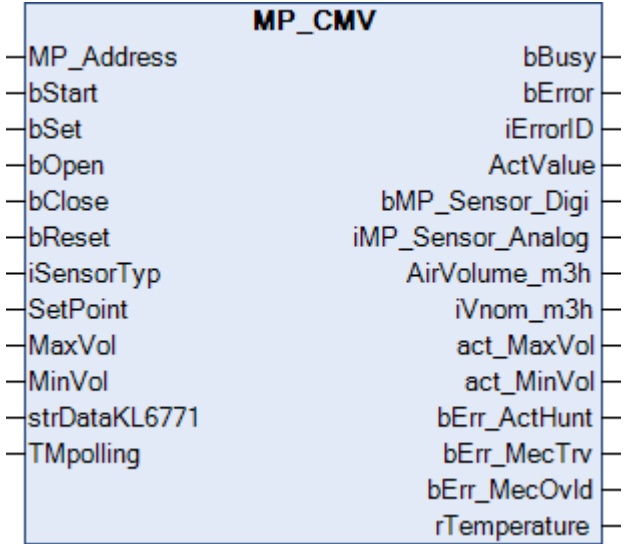

Dieser Funktionsbaustein dient zur Steuerung und Überwachung eines Volumenstromreglers.

Über *MP\_Address* wird vorgegeben, mit welchem MP-Busteilnehmer der Baustein kommunizieren soll. *bStart* aktiviert die Kommunikation mit dem MP-Bus Teilnehmer. Über *bBusy* wird angezeigt, dass der Baustein aktiv ist. Bleibt *bStart* auf TRUE, wird mit der Zeit *TMPolling* der Teilnehmer zyklisch angesprochen. Die Zeit ist größer 1 s einzustellen. Mit *bError* wird ein Fehler in der Kommunikation mit dem Antrieb angezeigt. Die Art des Fehlers kann mit *iErrorId* ausgelesen werden.

#### **Eingänge**

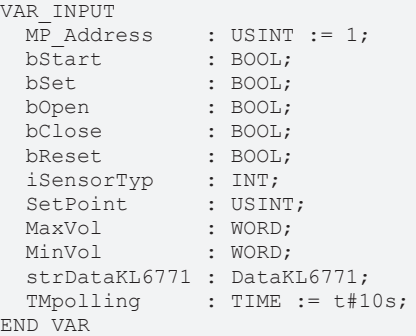

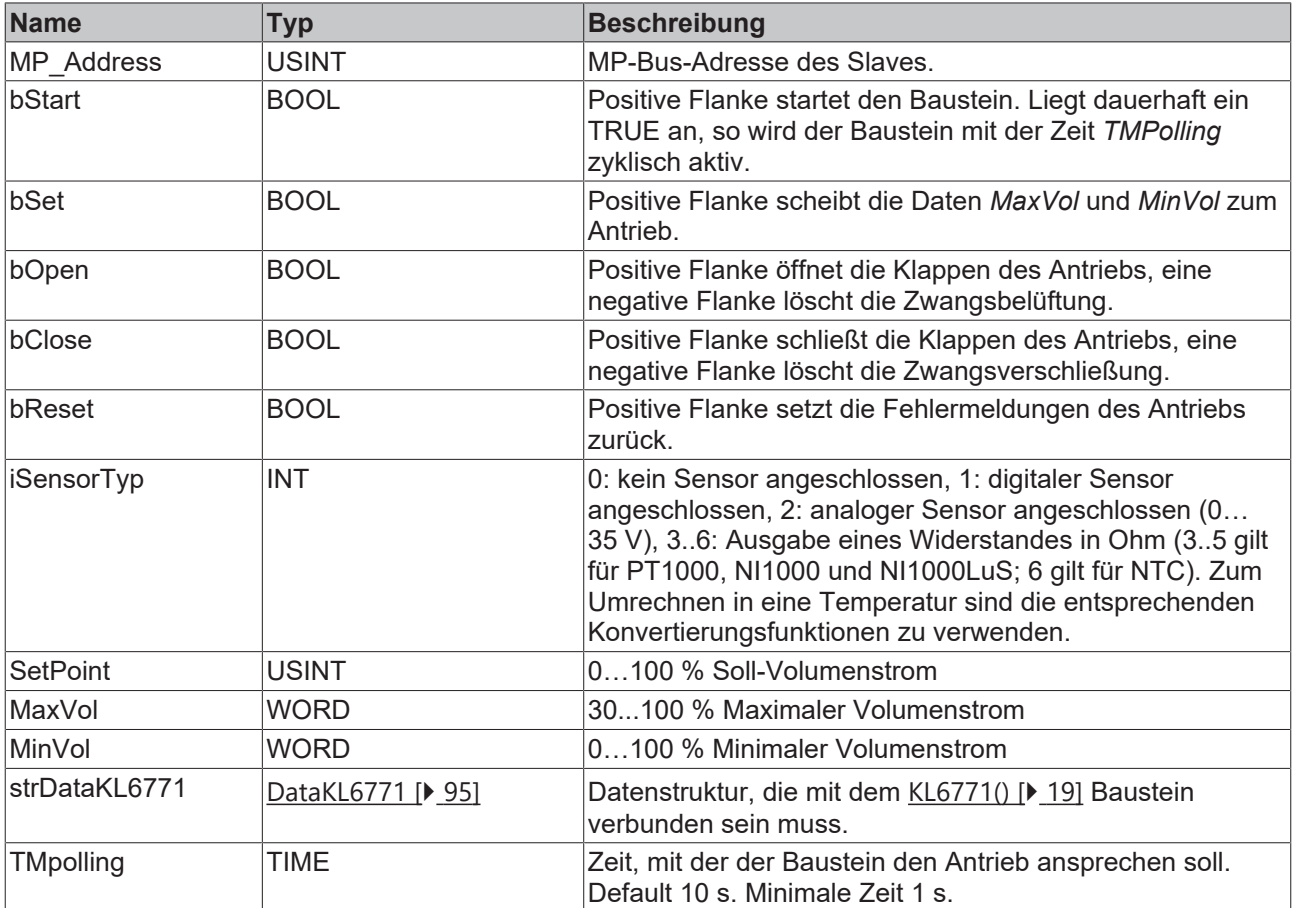

### **Ausgänge**

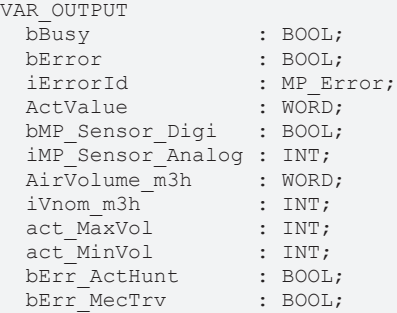

# **BECKHOFF**

bErr\_MecOvld : BOOL;<br>rTemperature : LREAL  $r$ Temperature END\_VAR

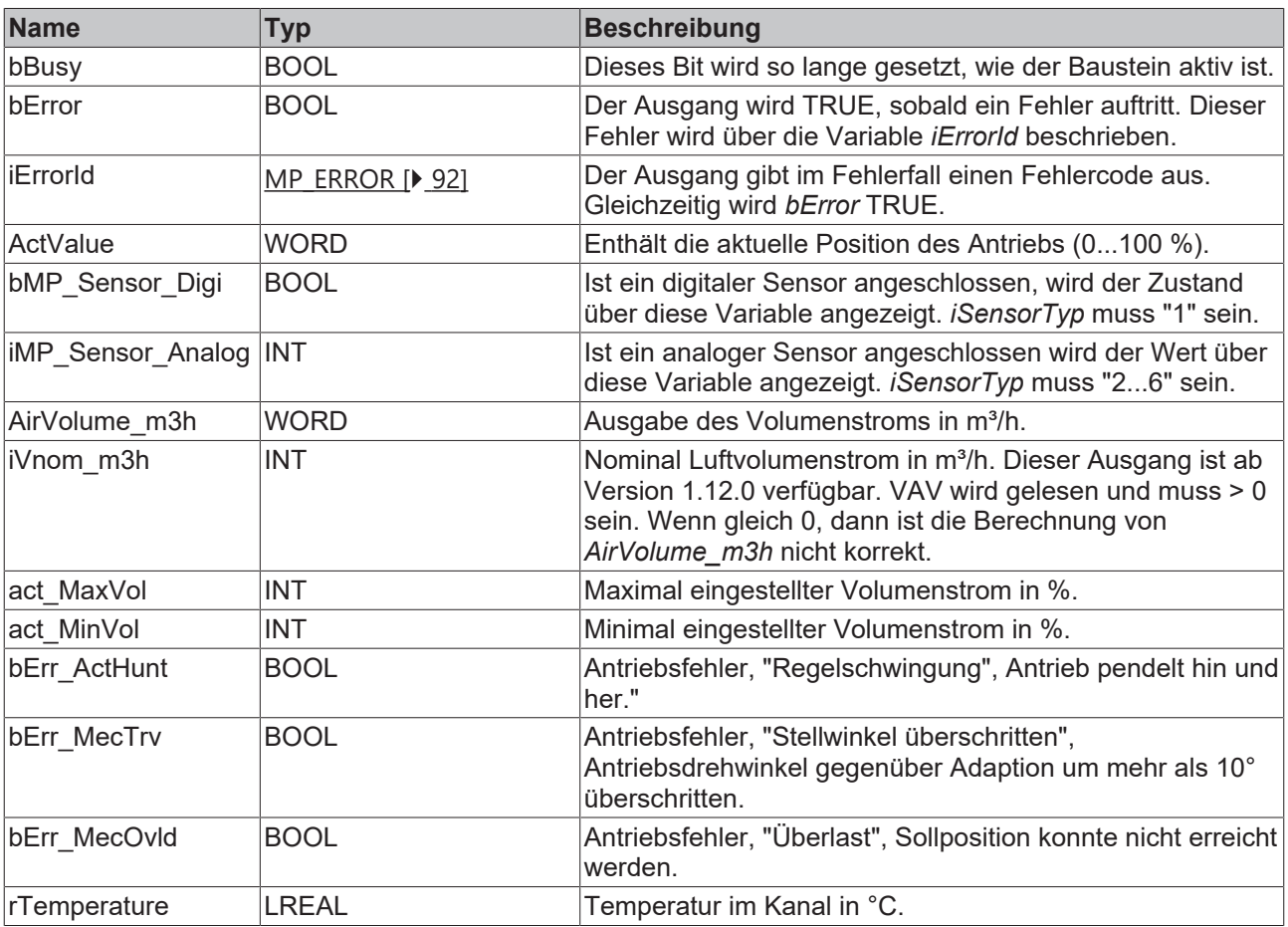

#### **Voraussetzungen**

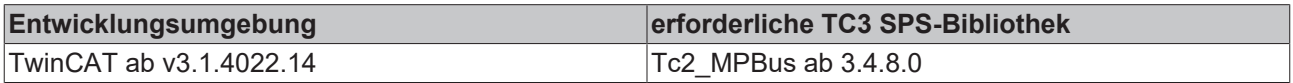

## <span id="page-22-0"></span>**4.1.1.4 MP\_DamperLinearActuator**

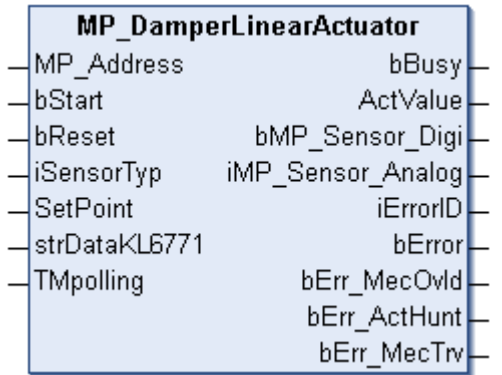

Dieser Funktionsbaustein dient zur Steuerung und Überwachung eines Klappen- und Hubventilantrieb.

Über *MP\_Address* wird vorgegeben, mit welchem MP-Bus-Teilnehmer der Baustein kommunizieren soll. *bStart* aktiviert die Kommunikation mit dem MP-Bus-Teilnehmer. Über *bBusy* wird angezeigt, dass der Baustein aktiv ist. Bleibt *bStart* auf TRUE, wird der Teilnehmer mit der Zeit *TMPolling* zyklisch angesprochen. Die Zeit ist größer 1 s einzustellen. Mit *bError* wird ein Fehler in der Kommunikation mit dem Antrieb angezeigt. Die Art des Fehlers kann mit *iErrorID* ausgelesen werden.

Positive Flanke von *bReset* löscht anstehende Fehlermeldungen des Antriebs. Damit werden Fehler zurückgesetzt, die die Ausgangsvariablen *bErr\_MecOcld*, *bErr\_ActHunt* und *bErrMecTrv* betreffen. Sollte der Fehler noch anstehen, werden diese Fehler-Bits vom Antrieb erneut gesetzt.

Mit *SetPoint* wird die Stellung der Klappe von 0…100 % eingestellt. Die aktuelle Stellung des Antriebs wird über *ActValue* ausgelesen.

Wenn am Antrieb ein Sensor angeschlossen ist, ist über *iSensorTyp* anzugeben, welcher Sensor dies ist. Wenn kein Sensor angeschlossen ist, so ist der Wert "0" einzutragen oder die Variable wird offen gelassen. Ein digitaler Sensor ist mit "1" zu parametrieren. Den Zustand des Sensors kann dann über *bMP\_Sensor\_Digi* abgefragt werden. Analoge Sensoren "2...6" werden in der Variable *iMP\_Sensor\_Analog* ausgegeben.

#### **Eingänge**

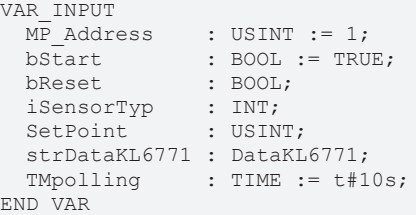

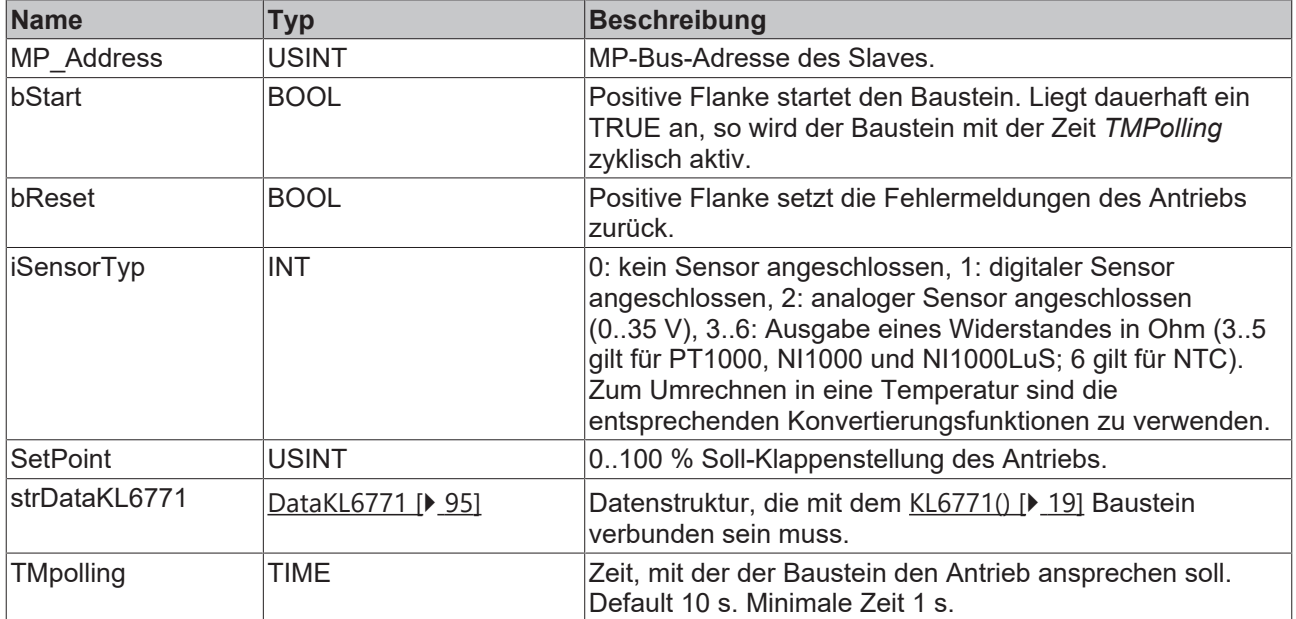

#### *Ausgänge*

VAR\_OUTPUT bBusy : BOOL; ActValue : WORD; bMP\_Sensor\_Digi : BOOL; iMP\_Sensor\_Analog : INT;<br>iErrorID : MP E iErrorID : MP\_Error;<br>bError : BOOL;  $\begin{array}{r} \cdot \text{ BOOL;} \\ \cdot \text{ BOOL;} \end{array}$ bErr\_MecOvld : BOOL;<br>bErr\_ActHunt : BOOL;<br>bErr\_MecTrv : BOOL; bErr<sup>-</sup>ActHunt  $bErr$  MecTrv END\_VAR

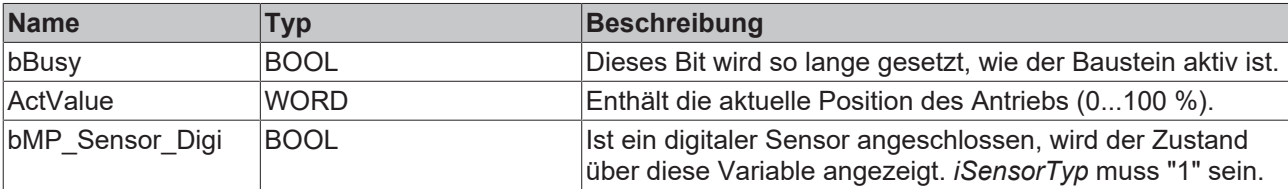

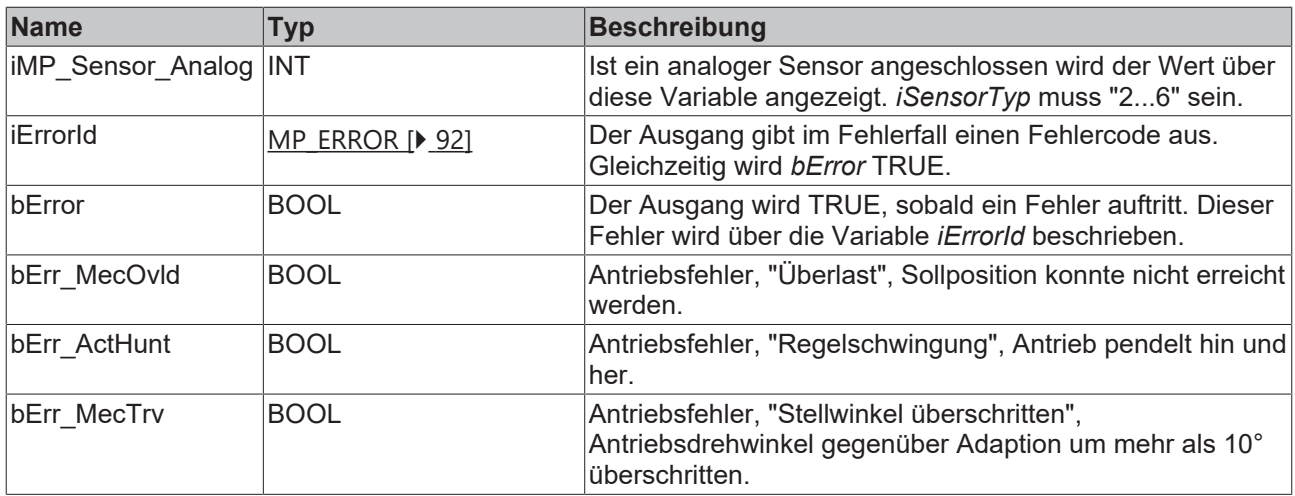

#### **Voraussetzungen**

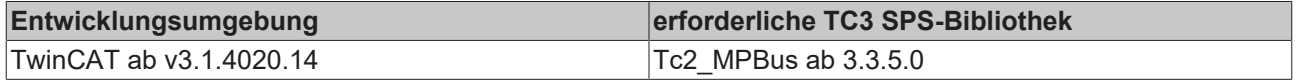

## <span id="page-24-0"></span>**4.1.1.5 MP\_EnergyValveV4\_Configuration**

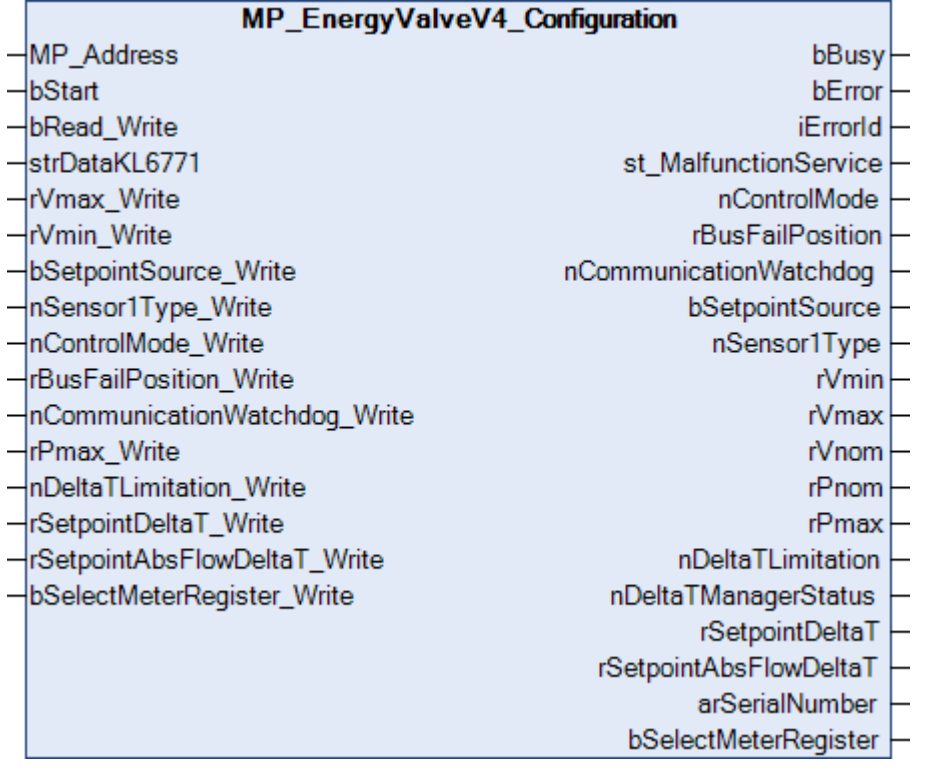

Dieser Funktionsbaustein dient zur Konfiguration der Energy Valve Antriebe EV..R2+.. (V4). Weitere Informationen finden Sie unter [www.belimo.com](https://www.belimo.com).

Über *MP\_Address* wird vorgegeben, mit welchem MP-Bus-Teilnehmer der Baustein kommunizieren soll. *bStart* aktiviert die Kommunikation mit dem MP-Bus-Teilnehmer. Über *bBusy* wird angezeigt, dass der Baustein aktiv ist. Mit *bError* wird ein Fehler in der Kommunikation mit dem Antrieb angezeigt. Die Art des Fehlers kann mit *iErrorId* ausgelesen werden.

#### **Eingänge** VAR\_INPUT<br>MP Address  $\begin{aligned} \texttt{MP\_Address} \qquad & \qquad : \texttt{USINT} := 1; \\ \texttt{bStart} \qquad & \qquad : \texttt{BODL}; \end{aligned}$ : BOOL;<br>: BOOL; bRead Write

 $\overline{a}$ 

# **BECKHOFF**

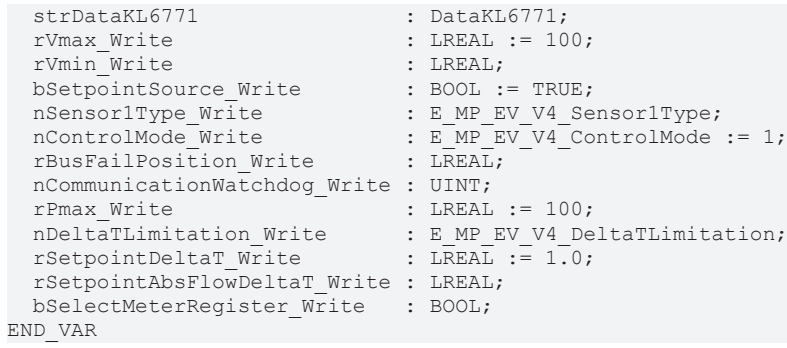

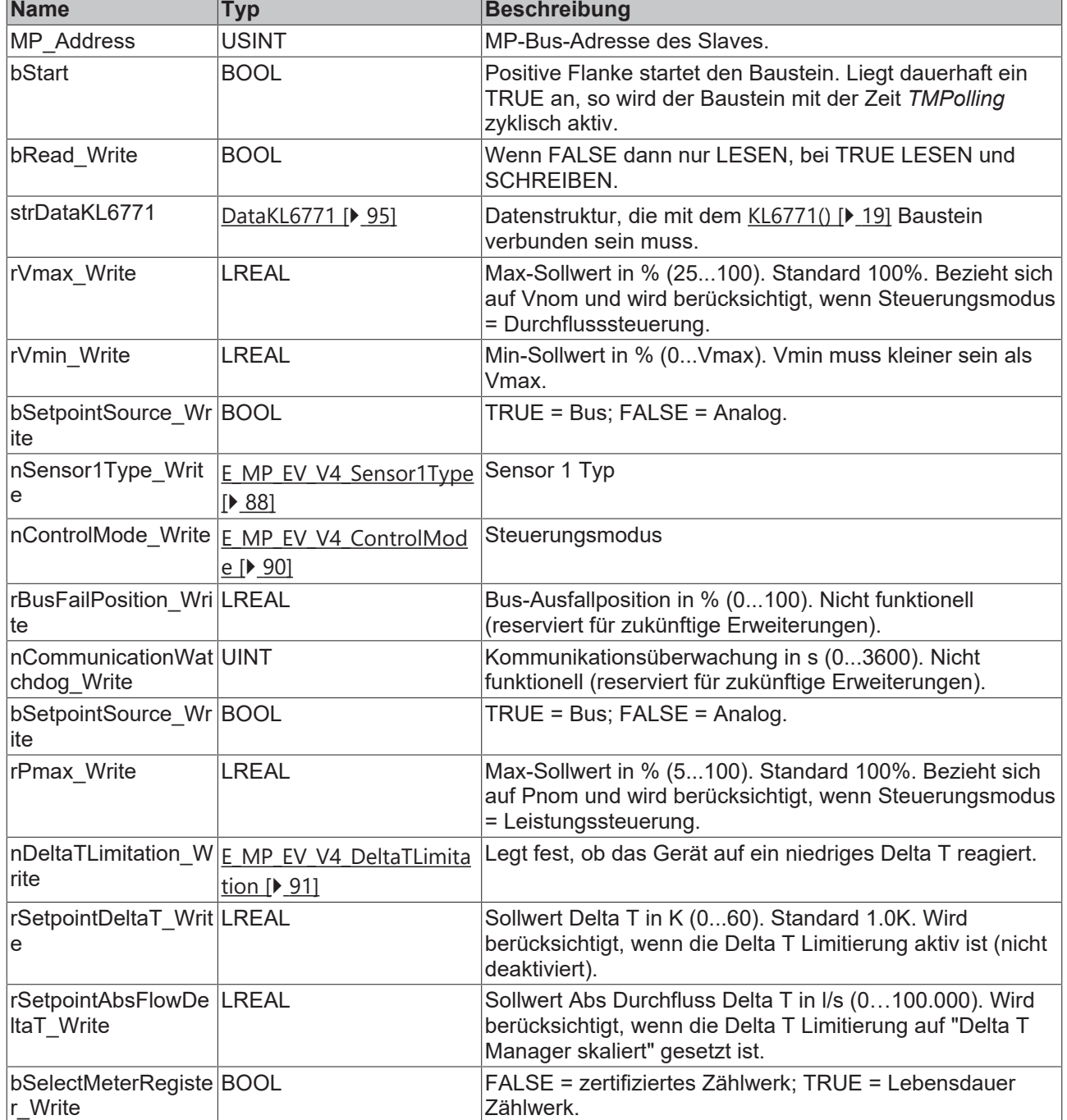

### *<b>Ausgänge*

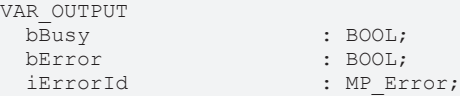

# **BECKHOFF**

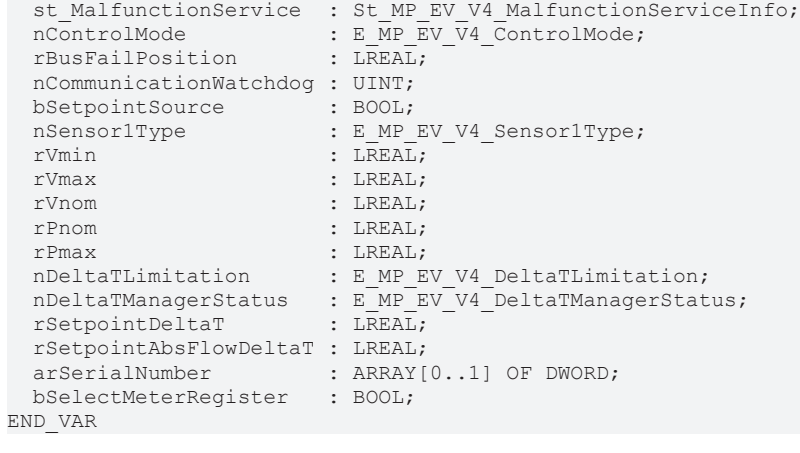

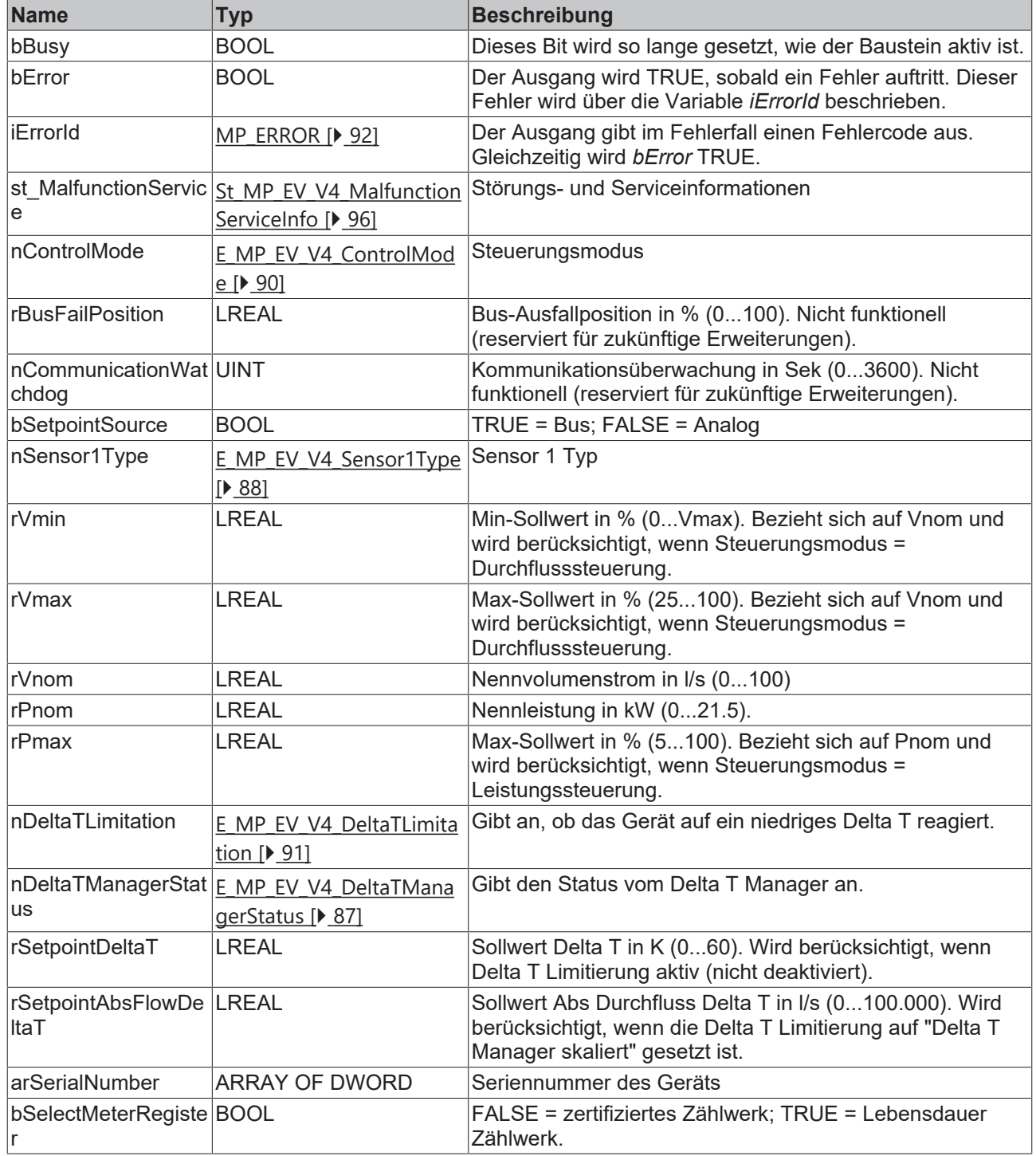

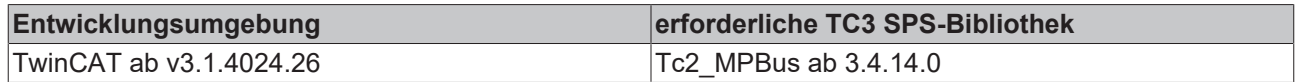

### <span id="page-27-0"></span>**4.1.1.6 MP\_EnergyValveV4\_Process**

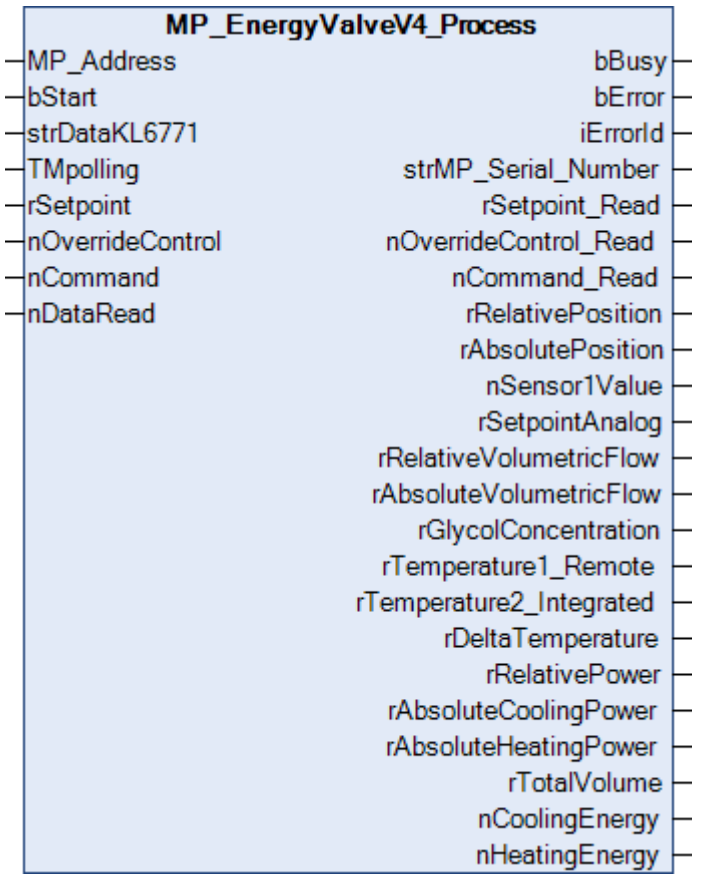

Dieser Funktionsbaustein ist geeignet für die Energy Valve Antriebe EV..R2+.. (V4). Weitere Informationen finden Sie unter [www.belimo.com](https://www.belimo.com).

Über *MP\_Address* wird vorgegeben, mit welchem MP-Bus-Teilnehmer der Baustein kommunizieren soll. *bStart* aktiviert die Kommunikation mit dem MP-Bus-Teilnehmer. Über *bBusy* wird angezeigt, dass der Baustein aktiv ist. Bleibt *bStart* auf TRUE, wird mit der Zeit *TMPolling* der Teilnehmer zyklisch angesprochen. Die Zeit ist größer 1s einzustellen. Mit *bError* wird ein Fehler in der Kommunikation mit dem Antrieb angezeigt. Die Art des Fehlers kann mit *iErrorId* ausgelesen werden.

#### **Eingänge**

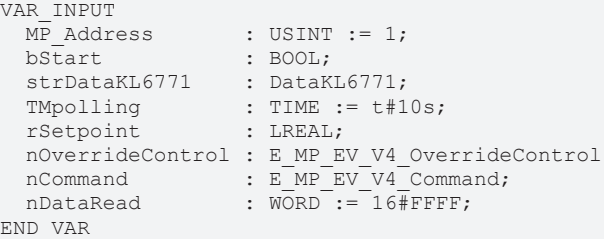

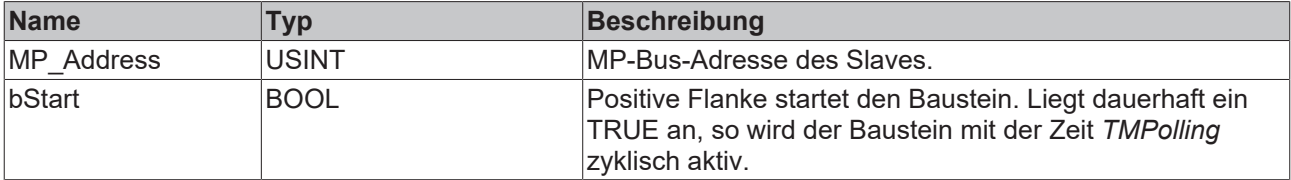

**BECKHOFF** 

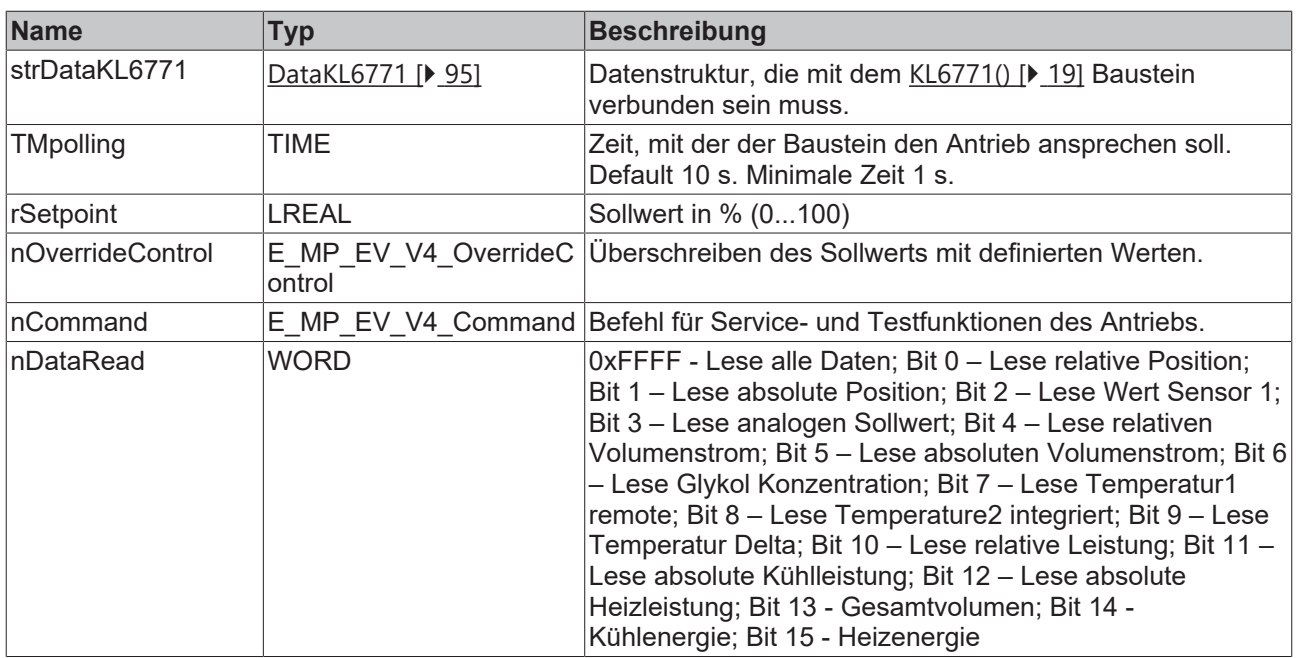

## **Ausgänge**

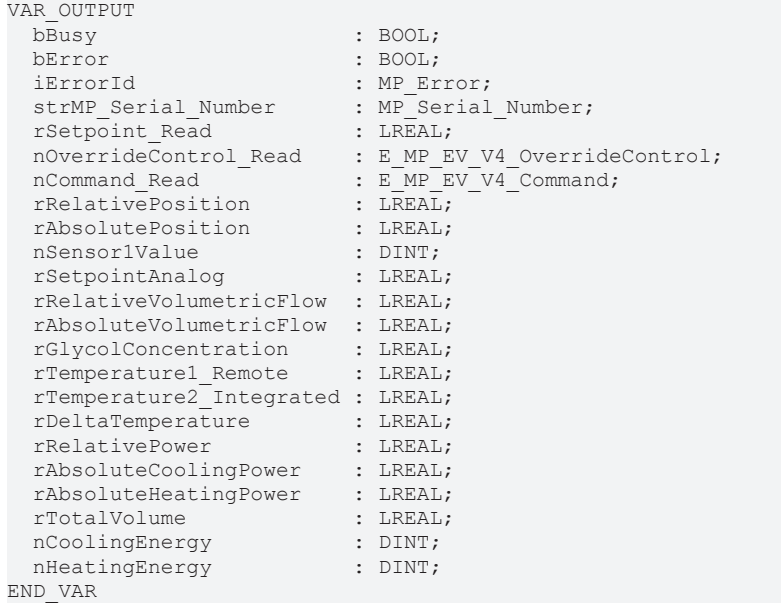

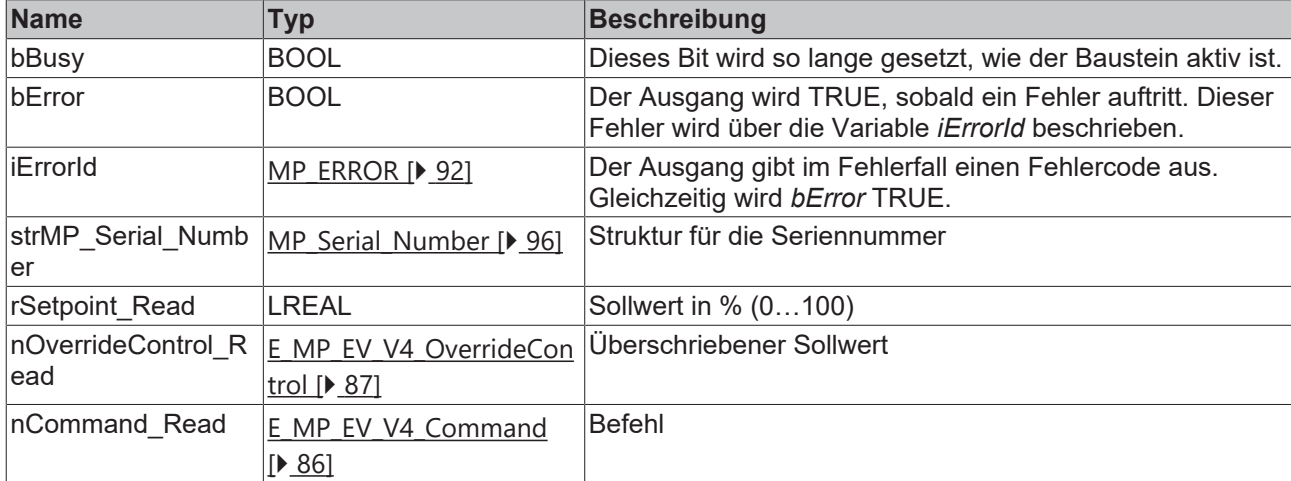

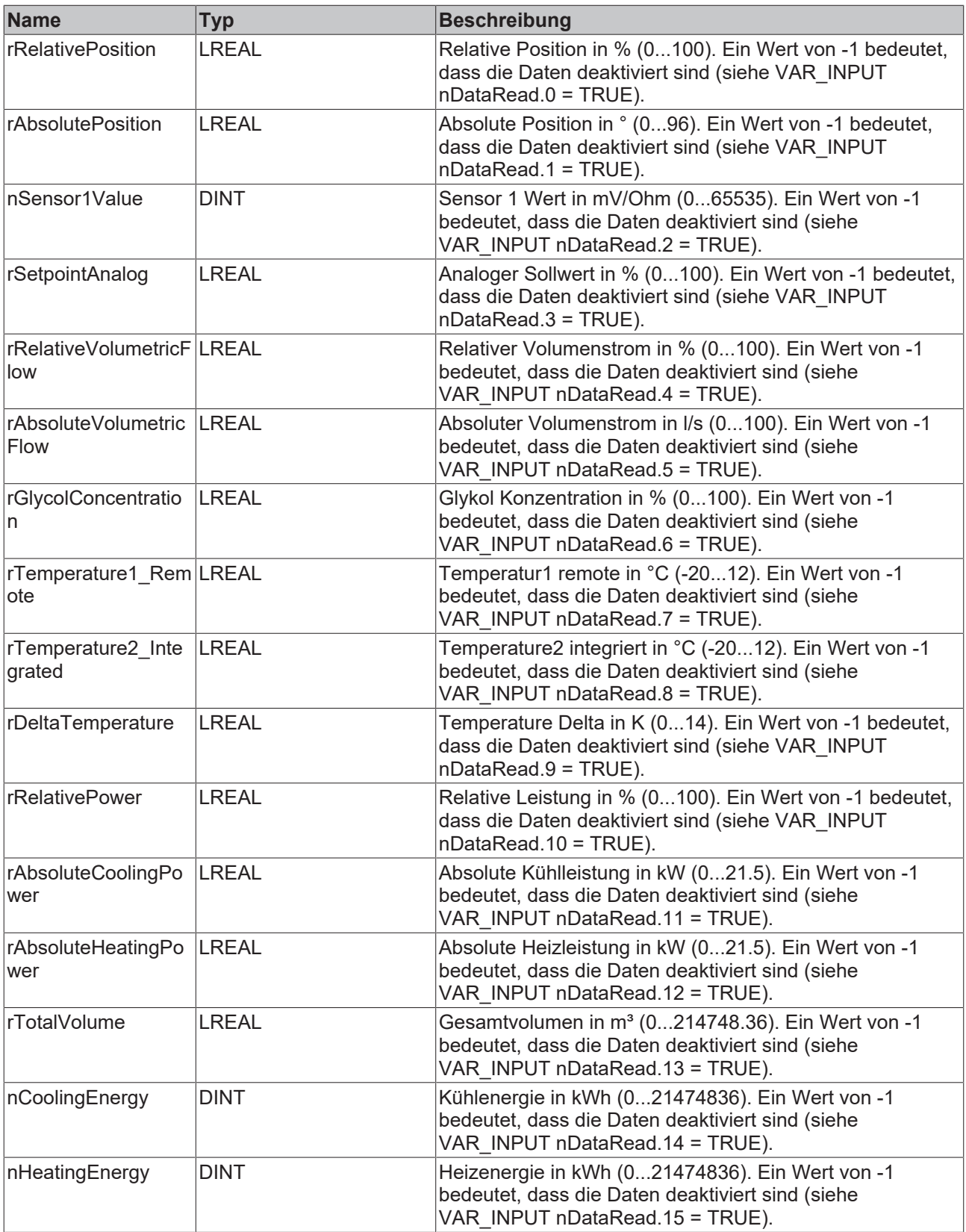

### **Voraussetzungen**

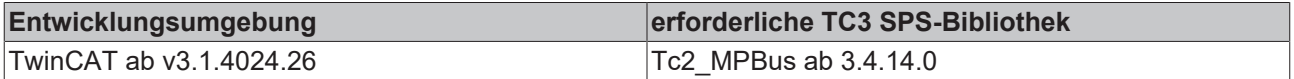

### <span id="page-30-0"></span>**4.1.1.7 MP\_EPIV**

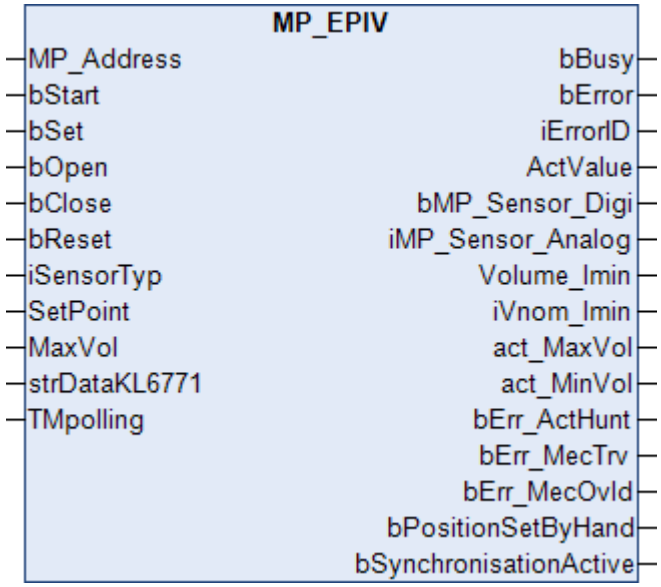

Dieser Funktionsbaustein dient der Ansteuerung eines druckunabhängigen Regelkugelhahns. Weitere Informationen finden Sie unter [www.belimo.com](https://www.belimo.com).

Über *MP\_Address* wird vorgegeben, mit welchem MP-Bus-Teilnehmer der Baustein kommunizieren soll. *bStart* aktiviert die Kommunikation mit dem MP-Bus-Teilnehmer. Über *bBusy* wird angezeigt, dass der Baustein aktiv ist. Bleibt *bStart* auf TRUE, wird der Teilnehmer mit der Zeit *TMPolling* zyklisch angesprochen. Die Zeit ist größer 1 s einzustellen. Mit *bError* wird ein Fehler in der Kommunikation mit dem Antrieb angezeigt. Die Art des Fehlers kann mit *iErrorId* ausgelesen werden.

#### **Eingänge**

```
VAR_INPUT
MP Address : USINT := 1;
bStart : BOOL;
bSet : BOOL;
bOpen : BOOL;
bClose : BOOL;
bReset : BOOL;
iSensorTyp : INT;
SetPoint : USINT;
MaxVol : WORD;
 strDataKL6771 : DataKL6771;
TMpolling : TIME := t#10s;END_VAR
```
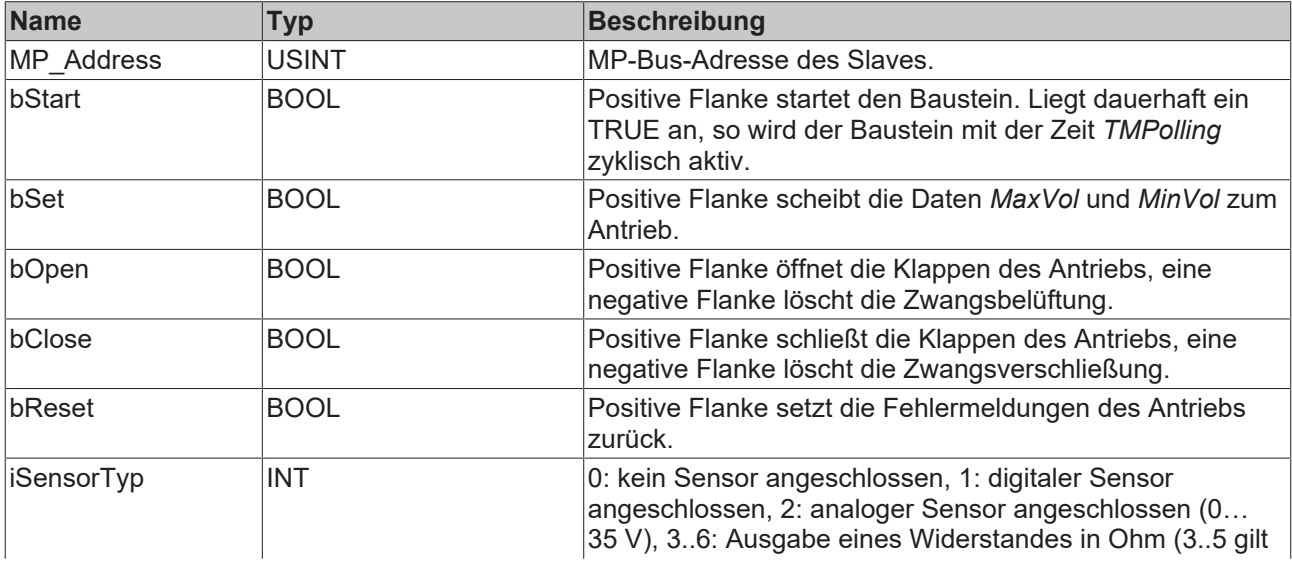

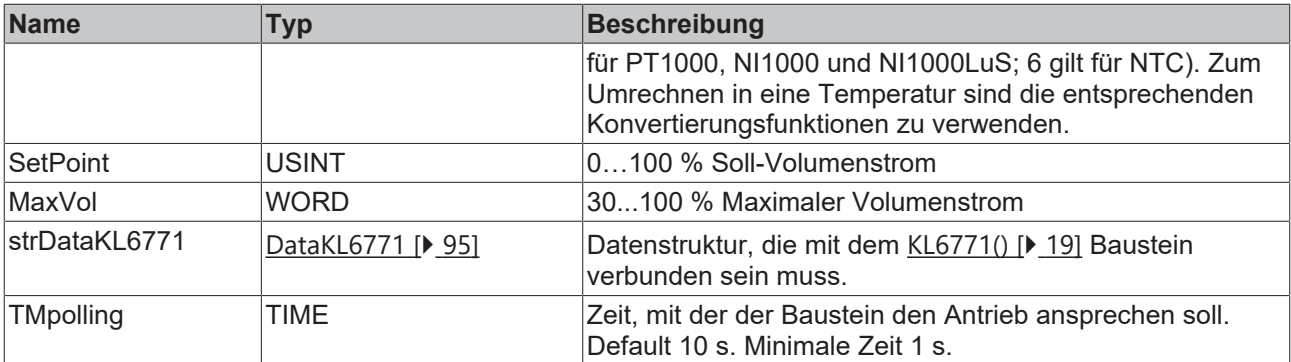

#### **Ausgänge**

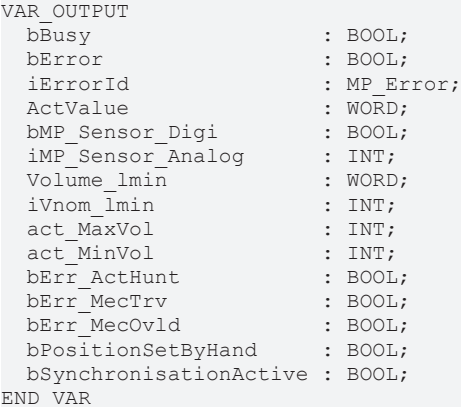

**Name Typ Beschreibung** bBusy BOOL BOOL Dieses Bit wird so lange gesetzt, wie der Baustein aktiv ist. bError BOOL BOOL Der Ausgang wird TRUE, sobald ein Fehler auftritt. Dieser Fehler wird über die Variable *iErrorId* beschrieben. iErrorId [MP\\_ERROR \[](#page-91-1)[}](#page-91-1) [92\]](#page-91-1) Der Ausgang gibt im Fehlerfall einen Fehlercode aus. Gleichzeitig wird *bError* TRUE. ActValue WORD **Enthält die aktuelle Position des Antriebs** (0..100 %). bMP\_Sensor\_Digi BOOL Ist ein digitaler Sensor angeschlossen, wird der Zustand über diese Variable angezeigt. *iSensorTyp* muss 1 sein. iMP\_Sensor\_Analog INT Ist ein analoger Sensor angeschlossen, wird der Wert über diese Variable angezeigt. *iSensorTyp* muss 2...6 sein. Volume Imin WORD **Ausgabe vom Volumenstrom in I/min.** iVnom\_lmin INT Nominal Luftvolumenstrom in l/min. act MaxVol INT Maximal eingestellter Volumenstrom in %. act MinVol INT **INT** Minimal eingestellter Volumenstrom in %. bErr\_ActHunt Antriebsfehler "Regelschwingung": Antrieb pendelt hin und her. bErr\_MecTrv. BOOL BOOL Antriebsfehler "Stellwinkel überschritten": Antriebsdrehwinkel gegenüber Adaption um mehr als 10° überschritten. bErr\_MecOvld. BOOL BOOL Antriebsfehler "Überlast": Sollposition konnte nicht erreicht werden. bPositionSetByHand BOOL Die Position des Antriebs wurde manuell geändert. bSynchronisationAct ive Der Antrieb synchronisiert sich.

## **RECKHOFF**

#### **Voraussetzungen**

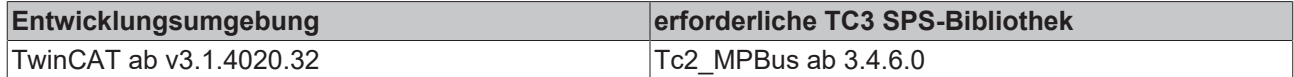

### <span id="page-32-0"></span>**4.1.1.8 MP\_EPIV\_R6**

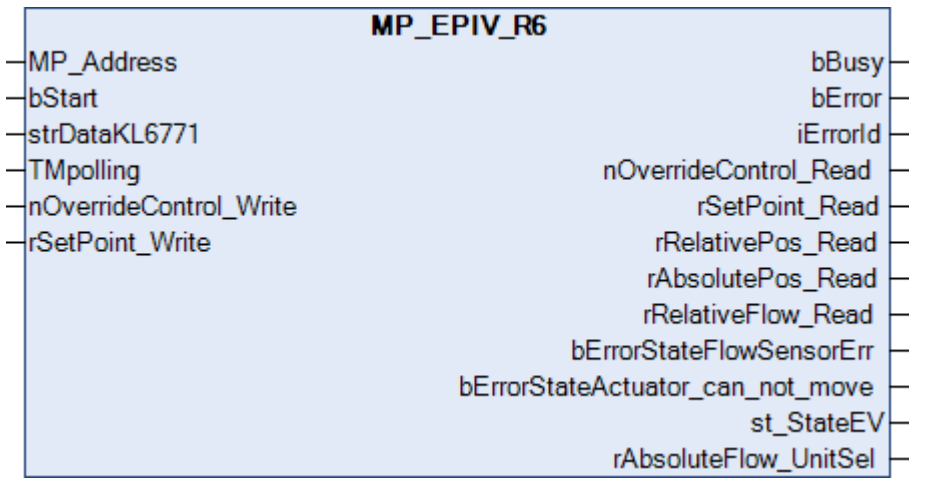

Dieser Funktionsbaustein dient der Ansteuerung eines Regelkugelhahn der Baureihe EP..R-R6+BAC.

Über *MP\_Address* wird vorgegeben, mit welchem MP-Busteilnehmer der Baustein kommunizieren soll. *bStart* aktiviert die Kommunikation mit dem MP-Bus Teilnehmer. Über *bBusy* wird angezeigt, dass der Baustein aktiv ist. Bleibt *bStart* auf TRUE, wird mit der Zeit *TMPolling* der Teilnehmer zyklisch angesprochen. Die Zeit ist größer 1 s einzustellen. Mit *bError* wird ein Fehler in der Kommunikation mit dem Antrieb angezeigt. Die Art des Fehlers kann mit *iErrorId* ausgelesen werden.

#### **Eingänge**

```
VAR_INPUT
  \overline{MP}_Address : USINT := 1;<br>bStart. : BOOL := TRU
                               : BOOL := TRUE;<br>: DataKL6771;
  strDataKL6771<br>TMpolling
                                 : TIME := t#10s;
  nOverrideControl_Write : E_MPBus_Override_6wayMPIV := MPBus_6wayMPIV_None;<br>rSetPoint_Write : LREAL;
  rSetPoint_Write
END_VAR
```
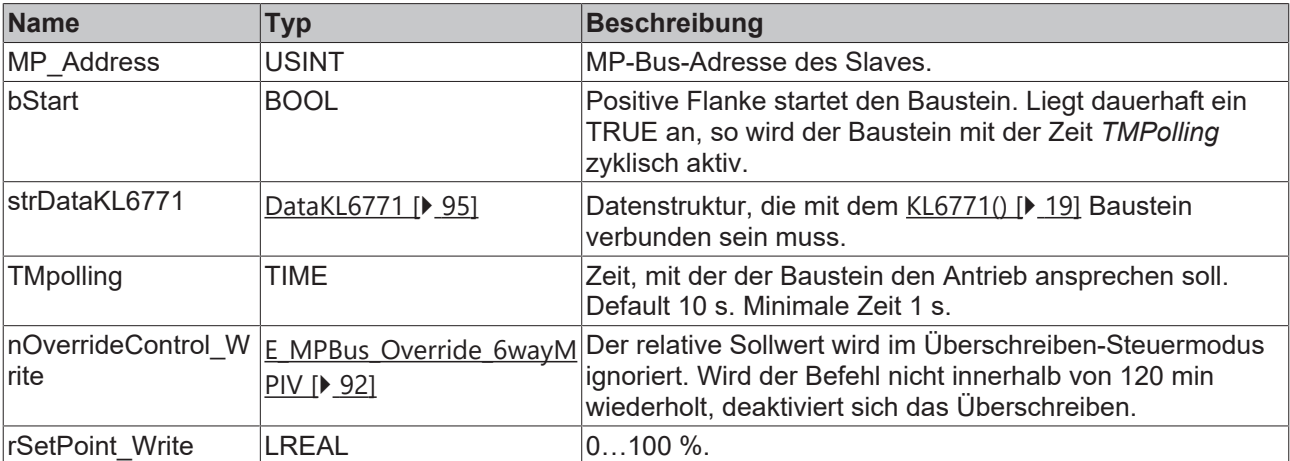

#### *Ausgänge*

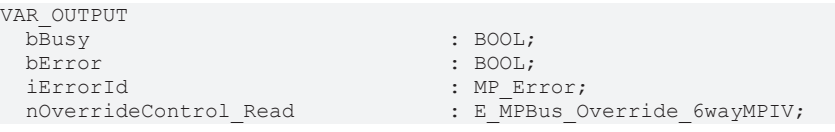

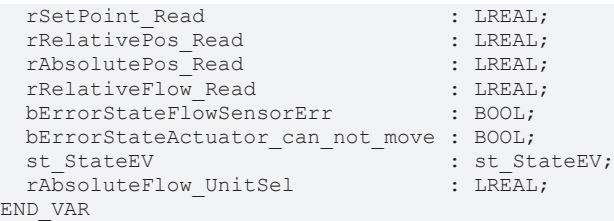

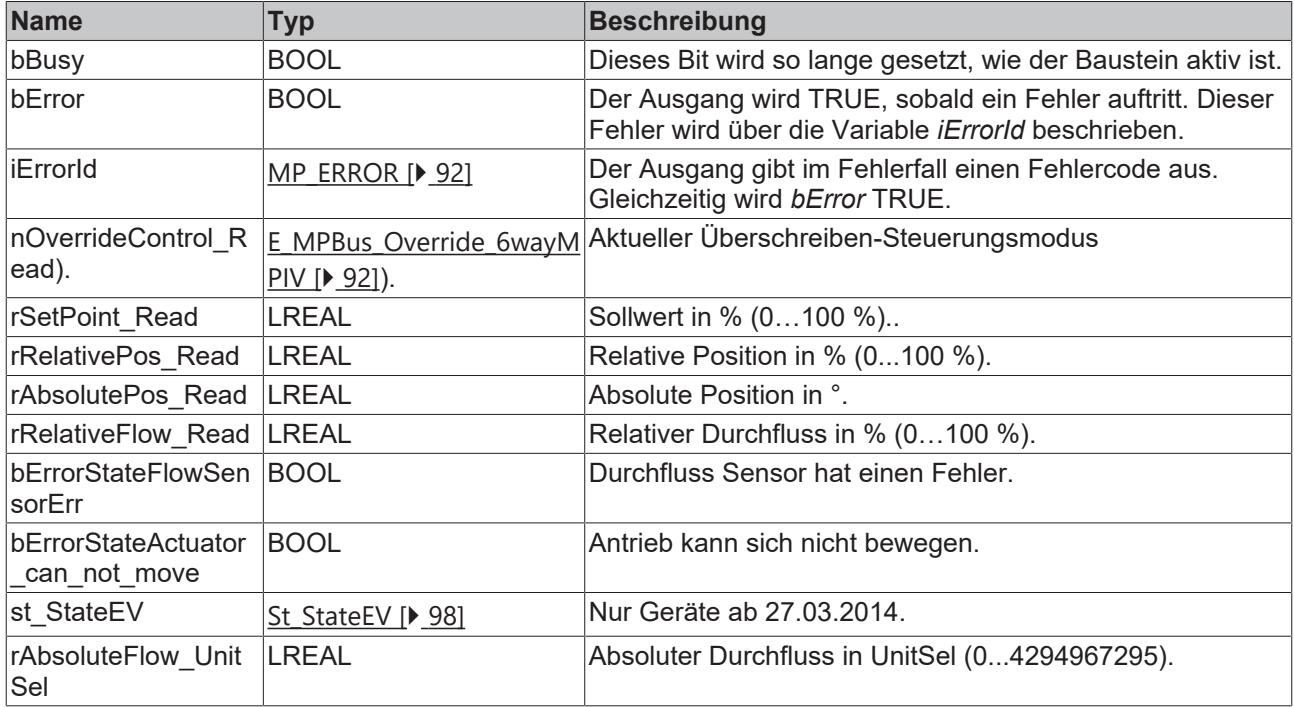

#### **Voraussetzungen**

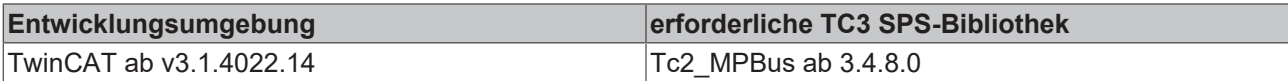

## <span id="page-33-0"></span>**4.1.1.9 MP\_EPIV\_R6\_Parameter**

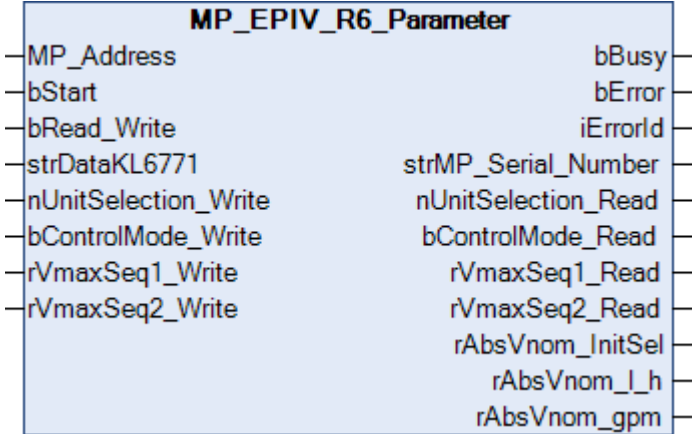

Dieser Funktionsbaustein dient zur Parametrierung von Antrieben der Baureihe EP..R-R6+BAC.

Über *MP\_Address* wird vorgegeben, mit welchem MP-Busteilnehmer der Baustein kommunizieren soll. *bStart* aktiviert die Kommunikation mit dem MP-Bus Teilnehmer. Über *bBusy* wird angezeigt, dass der Baustein aktiv ist. Mit *bError* wird ein Fehler in der Kommunikation mit dem Antrieb angezeigt. Die Art des Fehlers kann mit *iErrorId* ausgelesen werden.

## **Eingänge**

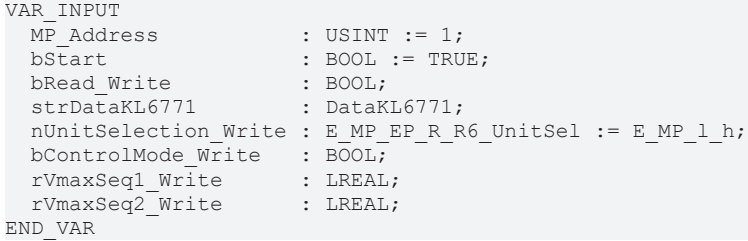

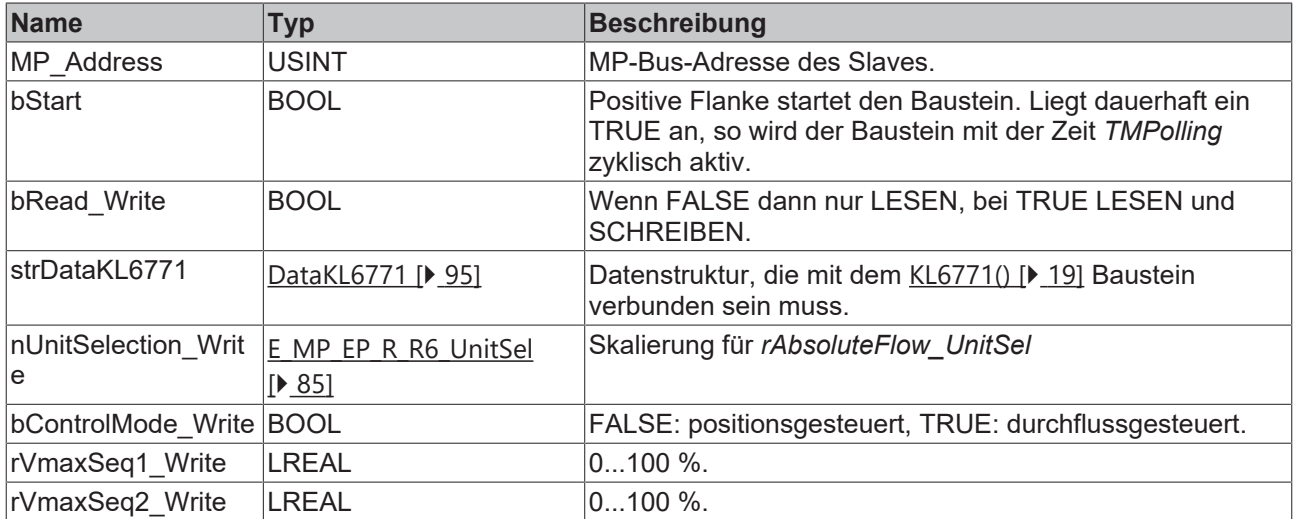

### **Ausgänge**

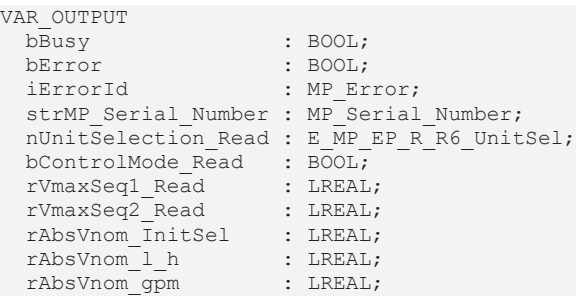

END\_VAR

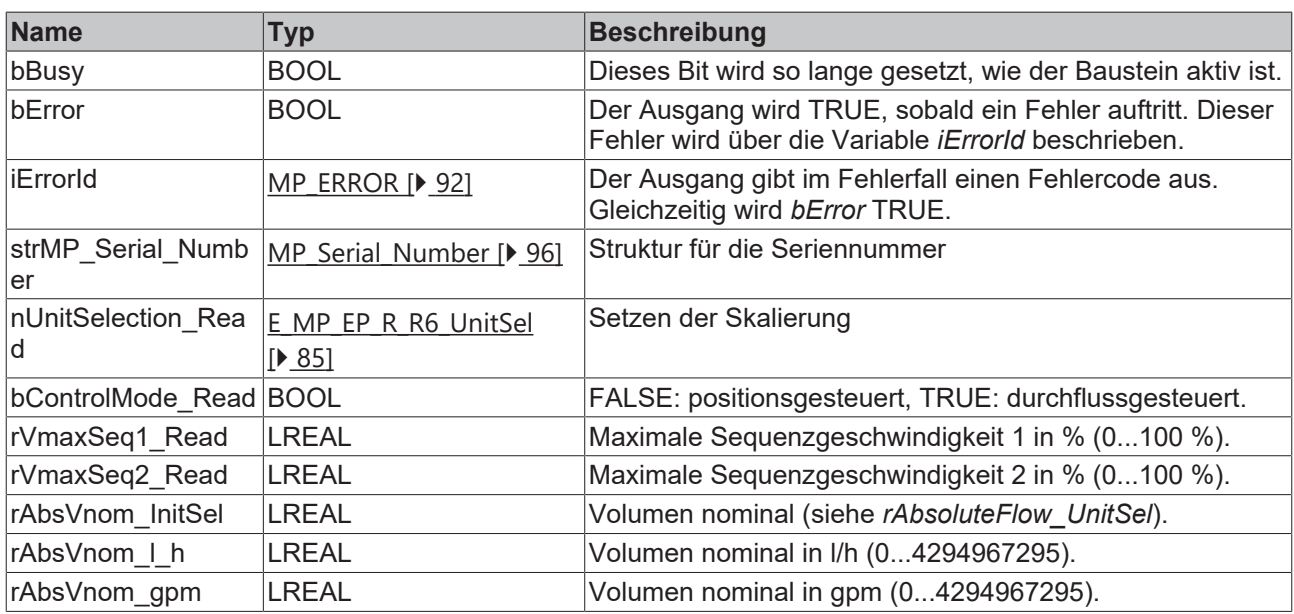

#### **Voraussetzungen**

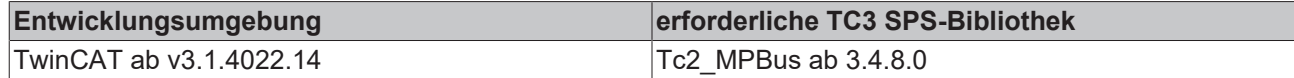

### <span id="page-35-0"></span>**4.1.1.10 MP\_EPIV\_V4\_Configuration**

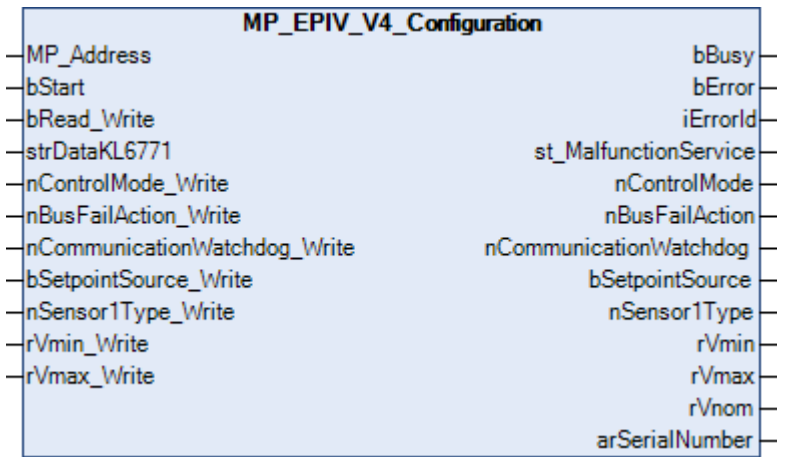

Dieser Funktionsbaustein dient zur Konfiguration der 2-way EPIV V4 DN 15..50 EP..R2+(K)BAC. Weitere Informationen finden Sie unter [www.belimo.com](https://www.belimo.com).

Über *MP\_Address* wird vorgegeben, mit welchem MP-Bus-Teilnehmer der Baustein kommunizieren soll. *bStart* aktiviert die Kommunikation mit dem MP-Bus-Teilnehmer. Über *bBusy* wird angezeigt, dass der Baustein aktiv ist. Mit *bError* wird ein Fehler in der Kommunikation mit dem Antrieb angezeigt. Die Art des Fehlers kann mit *iErrorId* ausgelesen werden.

```
 Eingänge
VAR_INPUT
                                       : USINT := 1;bStart : BOOL;<br>bRead_Write : BOOL;<br>BOOL;
  bRead_Write : BOOL;<br>strDataKL6771 : DataKL6771;
  \bar{\text{str}}DataKL6771<br>nControlMode Write
    nControlMode_Write           : E_MP_EV_V4_ControlMode := 1;
                                      : E_MP_EV_V4_BusFailAction;
    nCommunicationWatchdog_Write : UINT := 120;
  bSetpointSource_Write : BOOL := TRUE;<br>nSensor1Type Write : E MP EV V4 Se
                                      : E_MP_EV_V4_Sensor1Type;<br>: LREAL;
    rVmin_Write                  : LREAL;
                                       : LREAL := 100;END_VAR
```
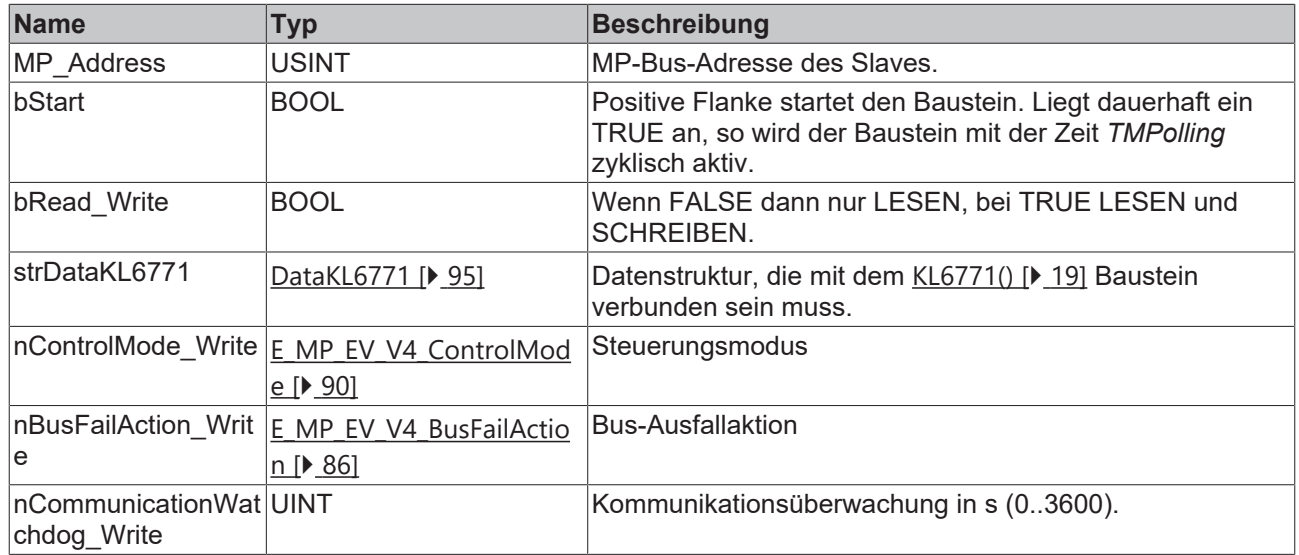
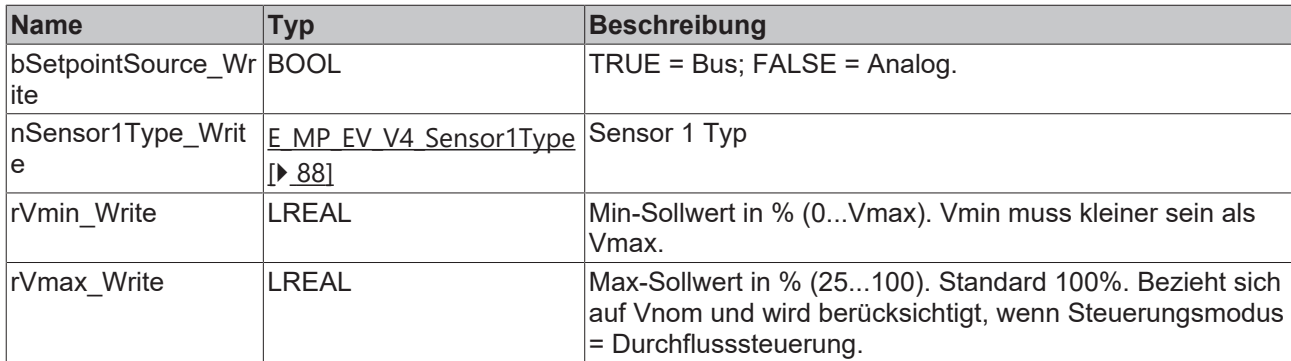

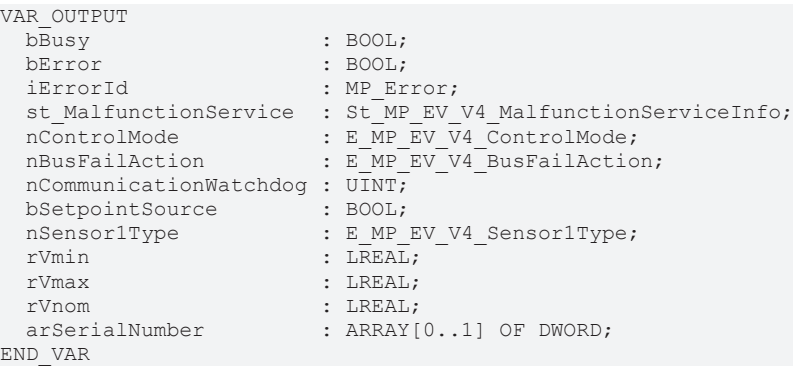

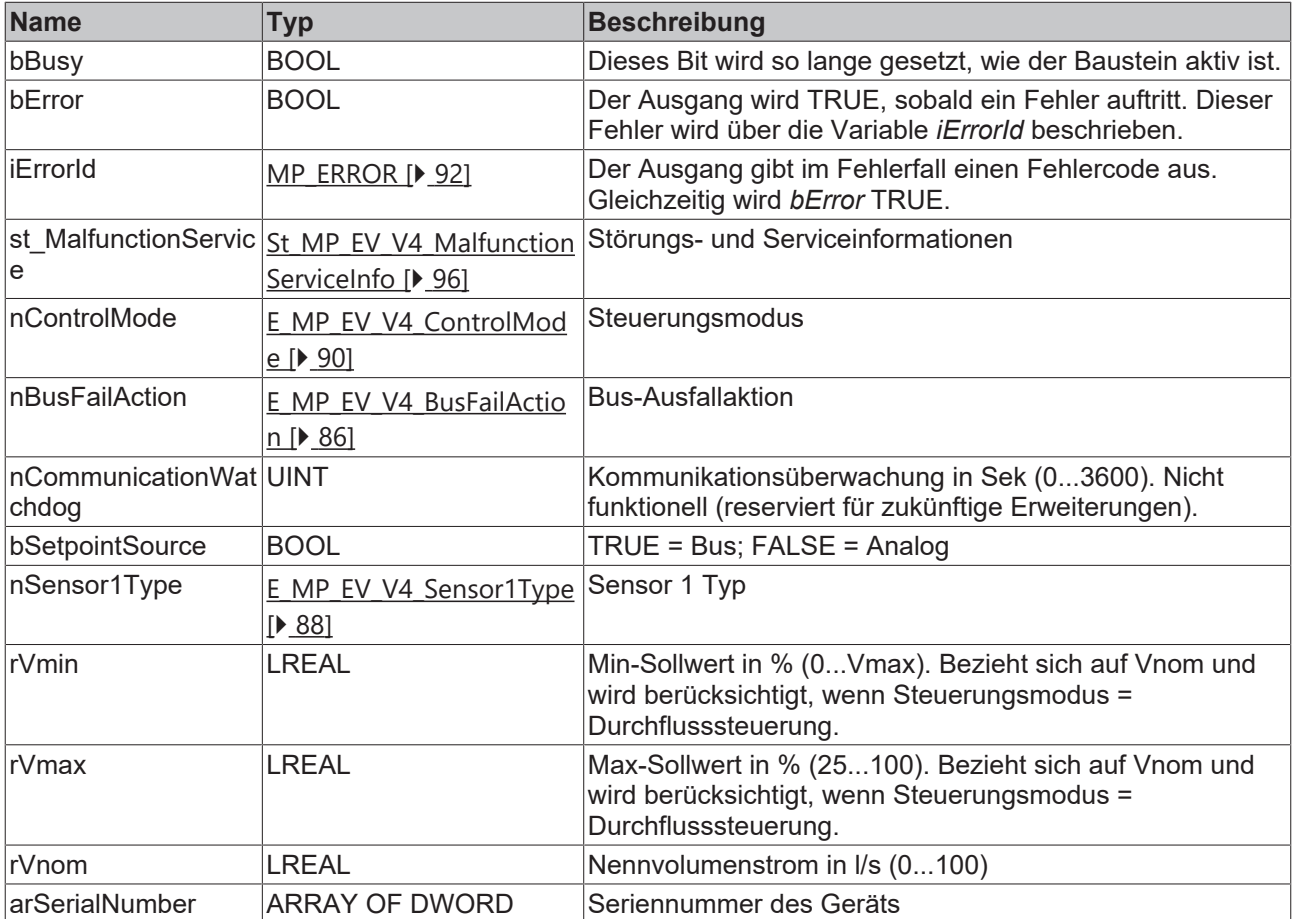

## **Voraussetzungen**

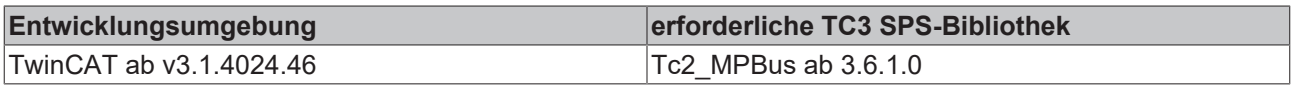

# **4.1.1.11 MP\_EPIV\_V4\_Process**

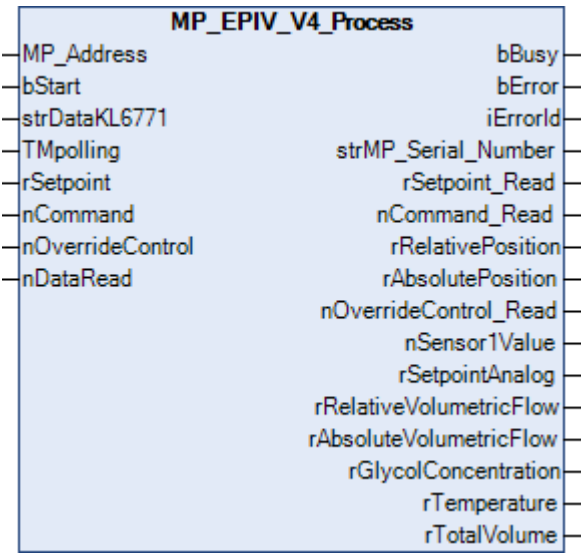

Dieser Funktionsbaustein ist geeignet für die 2-way EPIV V4 DN 15..50 EP..R2+(K)BAC. Weitere Informationen finden Sie unter [www.belimo.com](https://www.belimo.com).

Über *MP\_Address* wird vorgegeben, mit welchem MP-Bus-Teilnehmer der Baustein kommunizieren soll. *bStart* aktiviert die Kommunikation mit dem MP-Bus-Teilnehmer. Über *bBusy* wird angezeigt, dass der Baustein aktiv ist. Bleibt *bStart* auf TRUE, wird mit der Zeit *TMPolling* der Teilnehmer zyklisch angesprochen. Die Zeit ist größer 1s einzustellen. Mit *bError* wird ein Fehler in der Kommunikation mit dem Antrieb angezeigt. Die Art des Fehlers kann mit *iErrorId* ausgelesen werden.

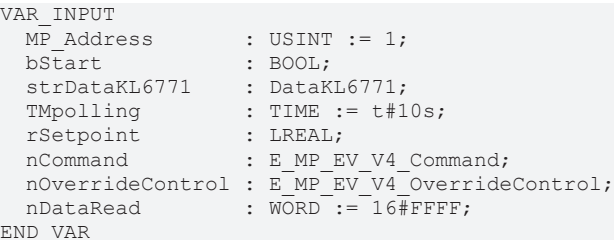

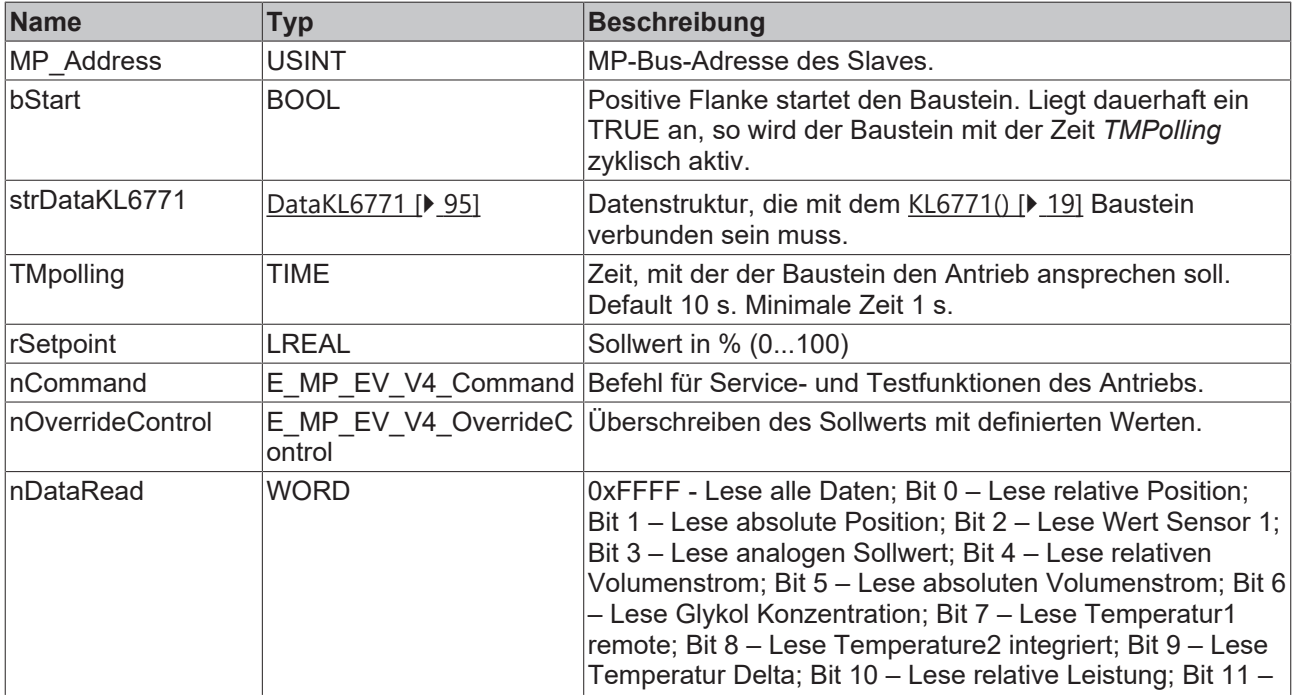

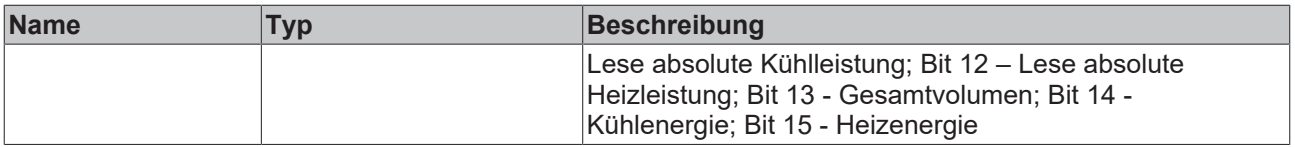

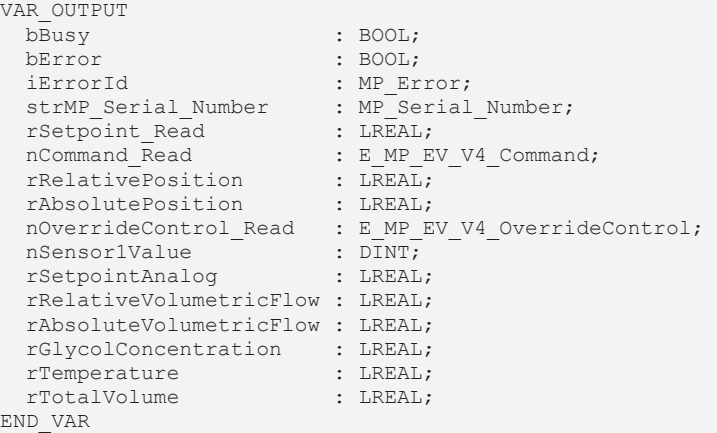

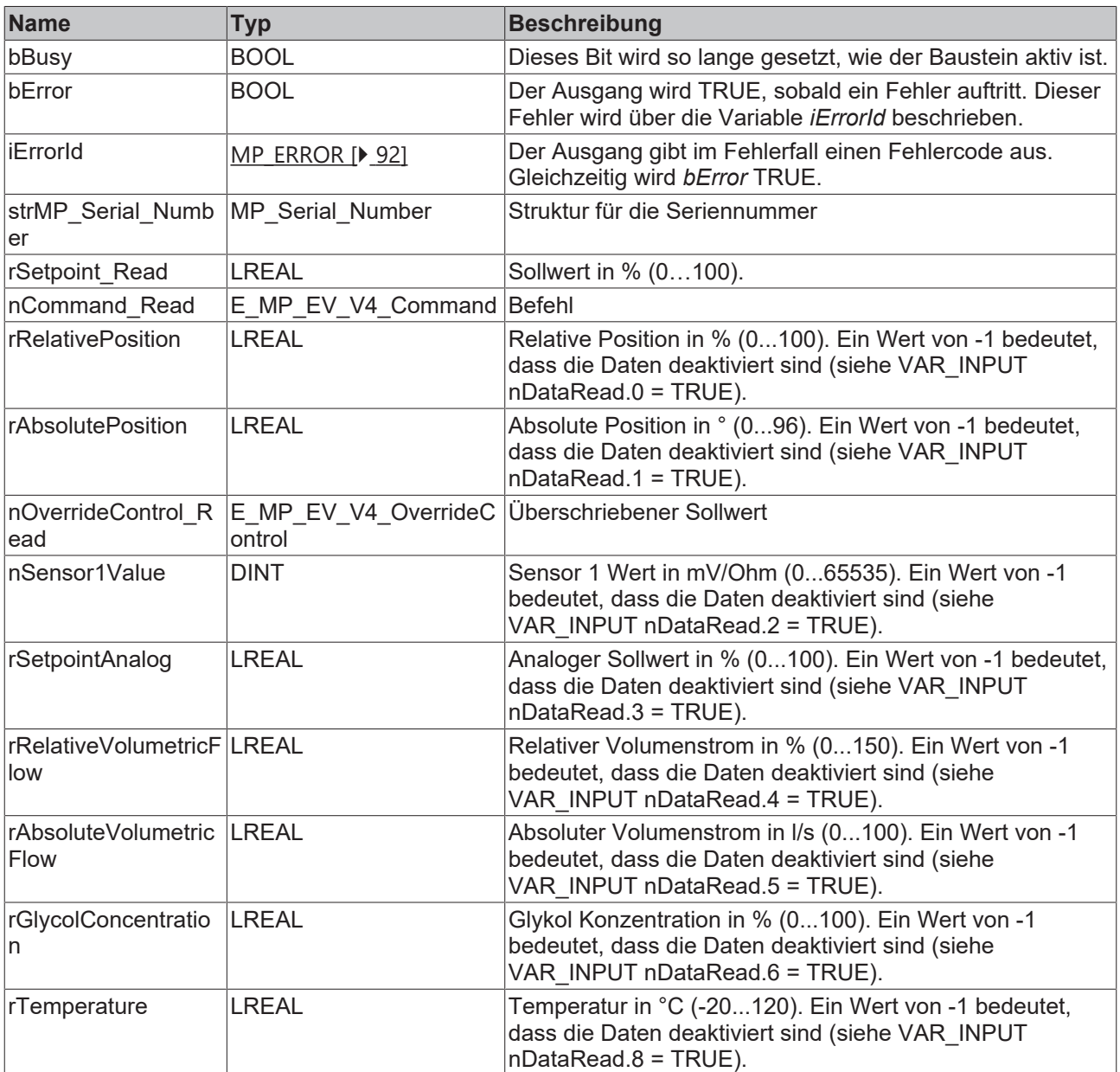

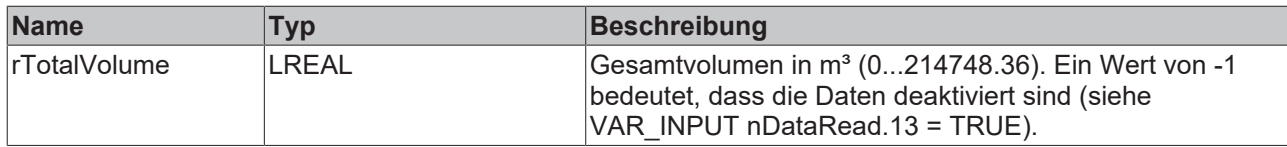

### **Voraussetzungen**

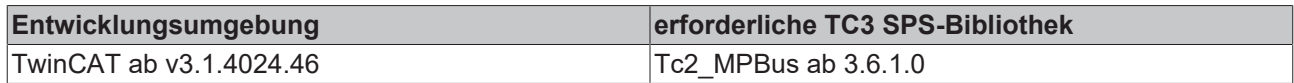

## **4.1.1.12 MP\_EV**

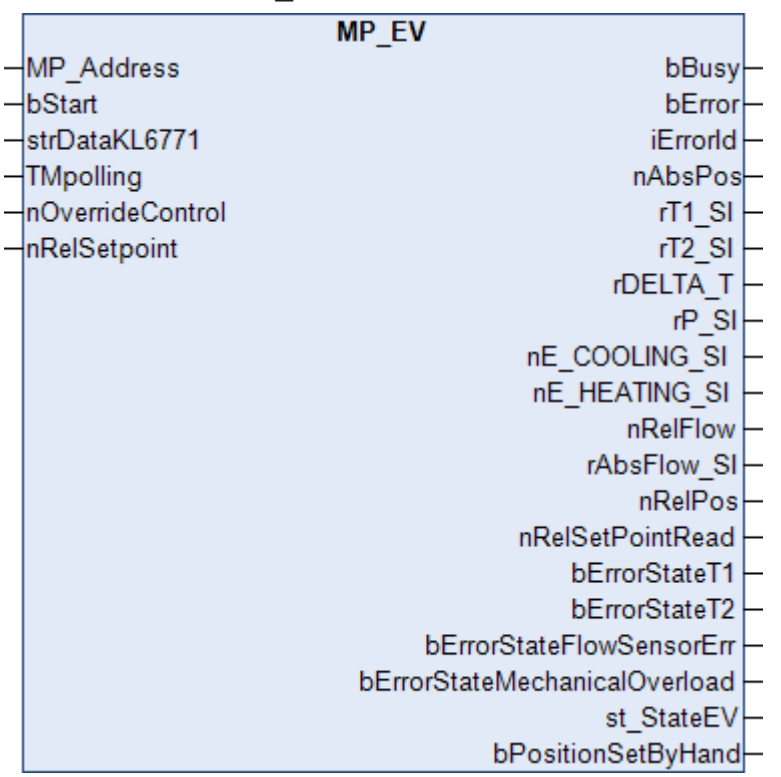

Dieser Funktionsbaustein dient der Ansteuerung eines Regelkugelhahn der Baureihe P6..W..EV-BAC. Weitere Informationen finden Sie unter [www.belimo.com](https://www.belimo.com).

Über *MP\_Address* wird vorgegeben, mit welchem MP-Bus-Teilnehmer der Baustein kommunizieren soll. *bStart* aktiviert die Kommunikation mit dem MP-Bus-Teilnehmer. Über *bBusy* wird angezeigt, dass der Baustein aktiv ist. Bleibt *bStart* auf TRUE, wird der Teilnehmer mit der Zeit *TMPolling* zyklisch angesprochen. Die Zeit ist größer 1 s einzustellen. Mit *bError* wird ein Fehler in der Kommunikation mit dem Antrieb angezeigt. Die Art des Fehlers kann mit *iErrorId* ausgelesen werden.

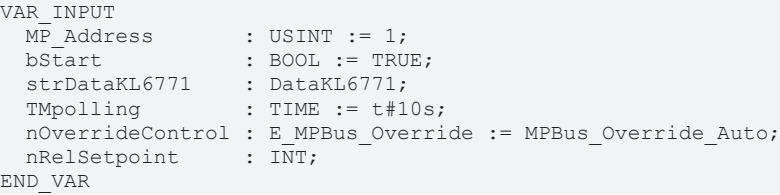

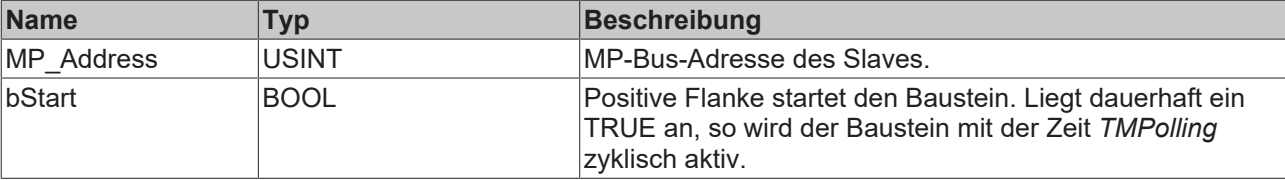

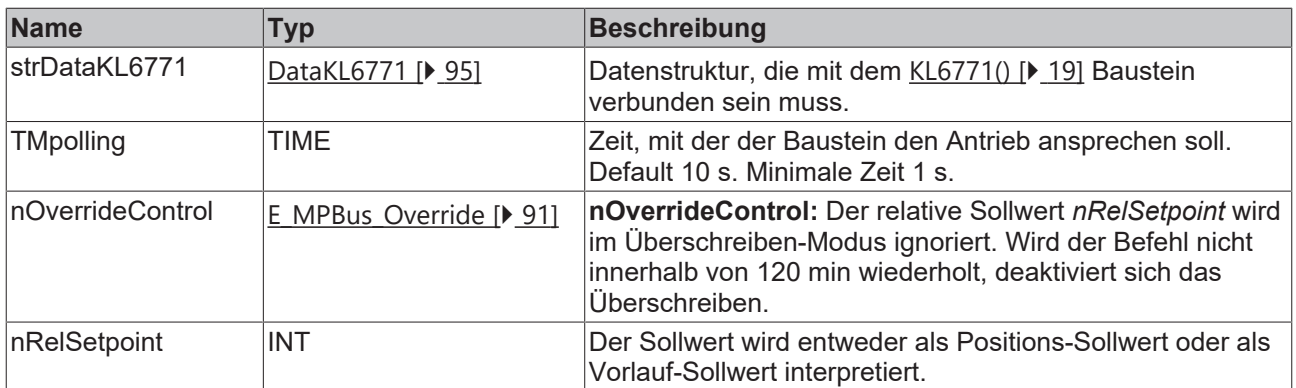

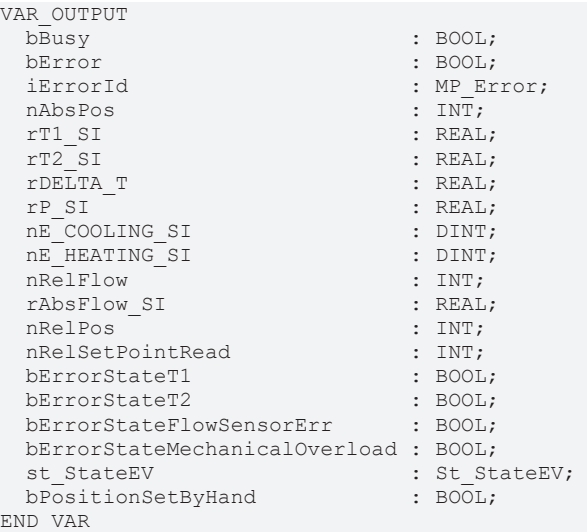

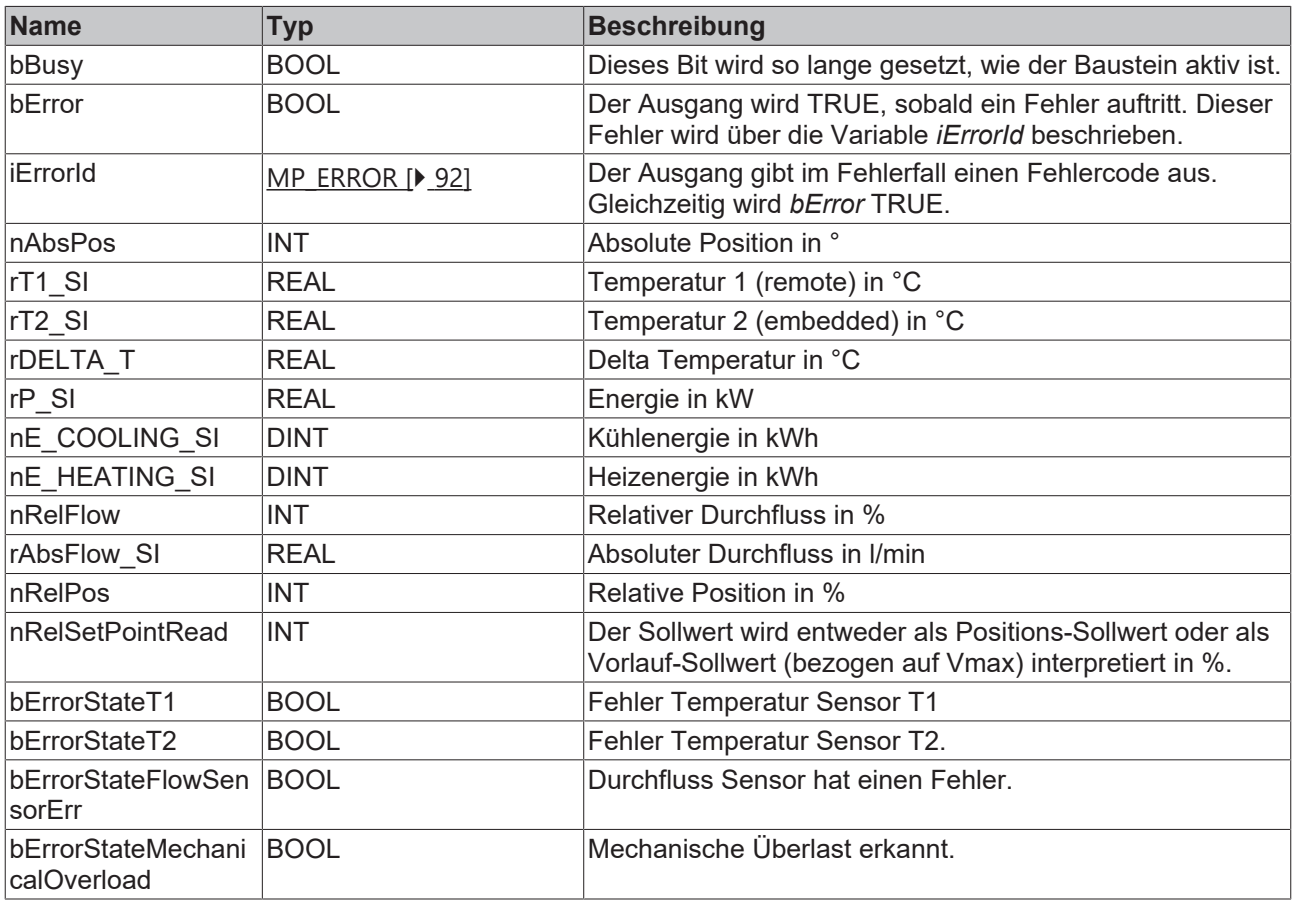

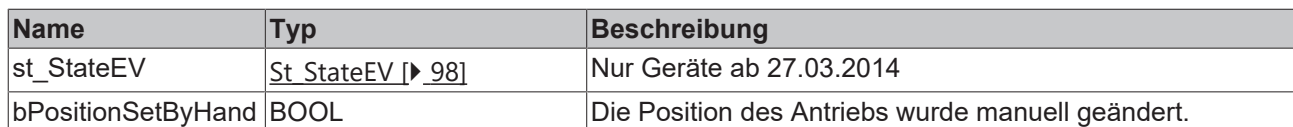

#### **Voraussetzungen**

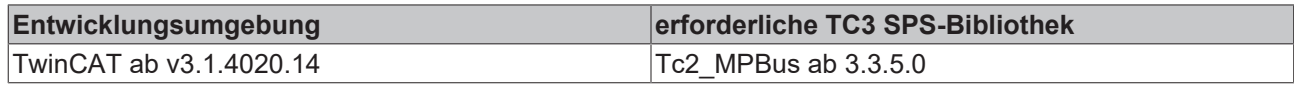

## **4.1.1.13 MP\_EV\_Parameter**

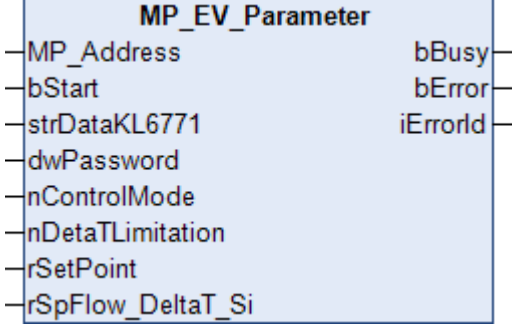

Dieser Funktionsbaustein dient zur Parametrierung von Antrieben.

Über *MP\_Address* wird vorgegeben, mit welchem MP-Bus-Teilnehmer der Baustein kommunizieren soll. *bStart* aktiviert die Kommunikation mit dem MP-Bus-Teilnehmer. Über *bBusy* wird angezeigt, dass der Baustein aktiv ist. Mit *bError* wird ein Fehler in der Kommunikation mit dem Antrieb angezeigt. Die Art des Fehlers kann mit *iErrorId* ausgelesen werden.

```
VAR_INPUT
MP Address : USINT := 1;
bStart : BOOL;
strDataKL6771 : DataKL6771;
  dwPassword       : DWORD;
nControlMode : E MPBus ControlMode := MPBus ControlMode Disable;
 nDetaTLimitation : E_MPBus_DeltaTLimitation := MPBus DeltaTLimitation Disable;
rSetPoint : REAL := 0.0;
  rSpFlow_DeltaT_Si: REAL := 0.0;
END_VAR
```
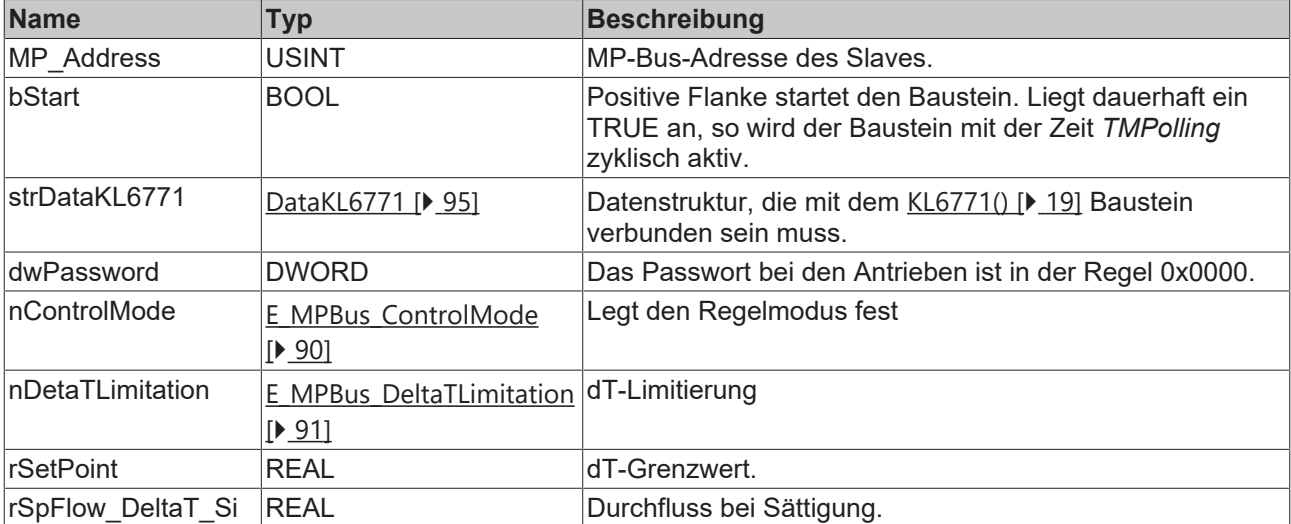

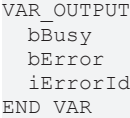

: BOOL; : BOOL; : MP\_Error;

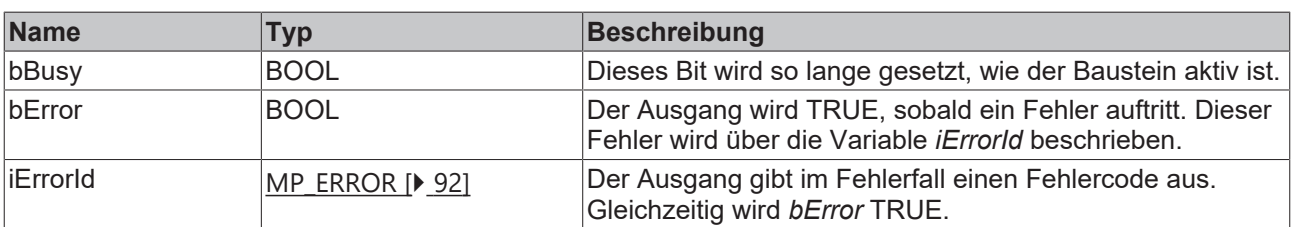

#### **Voraussetzungen**

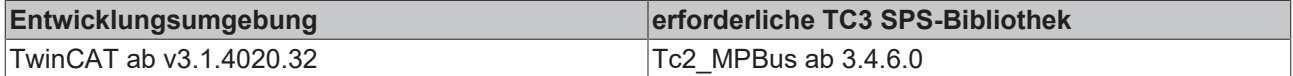

# **4.1.1.14 MP\_FlowMeter\_Configuration**

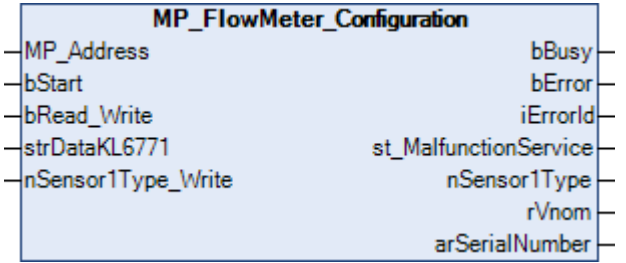

Dieser Funktionsbaustein dient zur Konfiguration der Flow Meter (FM). Weitere Informationen finden Sie unter [www.belimo.com](https://www.belimo.com).

Über *MP\_Address* wird vorgegeben, mit welchem MP-Bus-Teilnehmer der Baustein kommunizieren soll. *bStart* aktiviert die Kommunikation mit dem MP-Bus-Teilnehmer. Über *bBusy* wird angezeigt, dass der Baustein aktiv ist. Mit *bError* wird ein Fehler in der Kommunikation mit dem Antrieb angezeigt. Die Art des Fehlers kann mit *iErrorId* ausgelesen werden.

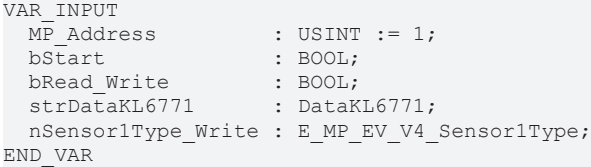

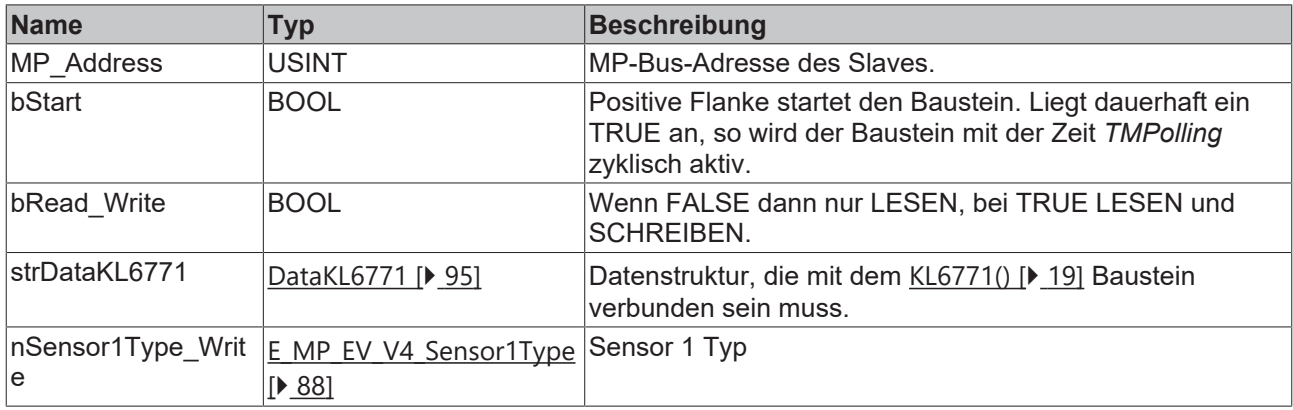

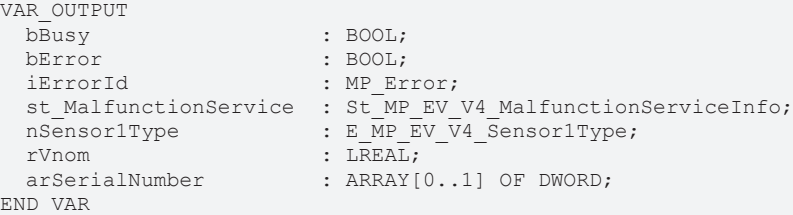

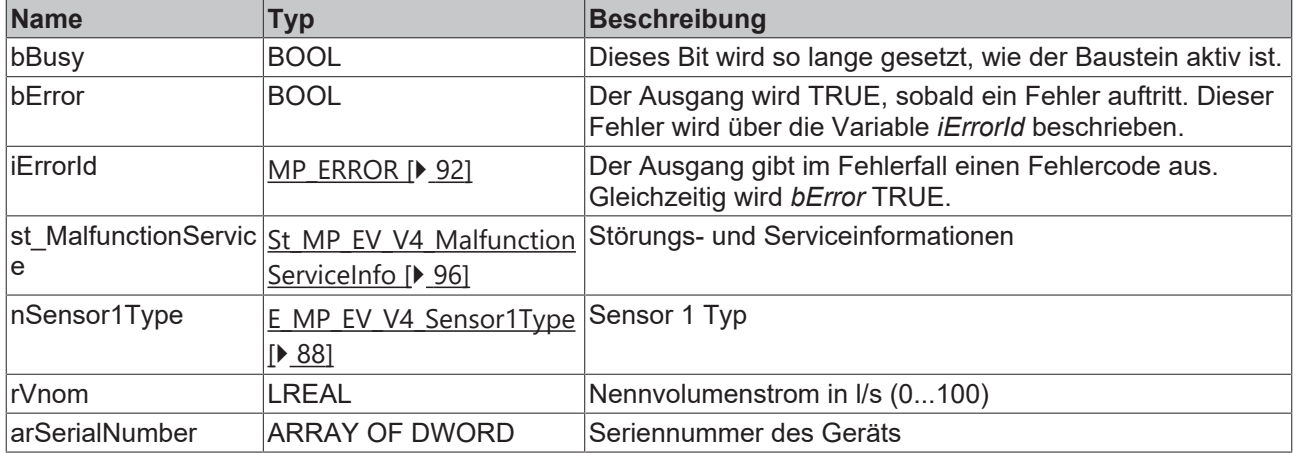

#### **Voraussetzungen**

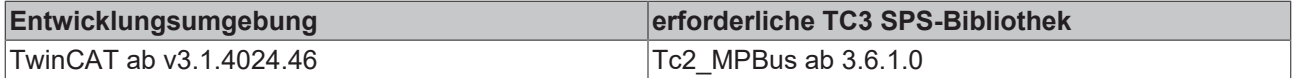

## **4.1.1.15 MP\_FlowMeter\_Process**

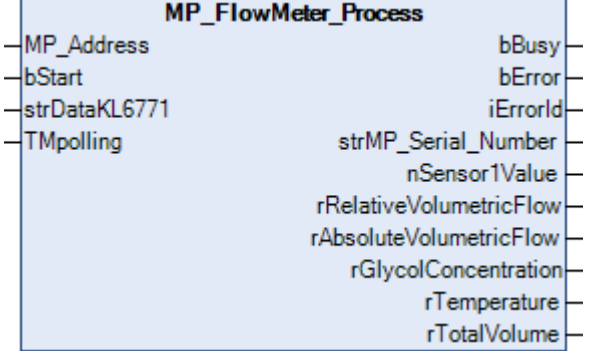

Dieser Funktionsbaustein ist geeignet für die Flow Meter (FM). Weitere Informationen finden Sie unter [www.belimo.com](https://www.belimo.com).

Über *MP\_Address* wird vorgegeben, mit welchem MP-Bus-Teilnehmer der Baustein kommunizieren soll. *bStart* aktiviert die Kommunikation mit dem MP-Bus-Teilnehmer. Über *bBusy* wird angezeigt, dass der Baustein aktiv ist. Bleibt *bStart* auf TRUE, wird mit der Zeit *TMPolling* der Teilnehmer zyklisch angesprochen. Die Zeit ist größer 1s einzustellen. Mit *bError* wird ein Fehler in der Kommunikation mit dem Antrieb angezeigt. Die Art des Fehlers kann mit *iErrorId* ausgelesen werden.

```
VAR_INPUT
 MP_Address : USINT := 1;<br>bStart : BOOL;
bStart : BOOL;
strDataKL6771 : DataKL6771;
 TMpolling : TIME := t#10s;
END_VAR
```
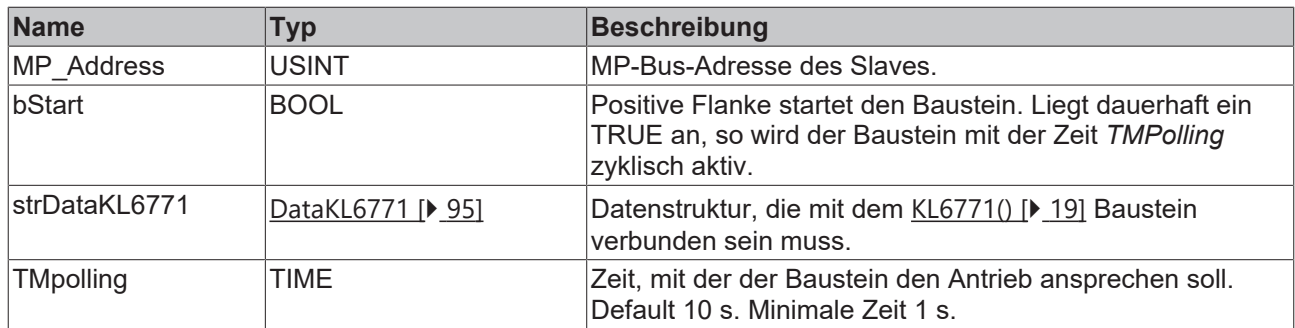

```
VAR_OUTPUT
bBusy : BOOL;
bError : BOOL;
iErrorId : MP Error;
strMP Serial Number     : MP Serial Number;
nSensor1Value : DINT;
  rRelativeVolumetricFlow : LREAL;
  rAbsoluteVolumetricFlow : LREAL;
  rGlycolConcentration    : LREAL;
rTemperature : LREAL;
rTotalVolume : LREAL;
END_VAR
```
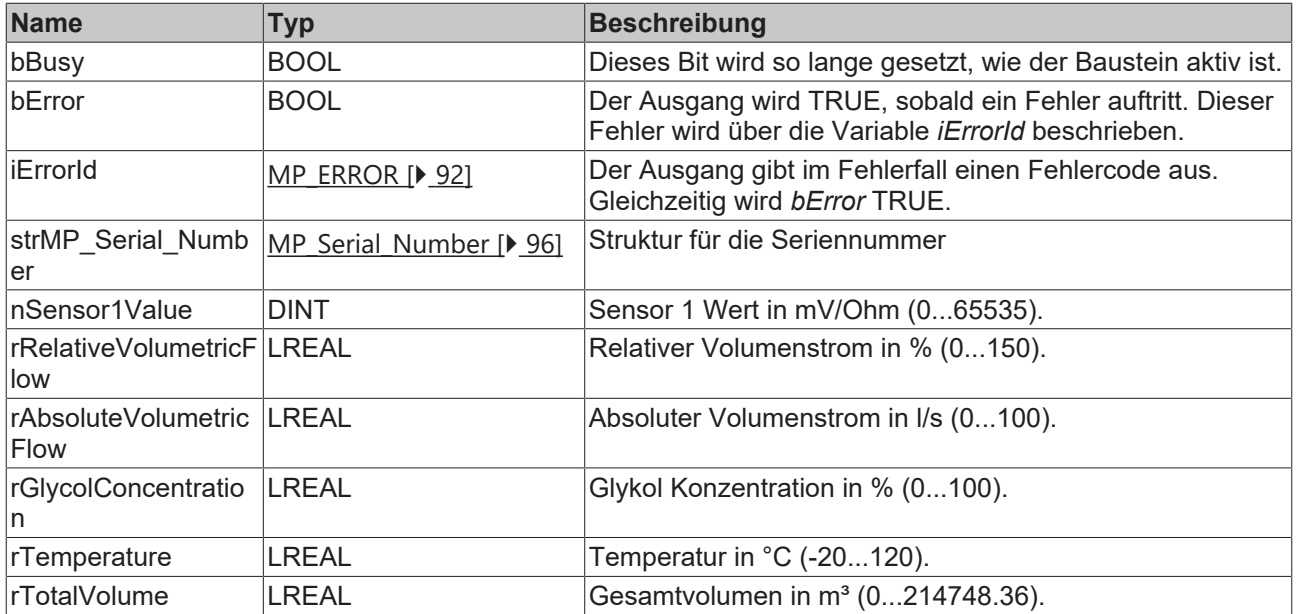

### **Voraussetzungen**

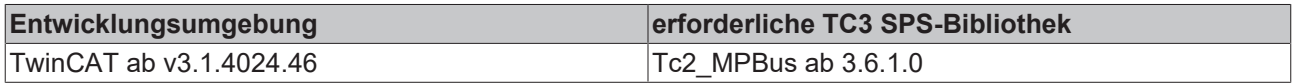

# **4.1.1.16 MP\_MPX**

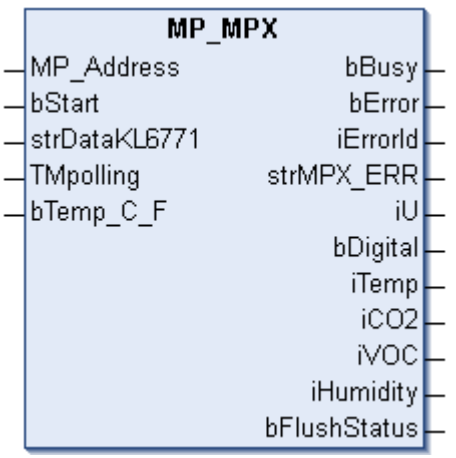

Für BELIMO Raum Sensor MS24A-R..-MPX

MS24A-R01-MPX Temperatur

MS24A-R02-MPX Temperatur, CO2

MS24A-R03-MPX Temperatur, VOC

MS24A-R04-MPX Temperatur, CO2, VOC

MS24A-R05-MPX Temperatur, Luftfeuchtigkeit

MS24A-R06-MPX Temperatur, Luftfeuchtigkeit, CO2

MS24A-R07-MPX Temperatur, Luftfeuchtigkeit, VOC

MS24A-R08-MPX Temperatur, Luftfeuchtigkeit, CO2, VOC

## **Eingänge**

```
VAR_INPUT
MP Address : USINT := 1;
bStart : BOOL;
strDataKL6771 : DataKL6771;
TMpolling : TIME := t#10s;
bTemp C F : BOOL;
END_VAR
```
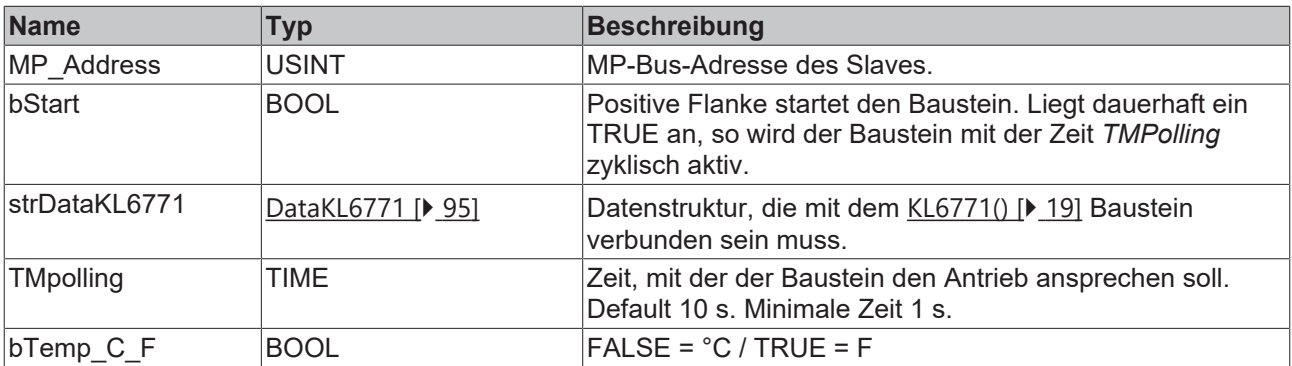

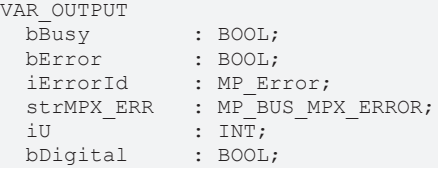

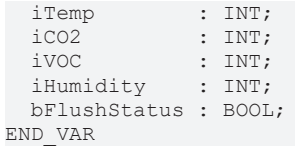

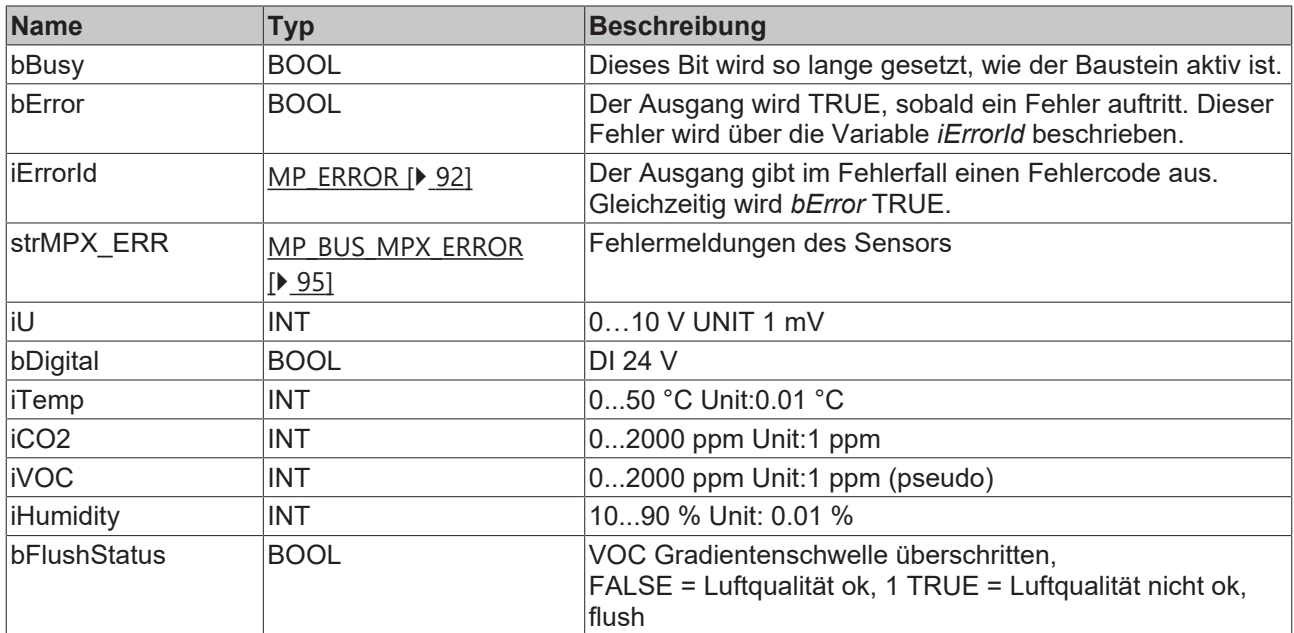

#### **Voraussetzungen**

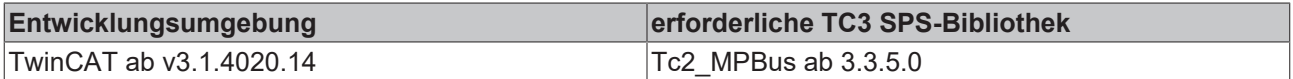

# <span id="page-46-0"></span>**4.1.1.17 MP\_OperatingUnit**

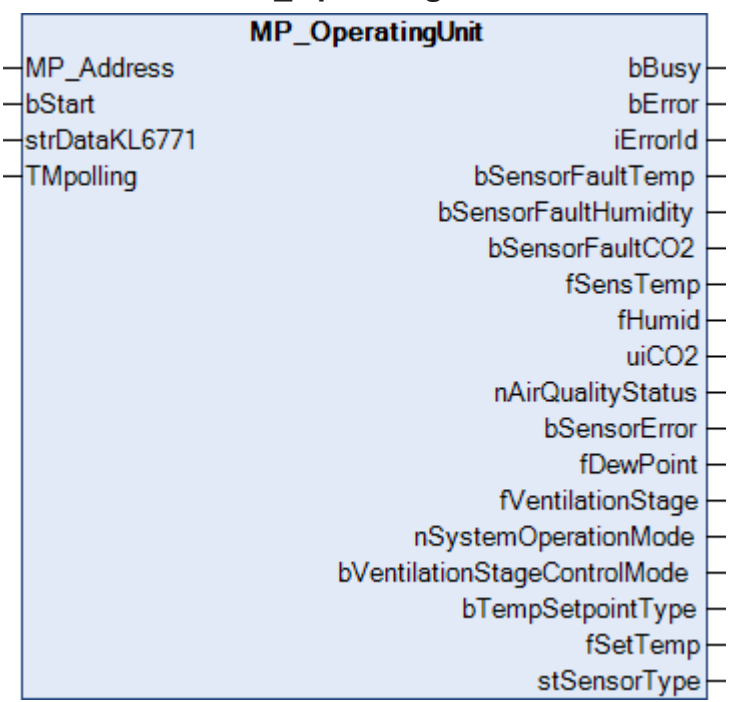

Dieser Funktionsbaustein dient zum Auslesen von Raumsensoren der Typen P-22Rxx-1900x-1. Er ist kompatibel mit Raumsensoren der Typen 22Rxx-19-1, die ab Mai 2022 produziert wurden (vor Mai 2022, siehe [MP\\_RoomSensor \[](#page-57-0) $\triangleright$  [58\]](#page-57-0)).

Weitere Informationen finden Sie unter [www.belimo.com](https://www.belimo.com).

Über *MP\_Address* wird vorgegeben, mit welchem MP-Bus-Teilnehmer der Baustein kommunizieren soll. *bStart* aktiviert die Kommunikation mit dem MP-Bus-Teilnehmer. Über *bBusy* wird angezeigt, dass der Baustein aktiv ist. Bleibt *bStart* auf TRUE, wird mit der Zeit *TMPolling* der Teilnehmer zyklisch angesprochen. Die Zeit ist größer 1s einzustellen. Mit *bError* wird ein Fehler in der Kommunikation mit dem Antrieb angezeigt. Die Art des Fehlers kann mit *iErrorId* ausgelesen werden.

### **Eingänge**

```
VAR_INPUT
MP Address : USINT := 1;
bStart : BOOL;
   strDataKL6771  : DataKL6771;
 TMpolling : TIME := t#10s;END_VAR
```
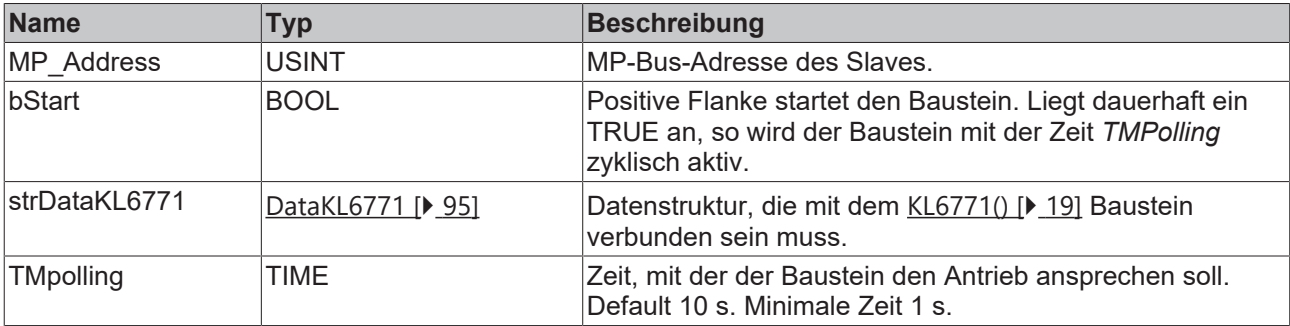

### *<b>Ausgänge*

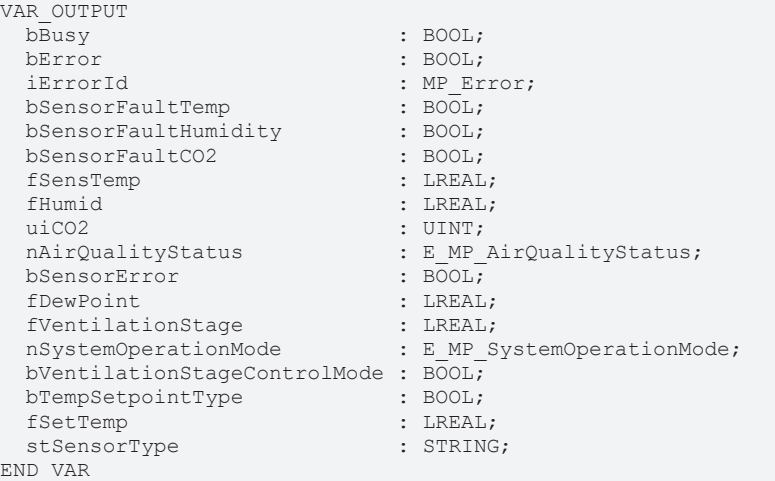

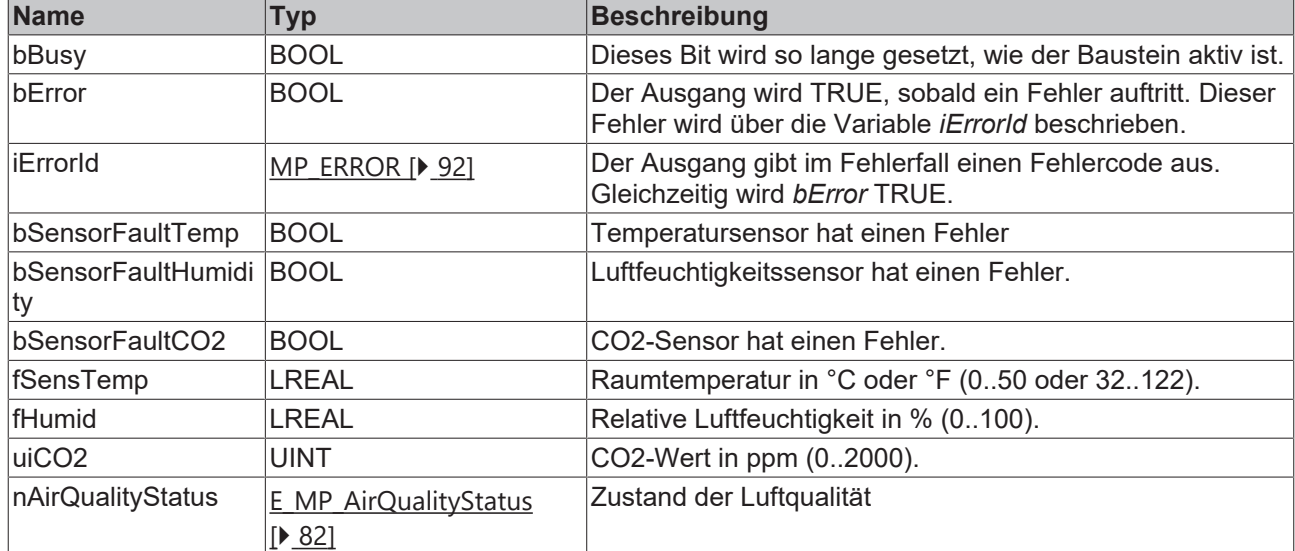

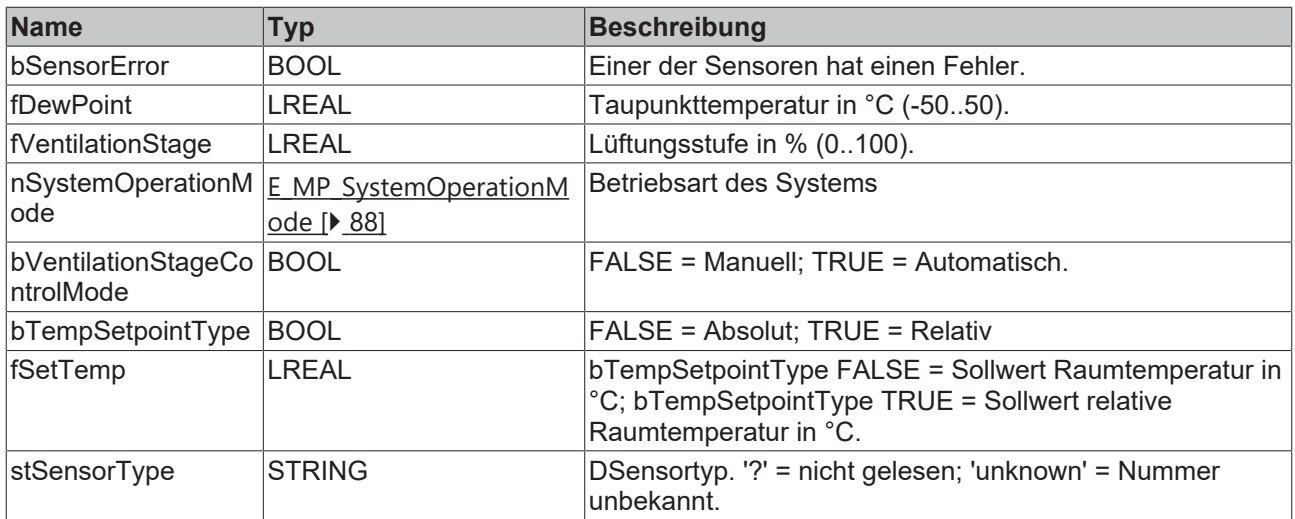

#### **Voraussetzungen**

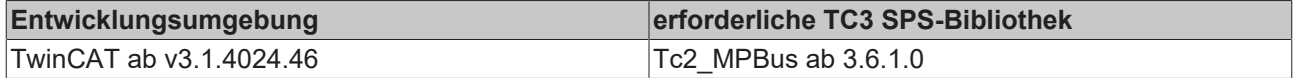

## **4.1.1.18 MP\_OperatingUnit\_ConfigurationCO2**

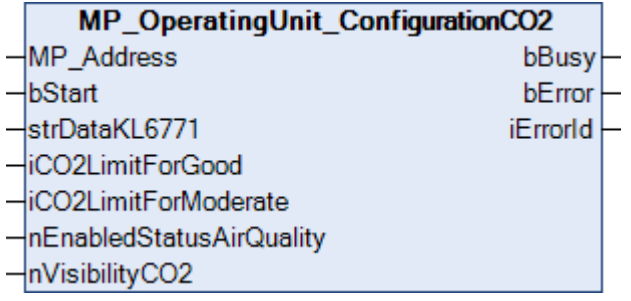

Dieser Funktionsbaustein dient zur Konfiguration von Raumsensoren der Typen P-22Rxx-1900x-1. Er ist kompatibel mit Raumsensoren der Typen 22Rxx-19-1, die ab Mai 2022 produziert wurden (vor Mai 2022, siehe [MP\\_RoomSensor\\_Parameter \[](#page-59-0) $\blacktriangleright$  [60\]](#page-59-0)).

Weitere Informationen finden Sie unter [www.belimo.com](https://www.belimo.com).

Über *MP\_Address* wird vorgegeben, mit welchem MP-Bus-Teilnehmer der Baustein kommunizieren soll. *bStart* aktiviert die Kommunikation mit dem MP-Bus-Teilnehmer. Über *bBusy* wird angezeigt, dass der Baustein aktiv ist. Mit *bError* wird ein Fehler in der Kommunikation mit dem Antrieb angezeigt. Die Art des Fehlers kann mit *iErrorId* ausgelesen werden.

```
VAR_INPUT<br>MP Address
 \overline{MP}_Address : USINT := 1;<br>bStart : BOOL:
                            : BOOL;<br>: DataKL6771;
 strDataKL6771<br>iCO2LimitForGood
iCO2LimitForGood : UINT := 1000;
iCO2LimitForModerate : UINT := 1500;
   nEnabledStatusAirQuality : E_MP_EnabledStatus;
 nVisibilityCO2 : E_MP_DisplayVisibility;
END_VAR
```
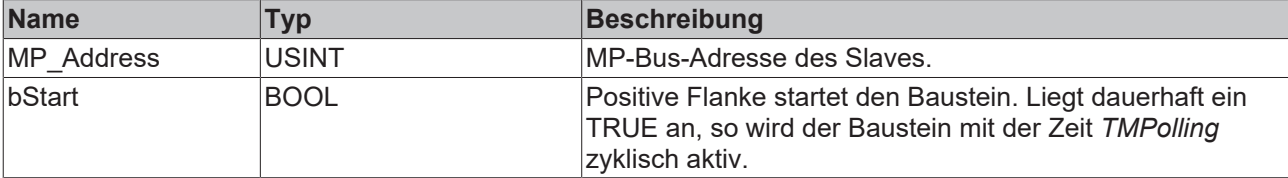

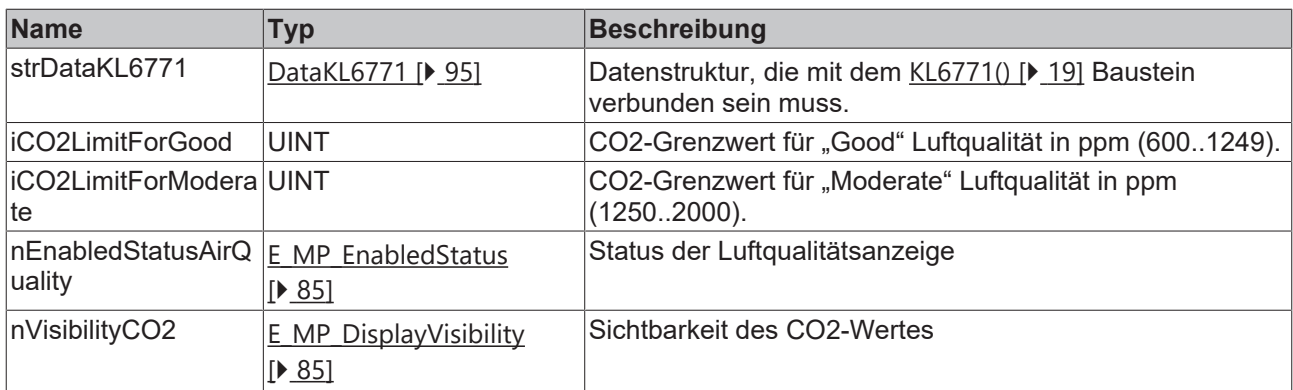

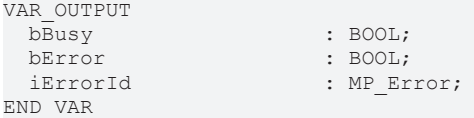

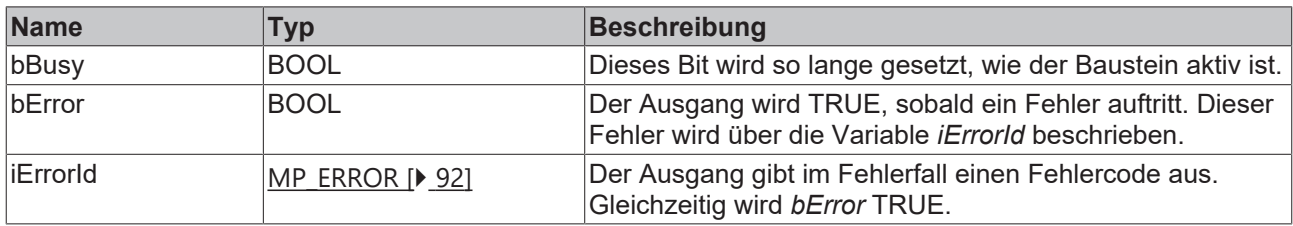

#### **Voraussetzungen**

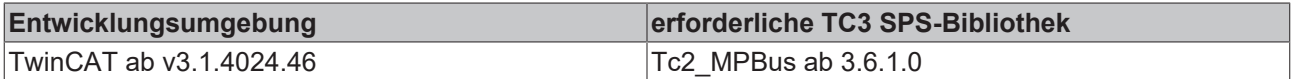

# **4.1.1.19 MP\_OperatingUnit\_ConfigurationDisplay**

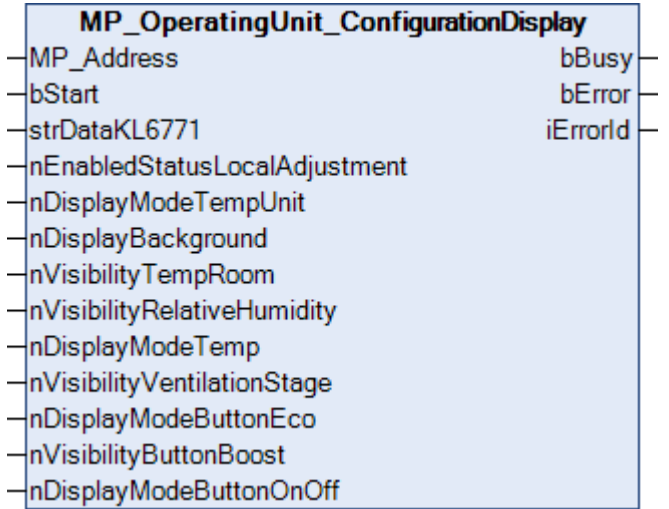

Dieser Funktionsbaustein dient zur Konfiguration von Raumsensoren der Typen P-22Rxx-1900x-1. Er ist kompatibel mit Raumsensoren der Typen 22Rxx-19-1, die ab Mai 2022 produziert wurden (vor Mai 2022, siehe [MP\\_RoomSensor\\_Parameter \[](#page-59-0) $\blacktriangleright$  [60\]](#page-59-0)).

Weitere Informationen finden Sie unter [www.belimo.com](https://www.belimo.com).

Über *MP\_Address* wird vorgegeben, mit welchem MP-Bus-Teilnehmer der Baustein kommunizieren soll. *bStart* aktiviert die Kommunikation mit dem MP-Bus-Teilnehmer. Über *bBusy* wird angezeigt, dass der Baustein aktiv ist. Mit *bError* wird ein Fehler in der Kommunikation mit dem Antrieb angezeigt. Die Art des Fehlers kann mit *iErrorId* ausgelesen werden.

## **Eingänge**

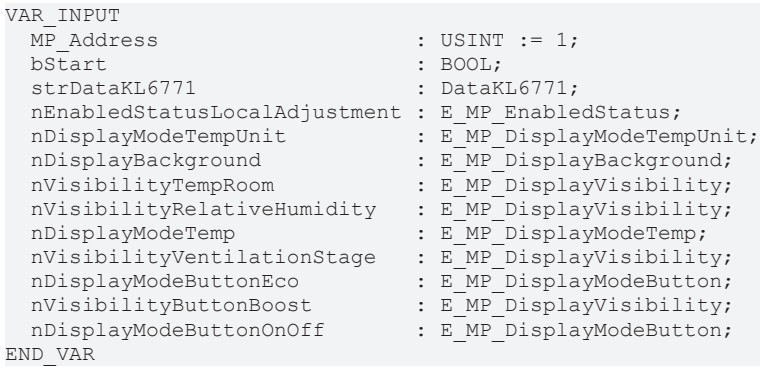

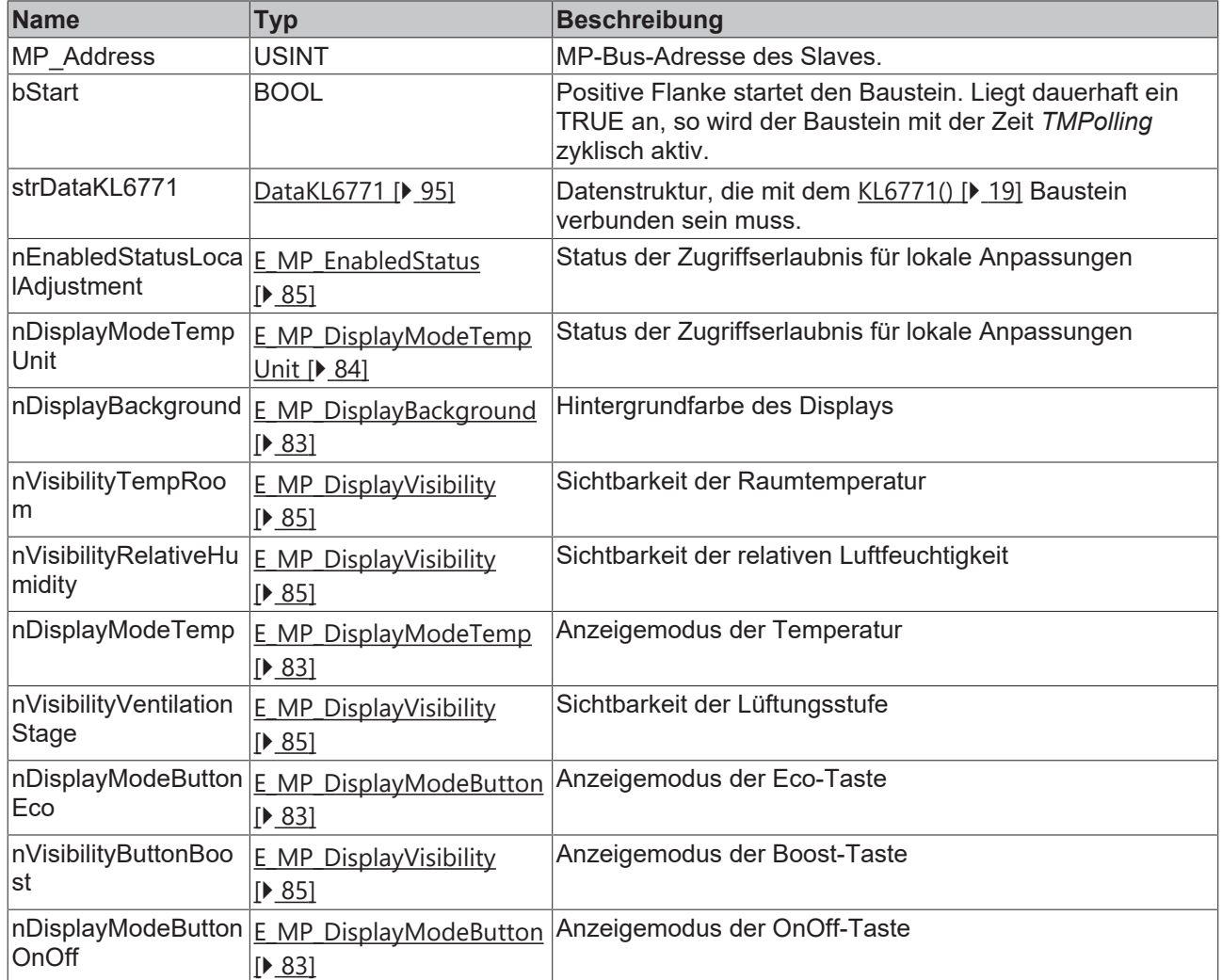

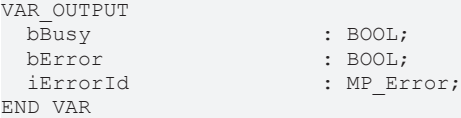

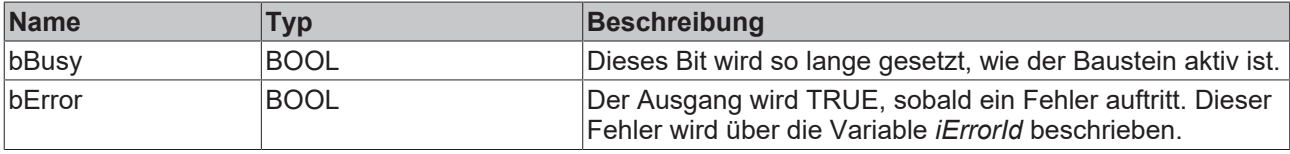

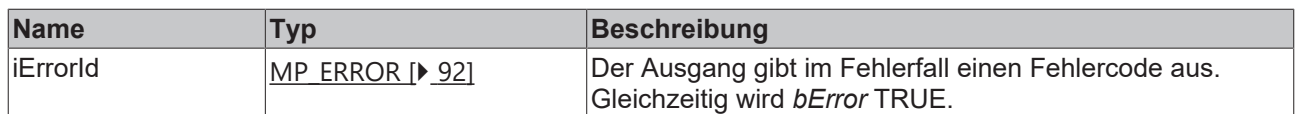

#### **Voraussetzungen**

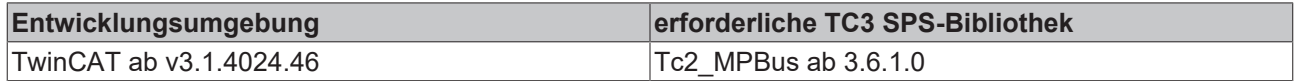

## **4.1.1.20 MP\_OperatingUnit\_ConfigurationOffsetValues**

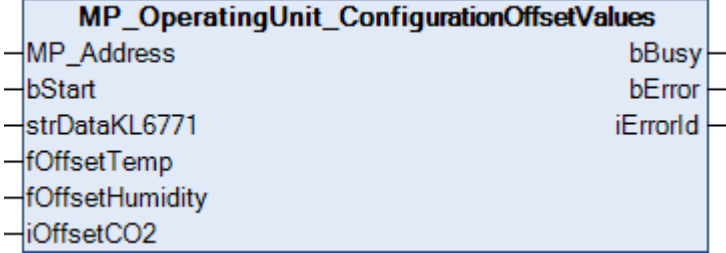

Dieser Funktionsbaustein dient zur Konfiguration von Raumsensoren der Typen P-22Rxx-1900x-1. Er ist kompatibel mit Raumsensoren der Typen 22Rxx-19-1, die ab Mai 2022 produziert wurden (vor Mai 2022, siehe [MP\\_RoomSensor\\_Parameter \[](#page-59-0) $\blacktriangleright$  [60\]](#page-59-0)).

Weitere Informationen finden Sie unter [www.belimo.com](https://www.belimo.com).

Über *MP\_Address* wird vorgegeben, mit welchem MP-Bus-Teilnehmer der Baustein kommunizieren soll. *bStart* aktiviert die Kommunikation mit dem MP-Bus-Teilnehmer. Über *bBusy* wird angezeigt, dass der Baustein aktiv ist. Mit *bError* wird ein Fehler in der Kommunikation mit dem Antrieb angezeigt. Die Art des Fehlers kann mit *iErrorId* ausgelesen werden.

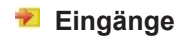

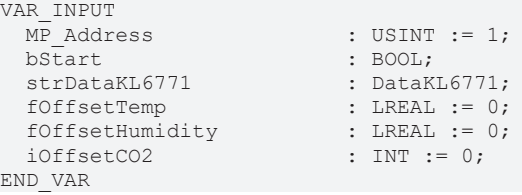

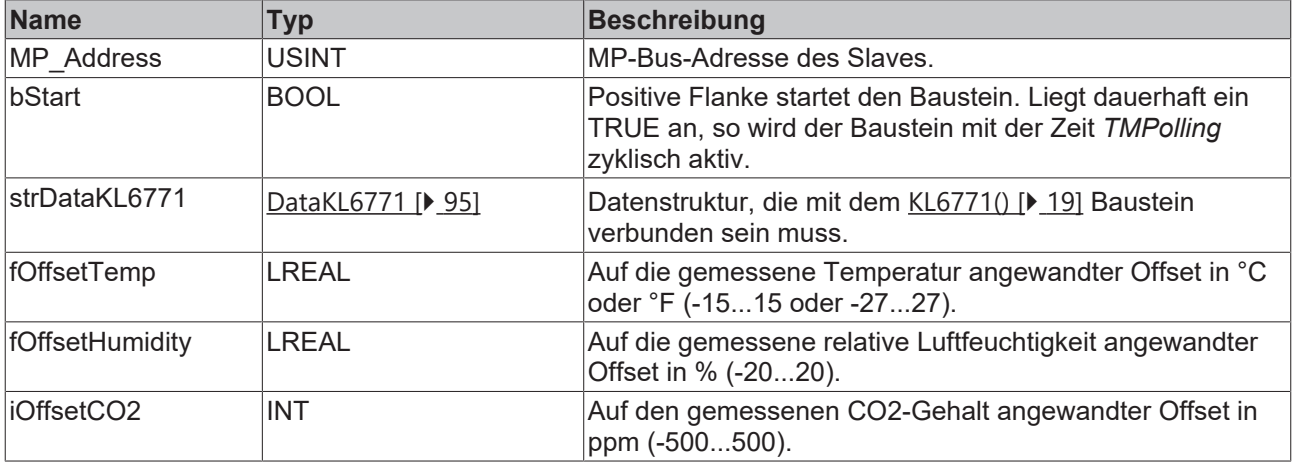

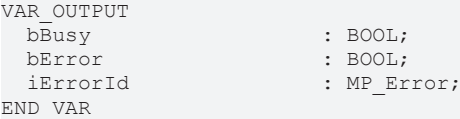

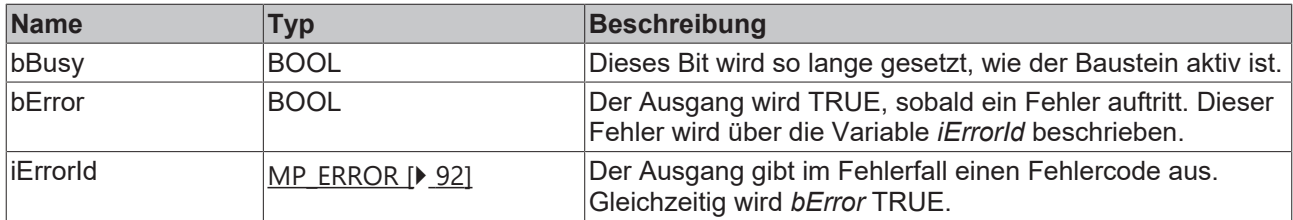

#### **Voraussetzungen**

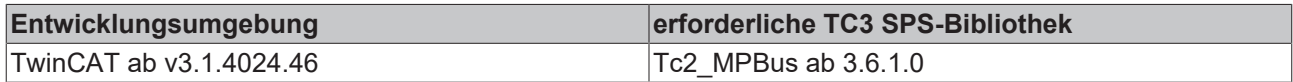

# **4.1.1.21 MP\_OperatingUnit\_ConfigurationStatusIcons**

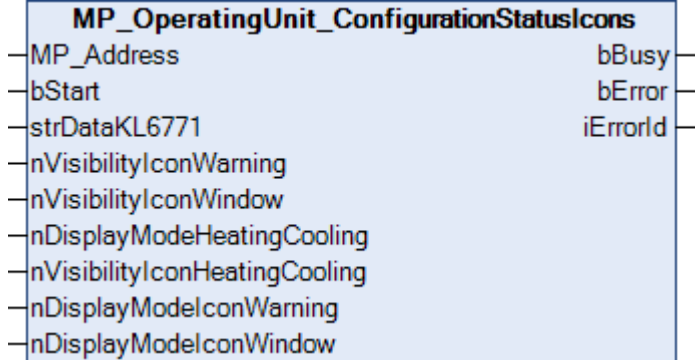

Dieser Funktionsbaustein dient zur Konfiguration von Raumsensoren der Typen P-22Rxx-1900x-1. Er ist kompatibel mit Raumsensoren der Typen 22Rxx-19-1, die ab Mai 2022 produziert wurden (vor Mai 2022, siehe [MP\\_RoomSensor\\_Parameter \[](#page-59-0) $\blacktriangleright$  [60\]](#page-59-0)).

Weitere Informationen finden Sie unter [www.belimo.com](https://www.belimo.com).

Über *MP\_Address* wird vorgegeben, mit welchem MP-Bus-Teilnehmer der Baustein kommunizieren soll. *bStart* aktiviert die Kommunikation mit dem MP-Bus-Teilnehmer. Über *bBusy* wird angezeigt, dass der Baustein aktiv ist. Mit *bError* wird ein Fehler in der Kommunikation mit dem Antrieb angezeigt. Die Art des Fehlers kann mit *iErrorId* ausgelesen werden.

```
VAR_INPUT
                                    : USINT := 1;bStart : BOOL;<br>
strDataKL6771 : DataKL6771;
 strDataKL6771<br>nVisibilityIconWarning
  nVisibilityIconWarning : E_MP_DisplayVisibility;<br>nVisibilityIconWindow : E_MP_DisplayVisibility;
                                   : E_MP_DisplayVisibility;
  nDisplayModeHeatingCooling    : E_MP_DisplayModeHeatingCooling;
    nVisibilityIconHeatingCooling : E_MP_DisplayVisibility;
  nDisplayModeIconWarning       : E_MP_DisplayModeIconWarning;
  nDisplayModeIconWindow        : E_MP_DisplayModeIconWindow;
END_VAR
```
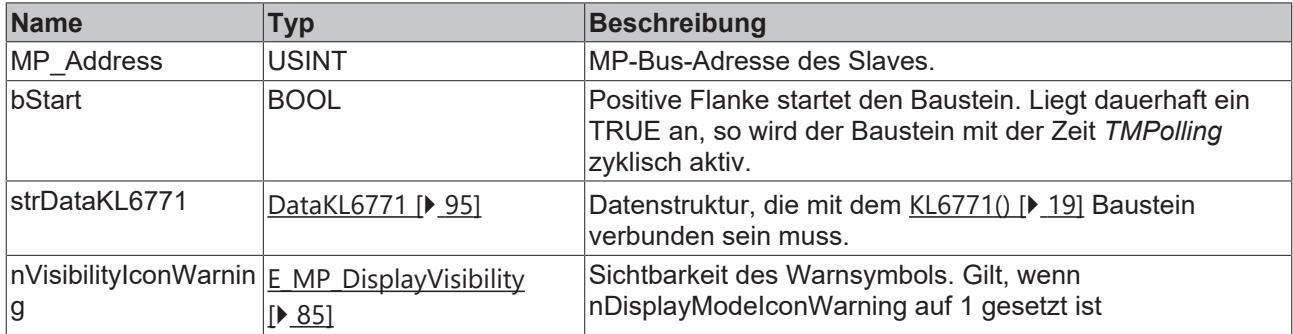

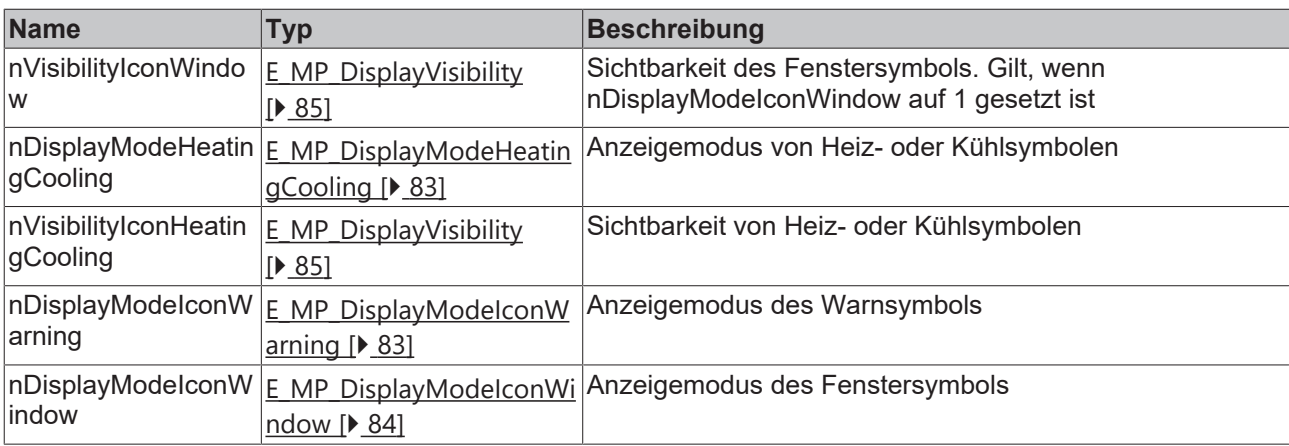

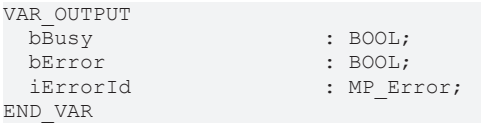

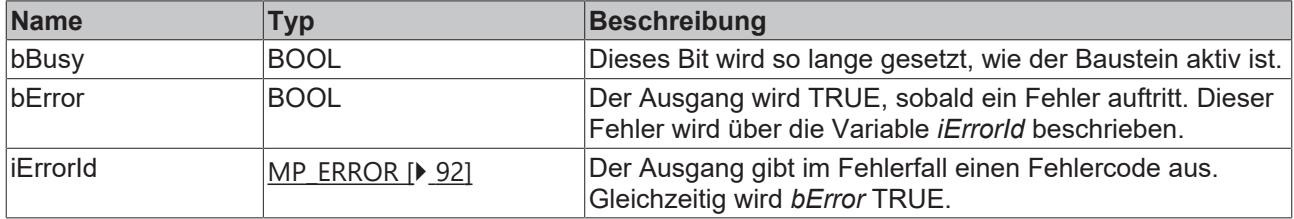

#### **Voraussetzungen**

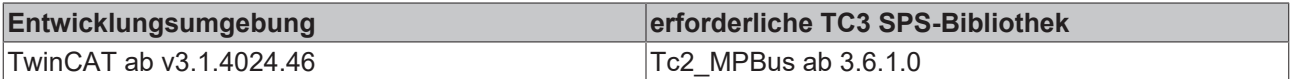

# **4.1.1.22 MP\_OperatingUnit\_ConfigurationTemp**

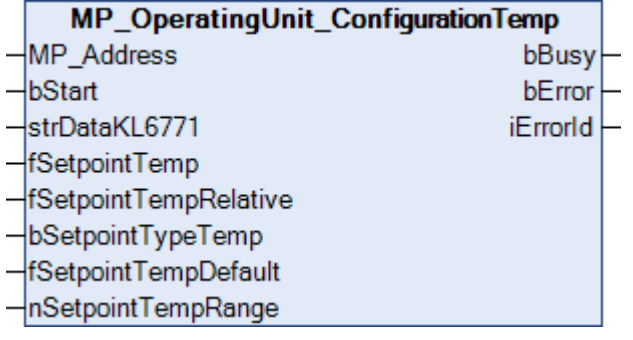

Dieser Funktionsbaustein dient zur Konfiguration von Raumsensoren der Typen P-22Rxx-1900x-1. Er ist kompatibel mit Raumsensoren der Typen 22Rxx-19-1, die ab Mai 2022 produziert wurden (vor Mai 2022, siehe [MP\\_RoomSensor\\_Parameter \[](#page-59-0) $\blacktriangleright$  [60\]](#page-59-0)).

Weitere Informationen finden Sie unter [www.belimo.com](https://www.belimo.com).

Über *MP\_Address* wird vorgegeben, mit welchem MP-Bus-Teilnehmer der Baustein kommunizieren soll. *bStart* aktiviert die Kommunikation mit dem MP-Bus-Teilnehmer. Über *bBusy* wird angezeigt, dass der Baustein aktiv ist. Mit *bError* wird ein Fehler in der Kommunikation mit dem Antrieb angezeigt. Die Art des Fehlers kann mit *iErrorId* ausgelesen werden.

## **Eingänge**

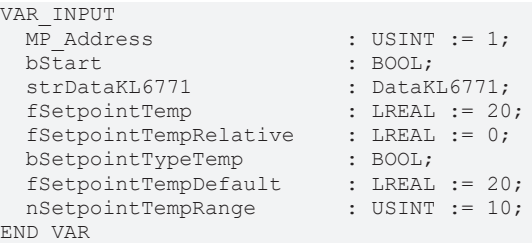

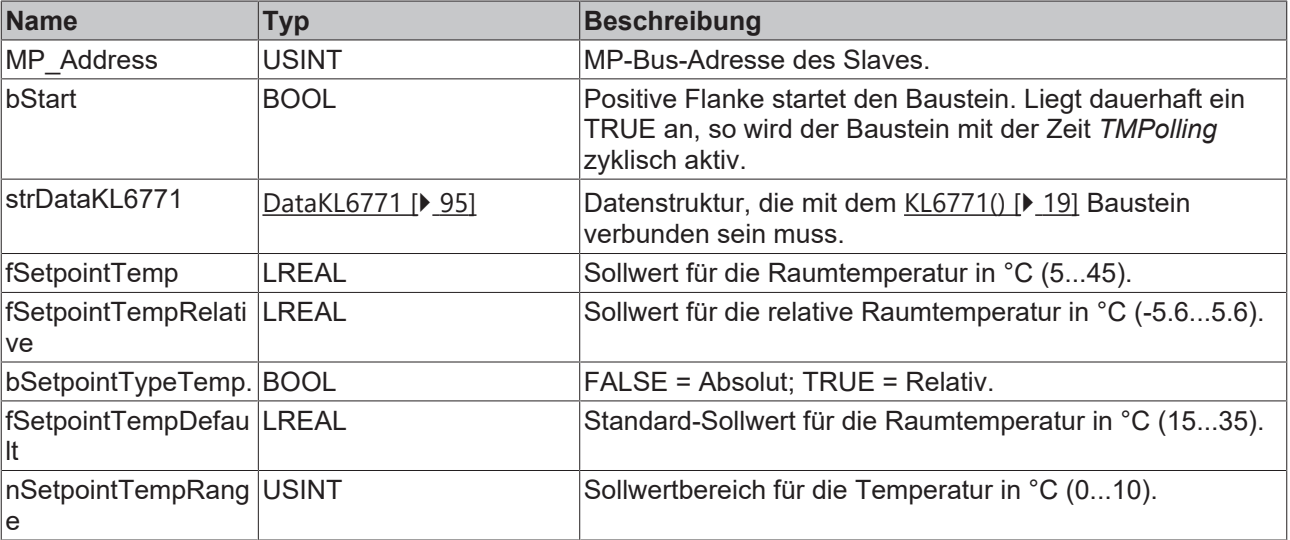

# **Ausgänge**

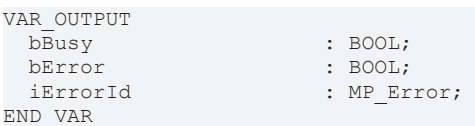

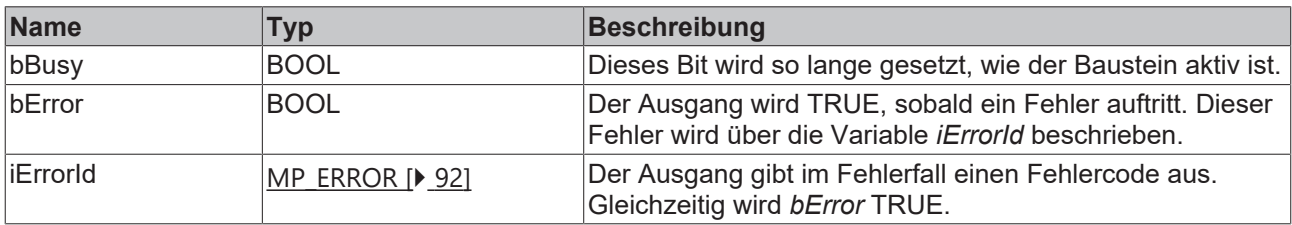

#### **Voraussetzungen**

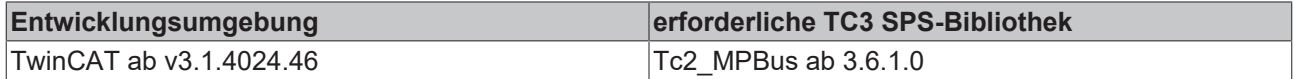

# **4.1.1.23 MP\_OperatingUnit\_ConfigurationVentilation**

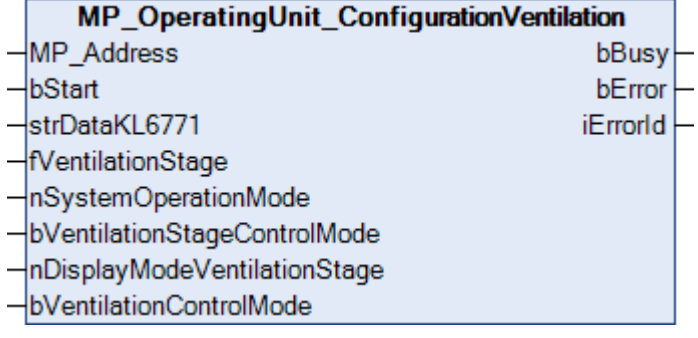

Dieser Funktionsbaustein dient zur Konfiguration von Raumsensoren der Typen P-22Rxx-1900x-1. Er ist kompatibel mit Raumsensoren der Typen 22Rxx-19-1, die ab Mai 2022 produziert wurden (vor Mai 2022, siehe [MP\\_RoomSensor\\_Parameter \[](#page-59-0) $\blacktriangleright$  [60\]](#page-59-0)).

Weitere Informationen finden Sie unter [www.belimo.com](https://www.belimo.com).

Über *MP\_Address* wird vorgegeben, mit welchem MP-Bus-Teilnehmer der Baustein kommunizieren soll. *bStart* aktiviert die Kommunikation mit dem MP-Bus-Teilnehmer. Über *bBusy* wird angezeigt, dass der Baustein aktiv ist. Mit *bError* wird ein Fehler in der Kommunikation mit dem Antrieb angezeigt. Die Art des Fehlers kann mit *iErrorId* ausgelesen werden.

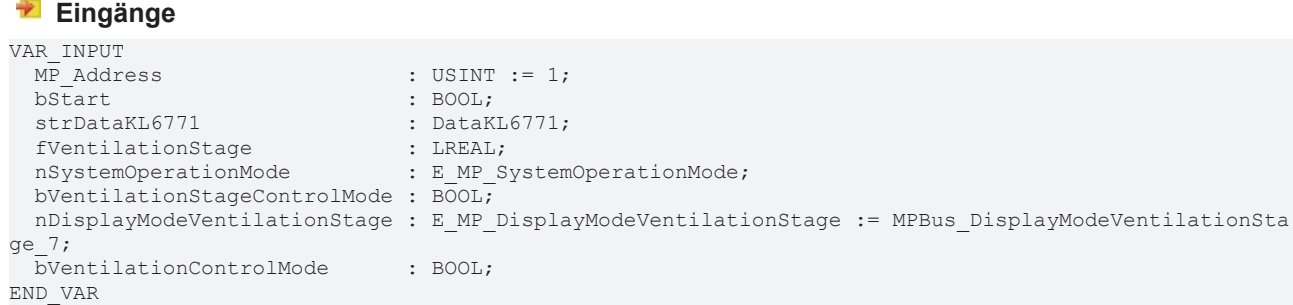

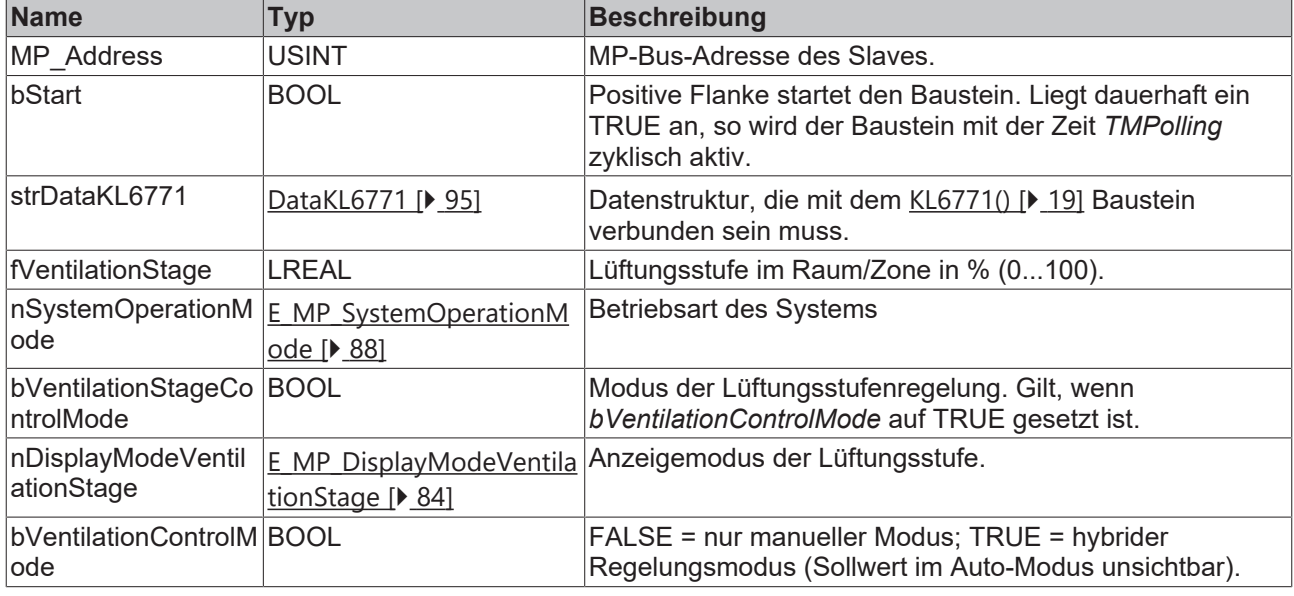

## *Ausgänge*

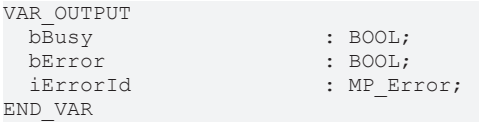

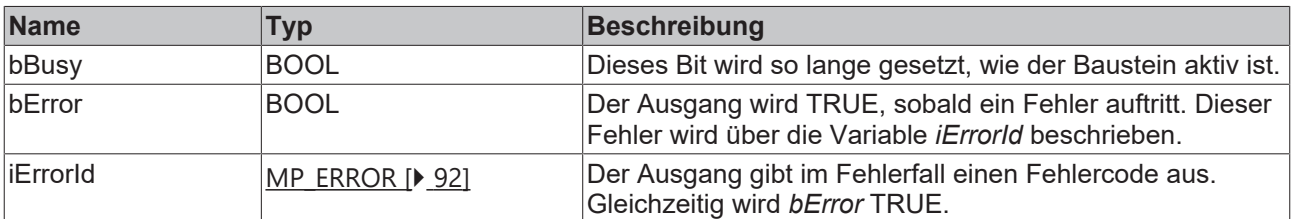

#### **Voraussetzungen**

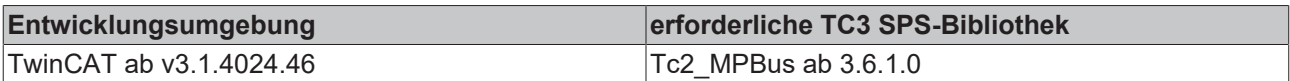

# **4.1.1.24 MP\_PTH**

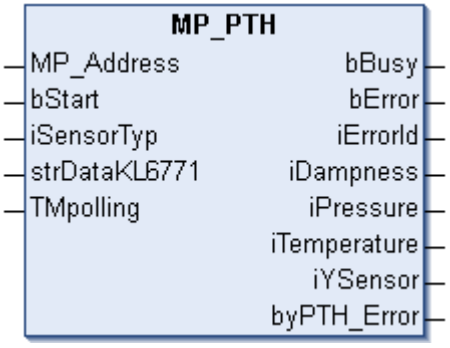

Dieser Funktionsbaustein dient zur Steuerung und Überwachung eines PTH Sensors.

Über *MP\_Address* wird vorgegeben mit welchem MP-Bus-Teilnehmer der Baustein kommunizieren soll. *bStart* aktiviert die Kommunikation mit dem MP-Bus-Teilnehmer. Über *bBusy* wird angezeigt, dass der Baustein aktiv ist. Bleibt *bStart* auf TRUE, wird der Teilnehmer mit der Zeit *TMPolling* zyklisch angesprochen. Die Zeit ist größer 1 s einzustellen. Mit *bError* wird ein Fehler in der Kommunikation mit dem Sensor angezeigt. Die Art des Fehlers kann mit *iErrorID* ausgelesen werden.

Wenn am Sensor ein Externer-Sensor angeschlossen ist, ist über *iSensorTyp* anzugeben, welcher Sensor dies ist. Wenn kein Sensor angeschlossen ist, so ist der Wert "0" einzutragen oder die Variable wird offen gelassen. Ein digitaler Sensor ist mit "3" zu parametrieren. Der Zustand des Sensors wird über die Variable *iYSensor* ausgegeben.

#### **Eingänge**

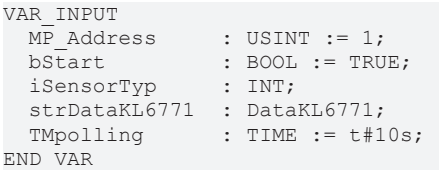

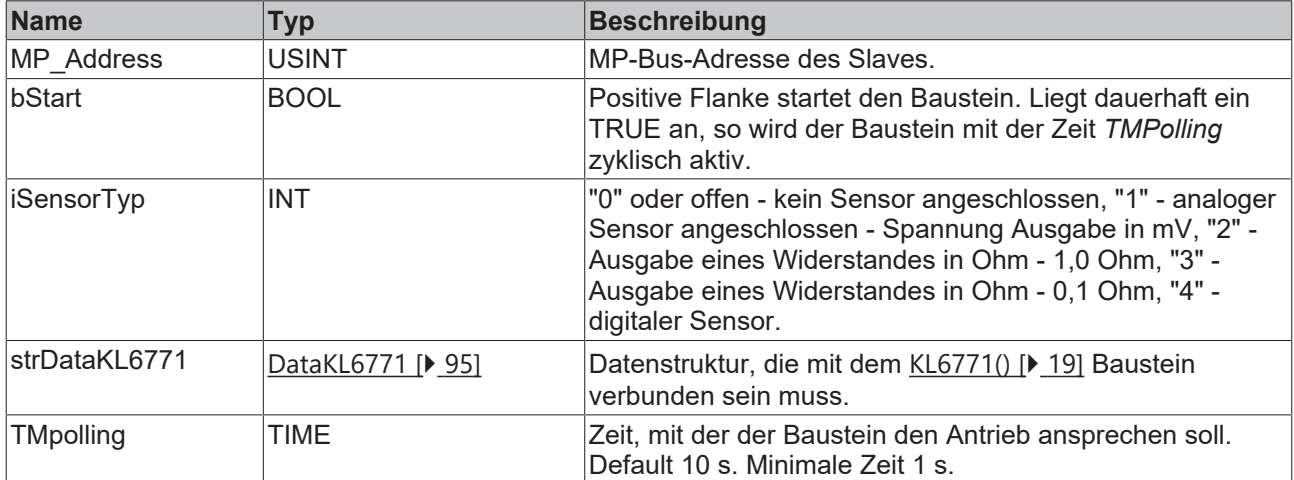

## *<u>Ausgänge</u>*

```
VAR_OUTPUT
bBusy : BOOL;
bError : BOOL;
iErrorId : MP_Error;
iDampness : INT;
iPressure : INT;
   iTemperature : INT;
iYSensor : INT;
byPTH Error : BYTE;;
END_VAR
```
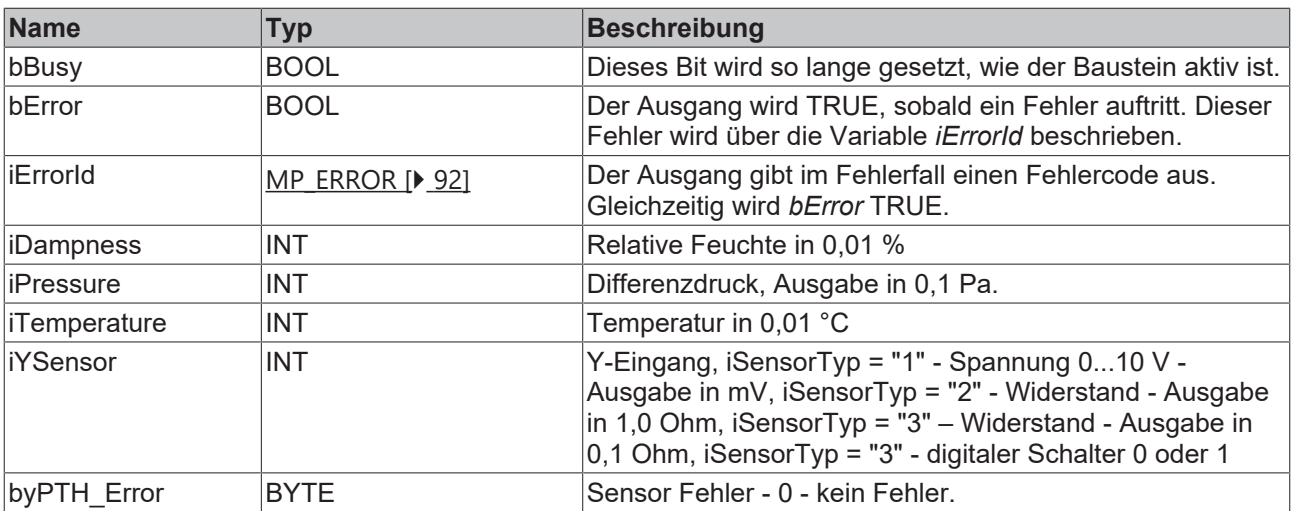

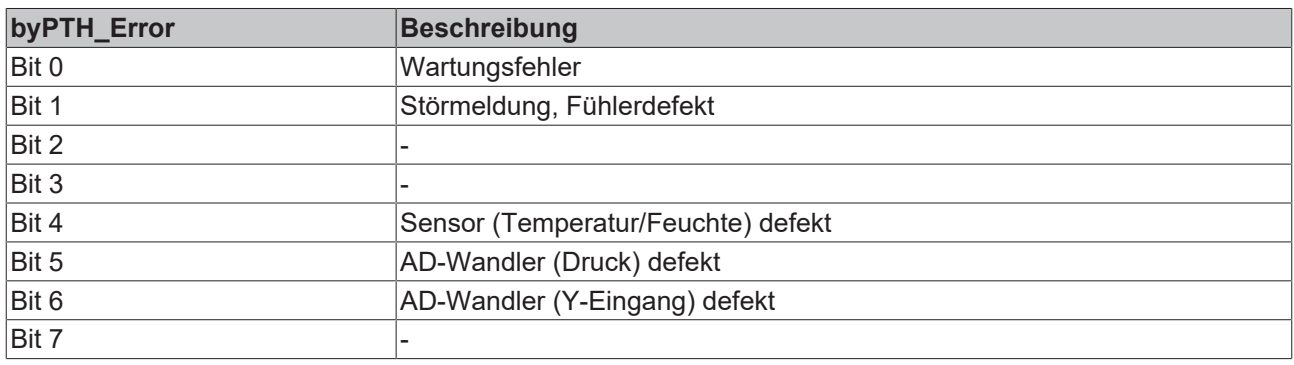

### **Voraussetzungen**

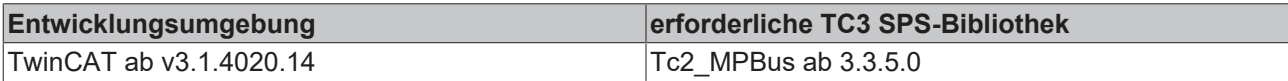

# <span id="page-57-0"></span>**4.1.1.25 MP\_RoomSensor**

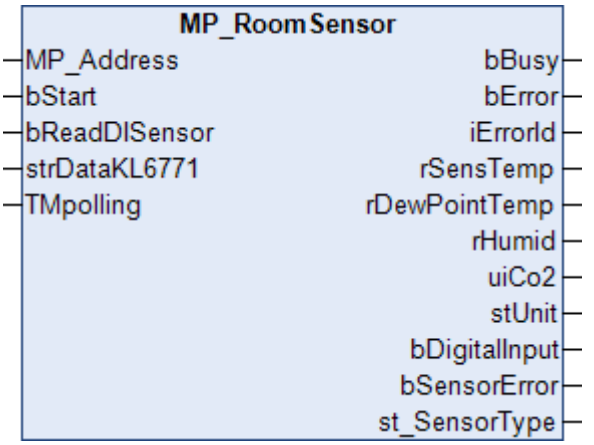

Dieser Funktionsbaustein dient zum Auslesen von Raumsensoren der Typen 22Rxx-19-1, die vor Mai 2022 produziert wurden (ab Mai 2022, siehe [MP\\_OperatingUnit \[](#page-46-0)[}](#page-46-0) [47\]](#page-46-0)). Weitere Informationen finden Sie unter [www.belimo.com](https://www.belimo.com).

Über *MP\_Address* wird vorgegeben, mit welchem MP-Busteilnehmer der Baustein kommunizieren soll. *bStart* aktiviert die Kommunikation mit dem MP-Bus Teilnehmer. Über *bBusy* wird angezeigt, dass der Baustein aktiv ist. Bleibt *bStart* auf TRUE, wird mit der Zeit *TMPolling* der Teilnehmer zyklisch angesprochen. Die Zeit ist größer 1 s einzustellen. Mit *bError* wird ein Fehler in der Kommunikation mit dem Antrieb angezeigt. Die Art des Fehlers kann mit *iErrorId* ausgelesen werden.

### **Eingänge**

VAR\_INPUT MP Address : USINT := 1; bStart : BOOL; bReadDISensor : BOOL; strDataKL6771 : DataKL6771; TMpolling : TIME :=  $t#10s$ ; END\_VAR

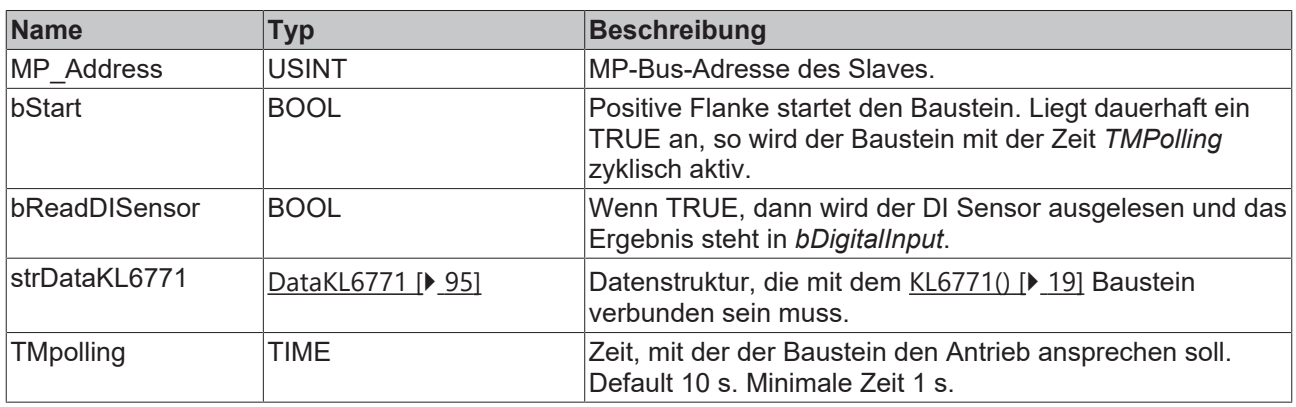

### *Ausgänge*

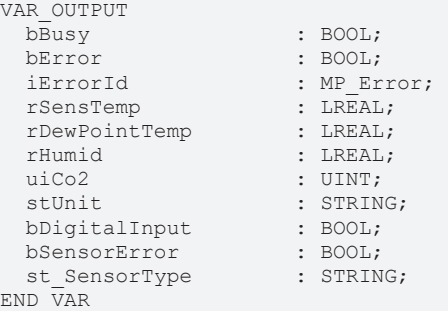

**Name Typ Beschreibung** bBusy BOOL BOOL Dieses Bit wird so lange gesetzt, wie der Baustein aktiv ist. bError BOOL BOOL Der Ausgang wird TRUE, sobald ein Fehler auftritt. Dieser Fehler wird über die Variable *iErrorId* beschrieben. iErrorId [MP\\_ERROR \[](#page-91-0)▶ [92\]](#page-91-0) Der Ausgang gibt im Fehlerfall einen Fehlercode aus. Gleichzeitig wird *bError* TRUE. rSensTemp  $|LREAL$  Sensortemperatur in °C oder °F. rDewPointTemp LREAL Temperatur des berechneten Taupunktes in °C oder °F. rHumid LREAL Luftfeuchtigkeit in Prozent (% 0,01). uiCo2. UINT CO2-Gehalt in ppm. stUnit STRING  $|C = C$  oder  $F = C$ , ? = nicht gelesen. bDigitalInput BOOL Ausgelesene DI-Sensor, wenn *bReadDISensor* TRUE ist. bSensorError BOOL BOOL Einer der Sensoren hat einen Fehler. st SensorType STRING Sensortyp. '?' = nicht gelesen / Typ / 'unknown' = Nummer unbekannt.

#### **Voraussetzungen**

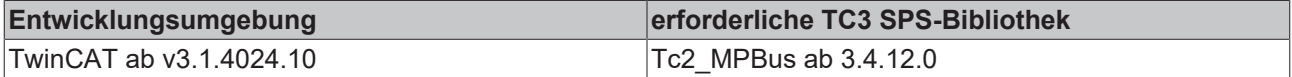

# <span id="page-59-0"></span>**4.1.1.26 MP\_RoomSensor\_Parameter**

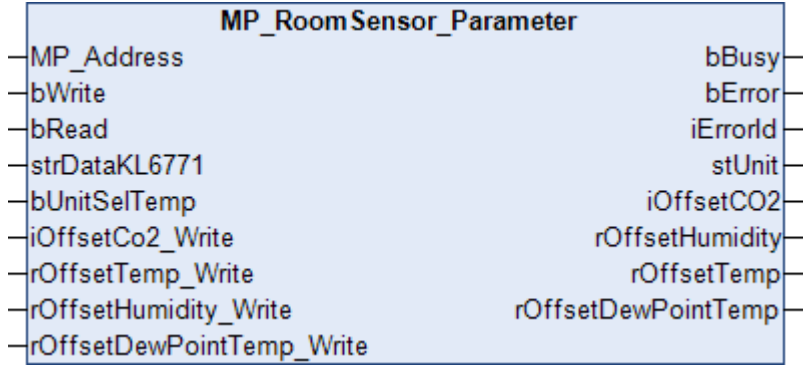

Dieser Funktionsbaustein dient zur Parametrierung von Raumsensoren der Typen 22Rxx-19-1, die vor Mai 2022 produziert wurden (ab Mai 2022, siehe MP\_OperatingUnit\_Configuration). Weitere Informationen finden Sie unter [www.belimo.com](https://www.belimo.com).

Über *MP\_Address* wird vorgegeben, mit welchem MP-Busteilnehmer der Baustein kommunizieren soll. *bRead* liest die Parameter aus, *bWrite* schreibt sie in den Raumsensor. Über *bBusy* wird angezeigt, dass der Baustein aktiv ist. Mit *bError* wird ein Fehler in der Kommunikation mit dem Antrieb angezeigt. Die Art des Fehlers kann mit *iErrorId* ausgelesen werden.

#### **Eingänge**

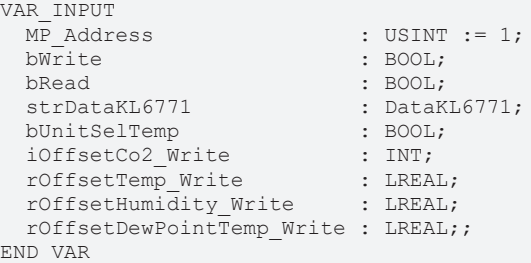

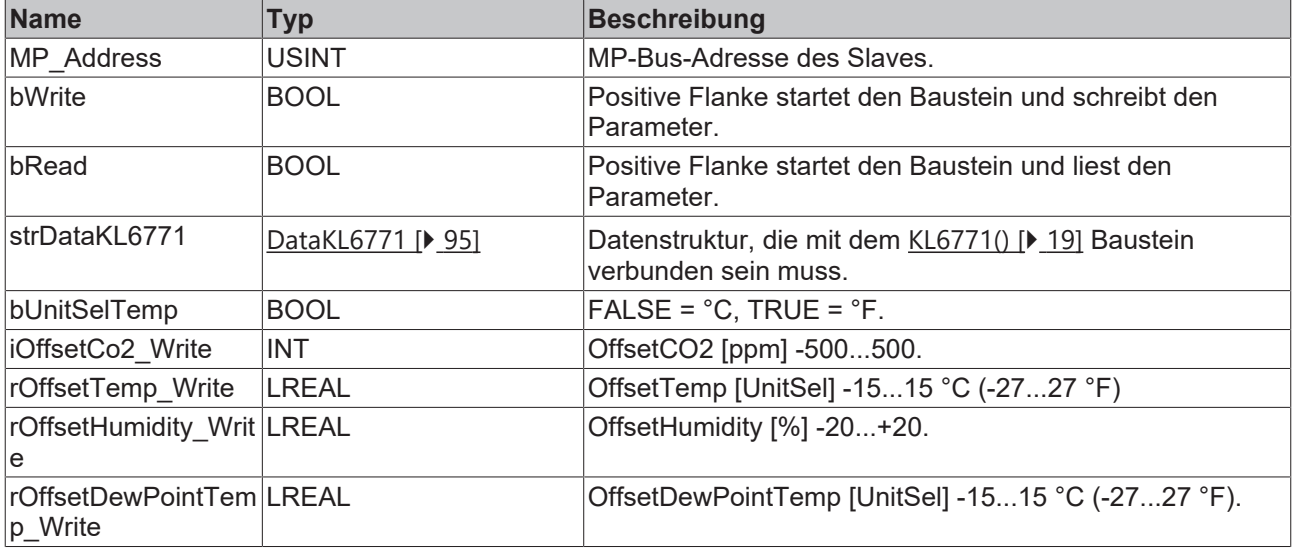

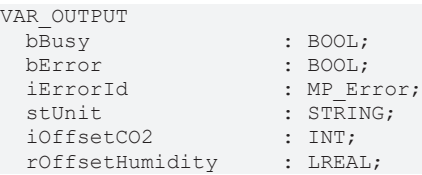

 rOffsetTemp : LREAL; rOffsetDewPointTemp : LREAL; END\_VAR

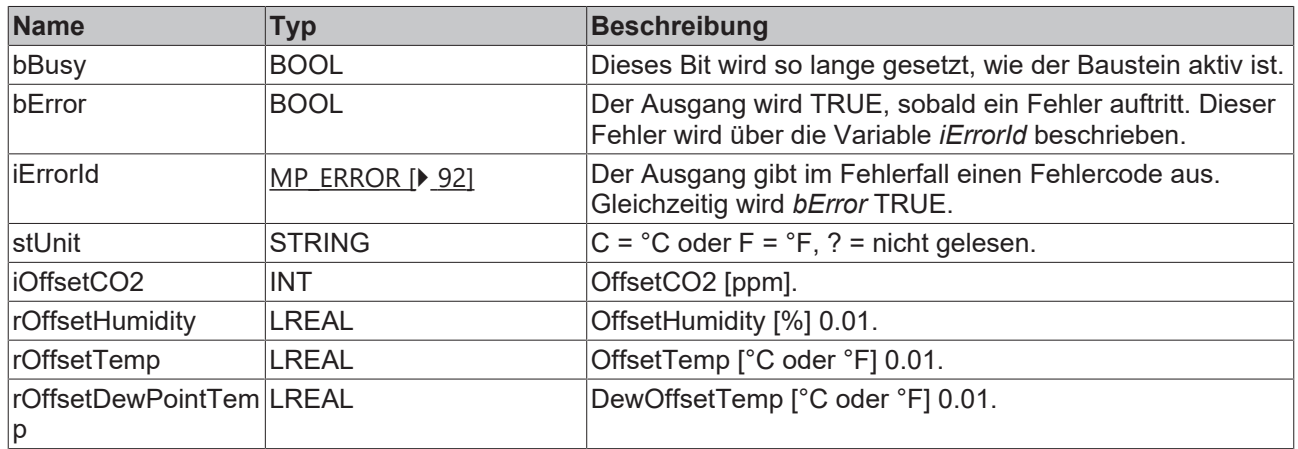

#### **Voraussetzungen**

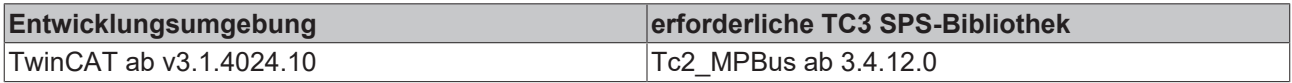

# **4.1.1.27 MP\_Smoker**

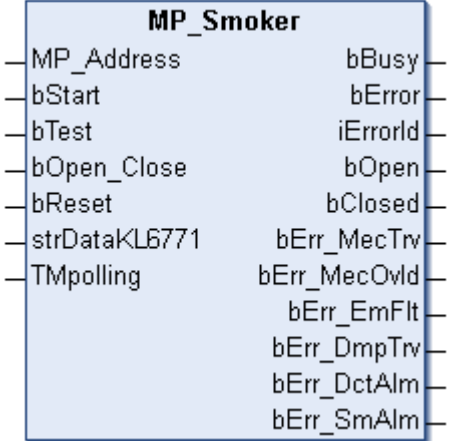

Dieser Funktionsbaustein dient zur Steuerung und Überwachung einer Brandschutzklappe.

Über *MP\_Address* wird vorgegeben mit welchem MP-Busteilnehmer der Baustein kommunizieren soll. *bStart* aktiviert die Kommunikation mit dem MP-Bus-Teilnehmer. Über *bBusy* wird angezeigt, dass der Baustein aktiv ist. Bleibt *bStart* auf TRUE, wird der Teilnehmer mit der Zeit *TMPolling* zyklisch angesprochen. Die Zeit ist größer 1 s einzustellen, maximal 30 s. Mit *bError* wird ein Fehler in der Kommunikation mit dem Antrieb angezeigt. Die Art des Fehlers kann mit *iErrorID* ausgelesen werden.

Positive Flanke von *bReset* löscht anstehende Fehlermeldungen des Antriebs. Damit wird ein Telegramm an den Antrieb versendet, dass die Fehler in dem Antrieb quittiert.

Liegen diese weiterhin an, so bleiben diese gesetzt. Das gilt für alle bErr \* Fehlerbits.

Über *bOpen\_Close* wird die Brandschutzklappe geöffnet oder geschlossen. Ein TRUE bewirkt das Öffnen der Brandschutzklappe, ein FALSE das Schließen der Klappe. Über *bOpen* wird angezeigt, dass die Klappe geöffnet ist und über *bClosed* wird angezeigt, dass die Klappe geschlossen ist. Sind beide Bits auf FALSE, öffnet oder schließt der Antrieb gerade.

Mit einer positiven Flanke von *bTest* wird ein Testlauf der Brandschutzklappe angestoßen. Gesetzte Fehler können hiermit zurückgenommen werden, sollten diese nicht mehr vorliegen.

### **Eingänge**

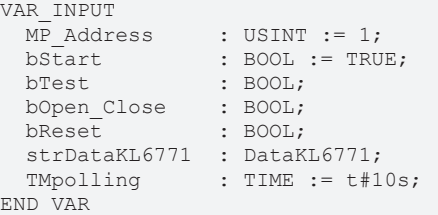

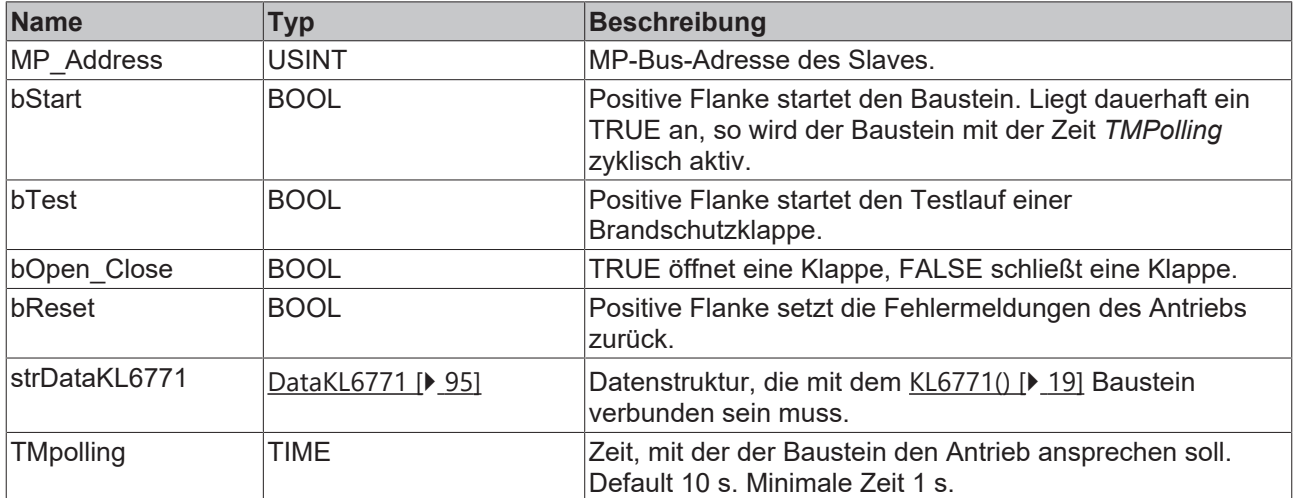

## **Ausgänge**

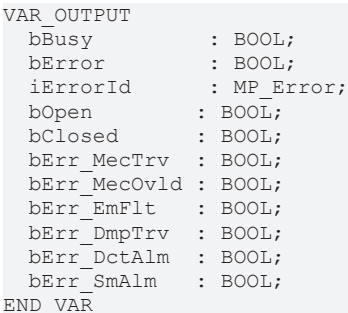

**Name Typ Beschreibung** bBusy BOOL BOOL Dieses Bit wird so lange gesetzt, wie der Baustein aktiv ist. bError BOOL Der Ausgang wird TRUE, sobald ein Fehler auftritt. Dieser Fehler wird über die Variable *iErrorId* beschrieben. iErrorId [MP\\_ERROR \[](#page-91-0)▶ [92\]](#page-91-0) Der Ausgang gibt im Fehlerfall einen Fehlercode aus. Gleichzeitig wird *bError* TRUE. bOpen BOOL BOOL Brandschutzklappe ist geöffnet. bClosed: BOOL BRAND Brandschutzklappe ist geschlossen. bErr\_MecTrv BOOL BOOL Antriebsfehler, "Stellwinkel überschritten", Antriebsdrehwinkel gegenüber Adaption um mehr als 10° überschritten. bErr\_MecOvld BOOL BOOL Antriebsfehler, "Überlast", Sollposition konnte nicht erreicht werden. bErr\_EmFlt BOOL BOOL Antriebsfehler, "Sicherheitsrelevante Störung", Umgebungstemperatur über 72°C oder Motortemperatur größer 85°C, Fehler kann nur im Werk zurückgesetzt werden. bErr\_DmpTrv BOOL BOOL Antriebsfehler, "Klappengängigkeitsfehler", wird gelöscht, wenn der Testlauf in Ordnung ist.

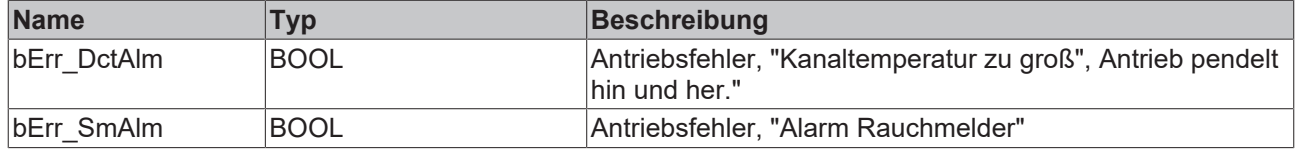

#### **Voraussetzungen**

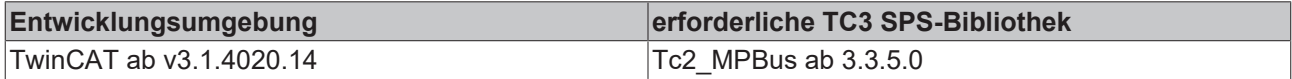

# **4.1.1.28 MP\_TEM\_Configuration**

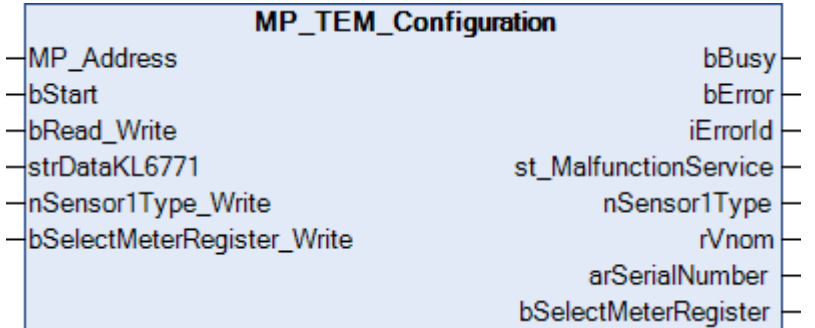

Dieser Funktionsbaustein dient zur Konfiguration der Thermal Energy Meter Typ 22PE-.. und 22PEM-.. . Weitere Informationen finden Sie unter [www.belimo.com](https://www.belimo.com).

Über *MP\_Address* wird vorgegeben, mit welchem MP-Bus-Teilnehmer der Baustein kommunizieren soll. *bStart* aktiviert die Kommunikation mit dem MP-Bus-Teilnehmer. Über *bBusy* wird angezeigt, dass der Baustein aktiv ist. Mit *bError* wird ein Fehler in der Kommunikation mit dem Antrieb angezeigt. Die Art des Fehlers kann mit *iErrorId* ausgelesen werden.

# **Eingänge**

```
VAR_INPUT<br>MP_Address
                                   : USINT := 1;bStart : BOOL;<br>
bRead Write : BOOL;
    bRead_Write                : BOOL;
    strDataKL6771              : DataKL6771;
                                 : E_MP_EV_V4_Sensor1Type;
    bSelectMeterRegister_Write : BOOL;
END_VAR
```
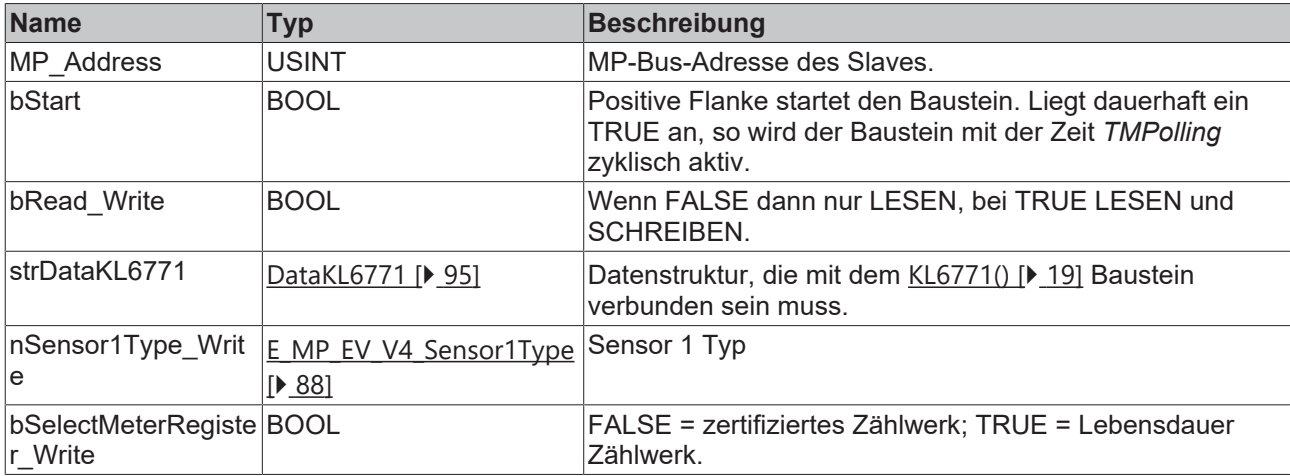

#### *<b>Ausgänge*

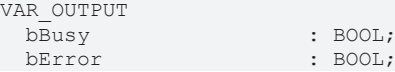

```
iErrorId : MP Error;
 st MalfunctionService : St_MP_EV_V4_MalfunctionServiceInfo;
nSensor1Type : E MP EV V4 Sensor1Type;
rVnom : LREAL;
arSerialNumber : ARRAY[0..1] OF DWORD;
   bSelectMeterRegister  : BOOL;
END_VAR
```
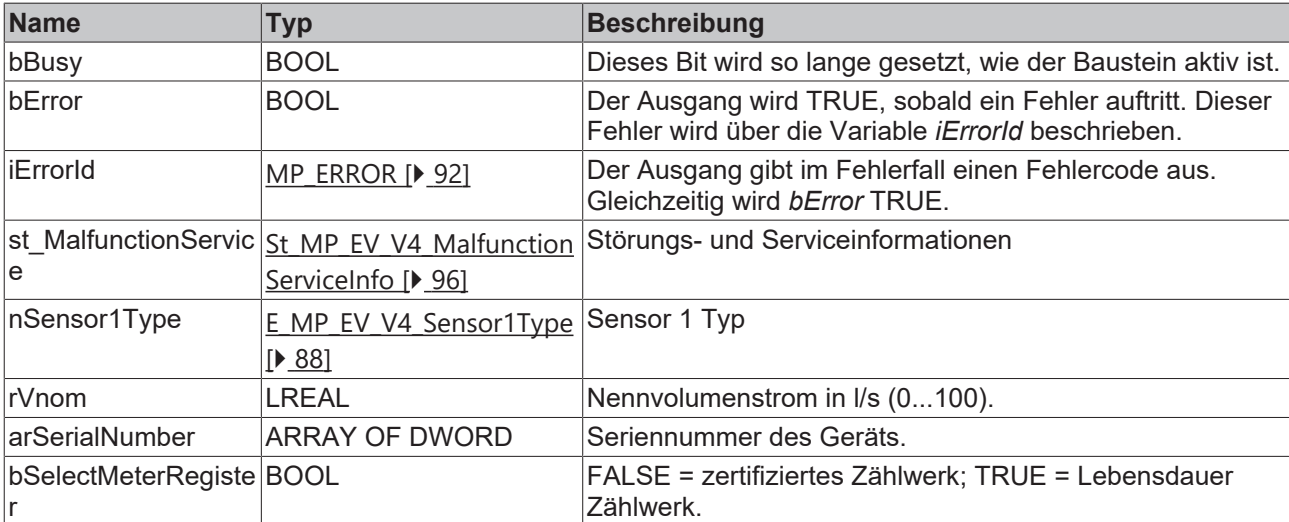

### **Voraussetzungen**

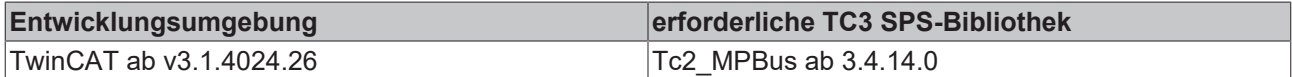

## **4.1.1.29 MP\_TEM\_Process**

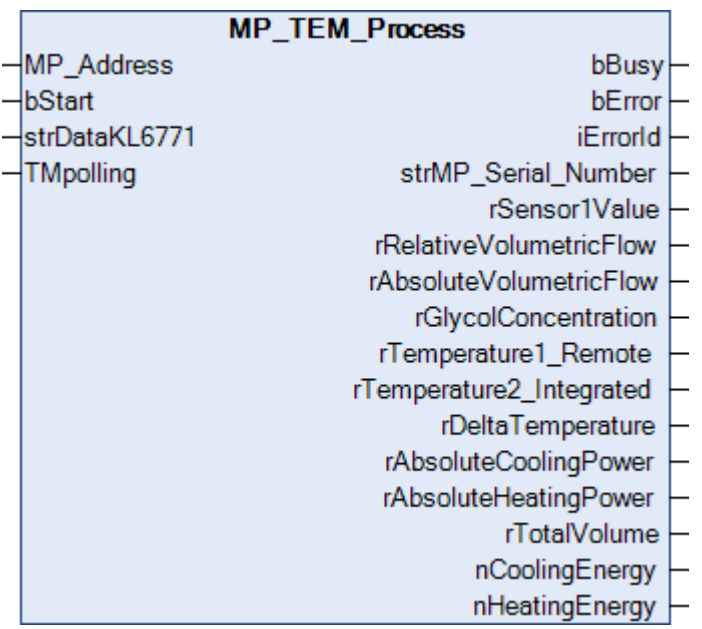

Dieser Funktionsbaustein ist geeignet für die Thermal Energy Meter Typ 22PE-.. und 22PEM-.. . Weitere Informationen finden Sie unter [www.belimo.com](https://www.belimo.com).

Über *MP\_Address* wird vorgegeben, mit welchem MP-Bus-Teilnehmer der Baustein kommunizieren soll. *bStart* aktiviert die Kommunikation mit dem MP-Bus-Teilnehmer. Über *bBusy* wird angezeigt, dass der Baustein aktiv ist. Bleibt *bStart* auf TRUE, wird mit der Zeit *TMPolling* der Teilnehmer zyklisch angesprochen. Die Zeit ist größer 1s einzustellen. Mit *bError* wird ein Fehler in der Kommunikation mit dem Antrieb angezeigt. Die Art des Fehlers kann mit *iErrorId* ausgelesen werden.

## **Eingänge**

```
VAR_INPUT
MP Address : USINT := 1;
bStart : BOOL;
  strDataKL6771  : DataKL6771;
TMpolling : TIME := t#10s;
END_VAR
```
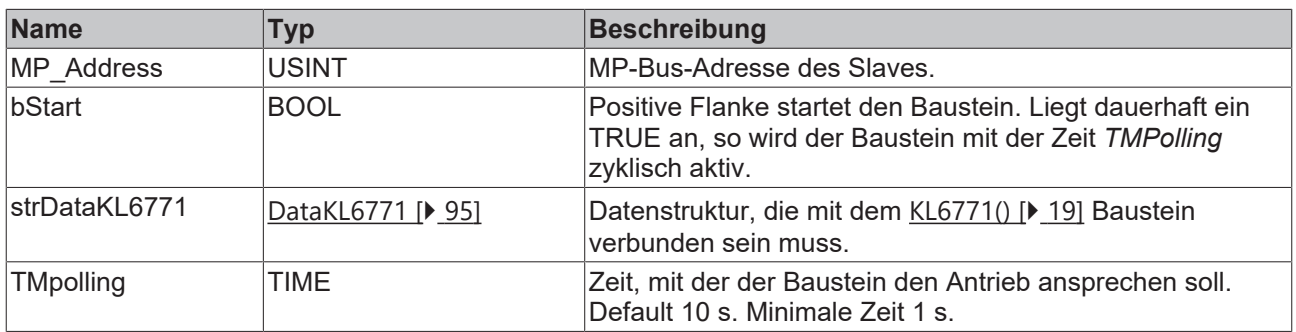

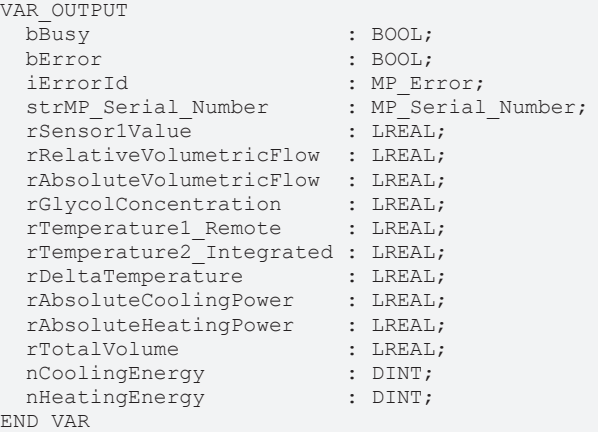

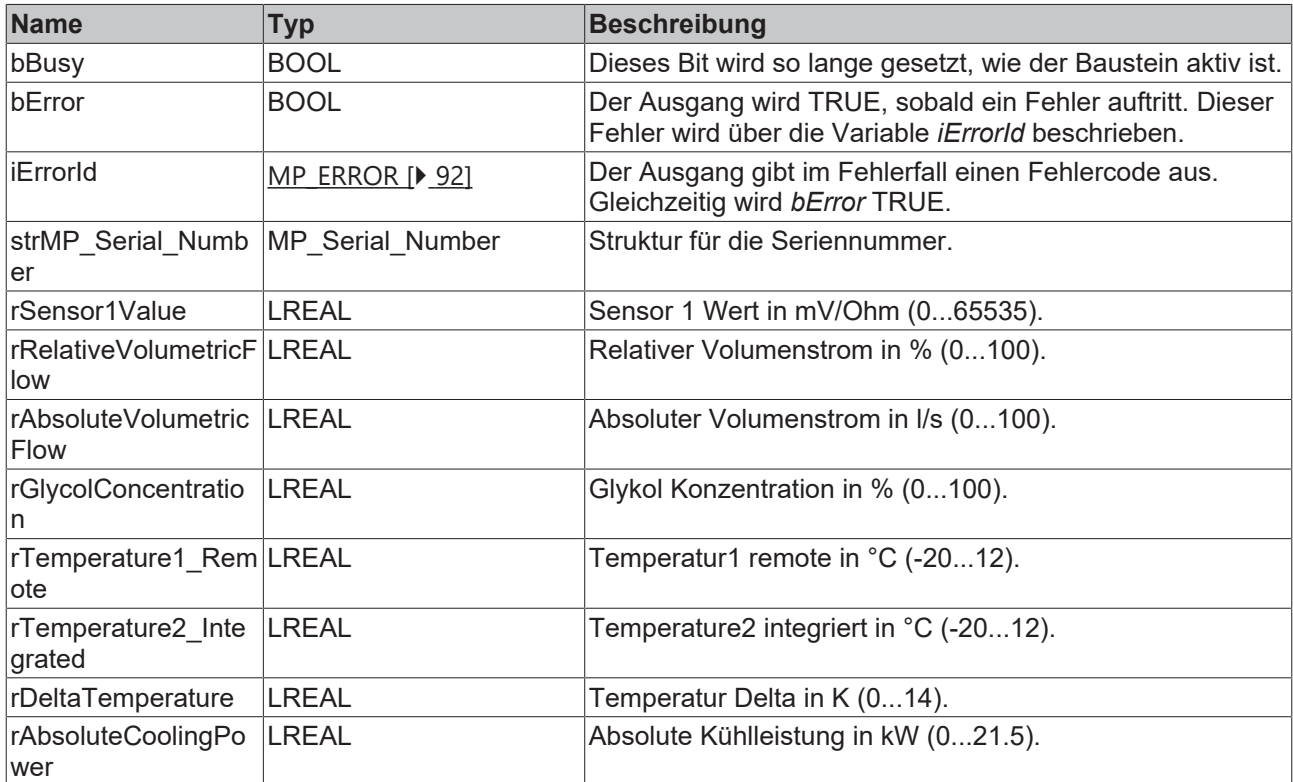

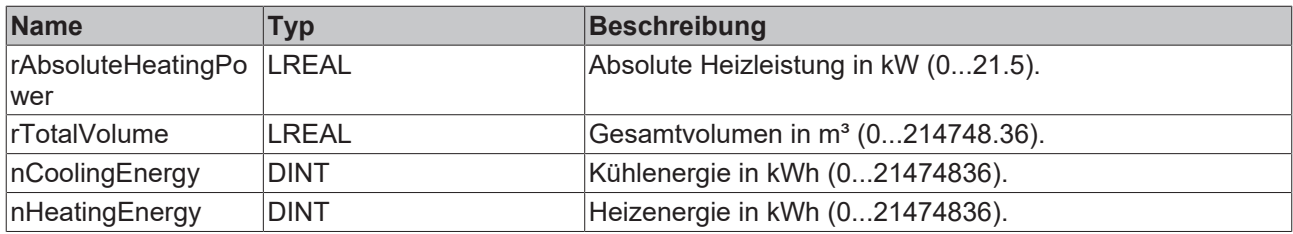

### **Voraussetzungen**

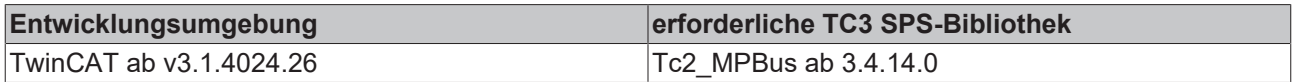

# **4.1.1.30 MP\_UST\_3**

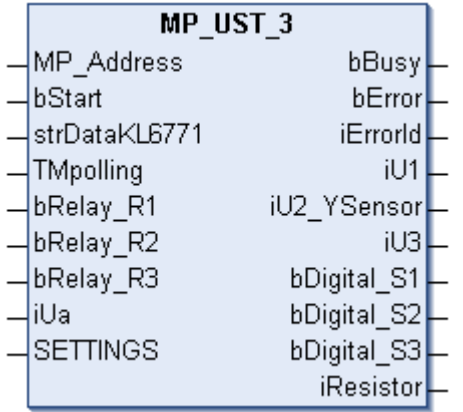

Dieser Funktionsbaustein dient zur Steuerung und Überwachung eines Multi IO Moduls UST3.

Über *MP\_Address* wird vorgegeben, mit welchem MP-Bus-Teilnehmer der Baustein kommunizieren soll. *bStart* aktiviert die Kommunikation mit dem MP-Bus-Teilnehmer. Über *bBusy* wird angezeigt, dass der Baustein aktiv ist. Bleibt *bStart* auf TRUE, wird der Teilnehmer mit der Zeit *TMPolling* zyklisch angesprochen. Die Zeit ist größer als eine Sekunde einzustellen. *bError* zeigt einen Fehler in der Kommunikation mit dem Antrieb an. Die Art des Fehlers kann mit *iErrorID* ausgelesen werden.

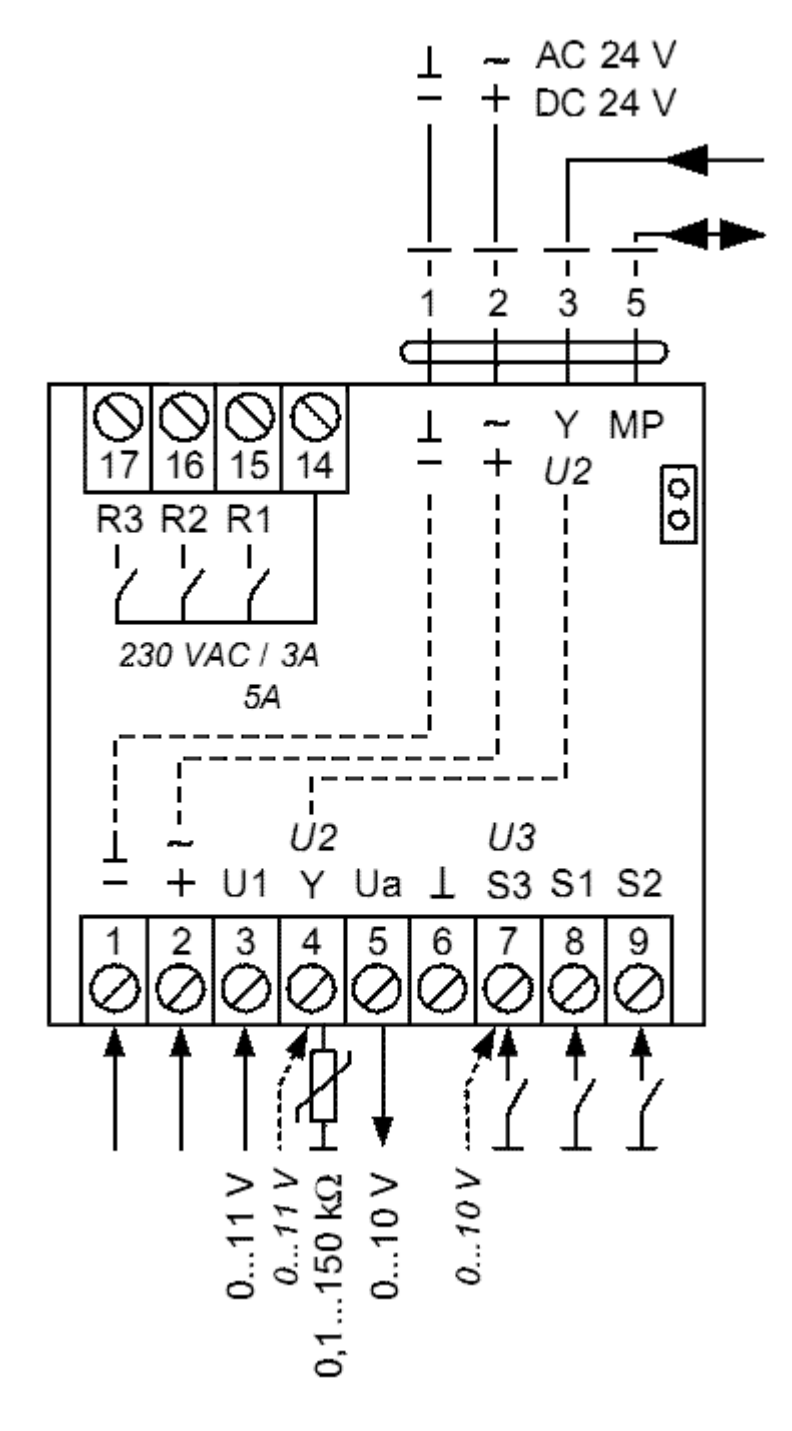

Die Eingangsdaten bRelay\_R1 bis bRelay\_R3 schalten die Relais R1 bis R3 (PIN 15 bis PIN 17). Die Variable iUa schaltet den analogen Ausgang 0...10 V auf PIN 5. Dabei entspricht ein Digit einem mV.

Die Datenstruktur SETTINGS wird für die Parametrierung des UST3 verwendet. Die Skalierung der analogen Eingangsdaten kann eingestellt, sowie die Widerstandsmessung auf PIN4 aktiviert werden. Für die Widerstandsmessung kann die Skalierung des Widerstandsmesswerts geändert werden. Dies kann auch im laufenden Betrieb erfolgen. iU1 ist der analoge Eingang auf PIN 3. Dabei entspricht ein Digit einem mV oder wenn man die Skalierung in der Datenstruktur SETTINGS umgestellt hat 250 µV. Das gleiche gilt auch für die analogen Eingänge iU2\_YSensor (PIN 4) oder auch iU3 (PIN 7).iU2\_YSensor kann auch als Widerstandsmessung genutzt werden. Dies muss über die Datenstruktur SETTINGS eingestellt werden. bDigital\_S1 bis bDigital\_S3 entsprechen den digitalen Eingängen des UST3, PIN 7 bis PIN 9.

Alle Daten werden von der KL6771 automatisch gepollt. Die Pollgeschwindigkeit hängt ab von der Anzahl der Angeschlossenen MP-Bus-Teilnehmer ab und der eingestellten Pollzeit. Die digitalen Eingänge eignen sich nicht für den Anschluss von Taster oder Sensoren die nur kurze Impulse rausgeben. Um eine Änderung des Signalpegels zuverlässig registrieren zu können, muss sie mindestens eine Sekunde lang vorhanden sein.

# **Eingänge**

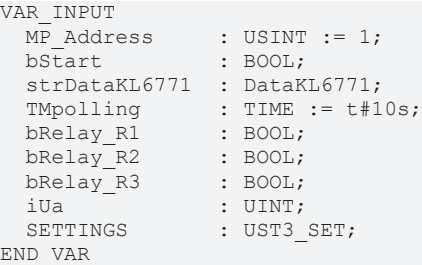

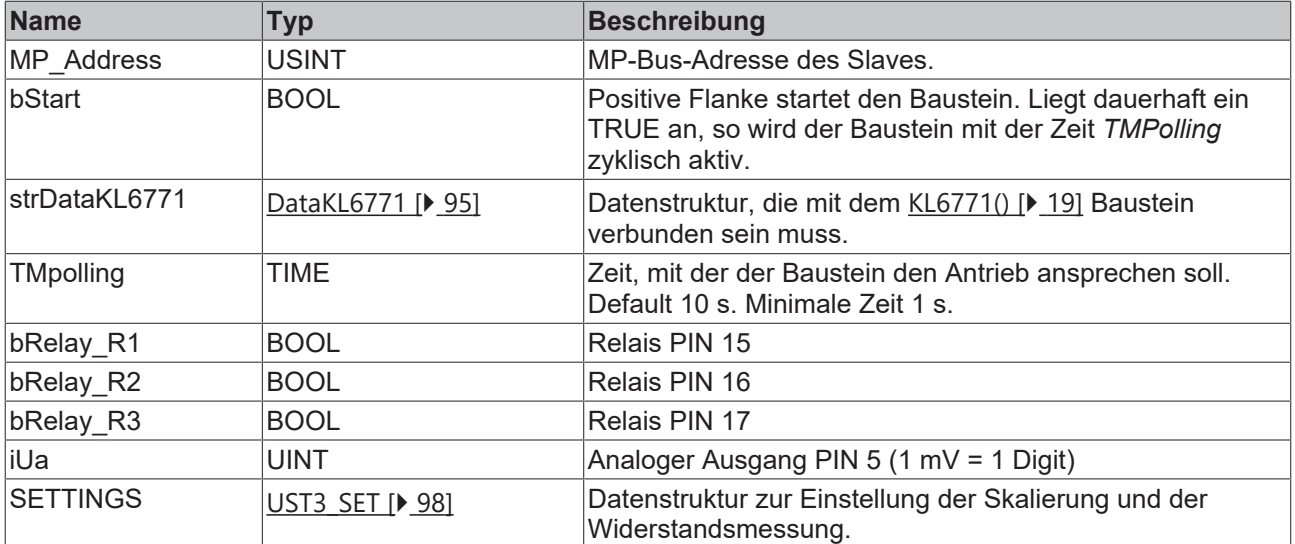

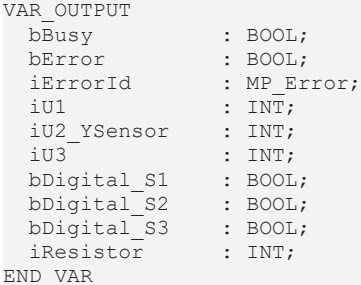

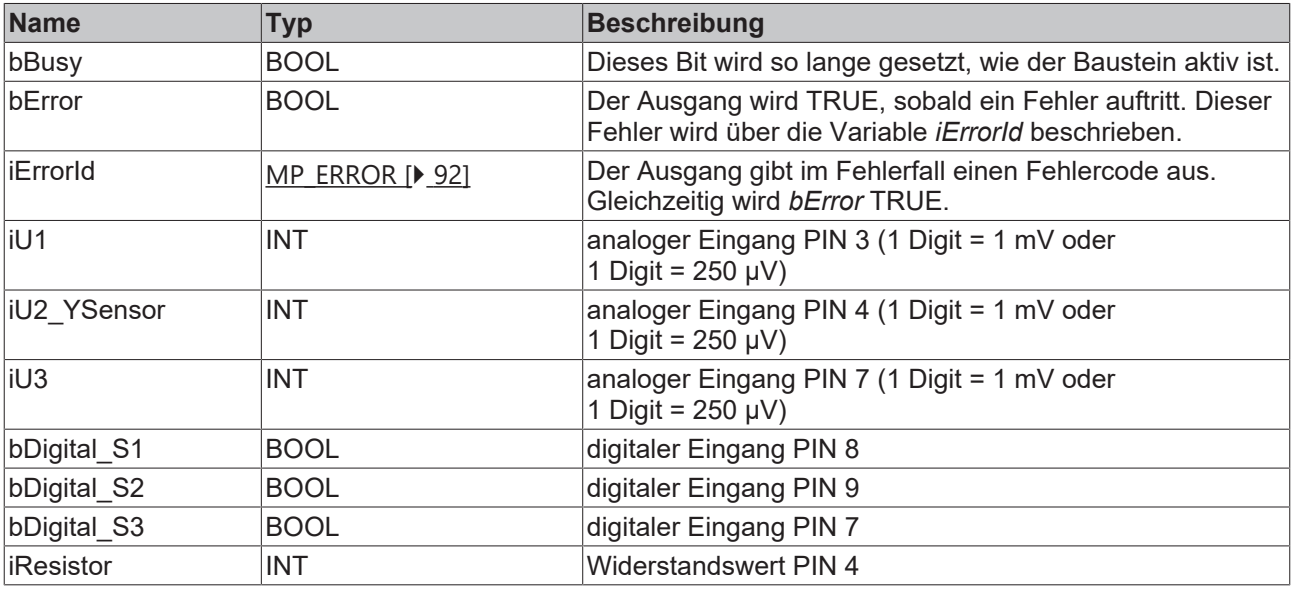

#### **Voraussetzungen**

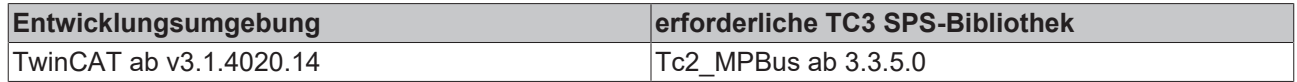

## **4.1.1.31 MP\_VAV**

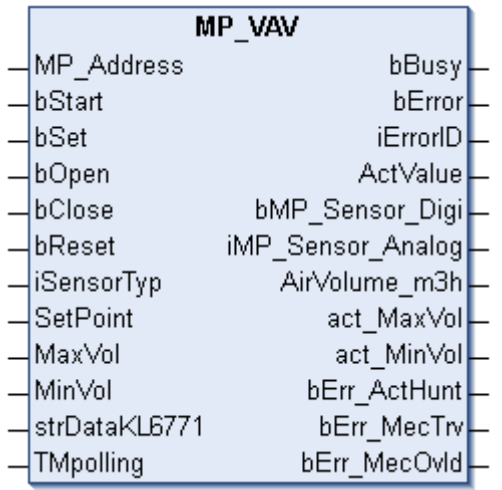

Dieser Funktionsbaustein dient zur Steuerung und Überwachung eines Volumenstromreglers.

Über *MP\_Address* wird vorgegeben, mit welchem MP-Bus-Teilnehmer der Baustein kommunizieren soll. *bStart* aktiviert die Kommunikation mit dem MP-Bus-Teilnehmer. Über *bBusy* wird angezeigt, dass der Baustein aktiv ist. Bleibt *bStart* auf TRUE, wird der Teilnehmer mit der Zeit *TMPolling* zyklisch angesprochen. Die Zeit ist größer 1 s einzustellen. Mit *bError* wird ein Fehler in der Kommunikation mit dem Antrieb angezeigt. Die Art des Fehlers kann mit *iErrorID* ausgelesen werden.

Positive Flanke von *bReset* löscht anstehende Fehlermeldungen des Antriebs. Damit werden Fehler zurückgesetzt, die die Ausgangsvariablen *bErr\_MecOcld*, *bErr\_ActHunt* und *bErrMecTrv* betreffen. Sollte der Fehler noch anstehen werden diese Fehler-Bits vom Antrieb erneut gesetzt.

Mit *SetPoint* wird der Volumenstrom von 0..100 % eingestellt. Die aktuelle Stellung der Klappe wird über *ActValue* ausgelesen.

Wenn am Antrieb ein Sensor angeschlossen ist, ist über *iSensorTyp* anzugeben, welcher Sensor dies ist. Wenn kein Sensor angeschlossen ist, so ist der Wert "0" einzutragen oder die Variable wird offen gelassen. Ein digitaler Sensor ist mit "1" zu parametrieren. Den Zustand des Sensors kann dann über *bMP\_Sensor\_Digi* abgefragt werden. Analoge Sensoren "2...6" werden in der Variable *iMP\_Sensor\_Analog* ausgegeben.

Eine positive Flanke der Eingänge *bOpen* oder *bClose* öffnet bzw. schließt die Klappe des Antriebs. Eine negative Flanke der beiden Eingänge löscht den Befehl wieder.

Mit *MaxVol* und *MinVol* kann ein maximaler und ein minimaler Volumenstrom im Antrieb hinterlegt werden. Eine positive Flanke von *bSet* schreibt die Daten zum Antrieb. Den aktuellen Wert erhalten Sie in den Ausgangsdaten act\_MaxVol und act\_MinVol. Den aktuellen Volumenstrom wird in der Variable AirVolume\_m3h ausgegeben.

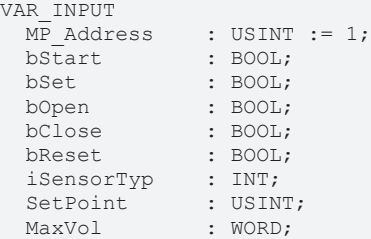

```
MinVol : WORD;
  strDataKL6771 : DataKL6771;
TMpolling : TIME := t#10s;
END_VAR
```
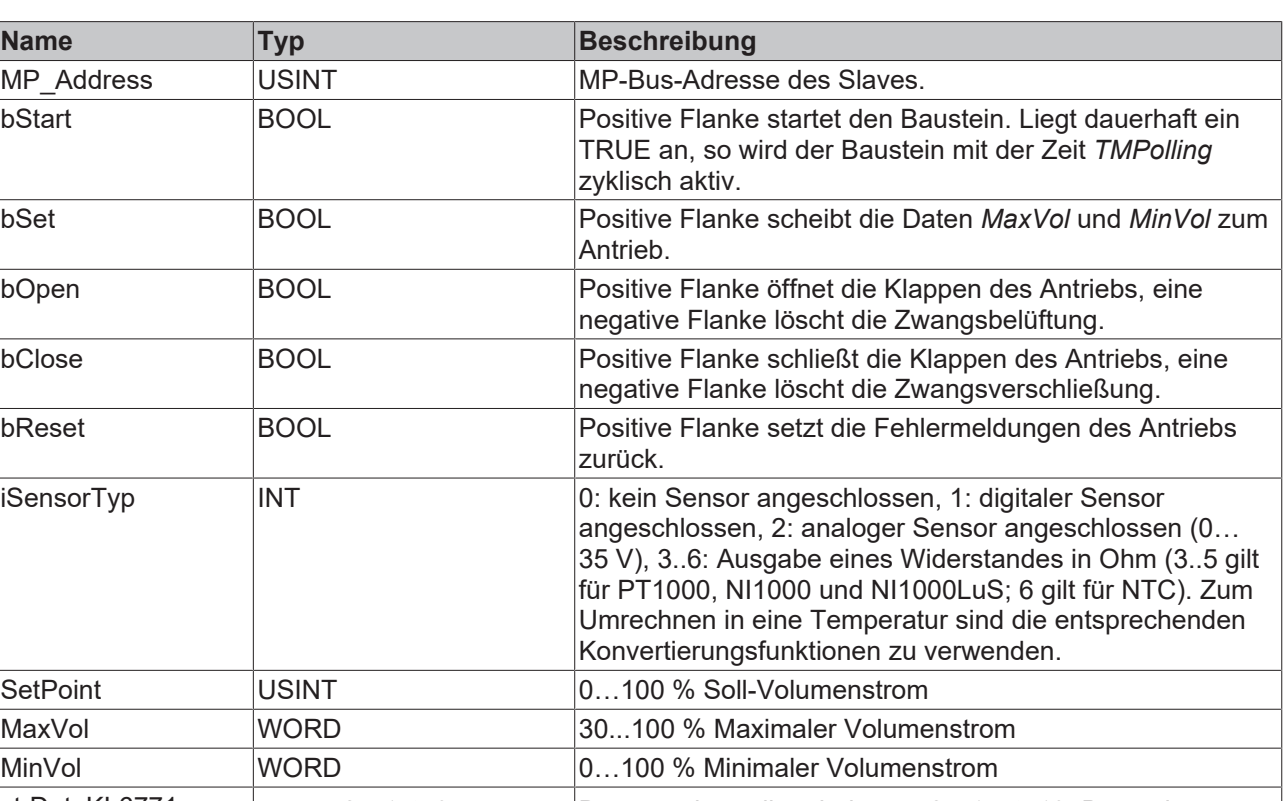

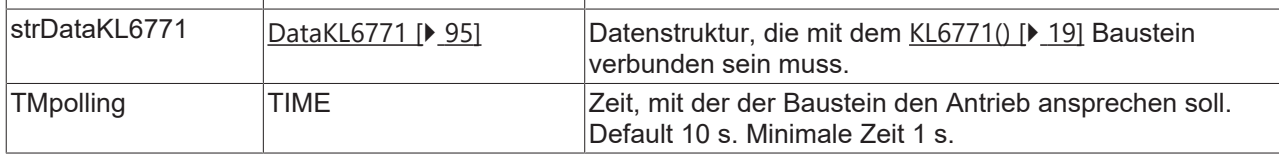

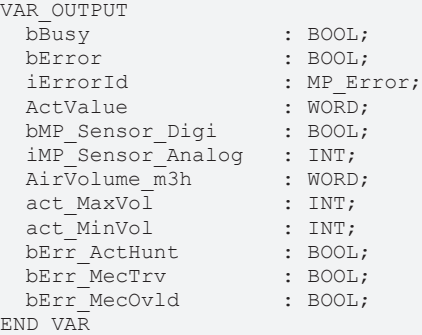

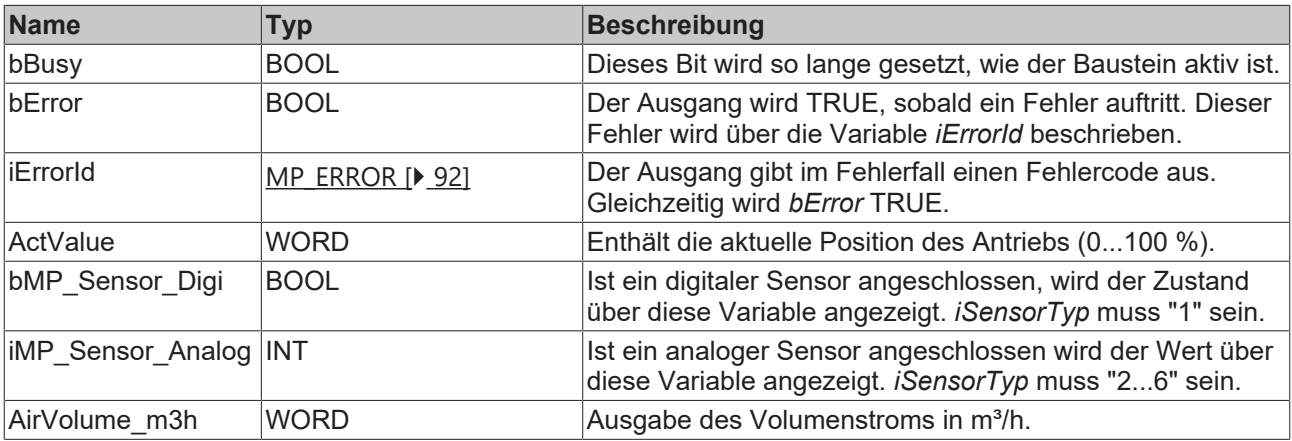

**BECKHOFF** 

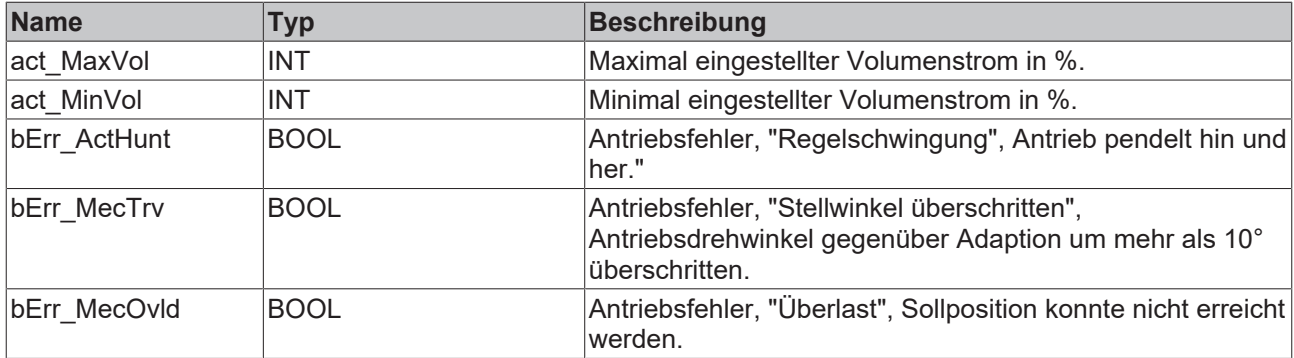

#### **Voraussetzungen**

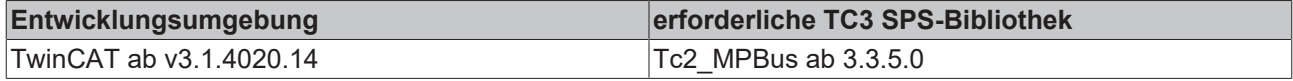

# **4.1.1.32 MP\_VRU\_Configuration**

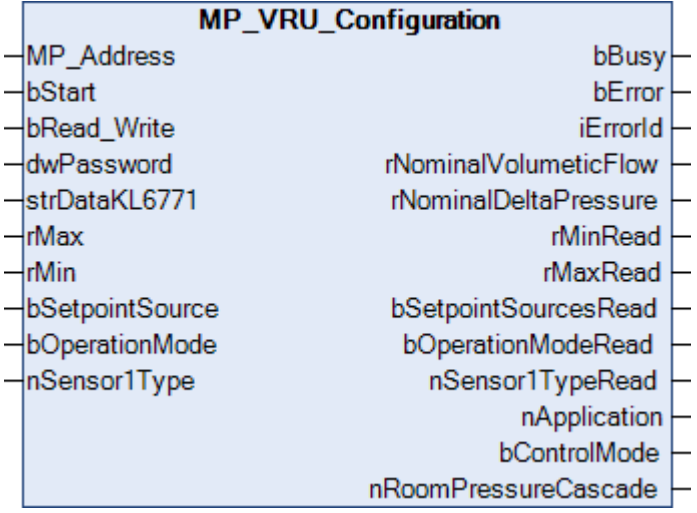

Dieser Funktionsbaustein dient zur Konfiguration der VAV Antriebe VRU-D3-BAC, VRU-M1-BAC und VRU-M1R-BAC (max. 8 Slaves). Weitere Informationen finden Sie unter [www.belimo.com](https://www.belimo.com).

Über *MP\_Address* wird vorgegeben, mit welchem MP-Busteilnehmer der Baustein kommunizieren soll. *bStart* aktiviert die Kommunikation mit dem MP-Bus Teilnehmer. Über *bBusy* wird angezeigt, dass der Baustein aktiv ist. Mit *bError* wird ein Fehler in der Kommunikation mit dem Antrieb angezeigt. Die Art des Fehlers kann mit *iErrorId* ausgelesen werden.

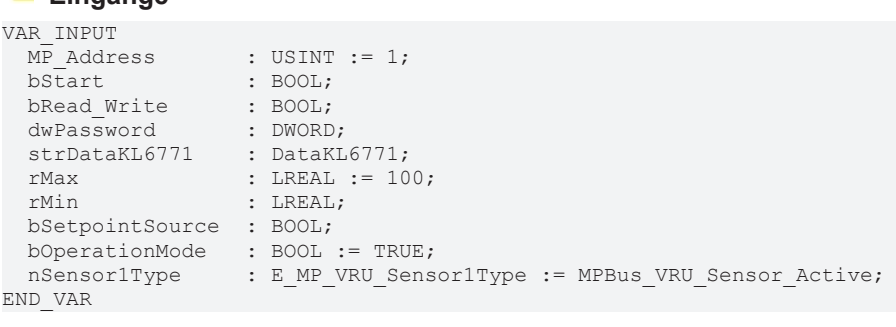

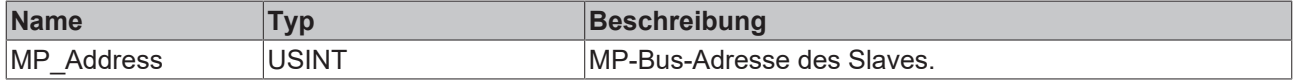

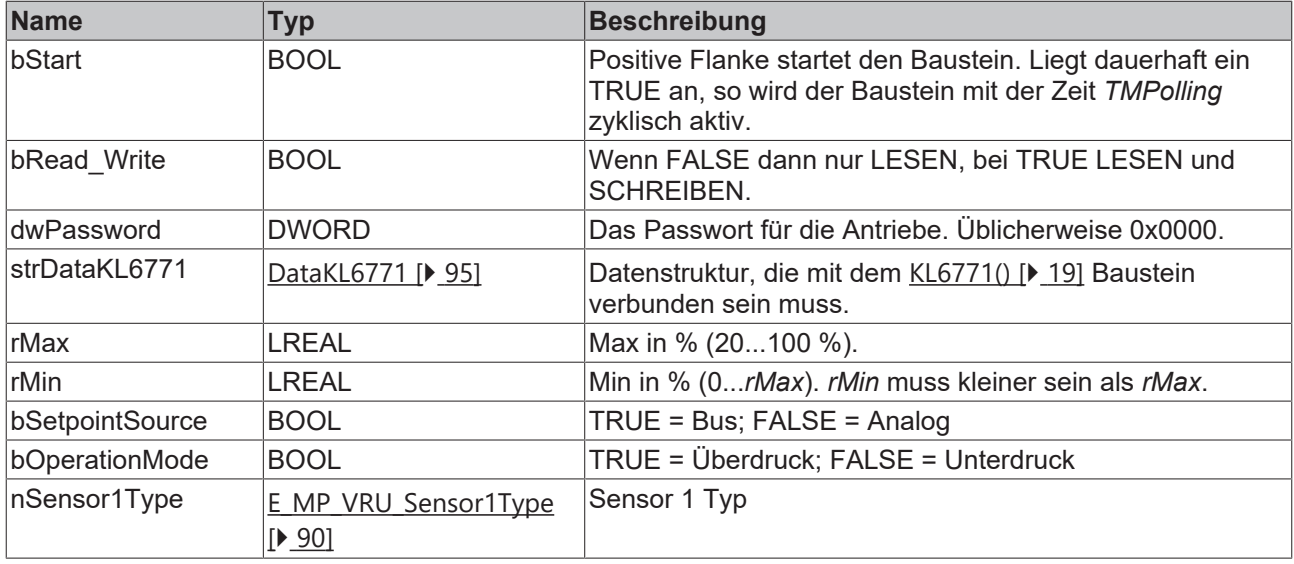

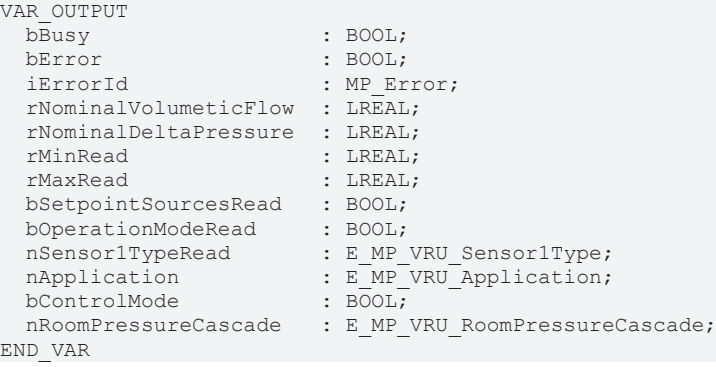

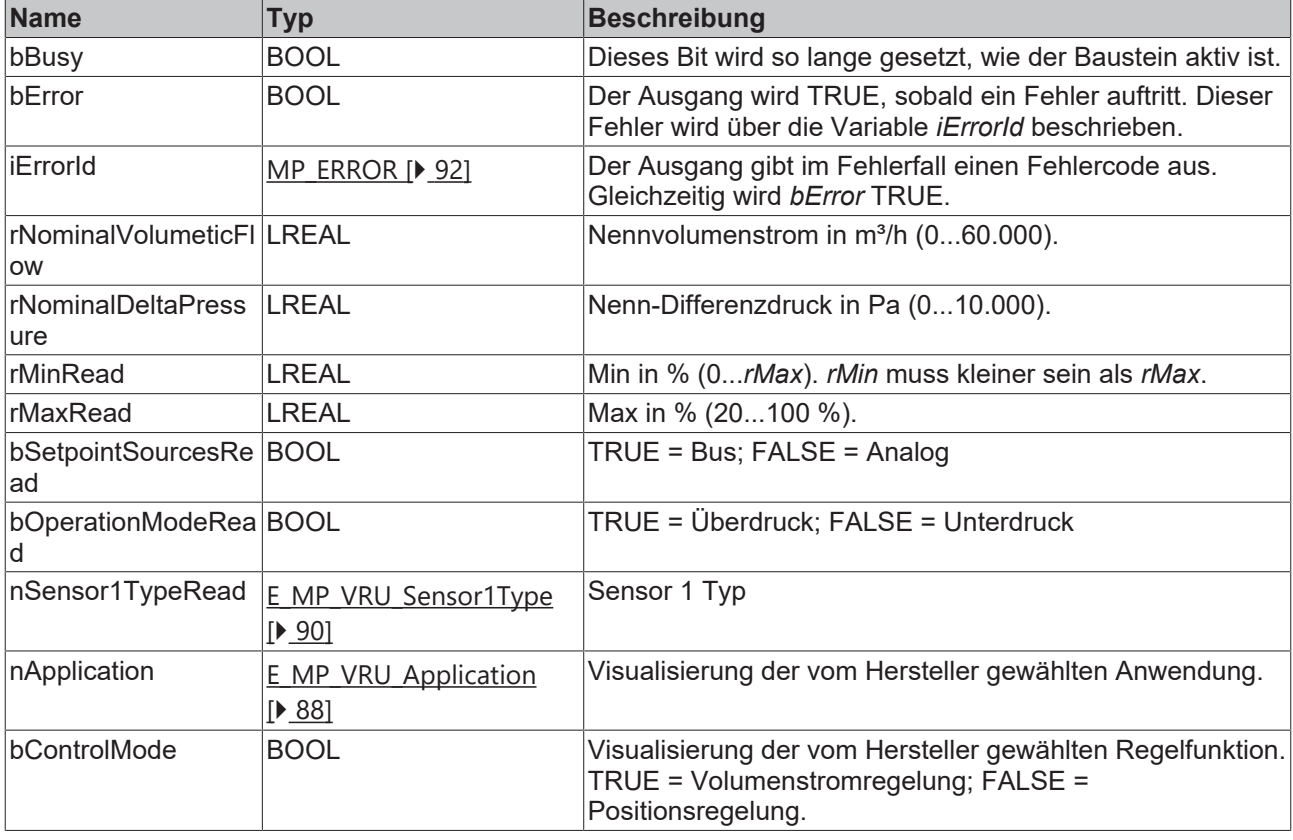
# **BECKHOFF**

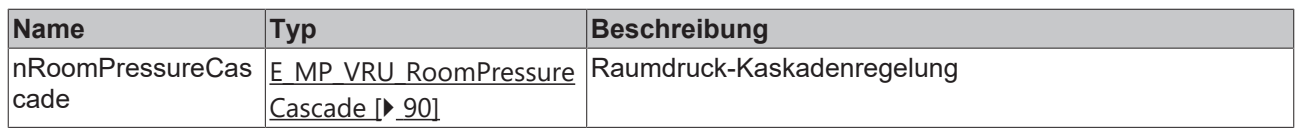

### **Voraussetzungen**

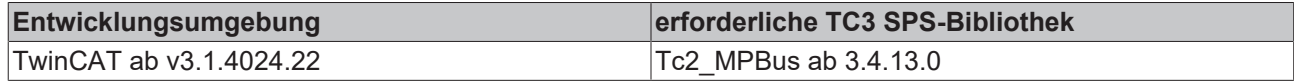

## **4.1.1.33 MP\_VRU\_Process**

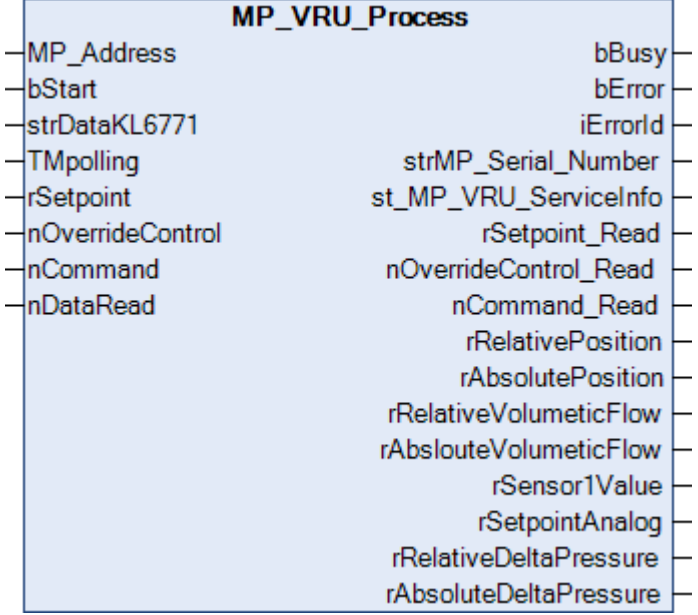

Dieser Funktionsbaustein ist geeignet für die VAV Antriebe VRU-D3-BAC, VRU-M1-BAC and VRU-M1R-BAC (max. 8 Slaves). Weitere Informationen finden Sie unter [www.belimo.com](https://www.belimo.com).

Über *MP\_Address* wird vorgegeben, mit welchem MP-Busteilnehmer der Baustein kommunizieren soll. *bStart* aktiviert die Kommunikation mit dem MP-Bus Teilnehmer. Über *bBusy* wird angezeigt, dass der Baustein aktiv ist. Bleibt *bStart* auf TRUE, wird mit der Zeit *TMPolling* der Teilnehmer zyklisch angesprochen. Die Zeit ist größer 1s einzustellen. Mit *bError* wird ein Fehler in der Kommunikation mit dem Antrieb angezeigt. Die Art des Fehlers kann mit *iErrorId* ausgelesen werden.

### **Eingänge**

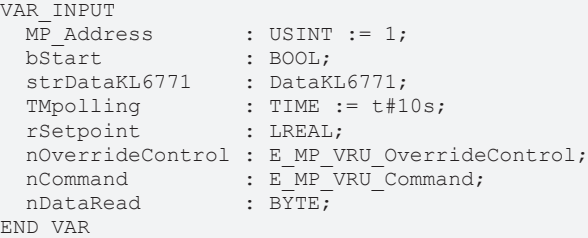

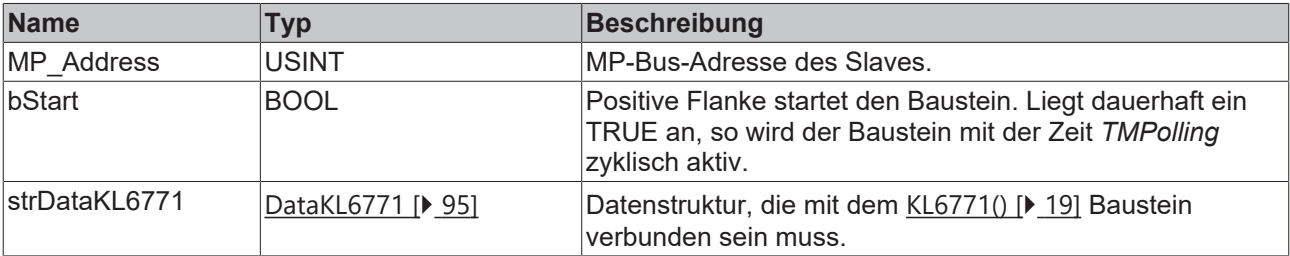

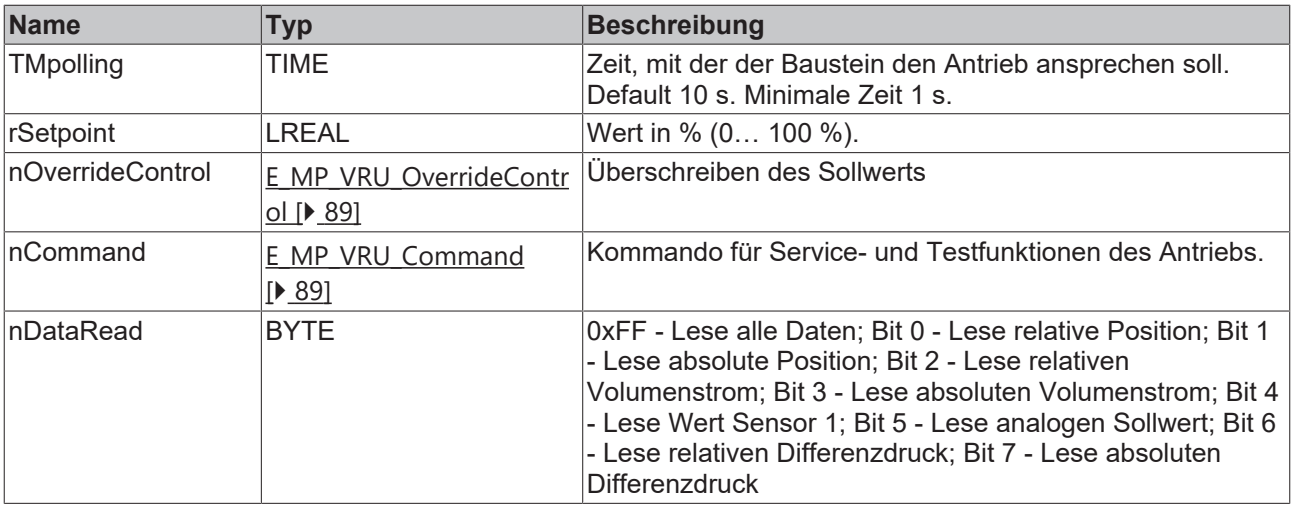

## **Ausgänge**

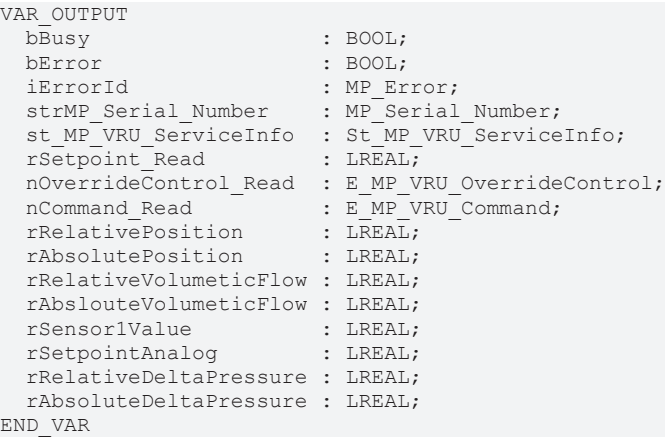

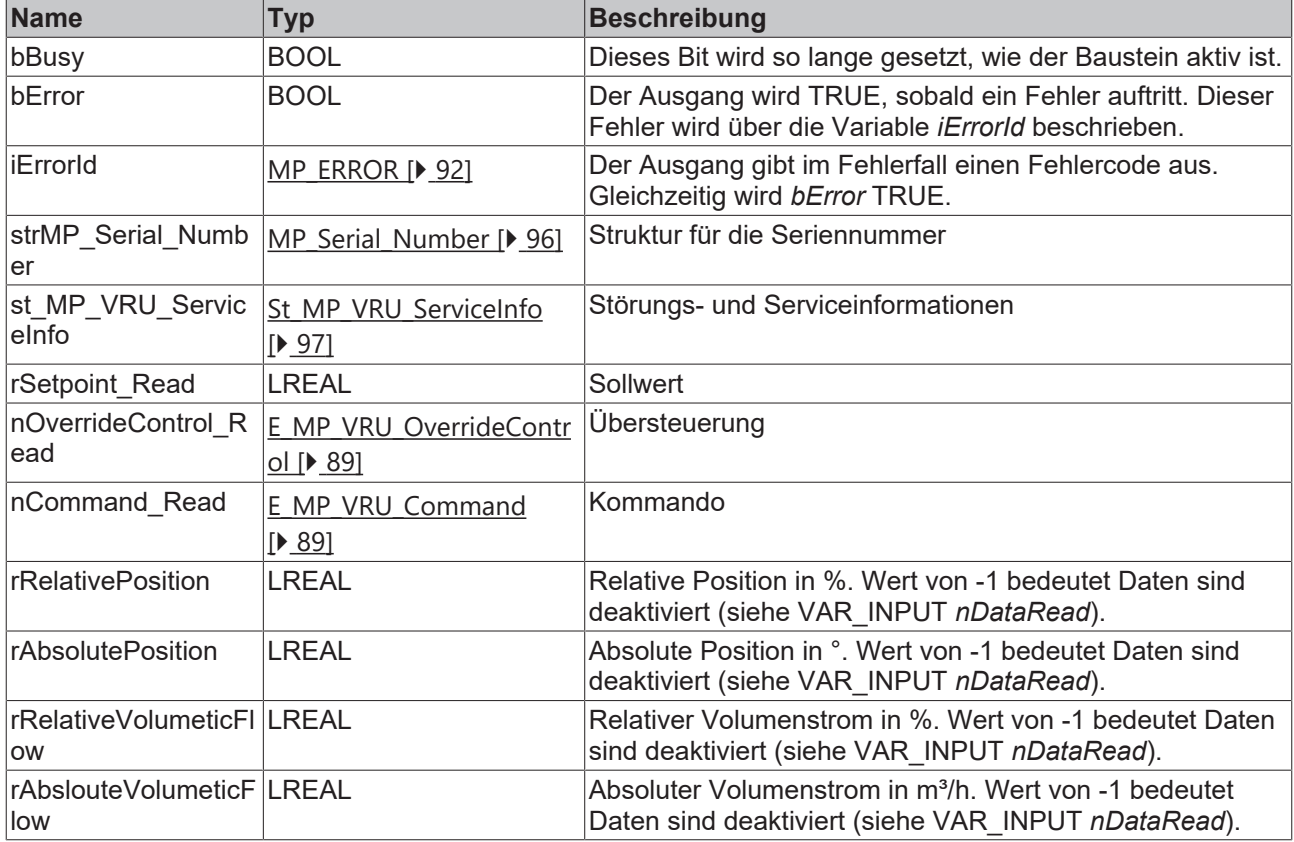

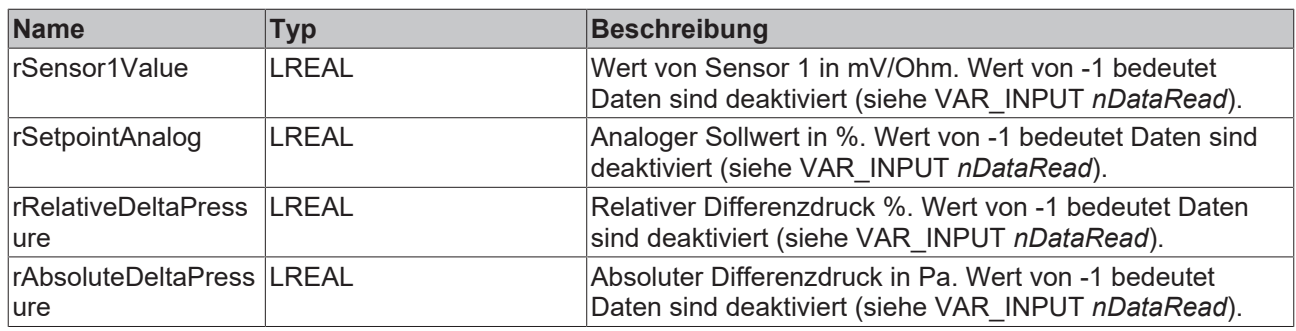

### **Voraussetzungen**

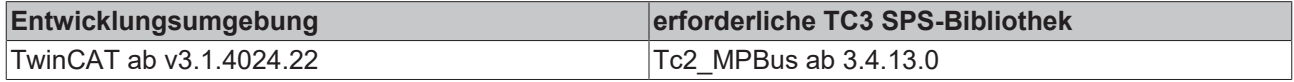

## **4.1.1.34 MP\_Window**

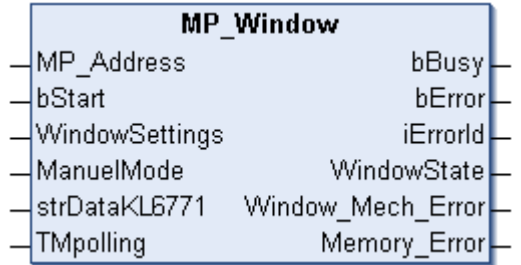

Dieser Funktionsbaustein dient zur Steuerung und Überwachung eines Fensterlüfungssystems FLS.

Über *MP\_Address* wird vorgegeben mit welchem MP-Bus-Teilnehmer der Baustein kommunizieren soll. *bStart* aktiviert die Kommunikation mit dem MP-Bus-Teilnehmer. Über *bBusy* wird angezeigt, dass der Baustein aktiv ist. Bleibt *bStart* auf TRUE, wird der Teilnehmer mit der Zeit *TMPolling* zyklisch angesprochen. Die Zeit ist größer 1 s einzustellen. Mit *bError* wird ein Fehler in der Kommunikation mit dem FLS angezeigt. Die Art des Fehlers kann mit iErrorID ausgelesen werden.

Über *ManuelMode* kann die Handbedienung aktiviert bzw. deaktiviert werden. Mit WindowSettings kann die Art des Lüftens vorgegeben werden.

### **Eingänge**

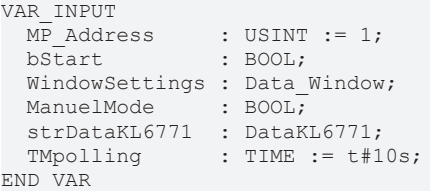

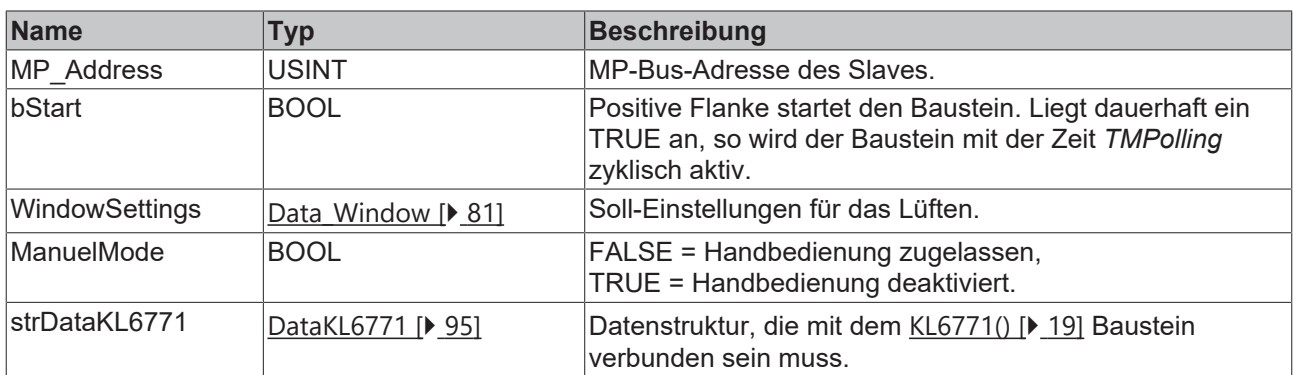

# **RECKHOFF**

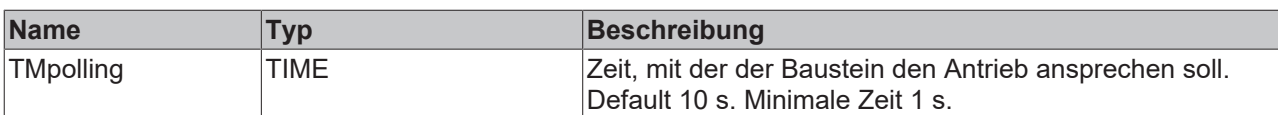

### *<b>Ausgänge*

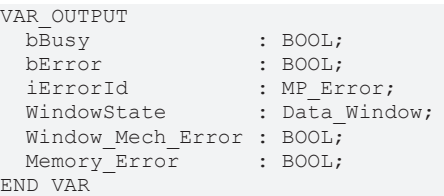

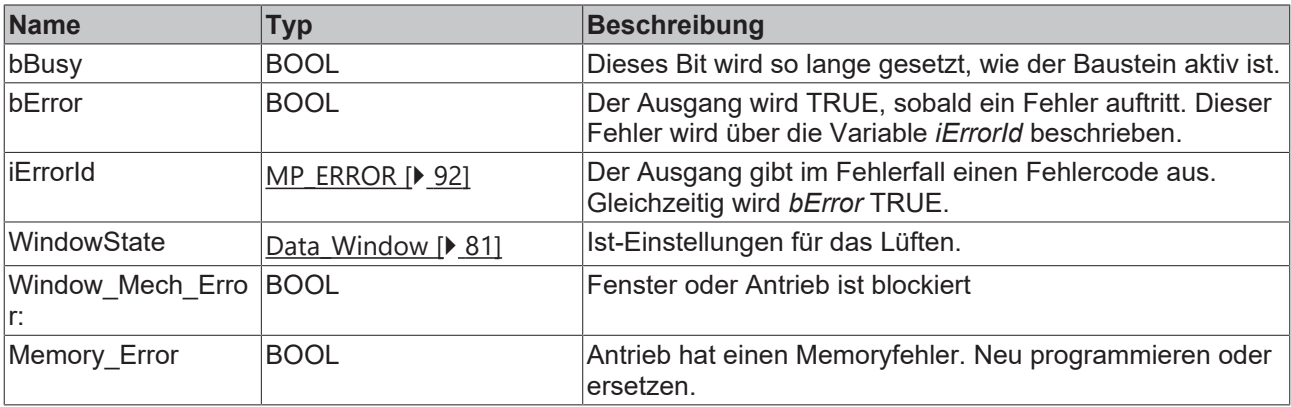

### **Voraussetzungen**

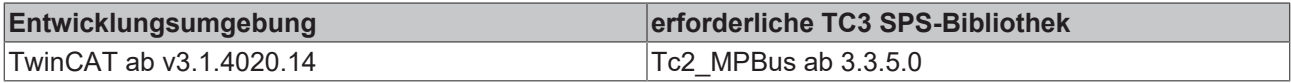

## **4.1.1.35 MPL\_DamperLinearActuator**

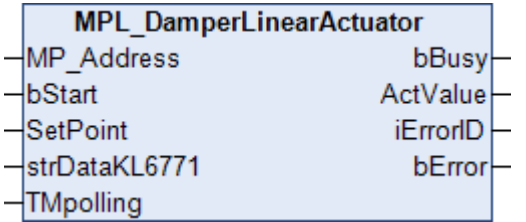

Dieser Funktionsbaustein dient zur Steuerung und Überwachung eines Klappen- und Hubventilantrieb.

Über *MP\_Address* wird vorgegeben, mit welchem MP-Busteilnehmer der Baustein kommunizieren soll. *bStart* aktiviert die Kommunikation mit dem MP-Bus Teilnehmer. Über *bBusy* wird angezeigt, dass der Baustein aktiv ist. Bleibt *bStart* auf TRUE, wird der Teilnehmer mit der Zeit *TMPolling* zyklisch angesprochen. Die Zeit ist größer 1 s einzustellen. Mit *bError* wird ein Fehler in der Kommunikation mit dem Antrieb angezeigt. Die Art des Fehlers kann mit *iErrorID* ausgelesen werden.

Mit *SetPoint* wird die Stellung der Klappe von 0..100 % eingestellt. Die aktuelle Stellung des Antriebs wird über *ActValue* ausgelesen.

### **Eingänge**

```
VAR_INPUT
MP Address : USINT := 1;
bStart : BOOL;
SetPoint : USINT;
 strDataKL6771 : DataKL6771;
 TMpolling : TIME := t#10s;
END_VAR
```
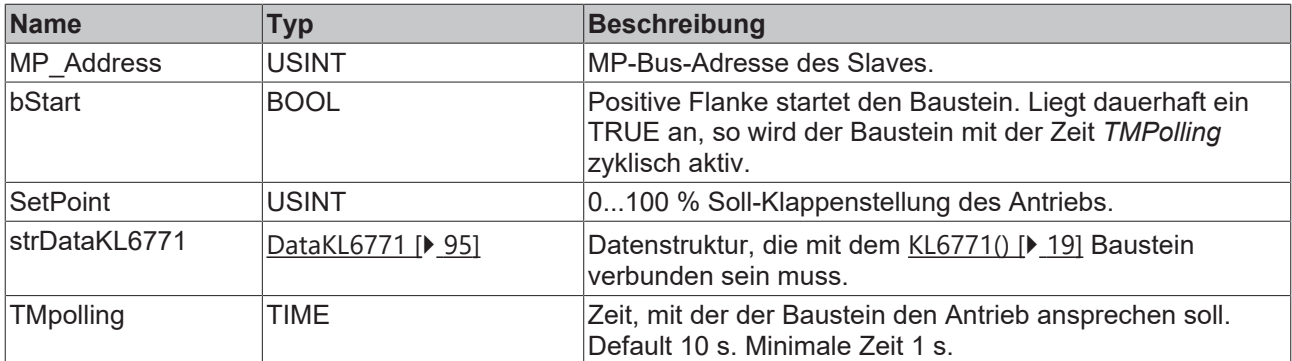

### *Ausgänge*

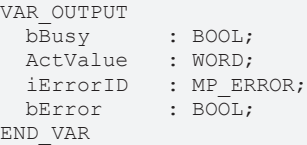

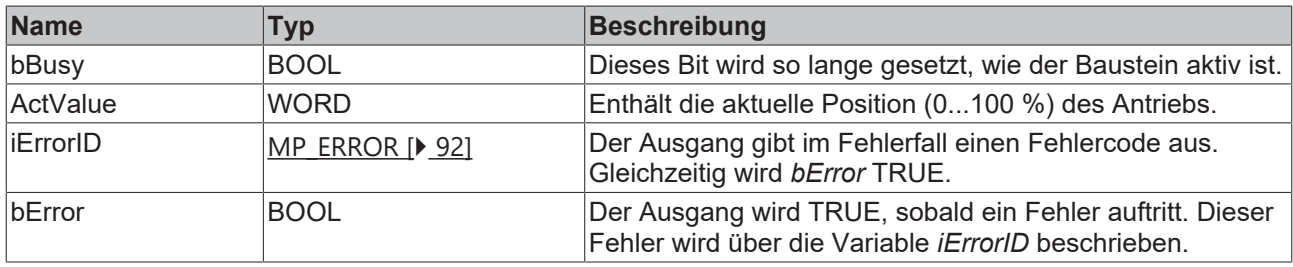

### **Voraussetzungen**

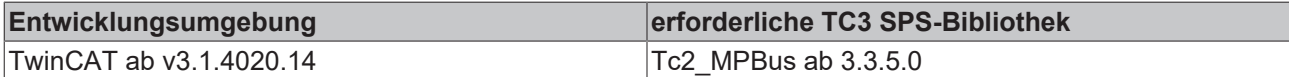

## **4.1.2 Functions**

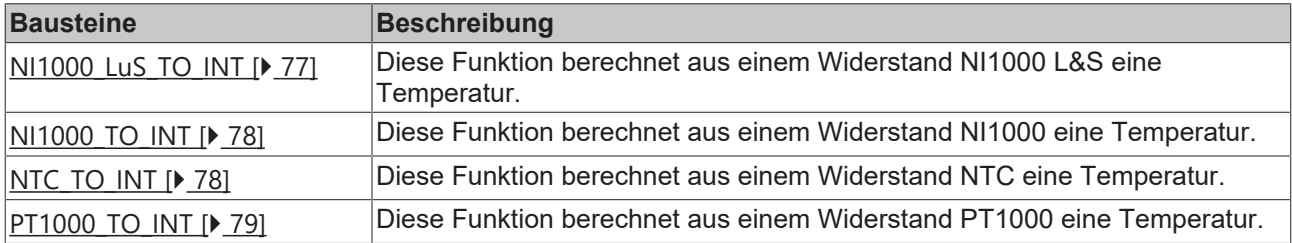

## <span id="page-76-0"></span>**4.1.2.1 NI1000\_LuS\_TO\_INT: INT**

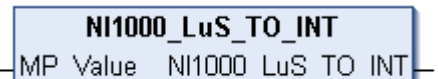

Diese Funktion berechnet aus einem Widerstand NI1000 L&S eine Temperatur.

Schließen Sie diese Funktion an **iMP\_Sensor\_Analog** an. Als Ausgabewert erhalten Sie eine INT Variable, die die Temperatur in einer Auflösung von 0.01°C ausgibt (Beispiel 20,5°C entspricht 2050).

Kleinster, gültiger Wert 872 Ohm entspricht -30°C. Wenn der Wert kleiner ist, wird 16#7FFD ausgegeben.

Größter, gültiger Wert 1586 Ohm entspricht 115°C. Wenn der Wert größer ist, wird 16#7FFE ausgegeben.

### **VAR\_INPUT**

MP\_Value : WORD;

**MP\_Value:** Eingang für einen ohmschen NI1000 L&S Sensor

### **Voraussetzungen**

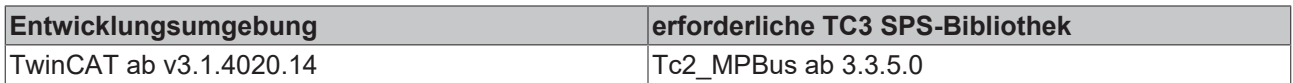

## <span id="page-77-0"></span>**4.1.2.2 NI1000\_TO\_INT: INT**

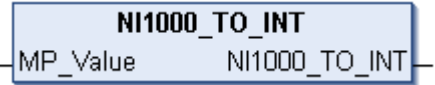

Diese Funktion berechnet aus einem Widerstand NI1000 eine Temperatur.

Schließen Sie diese Funktion an **iMP\_Sensor\_Analog** an. Als Ausgabewert erhalten Sie eine INT Variable, die die Temperatur in einer Auflösung von 0.01°C ausgibt (Beispiel 20,5°C entspricht 2050).

Kleinster, gültiger Wert 867 Ohm entspricht -25°C. Wenn der Wert kleiner ist, wird 16#7FFD ausgegeben.

Größter, gültiger Wert 1583 Ohm entspricht 95°C. Wenn der der Wert größer ist, wird 16#7FFE ausgegeben.

### **VAR\_INPUT**

MP\_Value : WORD;

**MP\_Value:** Eingang für einen ohmschen NI1000 Sensor

### **Voraussetzungen**

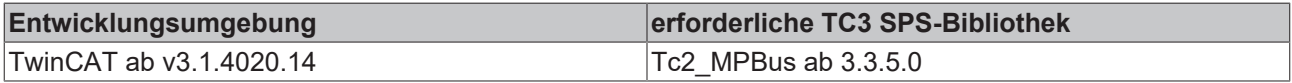

## <span id="page-77-1"></span>**4.1.2.3 NTC\_TO\_INT: INT**

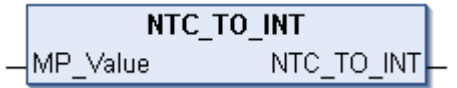

Diese Funktion berechnet aus einem Widerstand NTC eine Temperatur.

Schließen Sie diese Funktion an **iMP\_Sensor\_Analog** an. Als Ausgabewert erhalten Sie eine INT Variable, die die Temperatur in einer Auflösung von 0.01°C ausgibt (Beispiel 20,5°C entspricht 2050).

Kleinster, gültiger Wert 104 Ohm entspricht 145°C. Wenn der Wert kleiner ist, wird 16#7FFD ausgegeben.

Größter, gültiger Wert 48555 Ohm entspricht -20°C. Wenn der Wert größer ist, wird 16#7FFE ausgegeben.

### **VAR\_INPUT**

MP\_Value : WORD;

**MP\_Value:** Eingang für einen ohmschen NTC Sensor

### **Voraussetzungen**

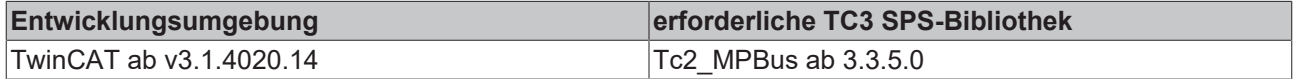

## <span id="page-78-0"></span>**4.1.2.4 PT1000\_TO\_INT: INT**

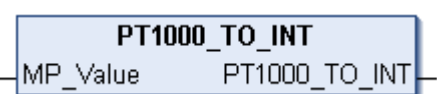

Diese Funktion berechnet aus einem Widerstand PT1000 eine Temperatur.

Schließen Sie diese Funktion an **iMP\_Sensor\_Analog** an. Als Ausgabewert erhalten Sie eine INT Variable, die die Temperatur in einer Auflösung von 0.01°C ausgibt (Beispiel 20,5°C entspricht 2050).

Kleinster, gültiger Wert 862 Ohm entspricht -35°C. Wenn der Wert kleiner ist, wird 16#7FFD ausgegeben.

Größter, gültiger Wert 1592 Ohm entspricht 155°C. Wenn der Wert größer ist, wird 16#7FFE ausgegeben.

### **VAR\_INPUT**

MP Value : WORD;

**MP\_Value:** Eingang für einen ohmschen PT1000 Sensor

### **Voraussetzungen**

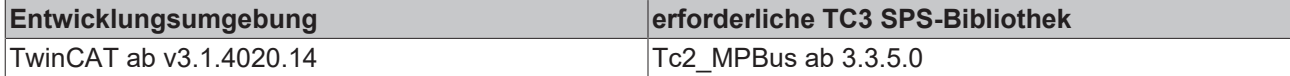

## **4.1.3 Fehlercodes**

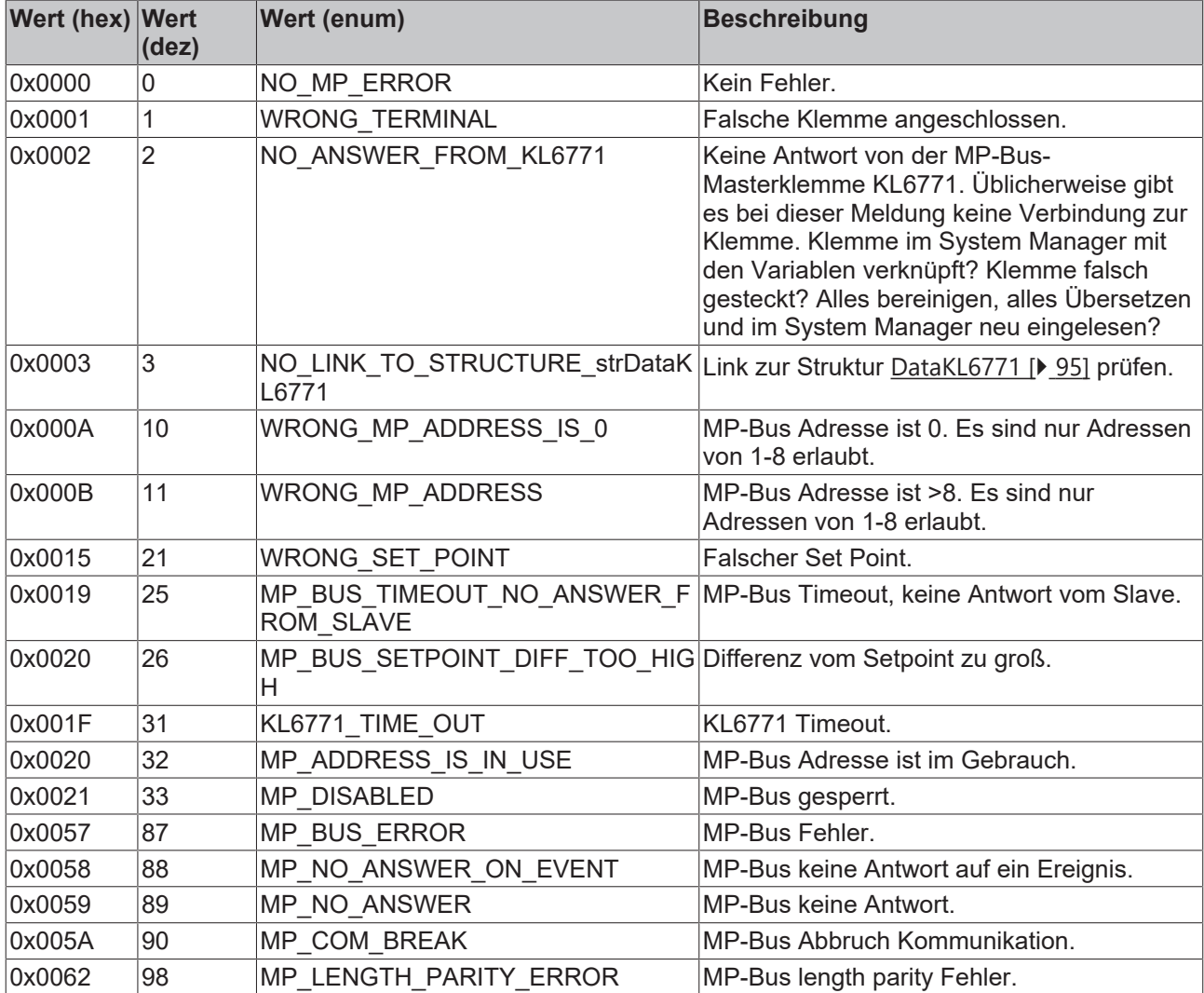

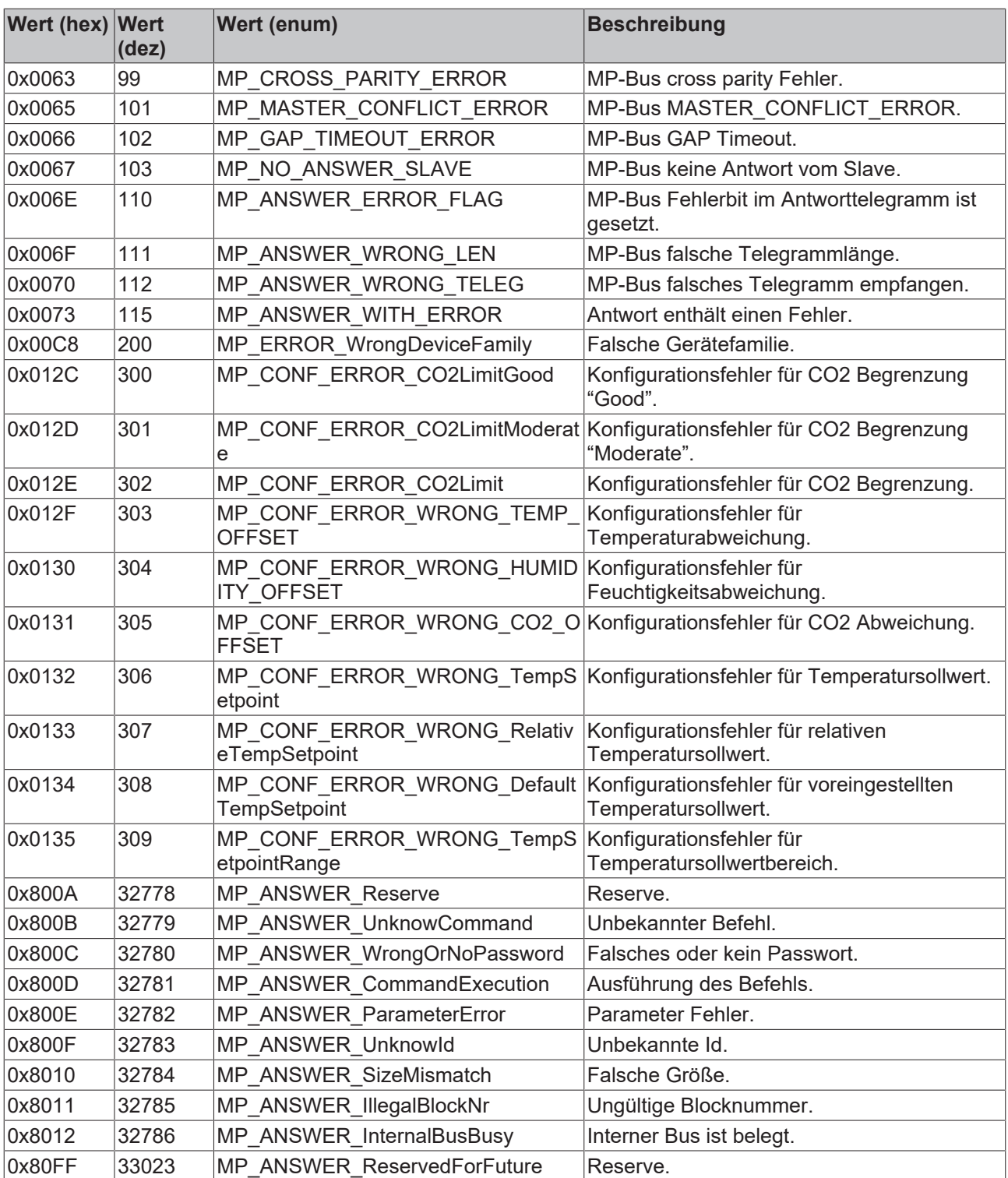

# **4.2 DUTs**

# **4.2.1 Enums**

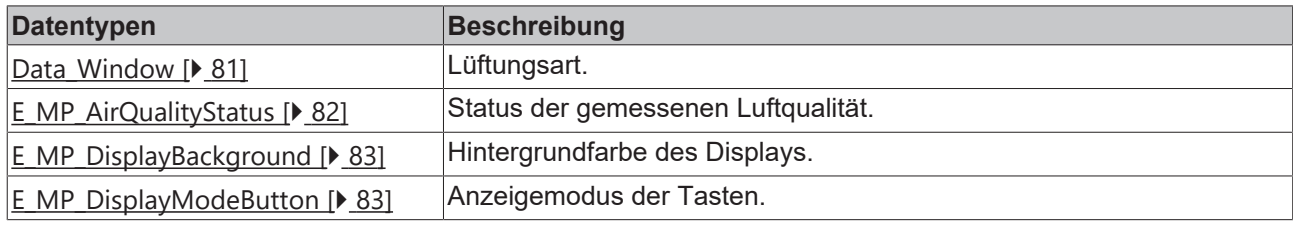

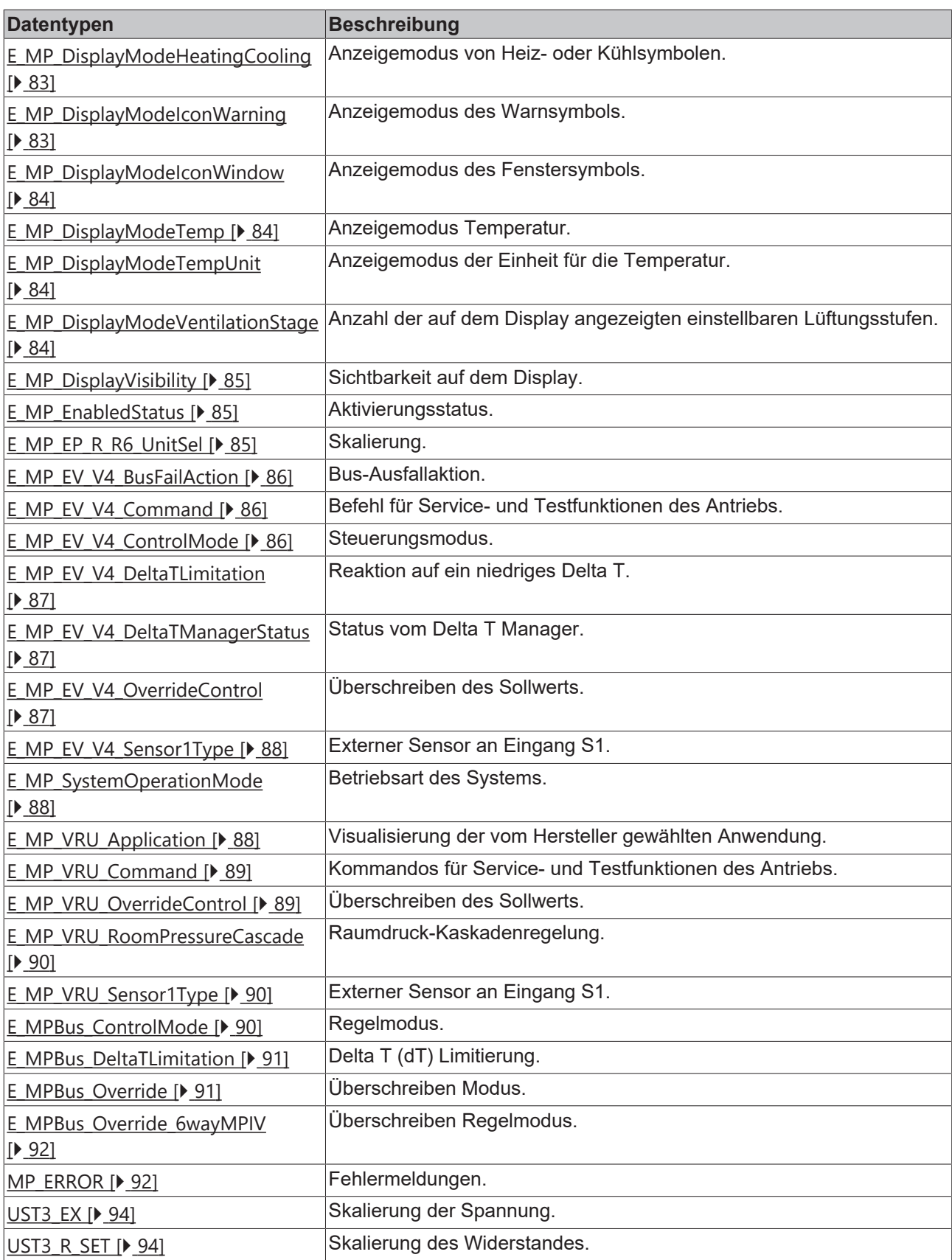

## <span id="page-80-0"></span>**4.2.1.1 Data\_Window**

Mit diesem ENUM kann die Art des Lüften vorgegeben werden.

```
TYPE Data Window :
(
Window Close := 8,
```
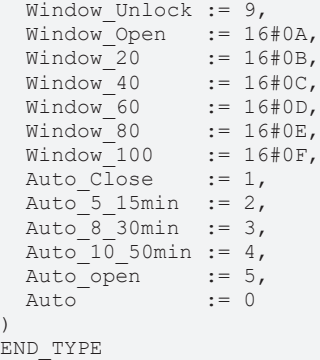

**Window\_Close:** Schließt das Fenster

**Window\_Unlock:** Wenn Sie "Unlock" benutzen, nehmen Sie den Schalter im Fenster, um die MP Bus Kommunikation neu zu starten

**Window\_Open:** Öffnet das Fenster

**Window\_20:** Öffnet das Fenster 20%

**Window\_40:** Öffnet das Fenster 40%

**Window\_60:** Öffnet das Fenster 60%

**Window\_80:** Öffnet das Fenster 80%

**Window\_100:** Öffnet das Fenster 100%

**Auto\_Close:** Automatische Schließen

**Auto\_5\_15min:** Automatisches Lüften alle 5..15min

**Auto\_8\_30min:** Automatisches Lüften alle 8..30min

**Auto\_10\_50min:** Automatisches Lüften alle 10..50min

**Auto\_open:** Automatisches Lüften öffnen

**Auto:** Automatik Betrieb

**Voraussetzungen**

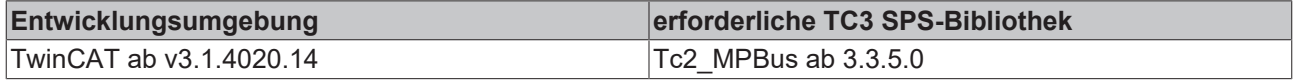

## <span id="page-81-0"></span>**4.2.1.2 E\_MP\_AirQualityStatus**

Status der gemessenen Luftqualität.

```
TYPE E_MP_AirQualityStatus :
(
  MPBus_AirQualityStatus_Deactivated := 0,<br>MPBus_AirQualityStatus_OK := 1,<br>\frac{1}{2}  MPBus_AirQualityStatus_OK          := 1,
  MPBus_AirQualityStatus_Warning := 2,<br>MPBus_AirQualityStatus_Alarm := 3
 MPBus<sup>-</sup>AirQualityStatus<sup>-</sup>Alarm
);
END_TYPE
```
**MPBus\_AirQualityStatus\_Deactivated:** Deaktiviert.

**MPBus\_AirQualityStatus\_OK:** OK.

**MPBus\_AirQualityStatus\_Warning:** Warnung.

**MPBus\_AirQualityStatus\_Alarm:** Alarm.

## <span id="page-82-0"></span>**4.2.1.3 E\_MP\_DisplayBackground**

Hintergrundfarbe des Displays.

```
TYPE E MP DisplayBackground :
(
 MPBus DisplayBackground WhiteOnBlack := 0,
 MPBus DisplayBackground BlackOnWhite := 1
);
END_TYPE
```
**MPBus\_DisplayBackground\_WhiteOnBlack:** Weiß auf schwarz.

<span id="page-82-1"></span>**MPBus\_DisplayBackground\_BlackOnWhite:** Schwarz auf weiß.

## **4.2.1.4 E\_MP\_DisplayModeButton**

Anzeigemodus der Tasten.

```
TYPE E MP DisplayModeButton :
(
 MPBus DisplayModeButton Invisible := 0,MPBus DisplayModeButton Status := 1,
   MPBus_DisplayModeButton_Setpoint  := 2
);
```
END\_TYPE

**MPBus\_DisplayModeButton\_Invisible:** Unsichtbar.

**MPBus\_DisplayModeButton\_Status:** Status.

<span id="page-82-2"></span>**MPBus\_DisplayModeButton\_Setpoint:** Sollwert.

## **4.2.1.5 E\_MP\_DisplayModeHeatingCooling**

Anzeigemodus von Heiz- oder Kühlsymbolen.

```
TYPE E MP DisplayModeHeatingCooling :
(
 MPBus DisplayModeHeatingCooling None := 0,MPBus DisplayModeHeatingCooling Heating := 1,
 MPBus DisplayModeHeatingCooling Cooling := 2
);
END_TYPE
```
**MPBus\_DisplayModeHeatingCooling\_None:** Keine.

**MPBus\_DisplayModeHeatingCooling\_Heating:** Heizen.

<span id="page-82-3"></span>**MPBus\_DisplayModeHeatingCooling\_Cooling:** Kühlen.

## **4.2.1.6 E\_MP\_DisplayModeIconWarning**

Anzeigemodus des Warnsymbols.

```
TYPE E MP DisplayModeIconWarning :
(
   MPBus_DisplayModeIconWarning_Invisible        := 0,
 MPBus DisplayModeIconWarning Icon
 MPBus DisplayModeIconWarning DeviceErrorState := 2
);
END_TYPE
```
**MPBus\_DisplayModeIconWarning\_Invisible:** Unsichtbar.

**MPBus\_DisplayModeIconWarning\_Icon:** Symbol.

**MPBus\_DisplayModeIconWarning\_DeviceErrorState:** Fehlerstatus vom Gerät.

## <span id="page-83-0"></span>**4.2.1.7 E\_MP\_DisplayModeIconWindow**

Anzeigemodus des Fenstersymbols.

```
TYPE E MP DisplayModeIconWindow :
(
 MPBus DisplayModeIconWindow Invisible := 0,
   MPBus_DisplayModeIconWindow_Icon      := 1,
   MPBus_DisplayModeIconWindow_Reserve   := 2
);
END_TYPE
```
**MPBus\_DisplayModeIconWindow\_Invisible:** Unsichtbar.

**MPBus\_DisplayModeIconWindow\_Icon:** Symbol.

<span id="page-83-1"></span>**MPBus\_DisplayModeIconWindow\_Reserve:** Reserve.

## **4.2.1.8 E\_MP\_DisplayModeTemp**

Anzeigemodus Temperatur.

```
TYPE E MP DisplayModeTemp :
(
  MPBus_DisplayModeTemp_Invisible := 0,<br>
MPBus_DisplayModeTemp_ActionTemp := 1,
  MPBus DisplayModeTemp ActualRoomTemp
    MPBus_DisplayModeTemp_RoomTempSetpoint := 2
\mathcal{L}END_TYPE
```
**MPBus\_DisplayModeTemp\_Invisible:** Unsichtbar.

**MPBus\_DisplayModeTemp\_ActualRoomTemp:** Aktuelle Raumtemperatur.

<span id="page-83-2"></span>**MPBus\_DisplayModeTemp\_RoomTempSetpoint:** Sollwert der Raumtemperatur.

## **4.2.1.9 E\_MP\_DisplayModeTempUnit**

Anzeigemodus der Einheit für die Temperatur.

```
TYPE E MP DisplayModeTempUnit :
(
 MPBus DisplayModeTempUnit C := 0,MPBus_DisplayModeTempUnit_Reserve := 1,<br>MPBus_DisplayModeTempUnit_F := 2
  MPBus DisplayModeTempUnit F
);
.<br>END_TYPE
```
**MPBus\_DisplayModeTempUnit\_C:** °C.

**MPBus\_DisplayModeTempUnit\_Reserve:** Reserve.

<span id="page-83-3"></span>**MPBus\_DisplayModeTempUnit\_F:** °F.

## **4.2.1.10 E\_MP\_DisplayModeVentilationStage**

Anzahl der auf dem Display angezeigten einstellbaren Lüftungsstufen.

```
TYPE E MP DisplayModeVentilationStage :
(
  MPBus DisplayModeVentilationStage Reserve1 := 0,MPBus\_DisplayModel VentilationStage\_Reserve2 := 1,<br>MPBus\_DisplayModel VentilationStage\_3 := 2,  MPBus_DisplayModeVentilationStage_3        := 2,
  MBus\overline{\_}DisplayModeVentilationStage\overline{\_}4 := 3,<br>MPBus DisplayModeVentilationStage 7 := 4
  MPBus\_{DisplayModelVentilationStage} 7
);
END_TYPE
```
**MPBus\_DisplayModeVentilationStage\_Reserve1:** Reserve 1.

**MPBus\_DisplayModeVentilationStage\_Reserve2:** Reserve 2.

**MPBus\_DisplayModeVentilationStage\_3:** 3 Lüftungsstufen.

**MPBus\_DisplayModeVentilationStage\_4:** 4 Lüftungsstufen.

<span id="page-84-0"></span>**MPBus\_DisplayModeVentilationStage\_7:** 7 Lüftungsstufen.

## **4.2.1.11 E\_MP\_DisplayVisibility**

Sichtbarkeit auf dem Display.

```
TYPE E MP DisplayVisibility :
(
  MPBus_DisplayVisibility_Invisible := 0,<br>MPBus_DisplayVisibility_Visible := 1
    MPBus_DisplayVisibility_Visible   := 1
);
END_TYPE
```
**MPBus\_DisplayVisibility\_Invisible:** Unsichtbar.

<span id="page-84-1"></span>**MPBus\_DisplayVisibility\_Visible:** Sichtbar.

## **4.2.1.12 E\_MP\_EnabledStatus**

Aktivierungsstatus.

```
TYPE E_MP_EnabledStatus :
(
  MPBus EnabledStatus Disabled := 0,  MPBus_EnabledStatus_Enabled  := 1
);
END_TYPE
```
**MPBus\_EnabledStatus\_Disabled:** Deaktiviert.

<span id="page-84-2"></span>**MPBus\_EnabledStatus\_Enabled:** Aktiviert.

## **4.2.1.13 E\_MP\_EP\_R\_R6\_UnitSel**

#### Skalierung.

```
TYPE E_MP_ER_R_R6_UnitSel :
(
E MP m3 s := 0,
E MP m3 h := 1,
EMPls := 2,
 E<sup>MP</sup>l<sup>min</sup> := 3,
 EMP_l^-l_h   := 4,
E MP gpm := 5,
E MP cfm := 6
);
END_TYPE
```
**E\_MP\_m3\_s:** Setzt Skalierung auf m3/s.

**E\_MP\_m3\_h:** Setzt Skalierung auf m3/h.

**E\_MP\_l\_s:** Setzt Skalierung auf l/s.

**E\_MP\_l\_min:** Setzt Skalierung auf l/min.

**E\_MP\_I\_h:** Setzt Skalierung auf l/h.

**E\_MP\_gpm:** Setzt Skalierung auf gpm.

**E\_MP\_cfm:** Setzt Skalierung auf cfm.

### **Voraussetzungen**

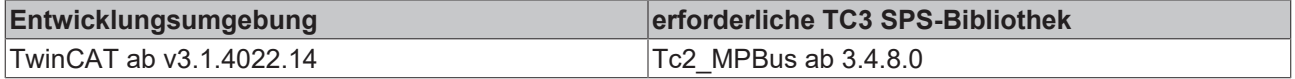

## <span id="page-85-0"></span>**4.2.1.14 E\_MP\_EV\_V4\_BusFailAction**

Bus-Ausfallaktion.

```
TYPE E_MP_EV_V4_BusFailAction :
(
MPBus EV BusFailAction None := 0,MPBus EV BusFailAction OpenValve := 1,
   MPBus_EV_BusFailAction_CloseValve := 2,
MPBus EV BusFailAction MaxFlow := 3,
MPBus EV BusFailAction MinFlow := 4,
 MPBus EV BusFailAction Stop := 6
);
END_TYPE
```
**MPBus\_EV\_BusFailAction\_None:** Keine.

**MPBus\_EV\_BusFailAction\_OpenValve:** Ventil öffnen.

**MPBus\_EV\_BusFailAction\_CloseValve:** Ventil schließen.

**MPBus\_EV\_BusFailAction\_MaxFlow:** Maximaler Durchfluss.

**MPBus\_EV\_BusFailAction\_MinFlow:** Minimaler Durchfluss.

**MPBus\_EV\_BusFailAction\_Stop:** Anhalten.

### **Voraussetzungen**

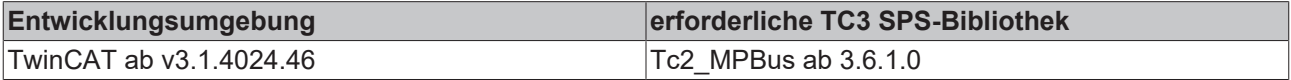

## <span id="page-85-1"></span>**4.2.1.15 E\_MP\_EV\_V4\_Command**

Befehl für Service- und Testfunktionen des Antriebs.

```
TYPE E_MP_EV_V4_Command :
(
    MPBus_EV_Command_None := 0,
    MPBus_EV_Command_Sync := 2
);
END_TYPE
```
### **MPBus\_EV\_Command\_None:** Kein.

**MPBus\_EV\_Command\_Sync:** Sync.

### **Voraussetzungen**

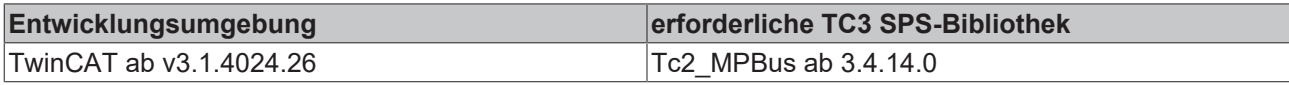

## <span id="page-85-2"></span>**4.2.1.16 E\_MP\_EV\_V4\_ControlMode**

#### Steuerungsmodus.

```
TYPE E_MP_EV_V4_ControlMode :
(
  MPBus_EV_PositionControl := 0,<br>MPBus_EV_FlowControl := 1,<br>MPBus_EV_PowerControl := 2
  MPBusEV_FlowControl
  MPBus EV PowerControl
); 
END_TYPE
```
**MPBus\_EV\_PositionControl:** Positionssteuerung.

**MPBus\_EV\_FlowControl:** Durchflusssteuerung.

**MPBus\_EV\_PowerControl:** Leistungssteuerung.

### **Voraussetzungen**

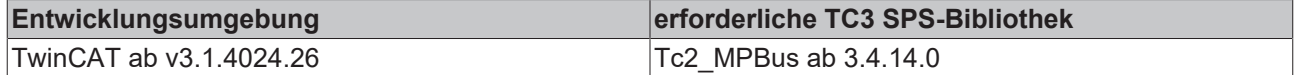

## <span id="page-86-0"></span>**4.2.1.17 E\_MP\_EV\_V4\_DeltaTLimitation**

Reaktion auf ein niedriges Delta T.

```
TYPE E MP EV V4 DeltaTLimitation :
(
MPBus EV Disabled \qquad := 0,MPBus EV DeltaT Manager := 1,
   MPBus_EV_DeltaT_Manager_Scaled := 2
);
END_TYPE
```
**MPBus\_EV\_Disabled:** Deaktiviert.

**MPBus\_EV\_DeltaT\_Manager:** Delta T Manager.

**MPBus\_EV\_DeltaT\_Manager\_Scaled:** Delta T Manager skaliert.

#### **Voraussetzungen**

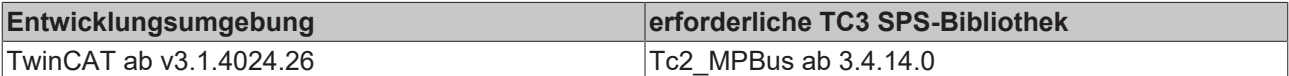

## <span id="page-86-1"></span>**4.2.1.18 E\_MP\_EV\_V4\_DeltaTManagerStatus**

Status vom Delta T Manager.

```
TYPE E_MP_EV_V4_DeltaTManagerStatus :
(
 MPBus EV NotSelect := 0,
  MPBus<sup>EV</sup>_Standby := 1,<br>
MPBus EV Active := 2
  MPBus<sup>-EV</sup> Active
);
```
END\_TYPE

**MPBus\_EV\_NotSelect:** Nicht ausgewählt.

**MPBus\_EV\_Standby:** Standby.

**MPBus\_EV\_Active:** Aktiv.

#### **Voraussetzungen**

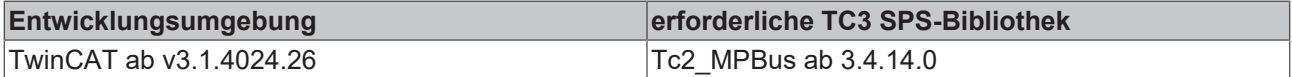

## <span id="page-86-2"></span>**4.2.1.19 E\_MP\_EV\_V4\_OverrideControl**

#### Überschreiben des Sollwerts.

```
TYPE E_MP_EV_V4_OverrideControl :
(
MPBus EV Override None := 0,
MPBus EV Override Open := 1,
   MPBus_EV_Override_Close      := 2,
 MPBus EV Override MinFlow
 MPBus\_EV\_Override\_MaxFlow := 5,<br>MPBus_EV_Override_NomFlow := 6,
 MPBus_EV_Override_NomFlow
 MPBus EV Override Motor Stop := 10
);
END_TYPE
```
### **MPBus\_EV\_Override\_None:** Kein.

**MPBus\_EV\_Override\_Open:** Öffnen.

**MPBus\_EV\_Override\_Close:** Schließen.

**MPBus\_EV\_Override\_MinFlow:** Minimaler Durchfluss.

**MPBus\_EV\_Override\_MaxFlow:** Maximaler Durchfluss.

**MPBus\_EV\_Override\_NomFlow:** Nominaler Durchfluss.

**MPBus\_EV\_Override\_Motor\_Stop:** Motorstopp.

**Voraussetzungen**

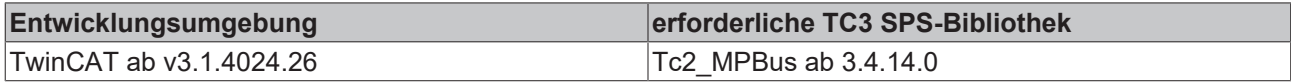

## <span id="page-87-0"></span>**4.2.1.20 E\_MP\_EV\_V4\_Sensor1Type**

Externer Sensor an Eingang S1.

```
TYPE E MP EV V4 Sensor1Type :
(
MPBus EV Sensor None := 0,
MPBus EV Sensor Active := 1,
MPBus EV Sensor Passive := 3,
 MPBus EV Sensor Switch := 4
);
END_TYPE
```
**MPBus\_EV\_Sensor\_None:** Keiner.

**MPBus\_EV\_Sensor\_Active:** Aktiv.

**MPBus\_EV\_Sensor\_Passive:** Passiv.

**MPBus\_EV\_Sensor\_Switch:** Switch.

### **Voraussetzungen**

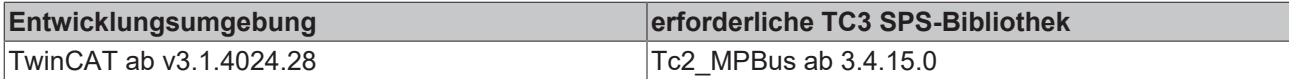

## <span id="page-87-1"></span>**4.2.1.21 E\_MP\_SystemOperationMode**

Betriebsart des Systems.

```
TYPE E MP SystemOperationMode :
(
MPBus SystemOperationMode OffProtection := 0,MPBus SystemOperationMode OnComfort := 1,
MPBus SystemOperationMode Eco := 2,
   MPBus_SystemOperationMode_Boost         := 3
);
END_TYPE
```
**MPBus\_SystemOperationMode\_OffProtection:** Aus/Schutz.

**MPBus\_SystemOperationMode\_OnComfort:** Ein/Komfort.

**MPBus\_SystemOperationMode\_Eco:** Eco-Modus.

<span id="page-87-2"></span>**MPBus\_SystemOperationMode\_Boost:** Boost-Modus.

## **4.2.1.22 E\_MP\_VRU\_Application**

Visualisierung der vom Hersteller gewählten Anwendung.

```
TYPE E MP VRU Application :
(
  MPBus_VRU_Application_FlowControl := 0,<br>MPBus VRU Application PressureControl := 1,
  MPBus_VRU_Application_PressureControlMPBus_VRU_Application_RoomPressureControl := 2,<br>MPBus VRU Application FlowMeasurement := 3
  MPBus_VRU_Application_FlowMeasurement
);
```
END\_TYPE

**BECKHOFF** 

**MPBus\_VRU\_Application\_FlowControl:** Durchflussregelung.

**MPBus\_VRU\_Application\_PressureControl:** Druckregelung.

**MPBus\_VRU\_Application\_RoomPressureControl:** Raumdruckregelung.

**MPBus\_VRU\_Application\_FlowMeasurement:** Durchflussmessung.

#### **Voraussetzungen**

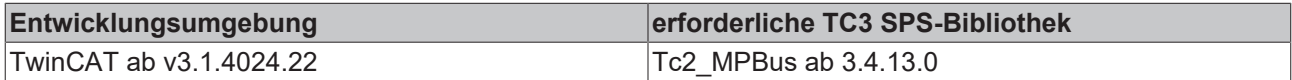

## <span id="page-88-1"></span>**4.2.1.23 E\_MP\_VRU\_Command**

Kommandos für Service- und Testfunktionen des Antriebs.

```
TYPE E_MP_VRU_Command :
(
  MPBus VRU Command None := 0,  MPBus_VRU_Command_Adaption := 1,
  MPBus_VRU\_Command\_Test := 2,<br>MPBus_VRU_Command_Sync := 3
  MPBus VRU Command Sync);
END_TYPE
```
**MPBus\_VRU\_Command\_None:** Keines.

**MPBus\_VRU\_Command\_Adaption:** Adaption.

**MPBus\_VRU\_Command\_Test:** Test.

**MPBus\_VRU\_Command\_Sync:** Sync.

**Voraussetzungen**

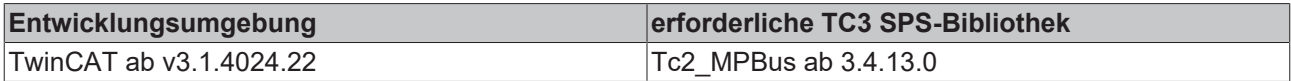

### <span id="page-88-0"></span>**4.2.1.24 E\_MP\_VRU\_OverrideControl**

Überschreiben des Sollwerts.

```
TYPE E MP VRU OverrideControl :
(
   MPBus_VRU_Override_None := 0,<br>
MPBus_VRU_Override_Open := 1,<br>
MPBus_VRU_Override_Close := 2,
     MPBus_VRU_Override_Open       := 1,
   MPBus_VRU\overline{O}verride\_Close := 2,<br>
MPBus_VRU\overline{O}verride\overline{M}ax := 3,
   MPBus_VRU_Override_Max := 3,<br>MPBus_VRU_Override_Min := 4,<br>MPBus_VRU_Override_Reserve := 5,
   MPBus<sup>-</sup>VRU<sup>-Override<sup>-Min</sup></sup>
  MPBus VRU Override Reserve
     MPBus_VRU_Override_Motor_Stop := 6,
   MPBus VRU Override Vnom Pnom := 7
);
END_TYPE
```
**MPBus\_VRU\_Override\_None:** Keine.

**MPBus\_VRU\_Override\_Open:** Öffnen.

**MPBus\_VRU\_Override\_Close:** Schließen.

**MPBus\_VRU\_Override\_Max:** Maximum.

**MPBus\_VRU\_Override\_Min:** Minimum.

**MPBus\_VRU\_Override\_Reserve:** Reserve.

**MPBus\_VRU\_Override\_Motor\_Stop:** Motorstopp.

**MPBus\_VRU\_Override\_Vnom\_Pnom:** Vnom / Pnom.

**Voraussetzungen**

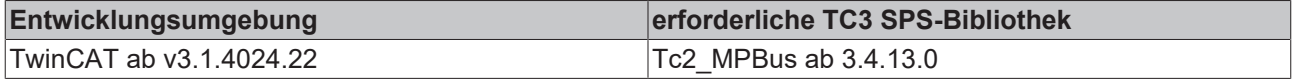

## <span id="page-89-0"></span>**4.2.1.25 E\_MP\_VRU\_RoomPressureCascade**

Raumdruck-Kaskadenregelung.

```
TYPE E_MP_VRU_RoomPressureCascade :
(
  MPBus_VRU_RoomPressureCascade_Disabled    := 0,<br>MPBus VRU_RoomPressureCascade_Enabled    := 1,
 MPBus_VRU_RoomPressureCaseEnable  MPBus_VRU_RoomPressureCascade_EnabledFast := 2
);
END_TYPE
```
**MPBus\_VRU\_RoomPressureCascade\_Disabled:** Raumdruck-Kaskadenregelung deaktiviert.

**MPBus\_VRU\_RoomPressureCascade\_Enabled:** Raumdruck-Kaskadenregelung aktiviert.

**MPBus\_VRU\_RoomPressureCascade\_EnabledFast:** Raumdruck-Kaskadenregelung aktiviert (schnell).

### **Voraussetzungen**

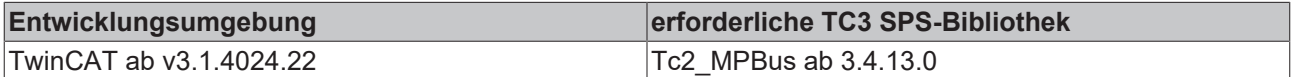

## <span id="page-89-1"></span>**4.2.1.26 E\_MP\_VRU\_Sensor1Type**

Externer Sensor an Eingang S1.

```
TYPE E_MP_VRU_Sensor1Type :
(
MPBus VRU Sensor None := 0,
MPBus VRU Sensor Active := 1,
MPBus VRU Sensor Passive := 2,
   MPBus_VRU_Sensor_Switch  := 4
);
END_TYPE
```
**MPBus\_VRU\_Sensor\_None:** Keiner.

**MPBus\_VRU\_Sensor\_Active:** Aktiv.

**MPBus\_VRU\_Sensor\_Passive:** Passiv.

**MPBus\_VRU\_Sensor\_Switch:** Switch.

### **Voraussetzungen**

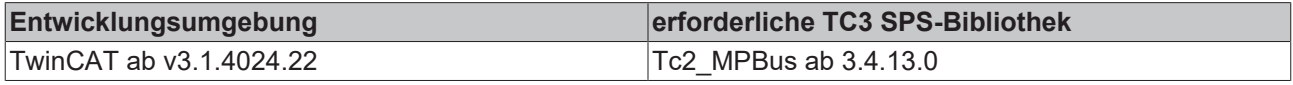

## <span id="page-89-2"></span>**4.2.1.27 E\_MPBus\_ControlMode**

Regelmodus.

# **BECKHOFF**

```
TYPE E MPBus ControlMode :
(
MPBus ControlMode PosCtrl := 0,
MPBus ControlMode FlowCtrl := 1,
   MPBus_ControlMode_PowerCtrl := 2,
 MPBus ControlMode Disable := 16#FF
);
.<br>END_TYPE
```
**MPBus\_ControlMode\_PosCtrl:** Regelt nach Position.

**MPBus\_ControlMode\_FlowCtrl:** Regelt nach Durchflussmenge.

**MPBus\_ControlMode\_PowerCtrl:** Regelt nach Energiemenge.

**MPBus\_ControlMode\_Disable:** Deaktiviert.

### **Voraussetzungen**

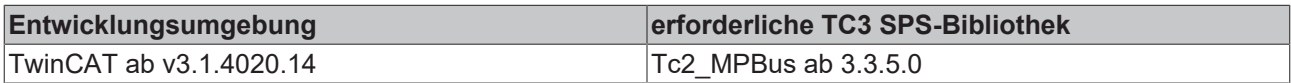

## <span id="page-90-0"></span>**4.2.1.28 E\_MPBus\_DeltaTLimitation**

Delta T (dT) Limitierung. Details sind der Dokumentation von Belimo Energy Valves zu entnehmen.

```
TYPE E MPBus DeltaTLimitation :
(
   MPBus_DeltaTLimitation_Disable        := 0,
 MPBus DeltaTLimitation dT Manager
   MPBus_DeltaTLimitation_dT_ManagerScal := 2
);
END_TYPE
```
**MPBus\_DeltaTLimitation\_Disable:** dT deaktiviert.

**MPBus\_DeltaTLimitation\_dT\_Manager:** Einfache dT Limitierung.

**MPBus\_DeltaTLimitation\_dT\_ManagerScal:** Erweiterte dT Limitierung.

#### **Voraussetzungen**

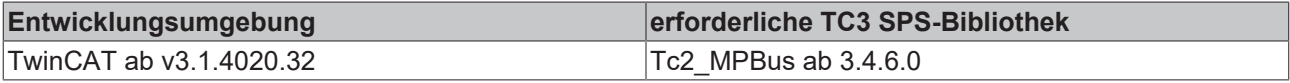

## <span id="page-90-1"></span>**4.2.1.29 E\_MPBus\_Override**

### Überschreiben Modus.

```
TYPE E MPBus Override :
(
   MPBus_Override_None  := 0,
 MPBus Override Auto := 1,
 MPBus<sup>Override</sub>Close := 2,</sup>
   MPBus_Override_Open  := 3,
MPBus Override Vnom := 4,
MPBus Override Vmax := 5,
MPBus Override Stop := 6,
MPBus Override Pnom := 7,
 MPBus Override Pmax := 8
);
END_TYPE
```
#### **Voraussetzungen**

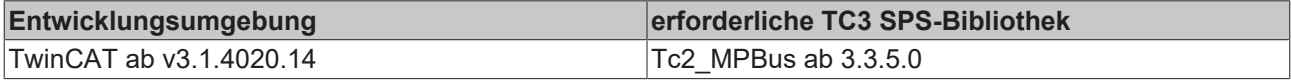

## <span id="page-91-1"></span>**4.2.1.30 E\_MPBus\_Override\_6wayMPIV**

Überschreiben Regelmodus.

```
TYPE E MPBus Override 6wayMPIV :
(
MPBus 6wayMPIV None := 0,
MPBus 6wayMPIV Seq1Open := 1,
   MPBus_6wayMPIV_Seq2Open := 2,
MPBus 6wayMPIV Close := 3,
MPBus 6wayMPIV Seq1Vmax := 4,
MPBus 6wayMPIV Seq2Vmax := 5
);
END_TYPE
```
### **Voraussetzungen**

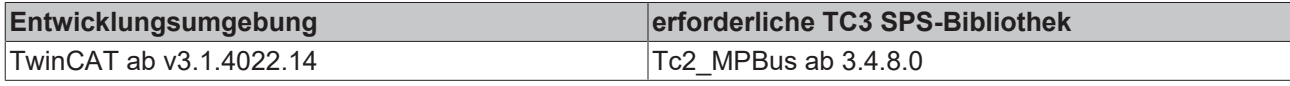

## <span id="page-91-0"></span>**4.2.1.31 MP\_ERROR**

### Fehlermeldungen der Bibliothek.

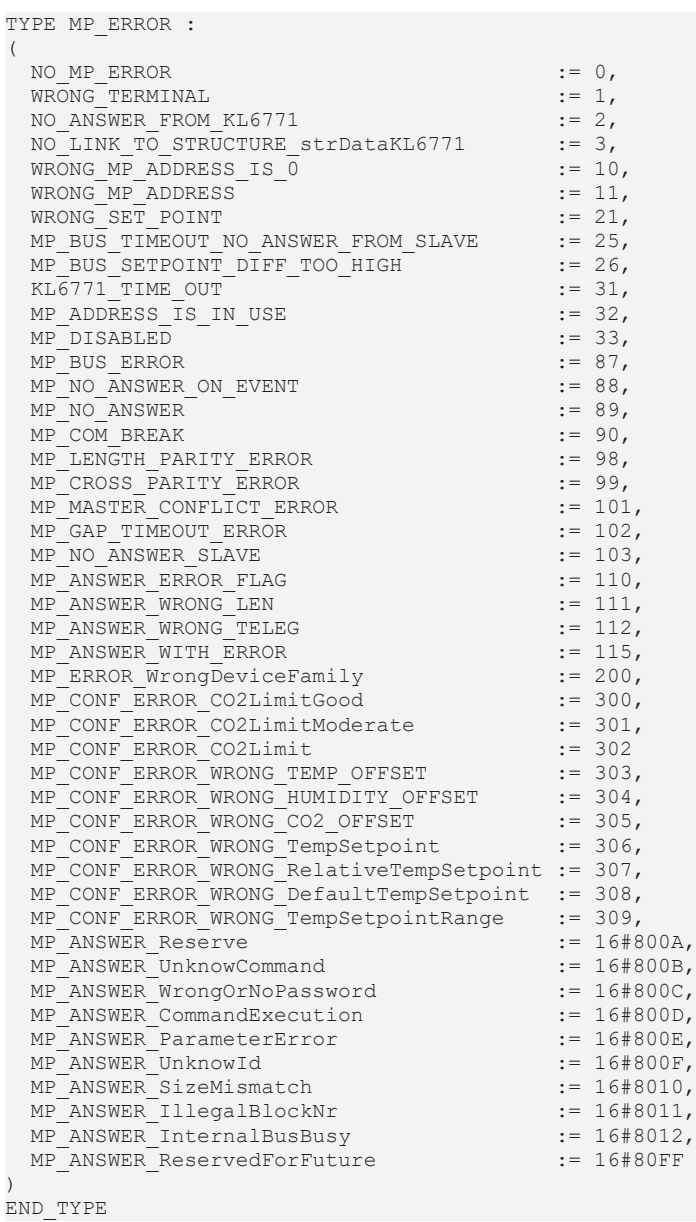

**NO\_MP\_ERROR:** Kein Fehler.

**WRONG\_TERMINAL:** Falsche Klemme angeschlossen.

**NO\_ANSWER\_FROM\_KL6771:** Keine Antwort von der KL6771. Üblicherweise gibt es bei dieser Meldung keine Verbindung zur Klemme. Sind die E/A-Variablen der Klemme verknüpft? Klemme falsch gesteckt? Alles bereinigt, alles übersetzt und neu eingelesen?

**NO\_LINK\_TO\_STRUCTURE\_strDataKL6771:** Link zur Struktur DataKL6771 prüfen.

**WRONG\_MP\_ADDRESS\_IS\_0:** MP-Bus-Adresse ist 0. Es sind nur Adressen von 1-8 erlaubt.

**WRONG\_MP\_ADDRESS:** MP-Bus-Adresse ist >8. Es sind nur Adressen von 1-8 erlaubt.

**WRONG\_SET\_POINT:** Falscher Setpoint.

**MP\_BUS\_TIMEOUT\_NO\_ANSWER\_FROM\_SLAVE:** MP-Bus Timeout, keine Antwort vom Slave.

**MP\_BUS\_SETPOINT\_DIFF\_TOO\_HIGH:** Differenz vom Setpoint zu groß.

**KL6771\_TIME\_OUT:** KL6771 Timeout.

**MP\_ADDRESS\_IS\_IN\_USE:** MP-Bus-Adresse ist im Gebrauch.

**MP\_DISABLED:** MP-Bus gesperrt.

**MP\_BUS\_ERROR:** MP-Bus Fehler.

**MP\_NO\_ANSWER\_ON\_EVENT:** MP-Bus keine Antwort auf ein Ereignis.

**MP\_NO\_ANSWER:** MP-Bus keine Antwort.

**MP\_COM\_BREAK:** MP-Bus Kommunikationsabbruch.

**MP\_LENGTH\_PARITY\_ERROR:** MP-Bus length parity Fehler.

**MP\_CROSS\_PARITY\_ERROR:** MP-Bus cross parity Fehler.

**MP\_MASTER\_CONFLICT\_ERROR:** MP-Bus MASTER\_CONFLICT\_ERROR.

**MP\_GAP\_TIMEOUT\_ERROR:** MP-Bus GAP Timeout.

**MP\_NO\_ANSWER\_SLAVE:** MP-Bus keine Antwort vom Slave.

**MP\_ANSWER\_ERROR\_FLAG:** MP-Bus Fehlerbit im Antworttelegramm ist gesetzt.

**MP\_ANSWER\_WRONG\_LEN:** MP-Bus falsche Telegrammlänge.

**MP\_ANSWER\_WRONG\_TELEG:** MP-Bus falsches Telegramm empfangen.

**MP\_ANSWER\_WITH\_ERROR:** MP-Bus Antwort enthält einen Fehler.

**MP\_ERROR\_WrongDeviceFamily:** Falsche Gerätefamilie.

**MP\_CONF\_ERROR\_CO2LimitGood:** Konfigurationsfehler für CO2 Begrenzung "Good".

**MP\_CONF\_ERROR\_CO2LimitModerate:** Konfigurationsfehler für CO2 Begrenzung "Moderate".

**MP\_CONF\_ERROR\_CO2Limit:** Konfigurationsfehler für CO2 Begrenzung.

**MP\_CONF\_ERROR\_WRONG\_TEMP\_OFFSET:** Konfigurationsfehler für Temperaturabweichung.

**MP\_CONF\_ERROR\_WRONG\_HUMIDITY\_OFFSET:** Konfigurationsfehler für Feuchtigkeitsabweichung.

**MP\_CONF\_ERROR\_WRONG\_CO2\_OFFSET:** Konfigurationsfehler für CO2 Abweichung.

**MP\_CONF\_ERROR\_WRONG\_TempSetpoint:** Konfigurationsfehler für Temperatursollwert.

**MP\_CONF\_ERROR\_WRONG\_RelativeTempSetpoint:** Konfigurationsfehler für relativen Temperatursollwert.

**MP\_CONF\_ERROR\_WRONG\_DefaultTempSetpoint:** Konfigurationsfehler für voreingestellten Temperatursollwert.

**MP\_CONF\_ERROR\_WRONG\_TempSetpointRange:** Konfigurationsfehler für Temperatursollwertbereich.

**MP\_ANSWER\_Reserve:** Reserve.

**MP\_ANSWER\_UnknowCommand:** Unbekannter Befehl.

**MP\_ANSWER\_WrongOrNoPassword:** Kein oder falsches Passwort.

**MP\_ANSWER\_CommandExecution:** Ausführung des Befehls.

**MP\_ANSWER\_ParameterError:** Parameterfehler.

**MP\_ANSWER\_UnknowId:** Unbekannte Id.

**MP\_ANSWER\_SizeMismatch:** Größe stimmt nicht überein.

**MP\_ANSWER\_IllegalBlockNr:** Ungültige Blocknummer.

**MP\_ANSWER\_InternalBusBusy:** Interner Bus ist belegt.

**MP\_ANSWER\_ReservedForFuture:** Reserve.

**Voraussetzungen**

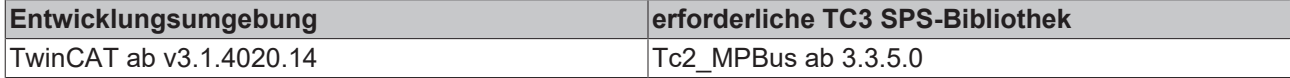

## <span id="page-93-0"></span>**4.2.1.32 UST3\_EX**

Skalierung der Spannung

```
TYPE UST3 EX :
(
  Ex 1mV := 0,Ex<sup>-</sup>250uV := 1
)
END_TYPE
```
**Ex\_1mV:** Skalierung 0..11 V

**Ex\_250uV:** Skalierung 0..3 V

### **Voraussetzungen**

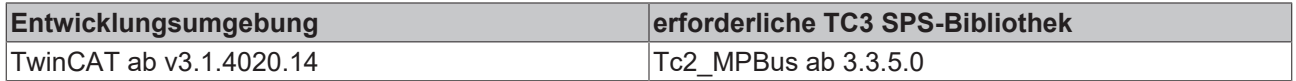

### <span id="page-93-1"></span>**4.2.1.33 UST3\_R\_SET**

Skalierung des Widerstandes

```
TYPE UST3 R SET :
(
 R 10hm := 0,R 250mOhm := 1,
R 40hm := 2
)
END_TYPE
```
**R\_1Ohm:** Skalierung 0..20 kOhm

**R\_250mOhm:** Skalierung 0..5 kOhm

**R\_4Ohm:** Skalierung 0..262 kOhm

### **Voraussetzungen**

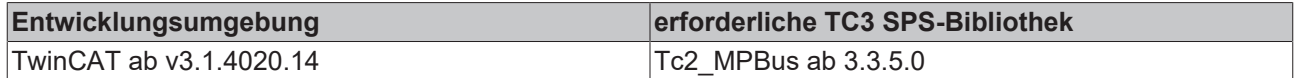

## **4.2.2 Structures**

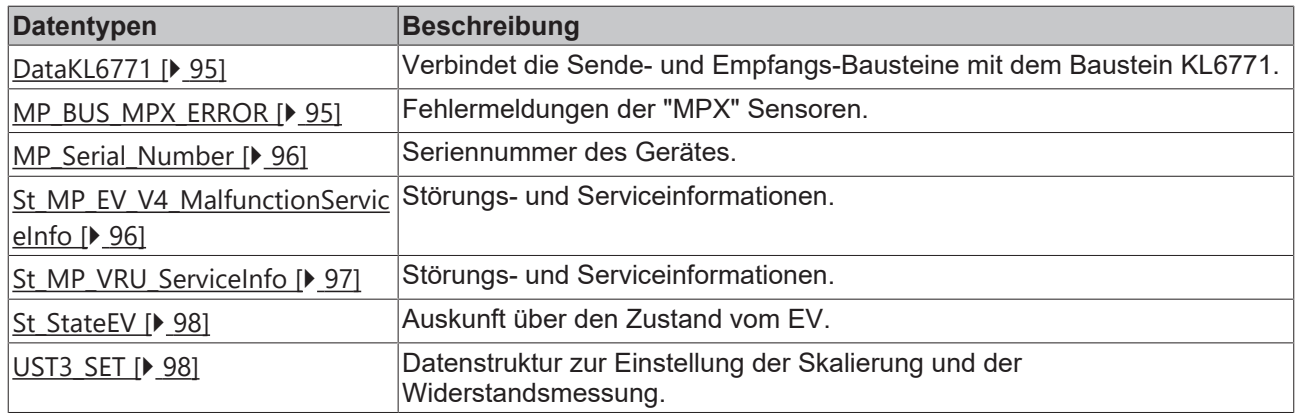

## <span id="page-94-0"></span>**4.2.2.1 DataKL6771**

Verbindet die Sende- und Empfangs-Bausteine mit dem Baustein *KL6771*

```
TYPE DataKL6771 :
STRUCT
   OrderNumber : BYTE;
 ReciveData : BOOL;
 SendData : BOOL;<br>Error : BOOL;
Error : BOOL;
ErrorID : MP Error;
  pNumber     : DWORD;
END_STRUCT
END_TYPE
```
**OrderNumber:** Internes Byte

**ReciveData:** Daten werden empfangen.

**SendData:** Daten werden gesendet.

**Error:** Der Ausgang wird TRUE sobald ein Fehler auftritt. Dieser Fehler wird über die Variable *ErrorID* beschrieben.

**ErrorID:** Der Ausgang gibt im Fehlerfall einen Fehlercode aus (siehe [MP\\_Error \[](#page-91-0)[}](#page-91-0) [92\]](#page-91-0)). Gleichzeitig wird *Error* TRUE.

**pNumber:** Interner Pointer

**Voraussetzungen**

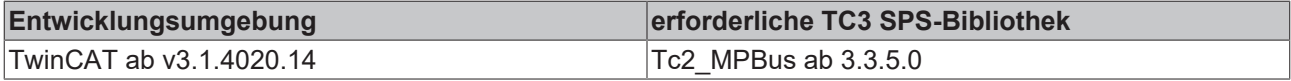

## <span id="page-94-1"></span>**4.2.2.2 MP\_BUS\_MPX\_ERROR**

Fehlermeldungen der "MPX" Senoren (Funktionsbaustein [MP\\_MPX \[](#page-45-0)[}](#page-45-0) [46\]](#page-45-0)).

```
TYPE MP BUS MPX ERROR :
STRUCT
 MP_BUS_MPX_TempSensorErr : BOOL;
   MP_BUS_MPX_HumiditySensorErr : BOOL;
MP_BUS_MPX_CO2SensorErr : BOOL;
```

```
MP_BUS_MPX_VocSensorErr : BOOL;
END STRUCT
END_TYPE
```
**MP\_BUS\_MPX\_TempSensorErr:** Der Temperatursensor ist fehlerhaft

**MP\_BUS\_MPX\_HumiditySensorErr:** Der Feuchtigkeitssensor ist fehlerhaft

**MP\_BUS\_MPX\_CO2SensorErr:** Der CO2 Sensor ist fehlerhaft

**MP\_BUS\_MPX\_VocSensorErr:** Der VOC Sensor ist fehlerhaft

#### **Voraussetzungen**

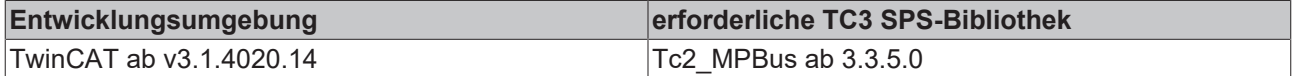

## <span id="page-95-0"></span>**4.2.2.3 MP\_Serial\_Number**

Seriennummer des Gerätes

```
TYPE MP Serial Number :
STRUCT
 YearAndWeek : WORD:
   DayAndNumber : WORD;
   DeviceFamily : BYTE;
 TestStation : BYTE;
   FamilySuffix : BYTE;
END_STRUCT
END_TYPE
```
**YearAndWeek:** Jahr und Woche

**DayAndNumber:** Tag und Nummer

**DeviceFamily:** Gerätefamilie

**TestStation:** Prüfstation

**FamilySuffix:** Gerätefamilie Suffix

#### **Voraussetzungen**

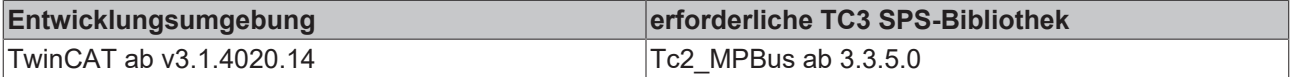

### <span id="page-95-1"></span>**4.2.2.4 St\_MP\_EV\_V4\_MalfunctionServiceInfo**

#### Störungs- und Serviceinformationen.

```
TYPE St_MP_EV_V4_MalfunctionServiceInfo :
STRUCT
   bNoCommunicationToActuator : BOOL;
bGearDisengaged : BOOL;
bActuatorCannotMove : BOOL;
bReverseFlow : BOOL;
  bFlowSetpointNotReached    : BOOL;
bFlowWithClosedValve : BOOL;
bActualFlowVnom : BOOL;
bFlowMeasurementError : BOOL;
bRemoteTempError : BOOL;
bIntegratedTempError : BOOL;
  bCommToSensorInterrupted   : BOOL;
bFreezeWarning : BOOL;
bGlycolDetected : BOOL;
 bPowerSetpointNotReached : BOOL;<br>bBusWatchdogTriggered : BOOL;
 bBusWatchdogTriggered
END_STRUCT
END_TYPE
```
**bNoCommunicationToActuator:** Keine Kommunikation zum Aktor.

**RECKHO** 

# **BECKHOFF**

**bGearDisengaged:** Getriebe ausgekuppelt.

**bActuatorCannotMove:** Aktor kann sich nicht bewegen.

**bReverseFlow:** Umgekehrter Durchfluss.

**bFlowSetpointNotReached:** Sollwert für Durchfluss nicht erreicht.

**bFlowWithClosedValve:** Durchfluss mit geschlossenem Ventil.

**bActualFlowVnom:** Aktueller Durchfluss > Nennvolumenstrom.

**bFlowMeasurementError:** Fehler bei der Durchflussmessung.

**bRemoteTempError:** Fehler bei Remote-Temperatur.

**bIntegratedTempError:** Fehler bei integrierter Temperatur.

**bCommToSensorInterrupted:** Kommunikation zum Sensor ist unterbrochen.

**bFreezeWarning:** Frostwarnung.

**bGlycolDetected:** Glykol erkannt.

**bPowerSetpointNotReached:** Leistungssollwert nicht erreicht.

**bBusWatchdogTriggered:** Watchdog vom Bus hat ausgelöst.

#### **Voraussetzungen**

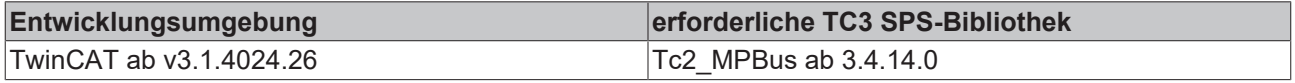

## <span id="page-96-0"></span>**4.2.2.5 St\_MP\_VRU\_ServiceInfo**

#### Störungs- und Serviceinformationen.

```
TYPE St_MP_VRU_ServiceInfo :
STRUCT
  bError_dP_Sensor                 : BOOL;
bReverseAirflowDetected : BOOL;
bAirflowNotReached : BOOL;
bFlowInClosedPosition : BOOL;
  bInternalActivity                : BOOL;
bGearDisengaged : BOOL;
bBusWatchdogTriggered : BOOL;
   bActuatorDoseNotFitToApplication : BOOL;
bPressSensorWrongConnected : BOOL;
  bPressureSensorNotReached        : BOOL;
 bError dP SensorOutOfRange : BOOL;
END_STRUCT
END_TYPE
```
**bError\_dP\_Sensor:** Fehler dp-Sensor.

**bReverseAirflowDetected:** Umgekehrter Luftstrom erkannt.

**bAirflowNotReached:** Luftstrom nicht erreicht.

**bFlowInClosedPosition:** Durchfluss in geschlossener Position.

**bInternalActivity:** Interne Aktivität.

**bGearDisengaged:** Getriebe ausgekuppelt.

**bBusWatchdogTriggered:** Bus-Watchdog ausgelöst.

**bActuatorDoseNotFitToApplication:** Aktuator passt nicht zur Anwendung.

**bPressSensorWrongConnected:** Drucksensor falsch angeschlossen.

**bPressureSensorNotReached:** Drucksensor nicht erreicht.

**bError dP\_SensorOutOfRange:** dP-Sensor außerhalb des Bereichs.

#### **Voraussetzungen**

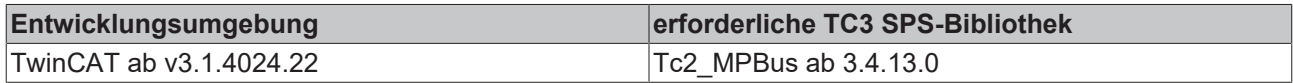

## <span id="page-97-0"></span>**4.2.2.6 St\_StateEV**

Auskunft über den Zustand vom EV.

```
TYPE St StateEV :
STRUCT
 bFlow with closed_valve : BOOL;
  bAir_bubbles            : BOOL;
bFlow not reached : BOOL;
bPower not realized : BOOL;
bGear disengaged : BOOL;
END STRUCT
END_TYPE
```
**bFlow\_with\_closed\_valve:** Durchfluss bei geschlossenem Ventil. Ventil überprüfen.

**bAir\_bubbles:** Zu viele Luftblasen (System ungenügend entlüftet). Durchflussmessung nicht mehr exakt. EV wechselt von Volumenstromregelung auf Positionsregelung.

**bFlow\_not\_reached:** Durchfluss nicht erreicht, obwohl der Kugelhahn vollständig geöffnet ist. Hydraulik prüfen, Pumpe einschalten oder Pumpendruck erhöhen.

**bPower\_not\_realized:** Leistung nicht erreicht. Das EV kann neben der Positionsregelung und Volumenstromregelung direkt eine Leistung zuführen. Primärseite liefert zu wenig Durchfluss oder dT.

**bGear\_disengaged:** Getriebeausrastung aktiv. Handverstellung vor Ort möglich. Bei anderen MP-Antrieben kann diese Information mit MP\_Get\_State gelesen werden.

### **Voraussetzungen**

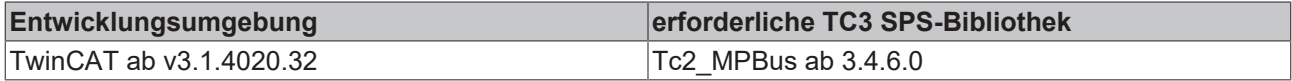

## <span id="page-97-1"></span>**4.2.2.7 UST3\_SET**

Datenstruktur zur Einstellung der Skalierung und dem Einstellen der Widerstandsmessung

```
TYPE UST3_SET :
STRUCT<br>E1
 E1 : UST3_Ex;<br>
E2 : UST3 Ex;
E2 : UST3 Ex;
E3 : UST3 Ex;
R SET : UST3 R set;
 RON OFF : BOOL;
END_STRUCT
END_TYPE
```
**E1:** Parameter U1 (siehe [UST3\\_Ex \[](#page-93-0) $\triangleright$  [94\]](#page-93-0))

**E2:** Parameter U2 (siehe [UST3\\_Ex \[](#page-93-0)[}](#page-93-0) [94\]](#page-93-0))

**E3:** Parameter U3 (siehe [UST3\\_Ex \[](#page-93-0)[}](#page-93-0) [94\]](#page-93-0))

**R\_SET:** Parameter Y (siehe [UST3\\_R\\_set \[](#page-93-1) $\blacktriangleright$  [94\]](#page-93-1))

**R\_ON\_OFF:** Messung R oder U

# ECKHOFF

## **Voraussetzungen**

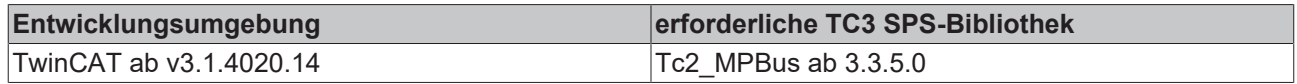

# **4.3 Integration in TwinCAT**

## **4.3.1 KL6771 mit CX5120**

Dieses Beispiel beschreibt, wie ein einfaches SPS-Programm für MP-Bus in TwinCAT geschrieben werden kann und wie es mit der Hardware verknüpft wird. Es soll ein einzelner Klappenantrieb angesteuert und per Taster verändert werden.

Beispiel: [https://infosys.beckhoff.com/content/1031/tcplclib\\_tc2\\_mpbus/Resources/6222419595.zip](https://infosys.beckhoff.com/content/1031/tcplclib_tc2_mpbus/Resources/6222419595.zip)

### **Hardware**

### **Einrichtung der Komponenten**

Es wird folgende Hardware benötigt:

- 1x Embedded-PC CX5120
- 1x Digitale 4-Kanal-Eingangsklemme KL1104 (für die Öffnen und Schließen Funktion)
- 1x MP-Bus-Masterklemme KL6771
- 1x Endklemme KL9010

Richten Sie die Hardware sowie die MP-Bus-Komponenten wie in den entsprechenden Dokumentationen beschrieben ein.

Dieses Beispiel geht davon aus, dass die Adresse des Klappenantriebs bekannt ist.

### **Software**

### **Erstellung des SPS-Programms**

Erstellen Sie ein neues "TwinCAT XAE Project" und legen Sie ein "Standard PLC Project" an.

Fügen Sie im SPS-Projekt unter "References" die Bibliothek Tc2 MPBus hinzu.

Erzeugen Sie eine globale Variablenliste mit den Namen GVL\_MPBus und legen Sie die folgenden Variablen an:

```
VAR_GLOBAL
   bOpen AT \, 8I^* : BOOL;bClose AT \,%I* : BOOL;
arrKL6771 IN AT T^*: ARRAY [0..11] OF BYTE;
    \ar{KL6771}OUT AT Q^*: ARRAY [0..11] OF BYTE;<br>stDataKL6771 : DataKL6771;
                           : DataKL6771;
END_VAR
```
**bOpen:** Eingangsvariable für den Öffnen-Taster.

**bClose:** Eingangsvariable für den Schließen-Taster.

**arrKL6771\_IN:** Eingangsvariable für die MP-Bus-Klemme.

**arrKL6771\_OUT:** Ausgangsvariable für die MP-Bus-Klemme.

**stDataKl6771:** Wird für die Kommunikation mit MP-Bus benötigt (siehe [DataKL6771 \[](#page-94-0) $\blacktriangleright$  [95\]](#page-94-0)).

Alle MP-Bus Bausteine müssen in derselben Task aufgerufen werden.

Legen Sie daher ein MAIN-Programm (CFC) an, in dem die Bausteine [KL6771 \[](#page-18-0)[}](#page-18-0) [19\]](#page-18-0) und [MP\\_DamperLinearActuator \[](#page-22-0)[}](#page-22-0) [23\]](#page-22-0) aufgerufen werden. Achten Sie beim Kommunikationsbaustein darauf *arrKL6771\_IN*, *arrKL6771\_OUT* und *stDataKL6771* zu verknüpfen.

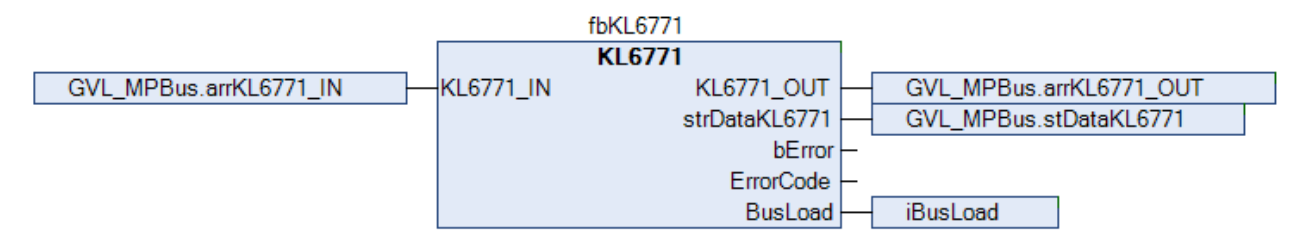

Der Eingang *SetPoint* wird in Abhängikeit der gewählten Funktion gesetzt. Verknüpfen Sie dazu die globalen Variablen *bOpen* und *bClose* mit einer Hilfsvariable.

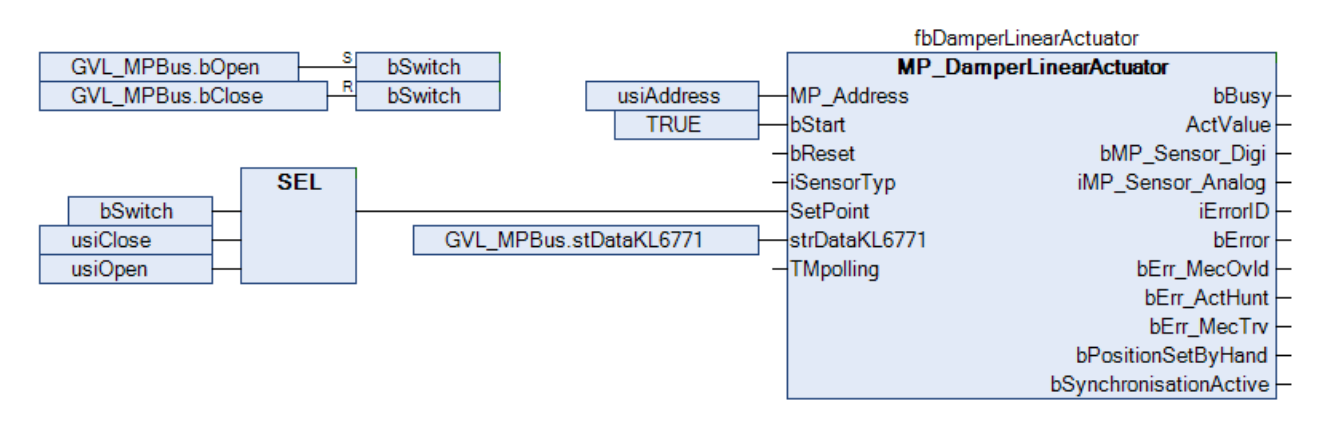

Gehen Sie in die Taskkonfiguration und geben Sie der Task eine niedrigere Intervall-Zeit.

Weitere Bedingungen finden Sie in der Beschreibung des Bausteins [KL6771 \[](#page-18-0)▶ [19\]](#page-18-0).

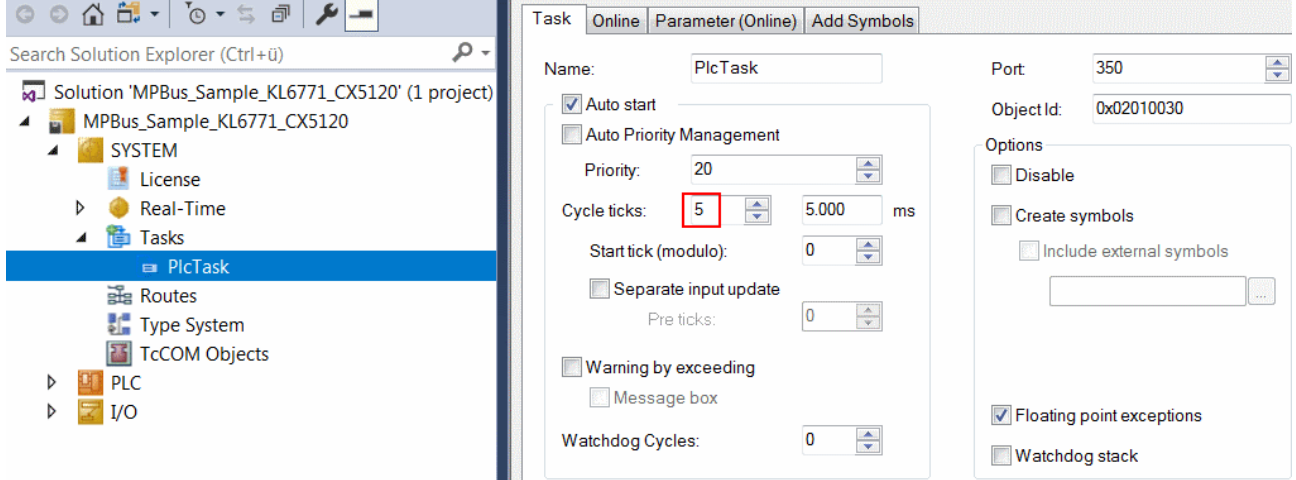

### **E/A Konfiguration**

Wählen Sie als Zielsystem den CX und lassen Sie nach dessen Hardware suchen. Im Bereich der SPS, in der Instanz des Projekts sehen Sie, dass die Ein- und Ausgangsvariablen der Task zugeordnet sind.

Verknüpfen Sie die globalen Variablen nun mit den Ein- und Ausgängen der Busklemmen.

Im Folgenden ist die Verknüpfung der MP-Bus Variablen ausführlich beschrieben.

Das Array *arrKL6771\_IN* mit der rechten Maustaste anklicken und "Verknüpfung ändern" auswählen.

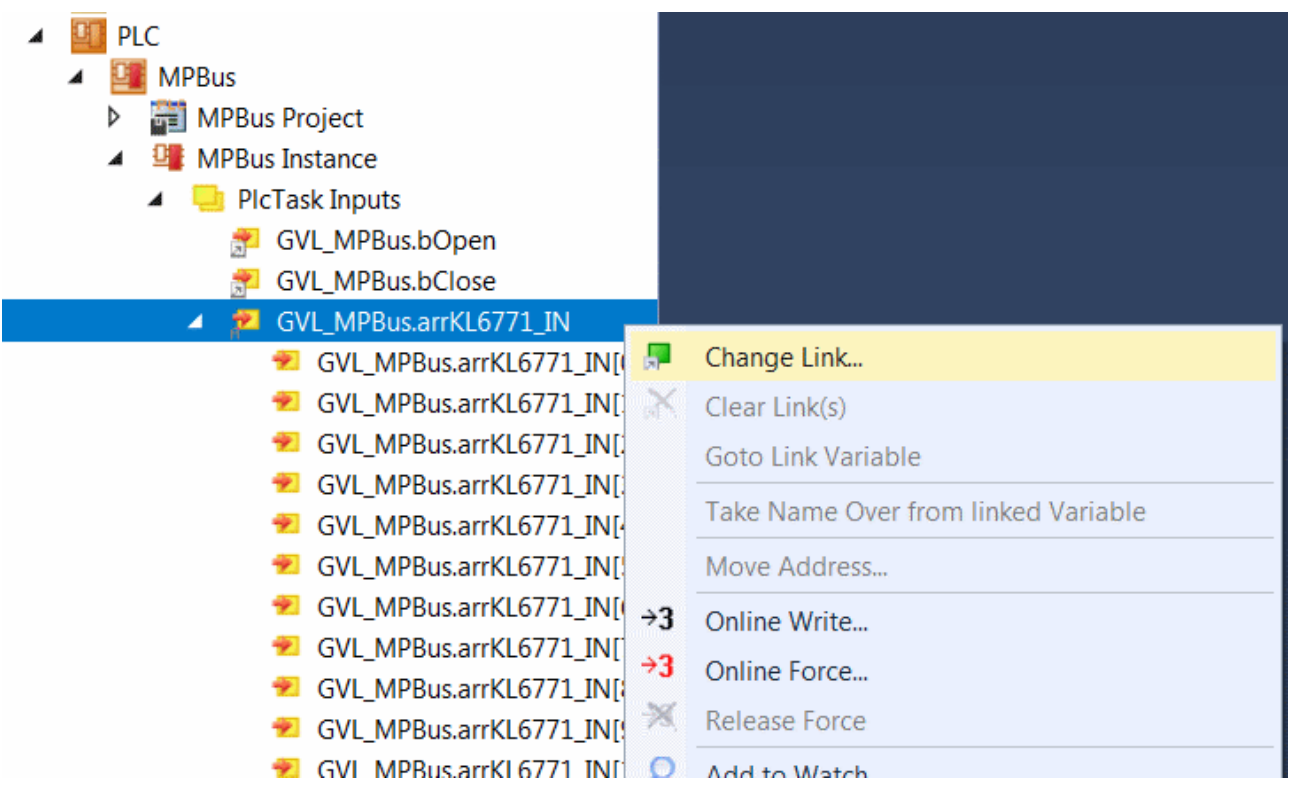

In der "E/A Konfiguration" die Klemme auswählen, "Alle Typen" und "Kontinuierlich" wählen und "ParameterStatus", "InputData1" bis "InputData10" mit der linken Maustaste und >SHIFT< Taste markieren. Anschließend "OK" drücken.

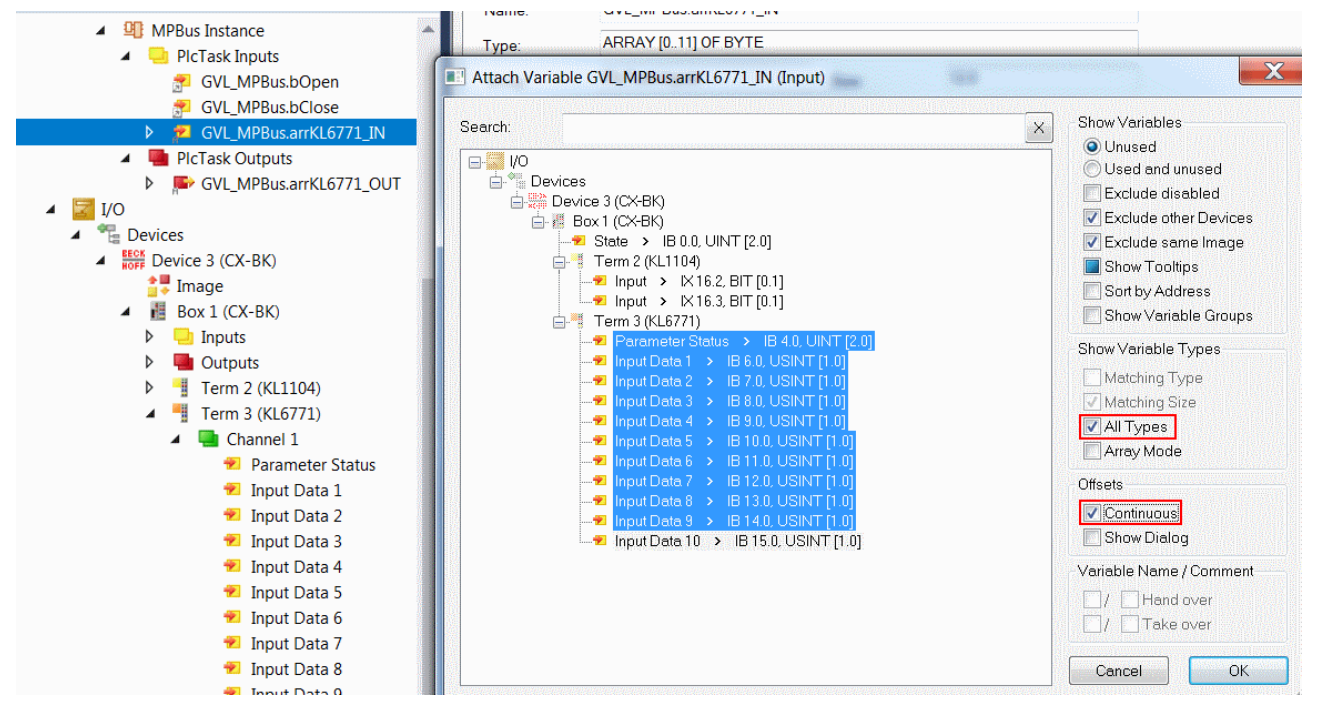

Sie können die Verknüpfung jetzt kontrollieren. Gehen Sie dazu auf die KL6771 und öffnen Sie diese. Alle Daten der Klemme müssen jetzt mit einem kleinen Pfeil markiert sein. Ist dies der Fall, fahren Sie genauso mit den Ausgängen fort.

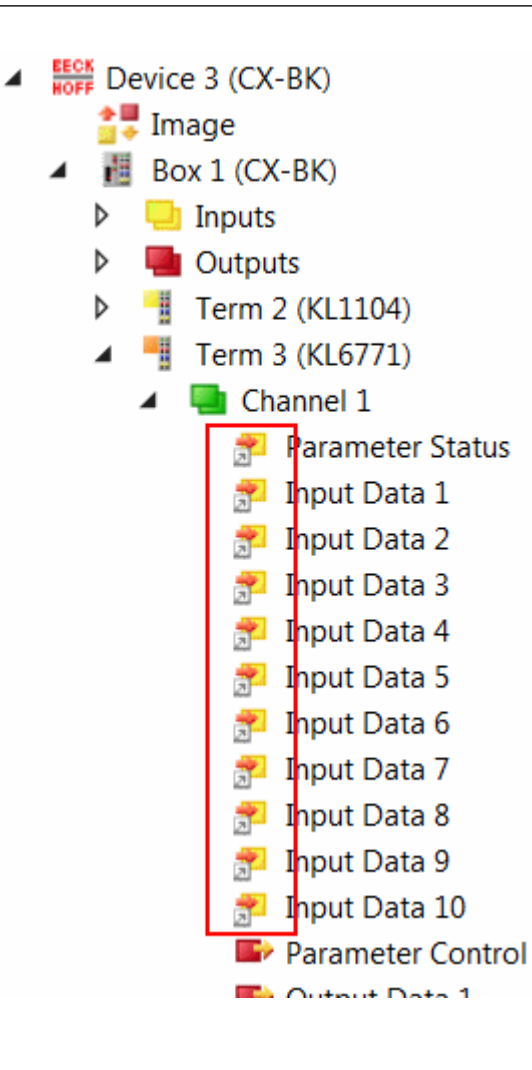

# **5 Anhang**

# **5.1 Support und Service**

Beckhoff und seine weltweiten Partnerfirmen bieten einen umfassenden Support und Service, der eine schnelle und kompetente Unterstützung bei allen Fragen zu Beckhoff Produkten und Systemlösungen zur Verfügung stellt.

### **Downloadfinder**

Unser [Downloadfinder](https://www.beckhoff.com/de-de/support/downloadfinder/index-2.html) beinhaltet alle Dateien, die wir Ihnen zum Herunterladen anbieten. Sie finden dort Applikationsberichte, technische Dokumentationen, technische Zeichnungen, Konfigurationsdateien und vieles mehr.

Die Downloads sind in verschiedenen Formaten erhältlich.

### **Beckhoff Niederlassungen und Vertretungen**

Wenden Sie sich bitte an Ihre Beckhoff Niederlassung oder Ihre Vertretung für den [lokalen Support und](https://www.beckhoff.com/support) [Service](https://www.beckhoff.com/support) zu Beckhoff Produkten!

Die Adressen der weltweiten Beckhoff Niederlassungen und Vertretungen entnehmen Sie bitte unserer Internetseite: [www.beckhoff.com](https://www.beckhoff.com/)

Dort finden Sie auch weitere Dokumentationen zu Beckhoff Komponenten.

### **Beckhoff Support**

Der Support bietet Ihnen einen umfangreichen technischen Support, der Sie nicht nur bei dem Einsatz einzelner Beckhoff Produkte, sondern auch bei weiteren umfassenden Dienstleistungen unterstützt:

- Support
- Planung, Programmierung und Inbetriebnahme komplexer Automatisierungssysteme
- umfangreiches Schulungsprogramm für Beckhoff Systemkomponenten

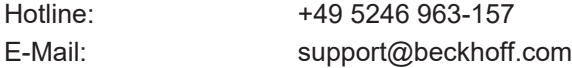

### **Beckhoff Service**

Das Beckhoff Service-Center unterstützt Sie rund um den After-Sales-Service:

- Vor-Ort-Service
- Reparaturservice
- Ersatzteilservice
- Hotline-Service

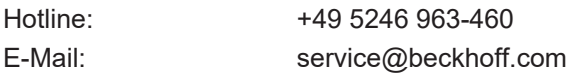

### **Beckhoff Unternehmenszentrale**

Beckhoff Automation GmbH & Co. KG

Hülshorstweg 20 33415 Verl Deutschland

Telefon: +49 5246 963-0 E-Mail: info@beckhoff.com Internet: [www.beckhoff.com](https://www.beckhoff.com/)

Mehr Informationen: **[www.beckhoff.com/te1000](https://www.beckhoff.com/te1000)**

Beckhoff Automation GmbH & Co. KG Hülshorstweg 20 33415 Verl **Deutschland** Telefon: +49 5246 9630 [info@beckhoff.com](mailto:info@beckhoff.de?subject=TE1000) [www.beckhoff.com](https://www.beckhoff.com)

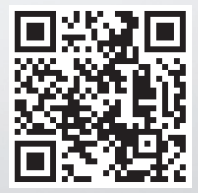